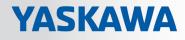

# **VIPA System MICRO**

CPU | M13-CCF0000 | Manual HB400 | CPU | M13-CCF0000 | en | 17-48 SPEED7 CPU M13C

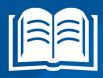

www.vipa.com/en/service-support/manuals

**VIPA CONTROLS** 

VIPA GmbH Ohmstr. 4 91074 Herzogenaurach Telephone: 09132-744-0 Fax: 09132-744-1864 Email: info@vipa.com Internet: www.vipa.com

| Table | of | COI | nte | nts |
|-------|----|-----|-----|-----|
|-------|----|-----|-----|-----|

| 1 | General                                                                                   | . 8 |
|---|-------------------------------------------------------------------------------------------|-----|
|   | 1.1 Copyright © VIPA GmbH                                                                 | . 8 |
|   | 1.2 About this manual                                                                     | . 9 |
|   | 1.3 Safety information                                                                    | 10  |
| 2 | Basics and mounting                                                                       | 11  |
|   | 2.1 Safety information for users                                                          | 11  |
|   | 2.2 System conception                                                                     | 12  |
|   | 2.3 Dimensions                                                                            | 13  |
|   | 2.4 Mounting                                                                              | 14  |
|   | 2.4.1 Mounting CPU                                                                        | 14  |
|   | 2.4.2 Mounting the extension module                                                       | 17  |
|   | 2.4.3 Mounting periphery module                                                           |     |
|   | 2.5 Wiring                                                                                | 19  |
|   | 2.5.1 Wiring CPU                                                                          | 19  |
|   | 2.5.2 Wiring periphery module                                                             |     |
|   | 2.6 Demounting                                                                            |     |
|   | 2.6.1 Demounting CPU                                                                      |     |
|   | 2.6.2 Demounting the extension module                                                     |     |
|   | <ul><li>2.6.3 Demounting periphery module.</li><li>2.7 Installation guidelines.</li></ul> |     |
|   | 2.7       Installation guidelines.         2.8       General data.                        |     |
| 2 |                                                                                           |     |
| 3 | Hardware description                                                                      |     |
|   | <ul><li>3.1 Properties</li><li>3.2 Structure</li></ul>                                    |     |
|   | 3.2.1 System MICRO CPU M13C                                                               |     |
|   | 3.2.2 Interfaces                                                                          |     |
|   | 3.2.3 LEDs                                                                                |     |
|   | 3.2.4 Memory management                                                                   |     |
|   | 3.2.5 Slot for storage media.                                                             |     |
|   | 3.2.6 Buffering mechanisms                                                                |     |
|   | 3.2.7 Operating mode switch                                                               |     |
|   | 3.3 Option: Extension module EM M09 2x serial interface                                   |     |
|   | 3.4 Technical data                                                                        |     |
|   | 3.4.1 Technical data CPU                                                                  | 51  |
|   | 3.4.2 Technical data EM M09                                                               | 63  |
| 4 | Deployment CPU M13-CCF0000                                                                | 64  |
|   | 4.1 Assembly                                                                              |     |
|   | 4.2 Start-up behavior                                                                     |     |
|   | 4.3 Addressing                                                                            | 65  |
|   | 4.3.1 Overview                                                                            | 65  |
|   | 4.3.2 Default address assignment of the I/O part                                          | 65  |
|   | 4.3.3 Option: Addressing periphery modules                                                |     |
|   | 4.4 Hardware configuration - CPU                                                          |     |
|   | 4.5 Hardware configuration - System MICRO modules                                         |     |
|   | 4.6 Hardware configuration - Ethernet PG/OP channel                                       |     |
|   | 4.6.1 Take IP address parameters in project                                               |     |
|   | 4.7 Setting standard CPU parameters                                                       | 75  |

5

| 4.7.1 Parameterization via Siemens CPU                       | . 75 |
|--------------------------------------------------------------|------|
| 4.7.2 Parameter CPU                                          | . 76 |
| 4.8 Setting VIPA specific CPU parameters                     | . 79 |
| 4.9 Project transfer                                         | . 80 |
| 4.9.1 Transfer via Ethernet                                  | . 80 |
| 4.9.2 Transfer via memory card                               | . 81 |
| 4.9.3 Option: Transfer via MPI                               | . 81 |
| 4.10 Accessing the web server                                | . 84 |
| 4.10.1 Device web page                                       | . 84 |
| 4.10.2 WebVisu project                                       | . 88 |
| 4.11 Operating modes                                         | . 90 |
| 4.11.1 Overview                                              | . 90 |
| 4.11.2 Function security                                     | . 92 |
| 4.12 Overall reset                                           | . 93 |
| 4.12.1 Overall reset by means of the operating mode switch   | . 93 |
| 4.12.2 Overall reset by means of the Siemens SIMATIC Manager | . 93 |
| 4.12.3 Actions after the overall reset                       | . 93 |
| 4.13 Firmware update                                         | . 95 |
| 4.14 Reset to factory settings                               | . 96 |
| 4.15 Deployment storage media - VSD, VSC                     | . 97 |
| 4.16 Extended know-how protection                            | . 99 |
| 4.17 CMD - auto commands                                     | 100  |
| 4.18 Control and monitoring of variables with test functions | 102  |
| 4.19 Diagnostic entries                                      | 103  |
| Deployment I/O periphery                                     | 104  |
| 5.1 Overview                                                 |      |
| 5.2 Address assignment                                       |      |
| 5.3 Analog input                                             |      |
| 5.3.1 Properties                                             |      |
| 5.3.2 Analog value representation                            |      |
| 5.3.3 Wiring                                                 | 107  |
| 5.3.4 Parametrization                                        | 108  |
| 5.4 Digital input                                            |      |
| 5.4.1 Properties                                             | 109  |
| 5.4.2 Wiring                                                 | 109  |
| 5.4.3 Parametrization                                        |      |
| 5.4.4 Status indication                                      | 111  |
| 5.5 Digital output                                           |      |
| 5.5.1 Properties                                             | 113  |
| 5.5.2 Wiring                                                 | 113  |
| 5.5.3 Parametrization                                        |      |
| 5.5.4 Status indication                                      | 114  |
| 5.6 Counting                                                 | 116  |
| 5.6.1 Properties                                             | 116  |
| 5.6.2 Wiring                                                 | 116  |
| 5.6.3 Proceeding                                             |      |
| 5.6.4 Parametrization                                        |      |
| 5.6.5 Counter operating modes                                |      |
| 5.6.6 Counter - Additional functions                         |      |
|                                                              |      |

|   | 5.6.7 Diagnostics and interrupt                           | 137 |
|---|-----------------------------------------------------------|-----|
|   | 5.7 Frequency measurement                                 | 138 |
|   | 5.7.1 Properties                                          | 138 |
|   | 5.7.2 Wiring                                              | 139 |
|   | 5.7.3 Proceeding                                          | 140 |
|   | 5.7.4 Parametrization                                     | 140 |
|   | 5.7.5 Status indication                                   | 142 |
|   | 5.8 Pulse width modulation - PWM                          | 144 |
|   | 5.8.1 Properties                                          | 144 |
|   | 5.8.2 Wiring                                              | 144 |
|   | 5.8.3 Proceeding                                          | 145 |
|   | 5.8.4 Parametrization                                     | 145 |
|   | 5.8.5 Status indication                                   | 147 |
|   | 5.9 Pulse train                                           | 149 |
|   | 5.9.1 Properties                                          | 149 |
|   | 5.9.2 Wiring                                              | 150 |
|   | 5.9.3 Proceeding                                          | 150 |
|   | 5.9.4 Parametrization                                     | 151 |
|   | 5.9.5 Status indication                                   |     |
|   | 5.10 Diagnostic and interrupt                             | 153 |
|   | 5.10.1 Overview                                           |     |
|   | 5.10.2 Process interrupt                                  |     |
|   | 5.10.3 Diagnostic interrupt                               | 155 |
| 6 | Deployment PG/OP communication - productive               | 161 |
|   | 6.1 Basics - Industrial Ethernet in automation            | 161 |
|   | 6.2 Basics - ISO/OSI reference model                      | 162 |
|   | 6.3 Basics - Terms                                        | 164 |
|   | 6.4 Basics - Protocols                                    | 165 |
|   | 6.5 Basics - IP address and subnet                        | 166 |
|   | 6.6 Fast introduction                                     | 168 |
|   | 6.7 Hardware configuration                                | 168 |
|   | 6.8 Configure Siemens S7 connections                      | 169 |
|   | 6.9 Configure Open Communication                          | 174 |
| 7 | Deployment PG/OP communication - PROFINET                 | 177 |
|   | 7.1 Basics PROFINET                                       | 177 |
|   | 7.2 PROFINET installation guidelines                      | 179 |
|   | 7.3 Deployment as PROFINET IO controller                  | 180 |
|   | 7.3.1 Steps of configuration                              | 180 |
|   | 7.3.2 Commissioning and initialization                    | 181 |
|   | 7.3.3 Configuration PROFINET IO controller                | 181 |
|   | 7.3.4 Configuration PROFINET IO device                    | 183 |
|   | 7.4 Deployment as PROFINET I-Device                       | 184 |
|   | 7.4.1 Steps of configuration                              | 184 |
|   | 7.4.2 Installing the GSDML file                           | 185 |
|   | 7.4.3 Configuration as I-Device                           | 186 |
|   | 7.4.4 Configuration in the higher-level IO controller     | 187 |
|   |                                                           | 400 |
|   | 7.4.5 Error behavior and interrupts                       | 188 |
|   | 7.4.5     Error behavior and interrupts       7.5     MRP |     |
|   | ·                                                         | 191 |

|    | 7.7 Device replacement without exchangeable medium/PG                                                                                                    | 193                                                                                                    |
|----|----------------------------------------------------------------------------------------------------|----------------------------------------------------------------------------------------------------|
|    | 7.8 Commissioning and start-up behavior                                                                                                    | 194                                                                                                    |
|    | 7.9 PROFINET diagnostics                                                                                                    | 195                                                                                                    |
|    | 7.9.1 Overview                                                                                                    | 195                                                                                                    |
|    | 7.9.2 Diagnostics with the configuration and engineering tool                                                                                                    | 195                                                                                                    |
|    | 7.9.3 Diagnostics during runtime in the user program                                                                                                    |                                                                                                    |
|    | 7.9.4 Diagnostics via OB start information                                                                                                    |                                                                                                    |
|    | 7.9.5 Diagnostics status indication via SSLs                                                                                                    |                                                                                                    |
|    | 7.10 PROFINET system limits                                                                                                    | 199                                                                                                    |
| 8  | Option: PtP communication                                                                                                    | 200                                                                                                    |
|    | 8.1 Fast introduction                                                                                                    | 200                                                                                                    |
|    | 8.2 Principle of the data transfer                                                                                                    | 201                                                                                                    |
|    | 8.3 PtP communication via extension module EM M09                                                                                                    | 202                                                                                                    |
|    | 8.4 Parametrization                                                                                                    |                                                                                                    |
|    | 8.4.1 FC/SFC 216 - SER_CFG - Parametrization PtP                                                                                                    |                                                                                                    |
|    | 8.5 Communication                                                                                                    |                                                                                                    |
|    | 8.5.1 FC/SFC 217 - SER_SND - Send to PtP                                                                                                    |                                                                                                    |
|    | 8.5.2 FC/SFC 218 - SER_RCV - Receive from PtP                                                                                                    |                                                                                                    |
|    | 8.6 Protocols and procedures                                                                                                    |                                                                                                    |
|    | 8.7 Modbus - Function codes                                                                                                    |                                                                                                    |
| 9  | Option: Deployment PROFIBUS communication                                                                                                    |                                                                                                    |
|    | 9.1 Fast introduction                                                                                                    |                                                                                                    |
|    | 9.2 PROFIBUS communication                                                                                                    |                                                                                                    |
|    | 9.3 PROFIBUS communication via extension module EM M09                                                                                                    |                                                                                                    |
|    | 9.4 Deployment as PROFIBUS DP slave                                                                                                    |                                                                                                    |
|    | 9.5 PROFIBUS installation guidelines                                                                                                    |                                                                                                    |
| 10 | Configuration with VIPA SPEED7 Studio                                                                                                    | 223                                                                                                    |
|    |                                                                                                    |                                                                                                    |
|    | 10.1 SPEED7 Studio - Overview                                                                                                    |                                                                                                    |
|    | 10.2 SPEED7 Studio - Work environment                                                                                                    | 224                                                                                                    |
|    | 10.2 SPEED7 Studio - Work environment<br>10.2.1 Project tree                                                                                                    | 224<br>226                                                                                                    |
|    | <ul><li>10.2 SPEED7 Studio - Work environment</li><li>10.2.1 Project tree</li><li>10.2.2 Catalog</li></ul>                                                                                                    | 224<br>226<br>227                                                                                                    |
|    | <ul> <li>10.2 SPEED7 Studio - Work environment</li> <li>10.2.1 Project tree</li></ul>                                                                                                    | 224<br>226<br>227<br>229                                                                                                    |
|    | <ul> <li>10.2 SPEED7 Studio - Work environment</li> <li>10.2.1 Project tree</li></ul>                                                                                                    | 224<br>226<br>227<br>229<br>230                                                                                                    |
|    | <ul> <li>10.2 SPEED7 Studio - Work environment</li></ul>                                                                                                    | 224<br>226<br>227<br>229<br>230<br>232                                                                                                    |
|    | <ul> <li>10.2 SPEED7 Studio - Work environment</li></ul>                                                                                                    | 224<br>226<br>227<br>229<br>230<br>232<br>233                                                                                                   |
|    | <ul> <li>10.2 SPEED7 Studio - Work environment</li></ul>                                                                                                    | 224<br>226<br>227<br>229<br>230<br>232<br>233<br>233                                                                                            |
|    | <ul> <li>10.2 SPEED7 Studio - Work environment</li></ul>                                                                                                    | 224<br>226<br>227<br>229<br>230<br>232<br>233<br>233<br>233                                                                                     |
|    | <ul> <li>10.2 SPEED7 Studio - Work environment</li></ul>                                                                                                    | 224<br>226<br>227<br>230<br>232<br>233<br>233<br>233<br>233                                                                                     |
|    | <ul> <li>10.2 SPEED7 Studio - Work environment</li></ul>                                                                                                    | 224<br>226<br>227<br>230<br>232<br>233<br>233<br>233<br>233<br>235<br>235                                                                       |
|    | <ul> <li>10.2 SPEED7 Studio - Work environment</li></ul>                                                                                                    | 224<br>226<br>227<br>230<br>232<br>233<br>233<br>233<br>235<br>235<br>235<br>236                                                                |
|    | <ul> <li>10.2 SPEED7 Studio - Work environment</li></ul>                                                                                                    | 224<br>226<br>227<br>230<br>232<br>233<br>233<br>233<br>235<br>235<br>235<br>236<br>240                                                         |
|    | <ul> <li>10.2 SPEED7 Studio - Work environment</li></ul>                                                                                                    | 224<br>226<br>227<br>229<br>230<br>232<br>233<br>233<br>233<br>235<br>235<br>235<br>236<br>240<br>242                                           |
|    | <ul> <li>10.2 SPEED7 Studio - Work environment</li></ul>                                                                                                    | 224<br>226<br>227<br>230<br>232<br>233<br>233<br>233<br>235<br>235<br>235<br>236<br>240<br>242<br>244                                           |
|    | <ul> <li>10.2 SPEED7 Studio - Work environment</li></ul>                                                                                                    | 224<br>226<br>227<br>230<br>232<br>233<br>233<br>233<br>235<br>235<br>235<br>236<br>240<br>242<br>244<br>246                                    |
|    | <ul> <li>10.2 SPEED7 Studio - Work environment</li></ul>                                                                                                    | 224<br>226<br>227<br>229<br>230<br>232<br>233<br>233<br>233<br>235<br>235<br>235<br>236<br>240<br>242<br>244<br>246<br>247                      |
|    | <ul> <li>10.2 SPEED7 Studio - Work environment</li></ul>                                                                                                    | 224<br>226<br>227<br>230<br>232<br>233<br>233<br>233<br>235<br>235<br>235<br>235<br>236<br>240<br>242<br>244<br>246<br>247<br>247               |
|    | <ul> <li>10.2 SPEED7 Studio - Work environment.</li> <li>10.2.1 Project tree</li> <li>10.2.2 Catalog</li> <li>10.3 SPEED7 Studio - Hardware configuration - CPU.</li> <li>10.4 SPEED7 Studio - Hardware configuration - Ethernet PG/OP channel.</li> <li>10.5 SPEED7 Studio - Hardware configuration - I/O modules.</li> <li>10.6 Deployment I/O periphery.</li> <li>10.6.1 Overview.</li> <li>10.6.2 Analog input.</li> <li>10.6.3 Digital input.</li> <li>10.6.4 Digital output.</li> <li>10.6.5 Counter.</li> <li>10.6.6 Frequency measurement.</li> <li>10.6.7 Pulse width modulation - PWM.</li> <li>10.6.8 Pulse train.</li> <li>10.7 Deployment Web visualization.</li> <li>10.7.1 Activate WebVisu functionality.</li> <li>10.7.3 Start-up of the WebVisu project.</li> </ul> | 224<br>226<br>227<br>230<br>232<br>233<br>233<br>233<br>235<br>235<br>235<br>236<br>240<br>242<br>244<br>246<br>247<br>247<br>250               |
|    | <ul> <li>10.2 SPEED7 Studio - Work environment</li></ul>                                                                                                    | 224<br>226<br>227<br>229<br>230<br>232<br>233<br>233<br>233<br>235<br>235<br>235<br>236<br>240<br>242<br>244<br>246<br>247<br>247<br>250<br>251 |

|    | 10.8 SPEED7 Studio - Project transfer                             | 252 |
|----|-------------------------------------------------------------------|-----|
|    | 10.8.1 Transfer via MPI                                           | 252 |
|    | 10.8.2 Transfer via Ethernet                                      | 254 |
|    | 10.8.3 Transfer via memory card                                   | 255 |
| 11 | Configuration with TIA Portal                                     | 256 |
|    | 11.1 TIA Portal - Work environment                                | 256 |
|    | 11.1.1 General                                                    | 256 |
|    | 11.1.2 Work environment of the TIA Portal                         | 256 |
|    | 11.2 TIA Portal - Hardware configuration - CPU                    | 257 |
|    | 11.3 TIA Portal - Hardware configuration - Ethernet PG/OP channel | 261 |
|    | 11.3.1 Take IP address parameters in project                      | 262 |
|    | 11.4 TIA Portal - VIPA-Include library                            | 266 |
|    | 11.5 TIA Portal - Project transfer                                | 266 |
|    | 11.5.1 Transfer via Ethernet                                      | 267 |
|    | 11.5.2 Transfer via memory card                                   | 267 |
|    | 11.5.3 Option: Transfer via MPI                                   | 268 |
|    | Appendix                                                          | 270 |
|    | A System specific event IDs                                       | 272 |
|    | B Integrated blocks                                               | 320 |
|    | C SSL partial list                                                | 323 |
|    |                                                                   |     |

Copyright © VIPA GmbH

## 1 General

### 1.1 Copyright © VIPA GmbH

This document contains proprietary information of VIPA and is not to be disclosed or used except in accordance with applicable agreements.

This material is protected by the copyright laws. It may not be reproduced, distributed, or altered in any fashion by any entity (either internal or external to VIPA), except in accordance with applicable agreements, contracts or licensing, without the express written consent of VIPA and the business management owner of the material.

For permission to reproduce or distribute, please contact: VIPA, Gesellschaft für Visualisierung und Prozessautomatisierung mbH Ohmstraße 4, D-91074 Herzogenaurach, Germany

Tel.: +49 9132 744 -0

Fax.: +49 9132 744-1864

EMail: info@vipa.de

http://www.vipa.com

|                                  | Every effort has been made to ensure that the information contained in this document was complete and accurate at the time of publishing. Nevertheless, the authors retain the right to modify the information.<br>This customer document describes all the hardware units and functions |  |  |
|----------------------------------|----------------------------------------------------------------------------------------------------|--|--|
|                                  | known at the present time. Descriptions may be included for units which<br>are not present at the customer site. The exact scope of delivery is<br>described in the respective purchase contract.                                                                                        |  |  |
|                                  |                                                                                                    |  |  |
| CE Conformity Declaration        | Hereby, VIPA GmbH declares that the products and systems are in compliance with the essential requirements and other relevant provisions. Conformity is indicated by the CE marking affixed to the product.                                                                              |  |  |
| Conformity Information           | For more information regarding CE marking and Declaration of Conformity (DoC), please contact your local VIPA customer service organization.                                                                                                    |  |  |
| Trademarks                       | VIPA, SLIO, System 100V, System 200V, System 300V, System 300S, System 400V, System 500S and Commander Compact are registered trademarks of VIPA Gesellschaft für Visualisierung und Prozessautomatisierung mbH.                                                                         |  |  |
|                                  | SPEED7 is a registered trademark of profichip GmbH.                                                                                                    |  |  |
|                                  | SIMATIC, STEP, SINEC, TIA Portal, S7-300 and S7-400 are registered trademarks of Siemens AG.                                                                                                    |  |  |
|                                  | Microsoft and Windows are registered trademarks of Microsoft Inc., USA.                                                                                                    |  |  |
|                                  | Portable Document Format (PDF) and Postscript are registered trademarks of Adobe Systems, Inc.                                                                                                    |  |  |
|                                  | All other trademarks, logos and service or product marks specified herein are owned by their respective companies.                                                                                                    |  |  |
| Information product sup-<br>port | Contact your local VIPA Customer Service Organization representative if you wish to report errors or questions regarding the contents of this document. If you are unable to locate a customer service centre, contact VIPA as follows:                                                  |  |  |

About this manual

VIPA GmbH, Ohmstraße 4, 91074 Herzogenaurach, Germany Telefax: +49 9132 744-1204 EMail: documentation@vipa.de

Technical supportContact your local VIPA Customer Service Organization representative if you encounter<br/>problems with the product or have questions regarding the product. If you are unable to<br/>locate a customer service centre, contact VIPA as follows:<br/>VIPA GmbH, Ohmstraße 4, 91074 Herzogenaurach, Germany<br/>Tel.: +49 9132 744-1150 (Hotline)<br/>EMail: support@vipa.de

### **1.2 About this manual**

**Objective and contents** This manual describes the CPU M13-CCF0000 of the System MICRO from VIPA. It contains a description of the construction, project implementation and usage.

| Product                                            | Or                                                                                                    | der number      | as of state: |         |
|----------------------------------------------------|----------------------------------------------------------------------------------------------------|-----------------|--------------|---------|
|                                                    |                                                                                                    |                 | CPU-HW       | CPU-FW  |
| CPU M13C                                           | M                                                                                                    | 3-CCF0000       | 01           | V2.4.12 |
| Target audience                                    | The manual is targeted at users who have a background in automation technology.                                                                                                  |                 |              |         |
| Structure of the manual                            | The manual consists of chapters. Every chapter provides a self-contained description of a specific topic.                                                                        |                 |              |         |
| Guide to the document                              | <ul> <li>The following guides are available in the manual:</li> <li>An overall table of contents at the beginning of the manual</li> <li>References with page numbers</li> </ul> |                 |              |         |
| Availability                                       | <ul> <li>The manual is available in:</li> <li>printed form, on paper</li> <li>in electronic form as PDF-file (Adobe Acrobat Reader)</li> </ul>                                   |                 |              |         |
| Icons Headings                                     | Important passages in the text are highlighted by following icons and headings:                                                                                                  |                 |              |         |
| DANGER!<br>Immediate or likely danger. Personal in |                                                                                                    | ry is possible. |              |         |
|                                                    |                                                                                                    | CAUTION!        |              |         |

Damages to property is likely if these warnings are not heeded.

| $\bigcirc$ |
|------------|
|            |
|            |
|            |
|            |

Supplementary information and useful tips.

### 1.3 Safety information

## Applications conforming with specifications

The system is constructed and produced for:

- communication and process control
- general control and automation tasks
- industrial applications
- operation within the environmental conditions specified in the technical data
- installation into a cubicle

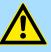

#### DANGER!

This device is not certified for applications in

in explosive environments (EX-zone)

### Documentation

The manual must be available to all personnel in the

- project design department
- installation department
- commissioning
- operation

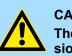

### CAUTION!

The following conditions must be met before using or commissioning the components described in this manual:

- Hardware modifications to the process control system should only be carried out when the system has been disconnected from power!
- Installation and hardware modifications only by properly trained personnel.
- The national rules and regulations of the respective country must be satisfied (installation, safety, EMC ...)

Disposal

National rules and regulations apply to the disposal of the unit!

### 2.1 Safety information for users

Handling of electrostatic sensitive modules VIPA modules make use of highly integrated components in MOS-Technology. These components are extremely sensitive to over-voltages that can occur during electrostatic discharges. The following symbol is attached to modules that can be destroyed by electrostatic discharges.

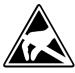

The Symbol is located on the module, the module rack or on packing material and it indicates the presence of electrostatic sensitive equipment. It is possible that electrostatic sensitive equipment is destroyed by energies and voltages that are far less than the human threshold of perception. These voltages can occur where persons do not discharge themselves before handling electrostatic sensitive modules and they can damage components thereby, causing the module to become inoperable or unusable. Modules that have been damaged by electrostatic discharges can fail after a temperature change, mechanical shock or changes in the electrical load. Only the consequent implementation of protection devices and meticulous attention to the applicable rules and regulations for handling the respective equipment can prevent failures of electrostatic sensitive modules.

Shipping of modules

Modules must be shipped in the original packing material.

Measurements and alterations on electrostatic sensitive modules When you are conducting measurements on electrostatic sensitive modules you should take the following precautions:

- Floating instruments must be discharged before use.
- Instruments must be grounded.

Modifying electrostatic sensitive modules you should only use soldering irons with grounded tips.

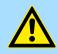

#### CAUTION!

Personnel and instruments should be grounded when working on electrostatic sensitive modules. System conception

### 2.2 System conception

### Overview

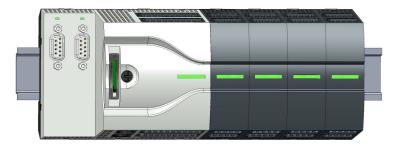

The System MICRO is a modular automation system for assembly on a 35mm mounting rail. By means of periphery modules this system may be adapted matching to your automation tasks. In addition, it is possible to expand your CPU by appropriate interfaces. The wiring complexity is low, because the DC 24V electronic section supply is integrated to the backplane bus and this allows replacement with standing wire.

### Components

CPU

- Extension module
- Periphery module

### CPU

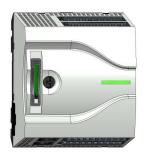

With the CPU electronic, input/output components and power supply are integrated to one casing. In addition, up to 8 periphery modules of the System MICRO can be connected to the backplane bus. As head module via the integrated power module for power supply CPU electronic and the I/O components are supplied as well as the electronic of the periphery modules, which are connected via backplane bus. To connect the power supply of the I/O components and for DC 24V electronic power supply of the periphery modules, which are connected via backplane bus, the CPU has removable connectors. By installing of up to 8 periphery modules at the backplane bus of the CPU, these are electrically connected, this means these are assigned to the backplane bus and connected to the DC 24V electronic power supply.

### Extension module

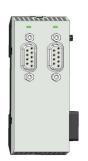

By using extension modules you can extend the interfaces of the CPU. The attachment to the CPU is made by plugging on the left side of the CPU. You can only connect one extension module to the CPU at a time.

### **Periphery module**

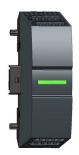

By means of up to 8 periphery modules, you can extend the internal I/O areas. The attachment to the CPU is made by plugging them on the right side of the CPU.

2.3 Dimensions Dimensions CPU M13C

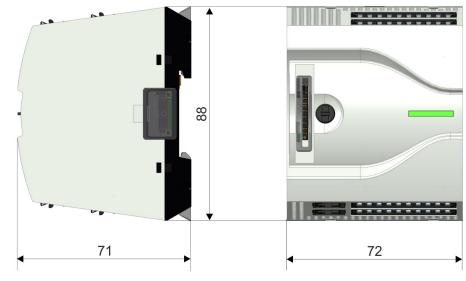

Dimensions in mm

#### Dimensions extension module EM M09

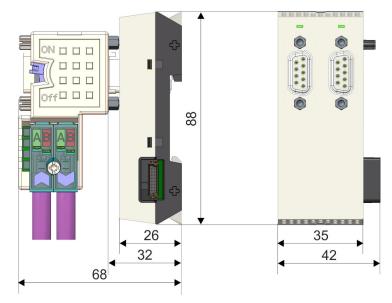

Dimensions in mm

Mounting > Mounting CPU

## Dimensions periphery module

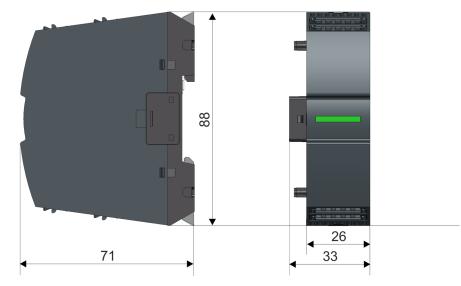

Dimensions in mm

### 2.4 Mounting

- 2.4.1 Mounting CPU
- 2.4.1.1 Mounting CPU without mounting rail

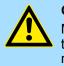

### **CAUTION!**

Mounting without mounting rail is only permitted, if you only want to use the CPU without extension and periphery modules. Otherwise, a mounting rail must always be used for EMC technical reasons.

Mounting > Mounting CPU

#### Proceeding

You can screw the CPU to the back wall by means of screws via the locking levers. The happens with the following proceeding:

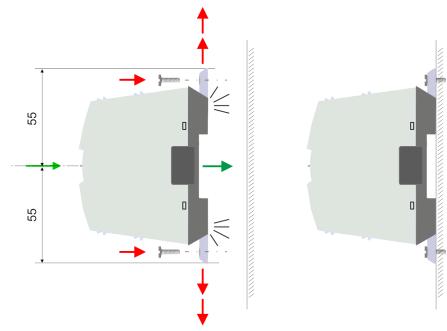

Dimensions in mm

- **1.** The CPU has a locking lever on the upper and lower side. Pull these levers outwards as shown in the figure, until these engage 2x audible.
  - $\Rightarrow$  By this openings on the locking levers get visible.
- **2.** Use the appropriate screws to fix your CPU to your back wall. Consider the installation clearances for the CPU.
  - $\Rightarrow$  The CPU is now mounted and can be wired.
- 2.4.1.2 Mounting with mounting rail

### Proceeding

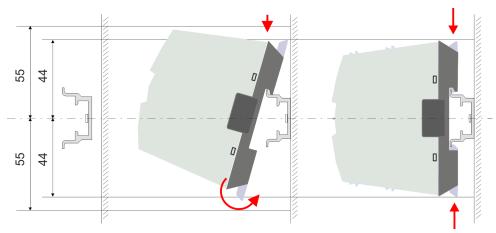

Dimensions in mm

**1.** Mount the mounting rail. Please consider that a clearance from the middle of the mounting rail of at least 44mm respectively 55mm above and below exists.

Mounting > Mounting CPU

- **2.** The CPU has a locking lever on the upper and lower side. Pull these levers outwards as shown in the figure, until these engage audible.

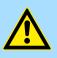

**CAUTION!** 

- It is not allowed to mount the module sideways on the mounting rail, as otherwise the module may be damaged.
- **3.** Plug the CPU from the top onto the mounting rail and turn the periphery module downward until it rests on the mounting rail.

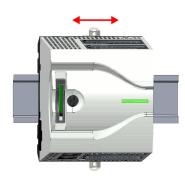

**4.** Move the CPU on the mounting rail at its position.

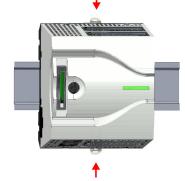

- **5.** To fix the CPU at the mounting rail, move the locking levers back to the initial position.
  - $\Rightarrow$  The CPU is now mounted and can be wired.

Mounting > Mounting the extension module

### 2.4.2 Mounting the extension module

### Proceeding

You have the possibility to extend the interfaces of the CPU by plugging an extension module. For this the extension module is plugged at the left side of the CPU. The mountings happens with the following proceeding:

**1.** Remove the bus cover with a screwdriver on the left side of the CPU.

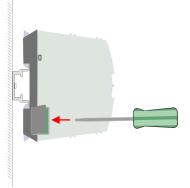

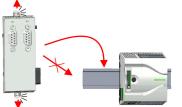

**2.** The extension module has a locking lever on the upper and lower side. Pull these levers outwards as shown in the figure, until these engage audible.

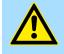

### CAUTION!

It is not allowed to mount the module sideways on the mounting rail, as otherwise the module may be damaged.

**3.** To mount plug the extension module from the top onto the mounting rail and turn the extension module downward until it rests on the mounting rail.

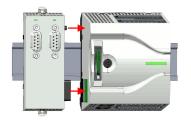

**4.** Attach the extension module to the CPU by sliding the extension module on the mounting rail to the right until the interface connector slightly locks into the CPU.

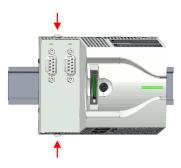

**5.** To fix the extension module at the mounting rail, move the locking levers back to the initial position.

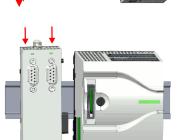

Mounting > Mounting periphery module

### 2.4.3 Mounting periphery module

### Proceeding

You have the possibility to extend the periphery area of the CPU by plugging up to 8 periphery modules. For this the periphery modules are plugged at the right side of the CPU. The mountings happens with the following proceeding:

**1.** Remove the bus cover with a screwdriver on the right side of the CPU.

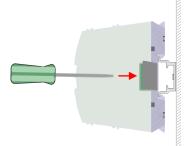

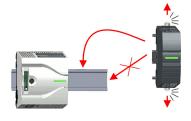

**2.** Each periphery module has a locking lever on its upper and lower side. Pull these levers outwards as shown in the figure, until these engage audible.

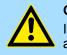

#### CAUTION!

It is not allowed to mount the module sideways on the mounting rail, as otherwise the module may be damaged.

**3.** To mount plug the periphery module from the top onto the mounting rail and turn the periphery module downward until it rests on the mounting rail.

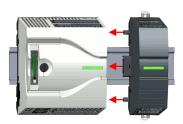

**4.** Attach the periphery module to the CPU by sliding the periphery module on the mounting rail to the left until the interface connector slightly locks into the CPU.

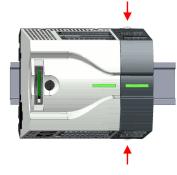

- **5.** To fix the periphery module at the mounting rail, move the locking levers back to the initial position.
- 6. Proceed in this way with additional periphery modules.

Wiring > Wiring CPU

### 2.5 Wiring

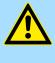

### CAUTION! Consider temperature for external cables!

Cables may experience temperature increase due to system heat dissipation. Thus the cabling specification must be chosen 5°C above ambient temperature!

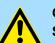

### CAUTION! Separate insulation areas!

The system is specified for SELV/PELV environment. Devices, which are attached to the system must meet theses specifications. Installation and cable routing other than SELV/PELV specification must be separated from the system's equipment!

### 2.5.1 Wiring CPU CPU connector

For wiring the CPU has removable connectors. With the wiring of the connectors a "pushin" spring-clip technique is used. This allows a quick and easy connection of your signal and supply lines. The clamping off takes place by means of a screwdriver.

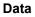

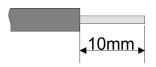

 U<sub>max</sub>
 30V DC

 I<sub>max</sub>
 10A

 Cross section
 0.2 ... 1.5mm² (AWG 24 ... 16)

 Stripping length
 10mm

Use for wiring rigid wires respectively use wire sleeves. When using stranded wires you have to press the release button with a screwdriver during the wiring.

### Wiring procedure

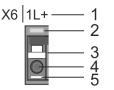

- 1 Labeling on the casing
- 2 Status LED
- 3 Release area
- 4 Connection hole for wire
- 5 Pin 1 of the connector is labelled by a white line

Wiring > Wiring CPU

### Insert wire

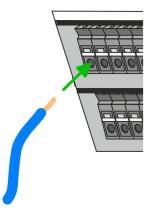

The wiring happens without a tool.

- Determine according to the casing labelling the connection position and insert through the round connection hole of the according contact your prepared wire until it stops, so that it is fixed.
  - ⇒ By pushing the contact spring opens, thus ensuring the necessary contact pressure.

**Remove wire** 

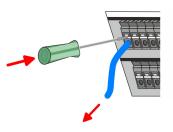

The wire is to be removed by means of a screwdriver with 2.5mm blade width.

X2: 10 9

- **1.** Press with your screwdriver vertically at the release button.
  - $\Rightarrow$  The contact spring releases the wire.

(X2)

**2.** Pull the wire from the round hole.

Standard wiring

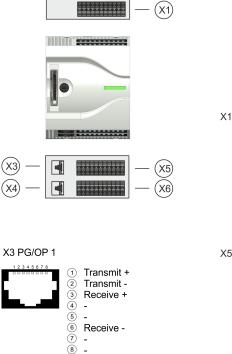

X4 PG/OP 2

1

2

Ī

\_

-Receive ---

(4) (5) (6) (7) (8) Transmit +

Transmit -

Receive +

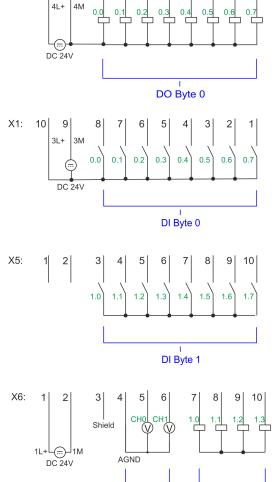

5 4 3 2

DO Byte 1

Â

Wiring > Wiring CPU

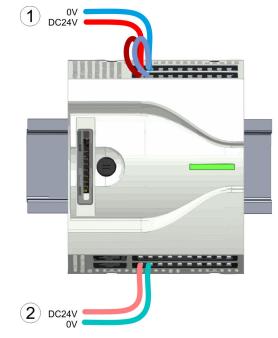

- (1) X2: 4L+: DC 24V power section supply for integrated outputs X1: 3L+: DC 24V power section supply for integrated inputs
- (2) X6: 1L+ DC 24V for electronic power supply

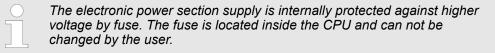

Fusing

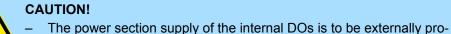

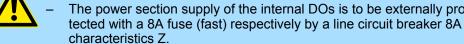

**Remove connector** 

By means of a screwdriver there is the possibility to remove the connectors e.g. for module exchange with a fix wiring. For this each connector has indentations for unlocking at the top. Unlocking takes place by the following proceeding:

**1.** Remove connector:

Insert your screwdriver from above into one of the indentations.

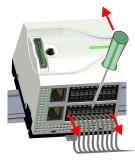

Wiring > Wiring CPU

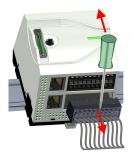

- **2.** Push the screwdriver backwards:
  - $\Rightarrow$  The connector is unlocked and can be removed.

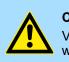

### CAUTION!

Via wrong operation such as pressing, the screwdriver downward the release lever may be damaged.

3. Plug connector:

The connector is plugged by plugging it directly into the release lever.

### 2.5.2 Wiring periphery module

Periphery module connector For wiring the periphery m module has removable connectors. With the wiring of the connectors a "push-in" spring-clip technique is used. This allows a quick and easy connection of your signal and supply lines. The clamping off takes place by means of a screwdriver.

Data

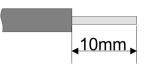

 Umax
 240V AC / 30V DC

 Imax
 10A

 Cross section
 0.2 ... 1.5mm² (AWG 24 ... 16)

 Stripping length
 10mm

Use for wiring rigid wires respectively use wire sleeves. When using stranded wires you have to press the release button with a screwdriver during the wiring.

### Wiring procedure

| Х3 |   | <br>1  |
|----|---|--------|
|    |   | <br>2  |
|    |   | <br>3  |
|    | P | <br>45 |

#### Insert wire

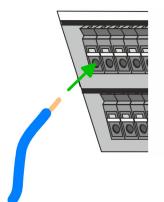

Remove wire

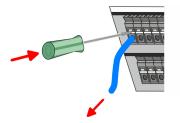

Fusing

- 1 Labeling on the casing
- 2 Status LED
- 3 Release area
- 4 Connection hole for wire
- 5 Pin 1 of the connector is labelled by a white line

The wiring happens without a tool.

- Determine according to the casing labelling the connection position and insert through the round connection hole of the according contact your prepared wire until it stops, so that it is fixed.
  - ⇒ By pushing the contact spring opens, thus ensuring the necessary contact pressure.

The wire is to be removed by means of a screwdriver with 2.5mm blade width.

- **1.** Press with your screwdriver vertically at the release button.
  - $\Rightarrow$  The contact spring releases the wire.
- **2.** Pull the wire from the round hole.

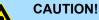

- The power section supply of the output modules DO16 is to be externally protected with a 10A fuse (fast) respectively by a line circuit breaker 10A characteristics Z.
- The power section supply of the output part of the DIO8 is to be externally protected with a 5A fuse (fast) respectively by a line circuit breaker 5A characteristics Z.

Wiring > Wiring periphery module

#### **Remove connector**

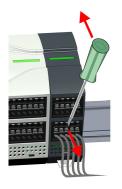

By means of a screwdriver there is the possibility to remove the connectors e.g. for module exchange with a fix wiring. For this each connector has indentations for unlocking at the top. Unlocking takes place by the following proceeding:

**1.** Remove connector:

Insert your screwdriver from above into one of the indentations.

- **2.** Push the screwdriver backwards:
  - $\Rightarrow$  The connector is unlocked and can be removed.

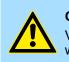

### CAUTION!

Via wrong operation such as pressing, the screwdriver downward the release lever may be damaged.

3. Plug connector:

The connector is plugged by plugging it directly into the release lever.

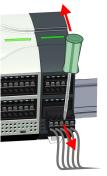

Demounting > Demounting CPU

### 2.6 Demounting 2.6.1 Demounting CPU

### **Remove connector**

By means of a screwdriver there is the possibility to remove the connectors e.g. for module exchange with a fix wiring. For this each connector has indentations for unlocking at the top. Unlocking takes place by the following proceeding:

- 1. Power-off your system.
- 2. Remove connector:

Insert your screwdriver from above into one of the indentations.

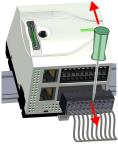

- **3.** Push the screwdriver backwards:
  - $\Rightarrow$  The connector is unlocked and can be removed.

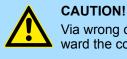

Via wrong operation such as pressing, the screwdriver downward the connector may be damaged!

4. In this way, remove all plugged connectors on the CPU.

### CPU replacement (standalone)

If more modules are connected to the CPU & 'Option: CPU replacement in a system' on page 27. If no other modules are connected to the CPU, the CPU is replaces according to the following proceeding:

1. Let use a screwdriver to pull the locking levers of the CPU outwards until these engage audible.

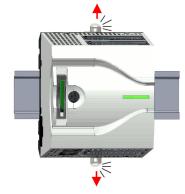

2. Remove the CPU with a rotation upwards from the mounting rail.

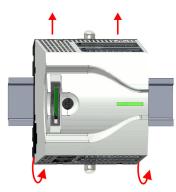

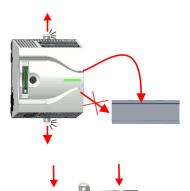

**3.** Pull the locking levers of the CPU outwards until these engage audible.

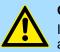

CAUTION! It is not allowed to mount the module sideways on the mounting rail, as otherwise the module may be damaged!

**4.** Plug the CPU from the top onto the mounting rail and turn the periphery module downward until it rests on the mounting rail.

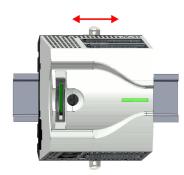

**5.** Move the CPU on the mounting rail at its position.

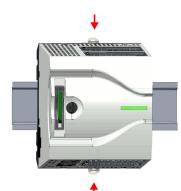

**6.** To fix the CPU at the mounting rail, move the locking levers back to the initial position.

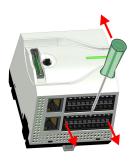

7. Remove the connectors, which are not necessary at the CPU.

Demounting > Demounting CPU

### **Option: CPU replacement** in a system

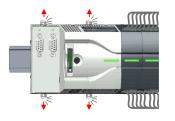

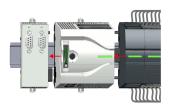

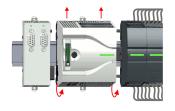

In the following the replacement of a CPU in a system is shown:

⇒ Now you can bring your system back into operation.

8. Plug again the wired connectors.

- 1. If there is an extension module connected to the CPU, you have to remove it from the CPU. For this use a screwdriver to pull the locking levers of the extension module and CPU outwards until these engage audible.
- Disconnect all the modules, which are connected to the CPU by moving the CPU 2. along with the extension module on the mounting rail.
- 3. Remove the CPU with a rotation upwards from the mounting rail.

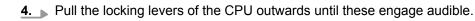

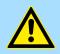

CAUTION!

It is not allowed to mount the module sideways on the mounting rail, as otherwise the module may be damaged!

5. For mounting pull the locking levers of the CPU outwards until these engage audible. Plug the CPU from the top onto the mounting rail and turn the periphery module downward until it rests on the mounting rail.

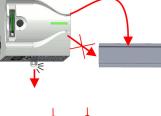

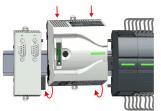

Demounting > Demounting CPU

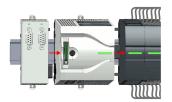

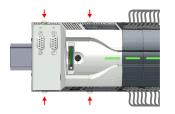

**6.** Rebind your modules by moving the CPU along with the extension module on the mounting rail.

7. To fix the CPU at the mounting rail, move the locking levers back to the initial posi-

8. ▶ Remove the connectors, which are not necessary at the CPU.

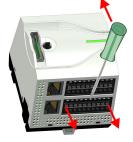

- 9. Plug again the wired connectors.

tion.

⇒ Now you can bring your system back into operation.

Demounting > Demounting the extension module

### 2.6.2 Demounting the extension module

IIIIII

### Proceeding

- **1.** Power-off your system.
- **2.** Remove the corresponding bus connectors.
- **3.** Use a screwdriver to pull the locking levers of the extension module outwards until these engage audible.
- **4.** Remove the extension module from the CPU by sliding it on the mounting rail.

5. Remove the extension module with a rotation upwards from the mounting rail.

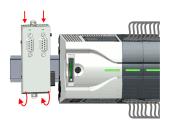

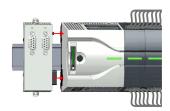

**6.** Pull the locking levers of the extension module outwards until these engage audible.

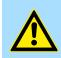

### CAUTION!

It is not allowed to mount the module sideways on the mounting rail, as otherwise the module may be damaged!

- **7.** Plug the extension module from the top onto the mounting rail and turn the extension module downward until it rests on the mounting rail.
- 8. Reattach the extension module to the CPU by sliding the extension module on the mounting rail to the right until the interface connector slightly locks into the CPU.
- 9. Move the locking levers back to the initial position.
- **10.** Plug the corresponding bus connectors.
  - ⇒ Now you can bring your system back into operation.

Demounting > Demounting periphery module

### 2.6.3 Demounting periphery module

```
Remove connector
```

By means of a screwdriver there is the possibility to remove the connectors e.g. for module exchange with a fix wiring. For this each connector has indentations for unlocking at the top. Unlocking takes place by the following proceeding:

**1.** Power-off your system.

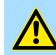

### CAUTION!

Make sure that the working contacts from the relay module are disconnected from the power supply!

2. Remove connector:

Insert your screwdriver from above into one of the indentations.

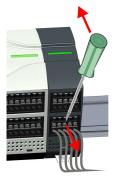

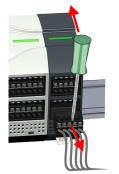

## Replace the periphery module

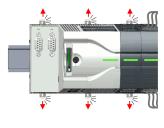

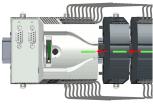

- **3.** Push the screwdriver backwards:
  - $\Rightarrow$  The connector is unlocked and can be removed.

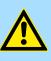

### CAUTION!

Via wrong operation such as pressing, the screwdriver downward the connector may be damaged!

- **4.** In this way, remove all plugged connectors on the periphery module.
- **1.** Remove the modules that are connected to the module to be replaced by pulling their release levers outwards until these engage audible ...
- **2.** ... and move the modules accordingly.

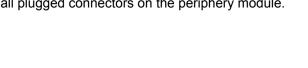

Demounting > Demounting periphery module

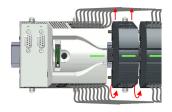

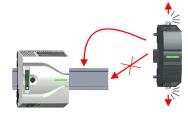

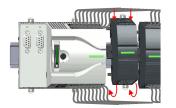

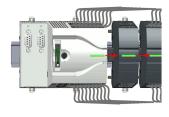

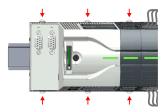

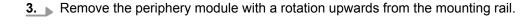

**4.** Pull the locking levers outwards until these engage audible.

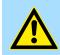

**CAUTION!** It is not allowed to mount the module sideways on the mounting rail, as otherwise the module may be damaged!

- **5.** Plug the periphery module from the top onto the mounting rail and turn the periphery module downward until it rests on the mounting rail.
- **6.** Reconnect all modules by pushing them together again on the mounting rail.
- **7.** Move the locking levers back to the initial position.
- 8. Remove the connectors, which are not necessary.

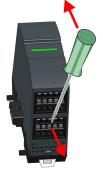

Demounting > Demounting periphery module

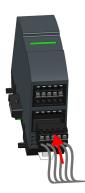

- **9.** Plug again the wired connectors.
  - $\Rightarrow$  Now you can bring your system back into operation.

### 2.7 Installation guidelines

| General                         | The installation guidelines contain information about the interference free deployment of a PLC system. There is the description of the ways, interference may occur in your PLC, how you can make sure the electromagnetic compatibility (EMC), and how you manage the isolation.                                                                                                    |
|---------------------------------|----------------------------------------------------------------------------------------------------|
| What does EMC mean?             | Electromagnetic compatibility (EMC) means the ability of an electrical device, to function error free in an electromagnetic environment without being interfered respectively without interfering the environment.<br>The components of VIPA are developed for the deployment in industrial environments and meets high demands on the EMC. Nevertheless you should project an EMC planning before installing the components and take conceivable interference causes into account.                                                                                                    |
| Possible interference<br>causes | <ul> <li>Electromagnetic interferences may interfere your control via different ways:</li> <li>Electromagnetic fields (RF coupling)</li> <li>Magnetic fields with power frequency</li> <li>Bus system</li> <li>Power supply</li> <li>Protected earth conductor</li> <li>Depending on the spreading medium (lead bound or lead free) and the distance to the interference cause, interferences to your control occur by means of different coupling mechanisms.</li> <li>There are:</li> <li>galvanic coupling</li> <li>capacitive coupling</li> <li>inductive coupling</li> <li>radiant coupling</li> </ul>                                                                                                    |
| Basic rules for EMC             | <ul> <li>In the most times it is enough to take care of some elementary rules to guarantee the EMC. Please regard the following basic rules when installing your PLC.</li> <li>Take care of a correct area-wide grounding of the inactive metal parts when installing your components.</li> <li>Install a central connection between the ground and the protected earth conductor system.</li> <li>Connect all inactive metal extensive and impedance-low.</li> <li>Please try not to use aluminium parts. Aluminium is easily oxidizing and is therefore less suitable for grounding.</li> <li>When cabling, take care of the correct line routing.</li> <li>Organize your cabling in line groups (high voltage, current supply, signal and data lines).</li> <li>Always lay your high voltage lines and signal respectively data lines in separate channels or bundles.</li> <li>Route the signal and data lines as near as possible beside ground areas (e.g. suspension bars, metal rails, tin cabinet).</li> </ul> |

- Proof the correct fixing of the lead isolation.
  - Data lines must be laid isolated.
  - Analog lines must be laid isolated. When transmitting signals with small amplitudes the one sided laying of the isolation may be favourable.
  - Lay the line isolation extensively on an isolation/protected earth conductor rail directly after the cabinet entry and fix the isolation with cable clamps.
  - Make sure that the isolation/protected earth conductor rail is connected impedance-low with the cabinet.
  - Use metallic or metallised plug cases for isolated data lines.
- In special use cases you should appoint special EMC actions.
  - Consider to wire all inductivities with erase links.
  - Please consider luminescent lamps can influence signal lines.
- Create a homogeneous reference potential and ground all electrical operating supplies when possible.
  - Please take care for the targeted employment of the grounding actions. The grounding of the PLC serves for protection and functionality activity.
  - Connect installation parts and cabinets with your PLC in star topology with the isolation/protected earth conductor system. So you avoid ground loops.
  - If there are potential differences between installation parts and cabinets, lay sufficiently dimensioned potential compensation lines.

**Isolation of conductors** Electrical, magnetically and electromagnetic interference fields are weakened by means of an isolation, one talks of absorption. Via the isolation rail, that is connected conductive with the rack, interference currents are shunt via cable isolation to the ground. Here you have to make sure, that the connection to the protected earth conductor is impedance-low, because otherwise the interference currents may appear as interference cause.

When isolating cables you have to regard the following:

- If possible, use only cables with isolation tangle.
- The hiding power of the isolation should be higher than 80%.
- Normally you should always lay the isolation of cables on both sides. Only by means of the both-sided connection of the isolation you achieve high quality interference suppression in the higher frequency area. Only as exception you may also lay the isolation one-sided. Then you only achieve the absorption of the lower frequencies. A one-sided isolation connection may be convenient, if:
  - the conduction of a potential compensating line is not possible.
  - analog signals (some mV respectively μA) are transferred.
  - foil isolations (static isolations) are used.
- With data lines always use metallic or metallised plugs for serial couplings. Fix the isolation of the data line at the plug rack. Do not lay the isolation on the PIN 1 of the plug bar!
- At stationary operation it is convenient to strip the insulated cable interruption free and lay it on the isolation/protected earth conductor line.
- To fix the isolation tangles use cable clamps out of metal. The clamps must clasp the isolation extensively and have well contact.
- Lay the isolation on an isolation rail directly after the entry of the cable in the cabinet. Lead the isolation further on to your PLC and don't lay it on there again!

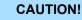

### Please regard at installation!

At potential differences between the grounding points, there may be a compensation current via the isolation connected at both sides.

Remedy: Potential compensation line

General data

### 2.8 General data

| Conformity and approval |            |                                                                                               |
|-------------------------|------------|-----------------------------------------------------------------------------------------------|
| Conformity              |            |                                                                                               |
| CE                      | 2014/35/EU | Low-voltage directive                                                                         |
|                         | 2014/30/EU | EMC directive                                                                                 |
| Approval                |            |                                                                                               |
| UL                      | -          | Refer to Technical data                                                                       |
| others                  |            |                                                                                               |
| RoHS                    | 2011/65/EU | Restriction of the use of certain hazardous substances in electrical and electronic equipment |

| Protection of persons and device protection |   |                                   |  |
|---------------------------------------------|---|-----------------------------------|--|
| Type of protection                          | - | IP20                              |  |
| Electrical isolation                        |   |                                   |  |
| to the field bus                            | - | electrically isolated             |  |
| to the process level                        | - | electrically isolated             |  |
| Insulation resistance                       | - | -                                 |  |
| Insulation voltage to reference earth       |   |                                   |  |
| Inputs / outputs                            | - | AC / DC 50V, test voltage AC 500V |  |
| Protective measures                         | - | against short circuit             |  |

| Environmental conditions to EN 61131-2 |               |                                                 |  |  |
|----------------------------------------|---------------|-------------------------------------------------|--|--|
| Climatic                               |               |                                                 |  |  |
| Storage / transport                    | EN 60068-2-14 | -25+70°C                                        |  |  |
| Operation                              |               |                                                 |  |  |
| Horizontal installation hanging        | EN 61131-2    | 0+60°C                                          |  |  |
| Horizontal installation lying          | EN 61131-2    | 0+60°C                                          |  |  |
| Vertical installation                  | EN 61131-2    | 0+60°C                                          |  |  |
| Air humidity                           | EN 60068-2-30 | RH1 (without condensation, rel. humidity 1095%) |  |  |
| Pollution                              | EN 61131-2    | Degree of pollution 2                           |  |  |
| Installation altitude max.             | -             | 2000m                                           |  |  |
| Mechanical                             |               |                                                 |  |  |
| Oscillation                            | EN 60068-2-6  | 1g, 9Hz 150Hz                                   |  |  |
| Shock                                  | EN 60068-2-27 | 15g, 11ms                                       |  |  |

### VIPA System MICRO

### **Basics and mounting**

General data

| Mounting conditions |   |                         |
|---------------------|---|-------------------------|
| Mounting place      | - | In the control cabinet  |
| Mounting position   | - | Horizontal and vertical |

| EMC                  | Standard     |                               | Comment                                         |
|----------------------|--------------|-------------------------------|-------------------------------------------------|
| Emitted interference | EN 61000-6-4 |                               | Class A (Industrial area)                       |
| Noise immunity       | EN 61000-6-2 |                               | Industrial area                                 |
| zone B               | zone B       | EN 61000-4-2                  | ESD                                             |
|                      |              |                               | 8kV at air discharge (degree of severity 3),    |
|                      |              |                               | 4kV at contact discharge (degree of severity 2) |
|                      |              | EN 61000-4-3                  | HF field immunity (casing)                      |
|                      |              |                               | 80MHz 1000MHz, 10V/m, 80% AM (1kHz)             |
|                      |              |                               | 1.4GHz 2.0GHz, 3V/m, 80% AM (1kHz)              |
|                      |              |                               | 2GHz 2.7GHz, 1V/m, 80% AM (1kHz)                |
|                      |              | EN 61000-4-6<br>EN 61000-4-4  | HF conducted                                    |
|                      |              |                               | 150kHz 80MHz, 10V, 80% AM (1kHz)                |
|                      |              |                               | Burst, degree of severity 3                     |
|                      | EN 61000-4-5 | Surge, degree of severity 3 * |                                                 |

\*) Due to the high-energetic single pulses with Surge an appropriate external protective circuit with lightning protection elements like conductors for lightning and overvoltage is necessary.

Properties

# 3 Hardware description

# 3.1 **Properties**

M13-CCF0000

- SPEED7 technology integrated
- Programmable via VIPA SPEED7 Studio, Siemens SIMATIC Manager or Siemens TIA Portal
- 64kbyte work memory integrated (32kbyte code, 32kbyte data)
- Work memory expandable up to max. 128kbyte (64kbyte code, 64kbyte data)
- 128kbyte load memory integrated
- Slot for external storage media (lockable)
- Status LEDs for operating state and diagnostics
- X1/X5: DI 16xDC24V with status indication integrated
- X2/X6: DO 12xDC24V 0.5A with status indication integrated
- X3/X4: Ethernet PG/OP channel for active and passive Communication integrated
- X6: AI 2x12Bit (single ended) integrated
- Technological functions: 4 channels for counter, frequency measurement and 2 channels for pulse width modulation
- Pulse Train via SFB 49 (PULSE)
- PROFINET IO controller and I-Device via Ethernet PG/OP channel
- WebVisu project via Ethernet PG/OP channel
- Option: Extension module 2xRS485
- Option: max. 8 periphery modules
- I/O address area digital/analog 2048byte
- 512 timer/counter, 8192 flag byte

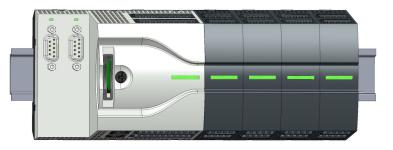

#### **Ordering data**

| Туре     | Order number | Description                                                                                                    |
|----------|--------------|----------------------------------------------------------------------------------------------------|
| CPU M13C | M13-CCF0000  | System MICRO CPU M13C with options to extend work memory,<br>DI 16xDC24V, DO 12xDC24 0.5A, AI 2x12bit and 4 channels<br>technological functions |
| EM M09   | M09-0CB00    | System MICRO extension: Serial interface 2x<br>(RS485/RS422, MPI, option PROFIBUS DP slave)                                                     |

Structure > System MICRO CPU M13C

## 3.2 Structure

#### 3.2.1 System MICRO CPU M13C

#### CPU M13-CCF0000

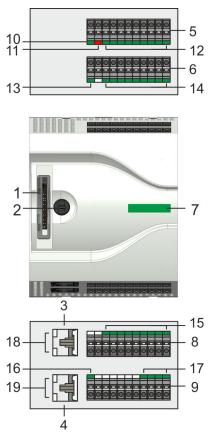

- 1 Slot for external storage media (lockable)
- 2 Operating mode switch CPU
- 3 X3: Ethernet PG/OP channel
- 4 X4: Ethernet PG/OP channel
- 5 X2: Connector DO +0.0 ... DO +0.7
- 6 X1: Connector DI +0.0 ... DI +0.7
- 7 Status bar CPU
- 8 X5: Connector DI +1.0 ... DI +1.7
- 9 X6: Connector electronic section supply, AI, DO +1.0 ... DO +1.3
- 10 X2 4L+: LED DC 24V power section supply for on-board DO
- 11 X2 4M: LED on error, overload respectively short circuit at the outputs
- 12 X2 DO +0.x: LEDs DO +0.0 ... DO +0.7
- 13 X1 3L+: LED DC 24V power section supply for on-board DI
- 14 X1 DI +0.x: LEDs DI +0.0 ... DI +0.7
- 15 X5 DI +1.x: LEDs DI +1.0 ... DI +1.7
- 16 X6 1L+: LED DC 24V for electronic section supply
- 17 X6 DO +1.x: LEDs DO +1.0 ... DO +1.3
- 18 X3 Ethernet PG/OP channel: LEDs Link/Activity
- 19 X4 Ethernet PG/OP channel: LEDs Link/Activity

Structure > Interfaces

# 3.2.2 Interfaces

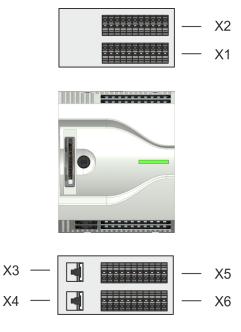

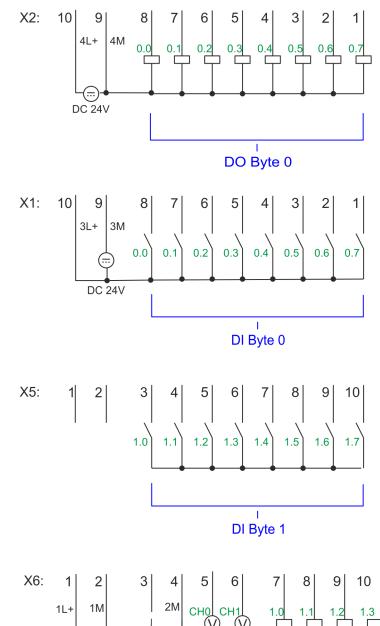

X3 PG/OP 1

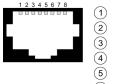

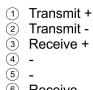

6 Receive -

 $\overline{\mathcal{O}}$ -8 -

1

2

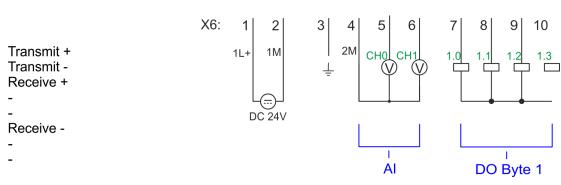

X4 PG/OP 2

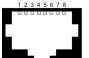

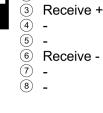

HB400 | CPU | M13-CCF0000 | en | 17-48

Structure > Interfaces

## X1: DI byte 0

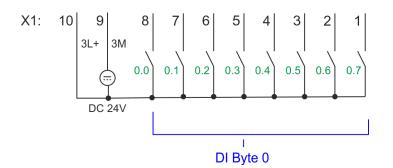

| X1 | Function | Туре | LED   | Description                                        |
|----|----------|------|-------|----------------------------------------------------|
|    |          |      | green |                                                    |
| 1  | DI 0.7   | 1    |       | Digital input DI 7 / Counter 2 (B) / Frequency 2 * |
| 2  | DI 0.6   | I    |       | Digital input DI 6 / Counter 2 (A) *               |
| 3  | DI 0.5   | I    |       | Digital input DI 5                                 |
| 4  | DI 0.4   | I    |       | Digital input DI 4 / Counter 1 (B) / Frequency 1 * |
| 5  | DI 0.3   | I    |       | Digital input DI 3 / Counter 1 (A) *               |
| 6  | DI 0.2   | I    |       | Digital input DI 2                                 |
| 7  | DI 0.1   | I    |       | Digital input DI 1 / Counter 0 (B) / Frequency 0 * |
| 8  | DI 0.0   | I    |       | Digital input DI 0 / Counter 0 (A) *               |
| 9  | 0 V      | I    |       | 3M: GND for onboard DI power section supply        |
| 10 | DC 24V   | 1    |       | 3L+: DC 24V for onboard DI power section supply    |

\*) Max. input frequency 100kHz otherwise 1kHz.

## X2: DO byte 0

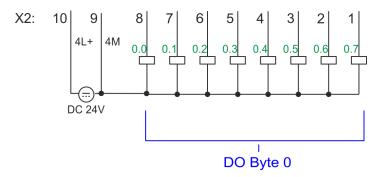

Structure > Interfaces

| X2 | Function | Туре | LED   | Description                                            |
|----|----------|------|-------|--------------------------------------------------------|
|    |          |      | green |                                                        |
| 1  | DO 0.7   | 0    |       | Digital output DO 7                                    |
| 2  | DO 0.6   | 0    |       | Digital output DO 6                                    |
| 3  | DO 0.5   | 0    |       | Digital output DO 5                                    |
| 4  | DO 0.4   | 0    |       | Digital output DO 4                                    |
| 5  | DO 0.3   | 0    |       | Digital output DO 3 / Output channel counter 3         |
| 6  | DO 0.2   | 0    |       | Digital output DO 2 / Output channel counter 2         |
| 7  | DO 0.1   | 0    |       | Digital output DO 1 / PWM 1 / Output channel counter 1 |
| 8  | DO 0.0   | 0    |       | Digital output DO 0 / PWM 0 / Output channel counter 0 |
| 9  | 0 V      | L    | red   | 4M: GND for onboard DO power section supply / GND PWM  |
|    |          |      |       | LED (red) is on at short circuit respectively overload |
| 10 | DC 24V   | I    |       | 4L+: DC 24V for onboard DO power section supply        |

X3/X4: Ethernet PG/OP channel

#### 8pin RJ45 jack:

- The RJ45 jack serves as interface to the Ethernet PG/OP channel.
- This interface allows you to program respectively remote control your CPU and to access the internal web server.
- The Ethernet PG/OP channel (X3/X4) is designed as switch. This enables PG/OP communication via the connections X3 and X4.
- Configurable connections are possible.
- DHCP respectively the assignment of the network configuration with a DHCP server is supported.
- Default diagnostics addresses: 2025 ... 2040
- At the first commissioning respectively after a factory reset the Ethernet PG/OP channel has no IP address. For online access to the CPU via the Ethernet PG/OP channel, valid IP address parameters have to be assigned to this by means of your configuration tool. This is called "initialization".
- Via the Ethernet PG/OP channel, you have access to:
  - Device web page, where you can find information on firmware status, connected peripherals, current cycle times, etc.
  - WebVisu project, which is to be created in the SPEED7 Studio.
  - PROFINET IO controller or the PROFINET I-Device.

Schapter 4.6 'Hardware configuration - Ethernet PG/OP channel' on page 70

#### X5: DI byte 1

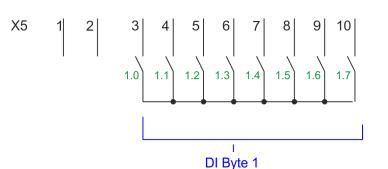

Structure > Interfaces

| X5                                           | Function | Туре | LED   | Description                                         |
|----------------------------------------------|----------|------|-------|-----------------------------------------------------|
|                                              |          |      | green |                                                     |
| 1                                            | -        | -    |       | reserved                                            |
| 2                                            | -        | -    |       | reserved                                            |
| 3                                            | DI 1.0   | I    |       | Digital input DI 8                                  |
| 4                                            | DI 1.1   | I    |       | Digital input DI 9 / Counter 3 (A) *                |
| 5                                            | DI 1.2   | I    |       | Digital input DI 10 / Counter 3 (B) / Frequency 3 * |
| 6                                            | DI 1.3   | I    |       | Digital input DI 11 / Gate 3 *                      |
| 7                                            | DI 1.4   | I    |       | Digital input DI 12                                 |
| 8                                            | DI 1.5   | I    |       | Digital input DI 13                                 |
| 9                                            | DI 1.6   | I    |       | Digital input DI 14                                 |
| 10                                           | DI 1.7   | I    |       | Digital input DI 15 / Latch 3 *                     |
| *) Max input froquency 400kHz otherwise 4kHz |          |      |       |                                                     |

\*) Max. input frequency 100kHz otherwise 1kHz.

# X6: DC 24V, AI, DO byte 1

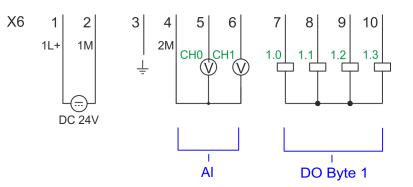

| X6 | Function | Туре | LED   | Description                               |
|----|----------|------|-------|-------------------------------------------|
|    |          |      | green |                                           |
| 1  | 1L+      | l    |       | 1L+: DC 24V for electronic section supply |
| 2  | 1M       | I    |       | 1M: DC 0V for electronic section supply   |
| 3  | Ŧ        | I    |       | Shield                                    |
| 4  | 2M       | I    |       | 2M: Ground for analog inputs              |
| 5  | AI 0     | I    |       | Analog input AI 0                         |
| 6  | AI 1     | I    |       | Analog input AI 1                         |
| 7  | DO 1.0   | 0    |       | Digital output DO 8                       |
| 8  | DO 1.1   | 0    |       | Digital output DO 9                       |
| 9  | DO 1.2   | 0    |       | Digital output DO 10                      |
| 10 | DO 1.3   | 0    |       | Digital output DO 11                      |

## X6: Electronic power supply

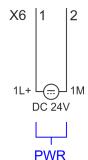

3.2.3 LEDs

78

5

The CPU has an integrated power supply. The power supply has to be provided with DC 24V. Via the power supply not only the internal electronic of the CPU is provided with voltage, but also the electronic from the integrated IO components. The power supply is protected against polarity inversion and over current.

Status bar CPU 1

6

1

- 2 X3 Ethernet PG/OP channel: LEDs Link/Activity
- 3 X4 Ethernet PG/OP channel: LEDs Link/Activity
- 4 X1 DI +0.x: LEDs DI +0.0 ... DI +0.7
- 5 X1 3L+: LED DC 24V power section supply for on-board DI
- X2 DO +0.x: LEDs DO +0.0 ... DO +0.7 6 7
  - X2 4L+: LED DC 24V power section supply for on-board DO
- 8 X2 4M: LED on error, overload respectively short circuit at the outputs
- 9 X5 DI +1.x: LEDs DI +1.0 ... DI +1.7
- 10 X6 DO +1.x: LEDs DO +1.0 ... DO +1.3
- 11 X6 1L+: LED DC 24V for electronic section supply

| 2 –         | _ 9  |
|-------------|------|
| 11 –<br>3 – | - 10 |

## Status bar CPU

| Status bar | Function                                           |
|------------|----------------------------------------------------|
| green      | CPU - RUN: CPU is in state RUN without error. 🗞 46 |
| yellow     | CPU - STOP: CPU is in STOP state. 🗞 46             |
| red        | CPU - system fault: System error occurred. 😓 46    |

#### **Ethernet PG/OP channel**

| X3/X4  | Function                                         |
|--------|--------------------------------------------------|
| green  | Ethernet PG/OP channel X3/X4: Link/Activity 🔄 47 |
| yellow | Ethernet PG/OP channel X3/X4: Speed & 47         |

Structure > LEDs

## X1 DI +0.x

| Digital input   | LED   | Description                            |
|-----------------|-------|----------------------------------------|
|                 | green |                                        |
| DI +0.0 DI +0.7 |       | Digital input I+0.0 0.7 has "1" signal |
|                 |       | Digital input I+0.0 0.7 has "0" signal |

## X1 3L+

| Power supply | LED   | Description                                      |
|--------------|-------|--------------------------------------------------|
|              | green |                                                  |
| 3L+          |       | DC 24V power section supply inputs OK            |
|              |       | DC 24V power section supply inputs not available |

## X2 DO +0.x

| Digital output  | LED<br>green | Description                             |
|-----------------|--------------|-----------------------------------------|
| DO +0.0 DO +0.7 |              | Digital output Q+0.0 0.7 has "1" signal |
|                 |              | Digital output Q+0.0 0.7 has "0" signal |

## X2 4L+

| Power supply | LED   | Description                                       |
|--------------|-------|---------------------------------------------------|
|              | green |                                                   |
| 4L+          |       | DC 24V power section supply outputs OK            |
|              |       | DC 24V power section supply outputs not available |

## X2 4M

| Error | LED                                                       | Description |
|-------|-----------------------------------------------------------|-------------|
|       | red I red                                                 |             |
| 4M    | Error, overload respectively short circuit on the outputs |             |
| [     |                                                           | no error    |

## X5 DI +1.x

| Digital input   | LED   | Description                            |
|-----------------|-------|----------------------------------------|
|                 | green |                                        |
| DI +1.0 DI +1.7 |       | Digital input I+1.0 1.7 has "1" signal |
|                 |       | Digital input I+1.0 1.7 has "0" signal |

Structure > LEDs

## X6 DO +1.x

| Digital output  | LED<br>green | Description                             |
|-----------------|--------------|-----------------------------------------|
| DO +1.0 DO +1.3 |              | Digital output Q+1.0 1.3 has "1" signal |
|                 |              | Digital output Q+1.0 1.3 has "0" signal |

# X6 1L+

| Power supply | LED                                 | Description                                    |
|--------------|-------------------------------------|------------------------------------------------|
|              | green                               |                                                |
| 1L+          | DC 24V electronic section supply OK |                                                |
|              |                                     | DC 24V electronic section supply not available |

Structure > LEDs

#### 3.2.3.1 Status bar CPU

| LED       Description         Start-up       LED yellow blinks with 1Hz: State of the CPU after PowerON         LEDs green are blinking with 2Hz: During the start-up (OB 100) the status bar blinks for at least 3s.         Operation         LED yellow on: CPU is in STOP state.         LED red on: CPU is in error state.         LED red on: CPU is in RUN state without error.         LED red blinks with 1Hz and LED green is on: CPU is in STOP state, configured holding point reached.         LED red on and LED green blinks with 1Hz: CPU is in STOP state, configured holding point reached.         LED red on and LED green blinks with 2Hz: Diagnostic messages detected during start-up.         LED red on and LED yellow on: CPU is in error state. There is a system error or an internal error has occurred.         Here a write access is made to the memory card. As long as the LEDs red and yellow are on, do not remove the memory card.         LED green on and LED green flickers: Access to the memory card in the RUN state.         LED green on and LED green flickers: Access to the memory card with CPU is in RUN state with error.         LED green on and LED green flickers: Access to the memory card in the RUN state.         LED green on and LED green flickers: Access to the memory card with CPU is in RUN state with error.         LED green on and LED green flickers: Access to the memory card with CPU is in RUN state with error.         LED red blinks with 1Hz and LED green flickers: Access to the memory card in the RUN state.                                                                                         |
|----------------------------------------------------------------------------------------------------|
| LED yellow blinks with 1Hz: State of the CPU after PowerON         LEDs green are blinking with 2Hz: During the start-up (OB 100) the status bar blinks for at least 3s.         Operation         LED yellow on: CPU is in STOP state.         LED red on: CPU is in error state.         LED red on: CPU is in RUN state without error.         LED red blinks with 1Hz and LED green is on: CPU is in RUN state with error/warning.         LED red on and LED green blinks with 1Hz: CPU is in STOP state, configured holding point reached.         LED red on and LED green blinks with 2Hz: Diagnostic messages detected during start-up.         LED red on and LED yellow on: CPU is in error state. There is a system error or an internal error has occurred.         Here a write access is made to the memory card. As long as the LEDs red and yellow are on, do not remove the memory card.         LED green on and LED green flickers: Access to the memory card in the RUN state.         LED green on and LED green flickers: Access to the memory card with CPU is in RUN state with error.         LED yellow blinks with 1Hz: and LED green flickers: Access to the memory card with CPU is in RUN state with error.         LED red blinks with 1Hz and LED green flickers: Access to the memory card with CPU is in RUN state with error.         LED yellow blinks with 1Hz: and LED green flickers: Access to the memory card with CPU is in RUN state with error.         LED green on and LED green flickers: Access to the memory card with CPU is in RUN state with error.         LED yellow flickers:                                                     |
| LEDs green are blinking with 2Hz: During the start-up (OB 100) the status bar blinks for at least 3s.         Operation         LED yellow on: CPU is in STOP state.         LED red on: CPU is in error state.         LED red blinks with 1Hz and LED green is on: CPU is in RUN state with error/warning.         LED red blinks with 1Hz and LED green blinks with 2Hz: Diagnostic messages detected during start-up.         LED red on and LED green blinks with 2Hz: Diagnostic messages detected during start-up.         LED red on and LED yellow on: CPU is in error state. There is a system error or an internal error has occurred.         Here a write access is made to the memory card. As long as the LEDs red and yellow are on, do not remove the memory card.         LED yellow blinks with 1Hz: Blinking test (started via configuration tool)         LED red blinks with 1Hz and LED green flickers: Access to the memory card in the RUN state.         LED yellow blinks with 1Hz and LED green flickers: Access to the memory card with CPU is in RUN state with error.         LED red blinks with 1Hz: Blinking test (started via configuration tool)         LED green on and LED green flickers: Access to the memory card with CPU is in RUN state with error.         LED red blinks with 1Hz and LED green flickers: Access to the memory card with CPU is in RUN state with error.         LED yellow flickers: Access to the memory card in the RUN state.         LED red blinks with 1Hz and LED green flickers: Access to the memory card with CPU is in RUN state with error.         LED r                                                     |
| Operation         LED yellow on: CPU is in STOP state.         LED red on: CPU is in error state.         LEDs green on: CPU is in RUN state without error.         LED red blinks with 1Hz and LED green is on: CPU is in RUN state with error/warning.         LED red on and LED green blinks with 1Hz: CPU is in STOP state, configured holding point reached.         LED red blinks with 1Hz and LED green blinks with 2Hz: Diagnostic messages detected during start-up.         LED red on and LED yellow on: CPU is in error state. There is a system error or an internal error has occurred.         Here a write access is made to the memory card. As long as the LEDs red and yellow are on, do not remove the memory card.         LED yellow blinks with 1Hz: Blinking test (started via configuration tool)         LED green on and LED green flickers: Access to the memory card in the RUN state.         LED red blinks with 1Hz and LED green flickers: Access to the memory card with CPU is in RUN state with error warning.         LED yellow blinks with 1Hz and LED green flickers: Access to the memory card with CPU is in RUN state with error warning.         LED yellow flickers: Access to the memory card in STOP state.         Overall reset                                                                                                    |
| LED yellow on: CPU is in STOP state.         LED red on: CPU is in error state.         LEDs green on: CPU is in RUN state without error.         LED red blinks with 1Hz and LED green is on: CPU is in RUN state with error/warning.         LED red on and LED green blinks with 1Hz: CPU is in STOP state, configured holding point reached.         LED red blinks with 1Hz and LED green blinks with 2Hz: Diagnostic messages detected during start-up.         LED red on and LED yellow on: CPU is in error state. There is a system error or an internal error has occurred. Here a write access is made to the memory card. As long as the LEDs red and yellow are on, do not remove the memory card.         LED yellow blinks with 2Hz: Hardware configuration is loaded.         LED green on and LED green flickers: Access to the memory card in the RUN state.         LED red blinks with 1Hz and LED green flickers: Access to the memory card with CPU is in RUN state with error.         LED yellow blinks with 1Hz and LED green flickers: Access to the memory card in the RUN state.         LED green on and LED green flickers: Access to the memory card with CPU is in RUN state with error.         LED red blinks with 1Hz and LED green flickers: Access to the memory card with CPU is in RUN state with error.         LED red blinks with 1Hz and LED green flickers: Access to the memory card with CPU is in RUN state with error.         LED yellow flickers: Access to the memory card in STOP state.         Overall reset                                                                                                    |
| LED red on: CPU is in error state.         LEDs green on: CPU is in RUN state without error.         LED red blinks with 1Hz and LED green is on: CPU is in RUN state with error/warning.         LED red on and LED green blinks with 1Hz: CPU is in STOP state, configured holding point reached.         LED red blinks with 1Hz and LED green blinks with 2Hz: Diagnostic messages detected during start-up.         LED red on and LED yellow on: CPU is in error state. There is a system error or an internal error has occurred.         Here a write access is made to the memory card. As long as the LEDs red and yellow are on, do not remove the memory card.         LED green on and LED green flickers: Access to the memory card in the RUN state.         LED green on and LED green flickers: Access to the memory card with CPU is in RUN state with error.         LED green on and LED green flickers: Access to the memory card with CPU is in RUN state with error.         LED green on and LED green flickers: Access to the memory card with CPU is in RUN state with error.         LED red blinks with 1Hz and LED green flickers: Access to the memory card with CPU is in RUN state with error.         LED red blinks with 1Hz and LED green flickers: Access to the memory card with CPU is in RUN state with error.         LED red blinks with 1Hz and LED green flickers: Access to the memory card with CPU is in RUN state with error.         LED red blinks with 1Hz and LED green flickers: Access to the memory card with CPU is in RUN state with error.         LED red blinks with 1Hz and LED green flickers: Access to the memory card wit |
| LEDs green on: CPU is in RUN state without error.         LED red blinks with 1Hz and LED green is on: CPU is in RUN state with error/warning.         LED red on and LED green blinks with 1Hz: CPU is in STOP state, configured holding point reached.         LED red blinks with 1Hz and LED green blinks with 2Hz: Diagnostic messages detected during start-up.         LED red on and LED yellow on: CPU is in error state. There is a system error or an internal error has occurred.         Here a write access is made to the memory card. As long as the LEDs red and yellow are on, do not remove the memory card.         LED yellow blinks with 2Hz: Hardware configuration is loaded.         LEDs green are blinking with 1Hz: Blinking test (started via configuration tool)         LED green on and LED green flickers: Access to the memory card in the RUN state.         LED green on and LED green flickers: Access to the memory card with CPU is in RUN state with error.         warning.         LED red blinks with 1Hz and LED green flickers: Access to the memory card with CPU is in RUN state with error.         Warning.         LED gellow flickers: Access to the memory card in STOP state.         Overall reset                                                                                                    |
| LED red blinks with 1Hz and LED green is on: CPU is in RUN state with error/warning.         LED red on and LED green blinks with 1Hz: CPU is in STOP state, configured holding point reached.         LED red blinks with 1Hz and LED green blinks with 2Hz: Diagnostic messages detected during start-up.         LED red on and LED yellow on: CPU is in error state. There is a system error or an internal error has occurred.         Here a write access is made to the memory card. As long as the LEDs red and yellow are on, do not remove the memory card.         LED yellow blinks with 2Hz: Hardware configuration is loaded.         LED green are blinking with 1Hz: Blinking test (started via configuration tool)         LED red blinks with 1Hz and LED green flickers: Access to the memory card in the RUN state.         LED green on and LED green flickers: Access to the memory card with CPU is in RUN state with error warning.         LED red blinks with 1Hz and LED green flickers: Access to the memory card with CPU is in RUN state with error         LED red blinks with 1Hz and LED green flickers: Access to the memory card with CPU is in RUN state with error         LED red blinks with 1Hz and LED green flickers: Access to the memory card with CPU is in RUN state with error         LED red blinks with 1Hz and LED green flickers: Access to the memory card with CPU is in RUN state with error         LED red blinks with 1Hz and LED green flickers: Access to the memory card with CPU is in RUN state with error         Verrall reset                                                                                           |
| LED red on and LED green blinks with 1Hz: CPU is in STOP state, configured holding point reached.         LED red blinks with 1Hz and LED green blinks with 2Hz: Diagnostic messages detected during start-up.         LED red on and LED yellow on: CPU is in error state. There is a system error or an internal error has occurred.         Here a write access is made to the memory card. As long as the LEDs red and yellow are on, do not remove the memory card.         LED yellow blinks with 2Hz: Hardware configuration is loaded.         LEDs green are blinking with 1Hz: Blinking test (started via configuration tool)         LED red blinks with 1Hz and LED green flickers: Access to the memory card in the RUN state.         LED red blinks with 1Hz and LED green flickers: Access to the memory card with CPU is in RUN state with error warning.         LED red blinks with 1Hz and LED green flickers: Access to the memory card with CPU is in RUN state with error.         Verall reset                                                                                                    |
| LED red blinks with 1Hz and LED green blinks with 2Hz: Diagnostic messages detected during start-up.         LED red on and LED yellow on: CPU is in error state. There is a system error or an internal error has occurred.<br>Here a write access is made to the memory card. As long as the LEDs red and yellow are on, do not remove the memory card.         LED yellow blinks with 2Hz: Hardware configuration is loaded.         LEDs green are blinking with 1Hz: Blinking test (started via configuration tool)         LED green on and LED green flickers: Access to the memory card in the RUN state.         LED red blinks with 1Hz and LED green flickers: Access to the memory card with CPU is in RUN state with error.         Warning.         LED yellow flickers: Access to the memory card in STOP state.         Overall reset                                                                                                    |
| LED red on and LED yellow on: CPU is in error state. There is a system error or an internal error has occurred.         Here a write access is made to the memory card. As long as the LEDs red and yellow are on, do not remove the memory card.         LED yellow blinks with 2Hz: Hardware configuration is loaded.         LEDs green are blinking with 1Hz: Blinking test (started via configuration tool)         LED green on and LED green flickers: Access to the memory card in the RUN state.         LED red blinks with 1Hz and LED green flickers: Access to the memory card with CPU is in RUN state with error.         Warning.         LED yellow flickers: Access to the memory card in STOP state.         Overall reset                                                                                                    |
| <ul> <li>Here a write access is made to the memory card. As long as the LEDs red and yellow are on, do not remove the memory card.</li> <li>LED yellow blinks with 2Hz: Hardware configuration is loaded.</li> <li>LEDs green are blinking with 1Hz: Blinking test (started via configuration tool)</li> <li>LED green on and LED green flickers: Access to the memory card in the RUN state.</li> <li>LED red blinks with 1Hz and LED green flickers: Access to the memory card with CPU is in RUN state with error warning.</li> <li>LED yellow flickers: Access to the memory card in STOP state.</li> </ul>                                                                                                    |
| memory card.       LED yellow blinks with 2Hz: Hardware configuration is loaded.         LEDs green are blinking with 1Hz: Blinking test (started via configuration tool)         LED green on and LED green flickers: Access to the memory card in the RUN state.         LED red blinks with 1Hz and LED green flickers: Access to the memory card with CPU is in RUN state with error         Warning.         LED yellow flickers: Access to the memory card in STOP state.         Overall reset                                                                                                    |
| LEDs green are blinking with 1Hz: Blinking test (started via configuration tool)         LED green on and LED green flickers: Access to the memory card in the RUN state.         LED red blinks with 1Hz and LED green flickers: Access to the memory card with CPU is in RUN state with error warning.         LED yellow flickers: Access to the memory card in STOP state.         Overall reset                                                                                                    |
| LED green on and LED green flickers: Access to the memory card in the RUN state.         LED red blinks with 1Hz and LED green flickers: Access to the memory card with CPU is in RUN state with error warning.         LED yellow flickers: Access to the memory card in STOP state.         Overall reset                                                                                                    |
| LED red blinks with 1Hz and LED green flickers: Access to the memory card with CPU is in RUN state with error, warning.         LED yellow flickers: Access to the memory card in STOP state.         Overall reset                                                                                                    |
| warning.         LED yellow flickers: Access to the memory card in STOP state.         Overall reset                                                                                                    |
| Overall reset                                                                                                    |
|                                                                                                    |
|                                                                                                    |
| LED yellow blinks with 1Hz: Overall reset is requested                                                                                                    |
| LED yellow blinks with 2Hz: Overall reset is executed.                                                                                                    |
| LED yellow on: Overall reset was successfully finished.                                                                                                    |
| Factory reset                                                                                                    |
| LED yellow blinks with 2Hz: Reset to factory setting is executed.                                                                                                    |
| LED red blinks with 1Hz and LED yellow blinks with 1Hz: Reset to factory settings was finished without errors.<br>Please perform a power cycle!                                                                                                    |
| Firmware update                                                                                                    |
| LED red and LED yellow are alternately blinking with 1Hz: A new firmware is available on the memory card.                                                                                                    |
| LED yellow blinks with 2Hz: A firmware update is in progress.                                                                                                    |
| LED yellow flickers: Access the memory card during the firmware update.                                                                                                    |
| LED red and LED yellow are blinking with 1Hz: Firmware update finished without error. Please perform a power cycle!                                                                                                    |
| LED red blinks with 1Hz: Error during Firmware update.                                                                                                    |

Structure > Slot for storage media

## 3.2.3.2 LEDs Ethernet PG/OP channel

#### X3/X4: LEDs

| L/A             | S      | Description                                                                          |
|-----------------|--------|--------------------------------------------------------------------------------------|
| Link/Activity   | Speed  |                                                                                      |
| green           | yellow |                                                                                      |
| •               | Х      | The Ethernet PG/OP channel is physically connected to the Ethernet interface.        |
|                 | Х      | There is no physical connection.                                                     |
|                 | Х      | Blinking: Shows Ethernet activity.                                                   |
|                 |        | The Ethernet interface of the Ethernet PG/OP channel has a transfer rate of 100Mbit. |
|                 |        | The Ethernet interface of the Ethernet PG/OP channel has a transfer rate of 10Mbit.  |
| not relevant: X |        |                                                                                      |

## 3.2.4 Memory management

General

The CPU has an integrated memory. Information about the capacity of the memory may be found at the front of the CPU. The memory is divided into the following parts:

- Load memory 128kbyte
- Code memory (50% of the work memory)
- Data memory (50% of the work memory)
- Work memory 64kbyte
  - There is the possibility to extend the work memory to its maximum capacity 128kbyte by means of a VSC.

## 3.2.5 Slot for storage media

#### Overview

In this slot you can insert the following storage media:

- VSD VIPA SD-Card
  - External memory card for programs and firmware.
- VSC VIPASetCard
  - External memory card (VSD) for programs and firmware with the possibility to unlock optional functions like work memory and field bus interfaces.

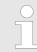

To avoid malfunctions, you should use memory cards of VIPA. These correspond to the industrial standard. A list of the currently available VSD respectively VSC can be found at www.vipa.com Option: Extension module EM M09 2x serial interface

## 3.2.6 Buffering mechanisms

The CPU has a capacitor-based mechanism to buffer the internal clock in case of power failure for max. 30 days. With PowerOFF the content of the RAM is automatically stored in the Flash (NVRAM).

# CAUTION!

Please connect the CPU for approximately 1 hour to the power supply, so that the internal buffering mechanism is loaded accordingly.

In case of failure of the buffer mechanism Date and Time 01.09.2009 00:00:00 set. Additionally, you receive a diagnostics message. *Chapter 4.19 'Diagnostic entries' on page 103* 

## 3.2.7 Operating mode switch

## General

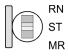

- With the operating mode switch you may switch the CPU between STOP and RUN.
  - During the transition from STOP to RUN the operating mode START-UP is driven by the CPU.
- Placing the switch to MR (Memory Reset), you request an overall reset with following load from memory card, if a project there exists.

# 3.3 Option: Extension module EM M09 2x serial interface

#### EM M09

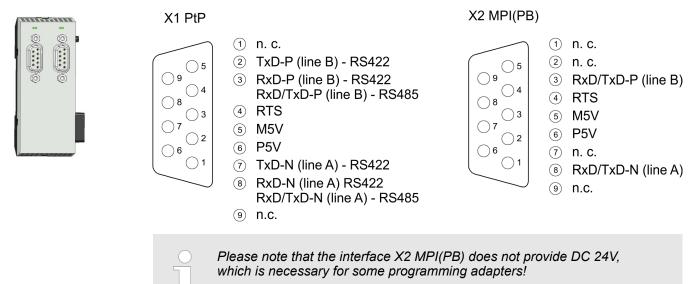

#### X1 PtP (RS422/485)

#### 9pin SubD jack: (isolated)

Using the *PtP* functionality the RS485 interface is allowed to connect via serial point-topoint connection to different source res. target systems.

- Protocols:
  - ASCII
  - STX/ETX
  - 3964R
  - USS
  - Modbus master (ASCII, RTU)
- Serial bus connection
  - Full-duplex Four-wire operation (RS422)
  - Half-duplex Two-wire operation (RS485)
  - Data transfer rate: max. 115 kBaud
- Schapter 8 'Option: PtP communication' on page 200

X2 MPI(PB)

#### 9pin SubD jack: (isolated)

The interface supports the following functions, which are switch able:

MPI (default / after overall reset)

The MPI interface serves for the connection between programming unit and CPU. By means of this the project engineering and programming happens. In addition MPI serves for communication between several CPUs or between HMIs and CPU. Standard setting is MPI address 2.

PROFIBUS DP slave (option) The PROFIBUS slave functionality of this interface can be activated by configuring the sub module 'MPI/DP' of the CPU in the hardware configuration. Schapter 9 'Option: Deployment PROFIBUS communication' on page 214

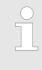

To switch the interface X2 MPI(PB) to PROFIBUS functionality you have to activate the according bus functionality by means of a VSC storage media from VIPA. By plugging the VSC storage card and then an overall reset the according functionality is activated. Chapter 4.15 'Deployment storage media - VSD, VSC' on page 97 Option: Extension module EM M09 2x serial interface

# LEDs

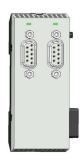

| X1 PtP           | Description                                                                                                    |  |  |
|------------------|----------------------------------------------------------------------------------------------------|--|--|
| TxD              |                                                                                                    |  |  |
| Z green flickers | Send activity                                                                                                    |  |  |
|                  | No send activity                                                                                                    |  |  |
|                  |                                                                                                    |  |  |
| X2 MPI(PB)       | Description                                                                                                    |  |  |
| DE               |                                                                                                    |  |  |
| green            | <ul><li>Slave is in DE (data exchange)</li><li>Slave exchanges data with the master.</li><li>Slave is in RUN state</li></ul> |  |  |
| Z green blinking | <ul><li>Slave CPU is in state start-up.</li><li>Slave-CPU is without master.</li></ul>                                       |  |  |
|                  | <ul><li>There is no power supply.</li><li>Slave has no configuration.</li></ul>                                              |  |  |

Technical data > Technical data CPU

# 3.4 Technical data

# 3.4.1 Technical data CPU

| Order no.                                                                | M13-CCF0000                   |
|--------------------------------------------------------------------------|-------------------------------|
| Туре                                                                     | CPU M13C                      |
| Module ID                                                                | -                             |
| Technical data power supply                                              |                               |
| Power supply (rated value)                                               | DC 24 V                       |
| Power supply (permitted range)                                           | DC 20.428.8 V                 |
| Reverse polarity protection                                              | $\checkmark$                  |
| Current consumption (no-load operation)                                  | 120 mA                        |
| Current consumption (rated value)                                        | 360 mA                        |
| Inrush current                                                           | 3 A                           |
| l²t                                                                      | 0.1 A²s                       |
| Max. current drain at backplane bus                                      | 1 A                           |
| Max. current drain load supply                                           | -                             |
| Power loss                                                               | 7 W                           |
| Technical data digital inputs                                            |                               |
| Number of inputs                                                         | 16                            |
| Cable length, shielded                                                   | 1000 m                        |
| Cable length, unshielded                                                 | 600 m                         |
| Rated load voltage                                                       | DC 24 V                       |
| Reverse polarity protection of rated load voltage                        | $\checkmark$                  |
| Current consumption from load voltage L+ (without load)                  | 25 mA                         |
| Rated value                                                              | DC 24 V                       |
| Input voltage for signal "0"                                             | DC 05 V                       |
| Input voltage for signal "1"                                             | DC 1528.8 V                   |
| Input voltage hysteresis                                                 | -                             |
| Frequency range                                                          | -                             |
| Input resistance                                                         | -                             |
| Input current for signal "1"                                             | 3 mA                          |
| Connection of Two-Wire-BEROs possible                                    | $\checkmark$                  |
| Max. permissible BERO quiescent current                                  | 0.5 mA                        |
| Input delay of "0" to "1"                                                | 3 µs – 15 ms / 0.5 ms – 15 ms |
| Input delay of "1" to "0"                                                | 3 µs – 15 ms / 0.5 ms – 15 ms |
| Number of simultaneously utilizable inputs horizontal con-<br>figuration | 16                            |
| Number of simultaneously utilizable inputs vertical configuration        | 16                            |

| Order no.                                                     | M13-CCF0000         |
|---------------------------------------------------------------|---------------------|
| Input characteristic curve                                    | IEC 61131-2, type 1 |
| Initial data size                                             | 16 Bit              |
| Technical data digital outputs                                |                     |
| Number of outputs                                             | 12                  |
| Cable length, shielded                                        | 1000 m              |
| Cable length, unshielded                                      | 600 m               |
| Rated load voltage                                            | DC 24 V             |
| Reverse polarity protection of rated load voltage             | $\checkmark$        |
| Current consumption from load voltage L+ (without load)       | 20 mA               |
| Total current per group, horizontal configuration, 40°C       | 6 A                 |
| Total current per group, horizontal configuration, 60°C       | 6 A                 |
| Total current per group, vertical configuration               | 6 A                 |
| Output voltage signal "1" at min. current                     | L+ (-0.8 V)         |
| Output voltage signal "1" at max. current                     | L+ (-0.8 V)         |
| Output current at signal "1", rated value                     | 0.5 A               |
| Output current, permitted range to 40°C                       | 5 mA to 0.6 A       |
| Output current, permitted range to 60°C                       | 5 mA to 0.6 A       |
| Output current at signal "0" max. (residual current)          | 0.5 mA              |
| Output delay of "0" to "1"                                    | 2 µs / 30 µs        |
| Output delay of "1" to "0"                                    | 3 μs / 175 μs       |
| Minimum load current                                          | -                   |
| Lamp load                                                     | 10 W                |
| Parallel switching of outputs for redundant control of a load | not possible        |
| Parallel switching of outputs for increased power             | not possible        |
| Actuation of digital input                                    | $\checkmark$        |
| Switching frequency with resistive load                       | max. 1000 Hz        |
| Switching frequency with inductive load                       | max. 0.5 Hz         |
| Switching frequency on lamp load                              | max. 10 Hz          |
| Internal limitation of inductive shut-off voltage             | L+ (-45 V)          |
| Short-circuit protection of output                            | yes, electronic     |
| Trigger level                                                 | 1 A                 |
| Number of operating cycle of relay outputs                    | -                   |
| Switching capacity of contacts                                | -                   |
| Output data size                                              | 12 Bit              |
| Technical data analog inputs                                  |                     |
| Number of inputs                                              | 2                   |
|                                                               |                     |

| Order no.                                                   | M13-CCF0000  |
|-------------------------------------------------------------|--------------|
| Cable length, shielded                                      | 200 m        |
| Rated load voltage                                          | -            |
| Reverse polarity protection of rated load voltage           | -            |
| Current consumption from load voltage L+ (without load)     | -            |
| Voltage inputs                                              | $\checkmark$ |
| Min. input resistance (voltage range)                       | 100 kΩ       |
| Input voltage ranges                                        | 0 V +10 V    |
| Operational limit of voltage ranges                         | +/-3.5%      |
| Operational limit of voltage ranges with SFU                | -            |
| Basic error limit voltage ranges                            | +/-3.0%      |
| Basic error limit voltage ranges with SFU                   | -            |
| Destruction limit voltage                                   | max. 30V     |
| Current inputs                                              | -            |
| Max. input resistance (current range)                       | -            |
| Input current ranges                                        | -            |
| Operational limit of current ranges                         | -            |
| Operational limit of current ranges with SFU                | -            |
| Basic error limit current ranges                            | -            |
| Radical error limit current ranges with SFU                 | -            |
| Destruction limit current inputs (electrical current)       | -            |
| Destruction limit current inputs (voltage)                  | -            |
| Resistance inputs                                           | -            |
| Resistance ranges                                           | -            |
| Operational limit of resistor ranges                        | -            |
| Operational limit of resistor ranges with SFU               | -            |
| Basic error limit                                           | -            |
| Basic error limit with SFU                                  | -            |
| Destruction limit resistance inputs                         | -            |
| Resistance thermometer inputs                               | -            |
| Resistance thermometer ranges                               | -            |
| Operational limit of resistance thermometer ranges          | -            |
| Operational limit of resistance thermometer ranges with SFU | -            |
| Basic error limit thermoresistor ranges                     | -            |
| Basic error limit thermoresistor ranges with SFU            | -            |
| Destruction limit resistance thermometer inputs             |              |

| Order no.                                               | M13-CCF0000              |
|---------------------------------------------------------|--------------------------|
| Thermocouple inputs                                     | -                        |
| Thermocouple ranges                                     | -                        |
| Operational limit of thermocouple ranges                | -                        |
| Operational limit of thermocouple ranges with SFU       | -                        |
| Basic error limit thermoelement ranges                  | -                        |
| Basic error limit thermoelement ranges with SFU         | -                        |
| Destruction limit thermocouple inputs                   | -                        |
| Programmable temperature compensation                   | -                        |
| External temperature compensation                       | -                        |
| Internal temperature compensation                       | -                        |
| Technical unit of temperature measurement               | -                        |
| Resolution in bit                                       | 12                       |
| Measurement principle                                   | successive approximation |
| Basic conversion time                                   | 2 ms                     |
| Noise suppression for frequency                         | 40 dB                    |
| Initial data size                                       | 4 Byte                   |
| Technical data analog outputs                           |                          |
| Number of outputs                                       | -                        |
| Cable length, shielded                                  | -                        |
| Rated load voltage                                      | -                        |
| Reverse polarity protection of rated load voltage       | -                        |
| Current consumption from load voltage L+ (without load) | -                        |
| Voltage output short-circuit protection                 | -                        |
| Voltage outputs                                         | -                        |
| Min. load resistance (voltage range)                    | -                        |
| Max. capacitive load (current range)                    | -                        |
| Max. inductive load (current range)                     | -                        |
| Output voltage ranges                                   | -                        |
| Operational limit of voltage ranges                     | -                        |
| Basic error limit voltage ranges with SFU               | -                        |
| Destruction limit against external applied voltage      | -                        |
| Current outputs                                         | -                        |
| Max. in load resistance (current range)                 | -                        |
| Max. inductive load (current range)                     | -                        |
| Typ. open circuit voltage current output                | -                        |
| Output current ranges                                   | -                        |

| Order no.                                          | M13-CCF0000                |
|----------------------------------------------------|----------------------------|
| Operational limit of current ranges                | -                          |
| Radical error limit current ranges with SFU        |                            |
| Destruction limit against external applied voltage | -                          |
| Settling time for ohmic load                       | -                          |
| Settling time for capacitive load                  | -                          |
| Settling time for inductive load                   | -                          |
| Resolution in bit                                  | -                          |
| Conversion time                                    | -                          |
| Substitute value can be applied                    | -                          |
| Output data size                                   | -                          |
| Technical data counters                            |                            |
| Number of counters                                 | 4                          |
| Counter width                                      | 32 Bit                     |
| Maximum input frequency                            | 100 kHz                    |
| Maximum count frequency                            | 400 kHz                    |
| Mode incremental encoder                           | $\checkmark$               |
| Mode pulse / direction                             | $\checkmark$               |
| Mode pulse                                         | $\checkmark$               |
| Mode frequency counter                             | $\checkmark$               |
| Mode period measurement                            | $\checkmark$               |
| Gate input available                               | $\checkmark$               |
| Latch input available                              | $\checkmark$               |
| Reset input available                              | -                          |
| Counter output available                           | $\checkmark$               |
| Load and working memory                            |                            |
| Load memory, integrated                            | 128 KB                     |
| Load memory, maximum                               | 128 KB                     |
| Work memory, integrated                            | 64 KB                      |
| Work memory, maximal                               | 128 KB                     |
| Memory divided in 50% program / 50% data           | $\checkmark$               |
| Memory card slot                                   | SD/MMC-Card with max. 2 GB |
| Hardware configuration                             |                            |
| Racks, max.                                        | 1                          |
| Modules per rack, max.                             | 8                          |
| Number of integrated DP master                     | -                          |
| Number of DP master via CP                         | -                          |

| Order no.                                                   | M13-CCF0000            |  |  |
|-------------------------------------------------------------|------------------------|--|--|
| Operable function modules                                   | -                      |  |  |
| Operable communication modules PtP                          | -                      |  |  |
| Operable communication modules LAN                          | -                      |  |  |
| Status information, alarms, diagnostics                     |                        |  |  |
| Status display                                              | yes                    |  |  |
| Interrupts                                                  | yes, parameterizable   |  |  |
| Process alarm                                               | yes, parameterizable   |  |  |
| Diagnostic interrupt                                        | yes, parameterizable   |  |  |
| Diagnostic functions                                        | yes, parameterizable   |  |  |
| Diagnostics information read-out                            | possible               |  |  |
| Supply voltage display                                      | green LED              |  |  |
| Group error display                                         | red LED                |  |  |
| Channel error display                                       | red LED per group      |  |  |
| Isolation                                                   |                        |  |  |
| Between channels                                            | $\checkmark$           |  |  |
| Between channels of groups to                               | 16                     |  |  |
| Between channels and backplane bus                          | $\checkmark$           |  |  |
| Between channels and power supply                           | -                      |  |  |
| Max. potential difference between circuits                  | DC 75 V/ AC 50 V       |  |  |
| Max. potential difference between inputs (Ucm)              | -                      |  |  |
| Max. potential difference between Mana and Mintern (Uiso)   | -                      |  |  |
| Max. potential difference between inputs and Mana (Ucm)     | -                      |  |  |
| Max. potential difference between inputs and Mintern (Uiso) | -                      |  |  |
| Max. potential difference between Mintern and outputs       | -                      |  |  |
| Insulation tested with                                      | DC 500 V               |  |  |
| Command processing times                                    |                        |  |  |
| Bit instructions, min.                                      | 0.02 μs                |  |  |
| Word instruction, min.                                      | 0.02 µs                |  |  |
| Double integer arithmetic, min.                             | 0.02 µs                |  |  |
| Floating-point arithmetic, min.                             | 0.12 µs                |  |  |
| Timers/Counters and their retentive characteristics         |                        |  |  |
| Number of S7 counters                                       | 512                    |  |  |
| S7 counter remanence                                        | adjustable 0 up to 256 |  |  |
| S7 counter remanence adjustable                             | C0 C7                  |  |  |
| Number of S7 times                                          | 512                    |  |  |

| Order no.                                           | M13-CCF0000            |  |
|-----------------------------------------------------|------------------------|--|
| S7 times remanence                                  | adjustable 0 up to 256 |  |
| S7 times remanence adjustable                       | not retentive          |  |
| Data range and retentive characteristic             |                        |  |
| Number of flags                                     | 8192 Byte              |  |
| Bit memories retentive characteristic adjustable    | adjustable 0 up to 256 |  |
| Bit memories retentive characteristic preset        | MB0 MB15               |  |
| Number of data blocks                               | 1024                   |  |
| Max. data blocks size                               | 64 KB                  |  |
| Max. local data size per execution level            | 4096 Byte              |  |
| Blocks                                              |                        |  |
| Number of OBs                                       | 22                     |  |
| Number of FBs                                       | 1024                   |  |
| Number of FCs                                       | 1024                   |  |
| Maximum nesting depth per priority class            | 16                     |  |
| Maximum nesting depth additional within an error OB | 4                      |  |
| Time                                                |                        |  |
| Real-time clock buffered                            | $\checkmark$           |  |
| Clock buffered period (min.)                        | 30 d                   |  |
| Accuracy (max. deviation per day)                   | 10 s                   |  |
| Number of operating hours counter                   | 8                      |  |
| Clock synchronization                               | $\checkmark$           |  |
| Synchronization via MPI                             | Master/Slave           |  |
| Synchronization via Ethernet (NTP)                  | no                     |  |
| Address areas (I/O)                                 |                        |  |
| Input I/O address area                              | 2048 Byte              |  |
| Output I/O address area                             | 2048 Byte              |  |
| Input process image maximal                         | 2048 Byte              |  |
| Output process image maximal                        | 2048 Byte              |  |
| Digital inputs                                      | 144                    |  |
| Digital outputs                                     | 140                    |  |
| Digital inputs central                              | 144                    |  |
| Digital outputs central                             | 140                    |  |
| Integrated digital inputs                           | 16                     |  |
| Integrated digital outputs                          | 12                     |  |
| Analog inputs                                       | 2                      |  |
|                                                     |                        |  |

| Order no.                                 | M13-CCF0000            |  |
|-------------------------------------------|------------------------|--|
| Analog inputs, central                    | 2                      |  |
| Analog outputs, central                   | 0                      |  |
| Integrated analog inputs                  | 2                      |  |
| Integrated analog outputs                 | 0                      |  |
| Communication functions                   |                        |  |
| PG/OP channel                             | $\checkmark$           |  |
| Global data communication                 | $\checkmark$           |  |
| Number of GD circuits, max.               | 8                      |  |
| Size of GD packets, max.                  | 54 Byte                |  |
| S7 basic communication                    | $\checkmark$           |  |
| S7 basic communication, user data per job | 76 Byte                |  |
| S7 communication                          | $\checkmark$           |  |
| S7 communication as server                | $\checkmark$           |  |
| S7 communication as client                | -                      |  |
| S7 communication, user data per job       | 160 Byte               |  |
| Number of connections, max.               | 32                     |  |
| PWM data                                  |                        |  |
| PWM channels                              | 2                      |  |
| PWM time basis                            | 1 µs / 0.1 ms / 1 ms   |  |
| Period length                             | -                      |  |
| Minimum pulse width                       | 00.5 * Period duration |  |
| Type of output                            | Highside               |  |
| Functionality Sub-D interfaces            |                        |  |
| Туре                                      | X1                     |  |
| Type of interface                         | RS422/485 isolated     |  |
| Connector                                 | Sub-D, 9-pin, female   |  |
| Electrically isolated                     | $\checkmark$           |  |
| MPI                                       | -                      |  |
| MP²I (MPI/RS232)                          | -                      |  |
| DP master                                 | -                      |  |
| DP slave                                  | -                      |  |
| Point-to-point interface                  | $\checkmark$           |  |
| 5V DC Power supply                        | max. 90mA, isolated    |  |
| 24V DC Power supply                       | -                      |  |
|                                           |                        |  |
| Туре                                      | X2                     |  |

| Order no.                                           | M13-CCF0000          |  |
|-----------------------------------------------------|----------------------|--|
| Type of interface                                   | RS485 isolated       |  |
| Connector                                           | Sub-D, 9-pin, female |  |
| Electrically isolated                               | $\checkmark$         |  |
| MPI                                                 | $\checkmark$         |  |
| MP²I (MPI/RS232)                                    | -                    |  |
| DP master                                           | -                    |  |
| DP slave                                            | optional             |  |
| Point-to-point interface                            | -                    |  |
| 5V DC Power supply                                  | max. 90mA, isolated  |  |
| 24V DC Power supply                                 | -                    |  |
| Functionality MPI                                   |                      |  |
| Number of connections, max.                         | 32                   |  |
| PG/OP channel                                       | $\checkmark$         |  |
| Routing                                             | $\checkmark$         |  |
| Global data communication                           | $\checkmark$         |  |
| S7 basic communication                              | $\checkmark$         |  |
| S7 communication                                    | $\checkmark$         |  |
| S7 communication as server                          | $\checkmark$         |  |
| S7 communication as client                          | -                    |  |
| Transmission speed, min.                            | 19.2 kbit/s          |  |
| Transmission speed, max.                            | 12 Mbit/s            |  |
| Functionality PROFIBUS slave                        |                      |  |
| Number of connections                               | 32                   |  |
| PG/OP channel                                       | $\checkmark$         |  |
| Routing                                             | $\checkmark$         |  |
| S7 communication                                    | $\checkmark$         |  |
| S7 communication as server                          | $\checkmark$         |  |
| S7 communication as client                          | -                    |  |
| Direct data exchange (slave-to-slave communication) | -                    |  |
| DPV1                                                | $\checkmark$         |  |
| Transmission speed, min.                            | 9.6 kbit/s           |  |
| Transmission speed, max.                            | 12 Mbit/s            |  |
| Automatic detection of transmission speed           | $\checkmark$         |  |
| Transfer memory inputs, max.                        | 244 Byte             |  |
| Transfer memory outputs, max.                       | 244 Byte             |  |
| Address areas, max.                                 | 32                   |  |

| Order no.                        | M13-CCF0000                 |
|----------------------------------|-----------------------------|
| User data per address area, max. | 32 Byte                     |
| Point-to-point communication     |                             |
| PtP communication                | $\checkmark$                |
| Interface isolated               | $\checkmark$                |
| RS232 interface                  | -                           |
| RS422 interface                  | $\checkmark$                |
| RS485 interface                  | $\checkmark$                |
| Connector                        | Sub-D, 9-pin, female        |
| Transmission speed, min.         | 1200 bit/s                  |
| Transmission speed, max.         | 115.2 kbit/s                |
| Cable length, max.               | 500 m                       |
| Point-to-point protocol          |                             |
| ASCII protocol                   | $\checkmark$                |
| STX/ETX protocol                 | $\checkmark$                |
| 3964(R) protocol                 | $\checkmark$                |
| RK512 protocol                   | -                           |
| USS master protocol              | $\checkmark$                |
| Modbus master protocol           | $\checkmark$                |
| Modbus slave protocol            | $\checkmark$                |
| Special protocols                | -                           |
| Functionality RJ45 interfaces    |                             |
| Туре                             | X3/X4                       |
| Type of interface                | Ethernet 10/100 MBit Switch |
| Connector                        | 2 x RJ45                    |
| Electrically isolated            | $\checkmark$                |
| PG/OP channel                    | $\checkmark$                |
| Number of connections, max.      | 4                           |
| Productive connections           | $\checkmark$                |
| Fieldbus                         | -                           |
|                                  |                             |
| Туре                             | -                           |
| Type of interface                | -                           |
| Connector                        | -                           |
| Electrically isolated            | -                           |
| PG/OP channel                    | -                           |
| Number of connections, max.      | -                           |

| Order no.                                                | M13-CCF0000                                                                |  |
|----------------------------------------------------------|----------------------------------------------------------------------------|--|
| Productive connections                                   | -                                                                          |  |
| Fieldbus                                                 | -                                                                          |  |
| Ethernet communication via PG/OP                         |                                                                            |  |
| Number of productive connections via PG/OP, max.         | 2                                                                          |  |
| Number of productive connections by Siemens NetPro, max. | 2                                                                          |  |
| S7 connections                                           | BSEND, BRCV, GET, PUT, Connection of active and pas-<br>sive data handling |  |
| User data per S7 connection, max.                        | 64 KB                                                                      |  |
| TCP-connections                                          | FETCH PASSIV, WRITE PASSIV, Connection of passive data handling            |  |
| User data per TCP connection, max.                       | 8 KB                                                                       |  |
| ISO on TCP connections (RFC 1006)                        | FETCH PASSIV, WRITE PASSIV, Connection of passive data handling            |  |
| User data per ISO connection, max.                       | 8 KB                                                                       |  |
| Ethernet open communication via PG/OP                    |                                                                            |  |
| Number of configurable connections, max.                 | 2                                                                          |  |
| ISO on TCP connections (RFC 1006)                        | TSEND, TRCV, TCON, TDISCON                                                 |  |
| User data per ISO on TCP connection, max.                | 32 KB                                                                      |  |
| TCP-Connections native                                   | TSEND, TRCV, TCON, TDISCON                                                 |  |
| User data per native TCP connection, max.                | 32 KB                                                                      |  |
| User data per ad hoc TCP connection, max.                | 1460 Byte                                                                  |  |
| UDP-connections                                          | TUSEND, TURCV                                                              |  |
| User data per UDP connection, max.                       | 1472 Byte                                                                  |  |
| Properties PROFINET IO controller via PG/OP              |                                                                            |  |
| Realtime Class                                           | -                                                                          |  |
| Conformance Class                                        | PROFINET IO                                                                |  |
| Number of PN IO Devices                                  | 8                                                                          |  |
| IRT support                                              | -                                                                          |  |
| Shared Device support                                    | $\checkmark$                                                               |  |
| MRP Client support                                       | $\checkmark$                                                               |  |
| Prioritized start-up                                     | -                                                                          |  |
| Number of PN IO participants                             | 1                                                                          |  |
| Address range inputs, max.                               | 2 KB                                                                       |  |
| Address range outputs, max.                              | 2 KB                                                                       |  |
| Send clock                                               | 1 ms                                                                       |  |
| Update time                                              | 1 ms 512 ms                                                                |  |
| Isochronous mode (OB61)                                  | -                                                                          |  |

| Order no.                                     | M13-CCF0000                               |  |
|-----------------------------------------------|-------------------------------------------|--|
| Parallel operation as controller and I-Device | $\checkmark$                              |  |
| Properties PROFINET I-Device via PG/OP        |                                           |  |
| I/O data range, max.                          | 768 Byte                                  |  |
| Update time                                   | 1 ms 512 ms                               |  |
| Mode as Shared I-Device                       |                                           |  |
| Management & diagnosis via PG/OP              |                                           |  |
| Protocols                                     | ICMP<br>DCP<br>DHCP<br>LLDP / SNMP<br>NTP |  |
| Web based diagnosis                           | $\checkmark$                              |  |
| NCM diagnosis                                 | -                                         |  |
| WebVisu via PG/OP                             |                                           |  |
| WebVisu is supported                          | $\checkmark$                              |  |
| Max. number of connections WebVisu            | 4                                         |  |
| WebVisu supports HTTP                         | $\checkmark$                              |  |
| WebVisu supports HTTPS                        | $\checkmark$                              |  |
| Housing                                       |                                           |  |
| Material                                      | PPE / PPE GF10                            |  |
| Mounting                                      | Profile rail 35 mm                        |  |
| Mechanical data                               |                                           |  |
| Dimensions (WxHxD)                            | 72 mm x 88 mm x 71 mm                     |  |
| Net weight                                    | 230 g                                     |  |
| Weight including accessories                  | 230 g                                     |  |
| Gross weight                                  | 250 g                                     |  |
| Environmental conditions                      |                                           |  |
| Operating temperature                         | 0 °C to 60 °C                             |  |
| Storage temperature                           | -25 °C to 70 °C                           |  |
| Certifications                                |                                           |  |
| UL certification                              | in preparation                            |  |
| KC certification                              | in preparation                            |  |

Technical data > Technical data EM M09

# 3.4.2 Technical data EM M09

| TypeMicro Extension 2xRS485Module ID-Status information, alarms, diagnosticsincensionStatus displaygreen LEDInterruptsnoProcess alarmnoDiagnostic interruptnoDiagnostic functionsnoDiagnostic functionsnoStuply voltage displaynoneGroup error display-MaterialPPE / PPE GF10MountingProfile rail 35 mmMechanical data56 gVeight including accessories66 gEnvironmental conditions66 g                                                                                                    | M09-0CB00               |  |
|----------------------------------------------------------------------------------------------------|-------------------------|--|
| Status information, alarms, diagnosticsgreen LEDStatus displaygreen LEDInterruptsnoProcess alarmnoDiagnostic interruptnoDiagnostic functionsnoDiagnostics information read-out-Supply voltage displaynoneGroup error display-MaterialPPE / PPE GF10MountingProfile rail 35 mmMechanical data56 gNet weight56 gGross weight66 g                                                                                                    | Micro Extension 2xRS485 |  |
| Status displaygreen LEDInterruptsnoProcess alarmnoDiagnostic interruptnoDiagnostic functionsnoDiagnostic information read-out-Supply voltage displaynoneGroup error display-Channel error display-MaterialPPE / PPE GF10MountingProfile rail 35 mmMechanical data56 gNet weight56 gGross weight66 g                                                                                                    |                         |  |
| InterruptsnoProcess alarmnoDiagnostic interruptnoDiagnostic functionsnoDiagnostic functionsnoDiagnostic information read-out-Supply voltage displaynoneGroup error display-Channel error display-MaterialPPE / PPE GF10MountingProfile rail 35 mmMechanical data56 gNet weight56 gGross weight66 g                                                                                                    |                         |  |
| Process alarmnoDiagnostic interruptnoDiagnostic functionsnoDiagnostic information read-out-Supply voltage displaynoneGroup error display-Channel error display-MaterialPPE / PPE GF10MountingProfile rail 35 mmMechanical dataDimensions (WxHxD)35 mm x 88 mm x 26 mmNet weight56 gWeight including accessories66 g                                                                                                    |                         |  |
| Diagnostic interruptnoDiagnostic functionsnoDiagnostics information read-out-Supply voltage displaynoneGroup error display-Channel error display-MaterialPPE / PPE GF 10MountingProfile rail 35 mmMechanical data56 gNet weight56 gGross weight66 g                                                                                                    |                         |  |
| Diagnostic functionsnoDiagnostics information read-out-Supply voltage displaynoneGroup error display-Channel error display-MaterialPPE / PPE GF10MountingProfile rail 35 mmMechanical dataDimensions (WxHxD)35 mm x 88 mm x 26 mmNet weight56 gWeight including accessories56 gGross weight66 g                                                                                                    | no                      |  |
| Diagnostics information read-out-Supply voltage displaynoneGroup error display-Channel error display-Housing-MaterialPPE / PPE GF10MountingProfile rail 35 mmMechanical data-Dimensions (WxHxD)35 mm x 88 mm x 26 mmNet weight56 gWeight including accessories56 gGross weight66 g                                                                                                    |                         |  |
| Supply voltage displaynoneGroup error display-Channel error display-Housing-MaterialPPE / PPE GF10MountingProfile rail 35 mmMechanical data-Dimensions (WxHxD)35 mm x 88 mm x 26 mmNet weight56 gWeight including accessories56 gGross weight66 g                                                                                                    |                         |  |
| Group error display-Channel error display-Housing-MaterialPPE / PPE GF10MountingProfile rail 35 mmMechanical data-Dimensions (WxHxD)35 mm x 88 mm x 26 mmNet weight56 gWeight including accessories56 gGross weight66 g                                                                                                    |                         |  |
| Channel error display-Housing-MaterialPPE / PPE GF10MountingProfile rail 35 mmMechanical data-Dimensions (WxHxD)35 mm x 88 mm x 26 mmNet weight56 gWeight including accessories56 gGross weight66 g                                                                                                    |                         |  |
| HousingPPE / PPE GF10MaterialPPE / PPE GF10MountingProfile rail 35 mmMechanical dataImage: Comparison of the state of the state of th                            |                         |  |
| MaterialPPE / PPE GF10MountingProfile rail 35 mmMechanical dataImage: State of the state of the state of the |                         |  |
| MountingProfile rail 35 mmMechanical dataProfile rail 35 mmDimensions (WxHxD)35 mm x 88 mm x 26 mmNet weight56 gWeight including accessories56 gGross weight66 g                                                                                                    |                         |  |
| Mechanical dataDimensions (WxHxD)35 mm x 88 mm x 26 mmNet weight56 gWeight including accessories56 gGross weight66 g                                                                                                    |                         |  |
| Dimensions (WxHxD)35 mm x 88 mm x 26 mmNet weight56 gWeight including accessories56 gGross weight66 g                                                                                                    |                         |  |
| Net weight56 gWeight including accessories56 gGross weight66 g                                                                                                    |                         |  |
| Weight including accessories56 gGross weight66 g                                                                                                    |                         |  |
| Gross weight 66 g                                                                                                    |                         |  |
|                                                                                                    |                         |  |
| Environmental conditions                                                                                                    |                         |  |
|                                                                                                    |                         |  |
| Operating temperature 0 °C to 60 °C                                                                                                    |                         |  |
| Storage temperature -25 °C to 70 °C                                                                                                    |                         |  |
| Certifications                                                                                                    |                         |  |
| UL certification in preparation                                                                                                    |                         |  |
| KC certification in preparation                                                                                                    | in preparation          |  |

Start-up behavior

# 4 Deployment CPU M13-CCF0000

4.1 Assembly

| Information about assembly and cabling & Chapter 2 'Basics and mounting' on page 11. |
|--------------------------------------------------------------------------------------|
|                                                                                      |

# 4.2 Start-up behavior

Turn on power supply

- The CPU checks whether a project AUTOLOAD.WLD exists on the memory card. If so, an overall reset is executed and the project is automatically loaded from the memory card.
- The CPU checks whether a command file with the name VIPA\_CMD.MMC exists on the memory card. If so the command file is loaded from the memory card and the commands are executed.
- After PowerON and CPU STOP the CPU checks if there is a \*.pkb file (firmware file) on the memory card. If so, this is shown by the status bar of the CPU and the firmware may be installed by an update request. Chapter 4.13 'Firmware update' on page 95
- The CPU checks if a previously activated VSC is inserted. If not, this is shown by the status bar of the CPU and a diagnostics entry is released. The CPU switches to STOP after 72 hours. With a just installed VSC activated functionalities remain activated. *Chapter 4.19 Diagnostic entries' on page 103*

After this the CPU switches to the operating mode, which is set on the operating mode switch.

**Delivery state** In the delivery state the CPU is overall reset. After a STOP→RUN transition the CPU switches to RUN without program.

Addressing > Default address assignment of the I/O part

# 4.3 Addressing

## 4.3.1 Overview

To provide specific addressing of the installed peripheral modules, certain addresses must be allocated in the CPU. This address mapping is in the CPU as hardware configuration. If there is no hardware configuration, depending on the slot, the CPU assigns automatically peripheral addresses for digital in-/output modules starting with 0 and analog modules are assigned to even addresses starting with 256.

# 4.3.2 Default address assignment of the I/O part

| Sub module | Input<br>address | Access | Assignment                  |
|------------|------------------|--------|-----------------------------|
| AI5/AO2    | 800              | WORD A | Analog input channel 0 (X6) |
|            | 802              | WORD   | Analog input channel 1 (X6) |

| Sub module | Input<br>address | Access | Description                    |
|------------|------------------|--------|--------------------------------|
| DI24/DO16  | 136              | BYTE   | Digital input I+0.0 I+0.7 (X1) |
|            | 137              | BYTE   | Digital input I+1.0 I+1.7 (X5) |

| Sub module | Input<br>address | Access | Description                                |
|------------|------------------|--------|--------------------------------------------|
| Counter    | 816              | DINT   | Channel 0: Counter value / Frequency value |
|            | 820              | DINT   | Channel 1: Counter value / Frequency value |
|            | 824              | DINT   | Channel 2: Counter value / Frequency value |
|            | 828              | DINT   | Channel 3: Counter value / Frequency value |

| Sub module | Output<br>address | Access | Description                     |
|------------|-------------------|--------|---------------------------------|
| DI24/DO16  | 136               | BYTE   | Digital output Q+0.0 Q+0.7 (X2) |
|            | 137               | BYTE   | Digital output Q+1.0 Q+1.3 (X6) |

| Sub module | Output<br>address | Access | Description |
|------------|-------------------|--------|-------------|
| Counter    | 816               | DWORD  | reserved    |
|            | 820               | DWORD  | reserved    |
|            | 824               | DWORD  | reserved    |
|            | 828               | DWORD  | reserved    |

Addressing > Option: Addressing periphery modules

## 4.3.3 Option: Addressing periphery modules

The CPU M13-CCF0000 provides an I/O area (address 0 ... 2047) and a process image of the in- and outputs (each address default 0 ... 127). The size of the process image can be preset via the parameterization. *Chapter 4.7 'Setting standard CPU parameters' on page 75* 

The process image is updated automatically when a cycle has been completed. The process image is divided into two parts:

- process image to the inputs (PII)
- process image to the outputs (PIQ)

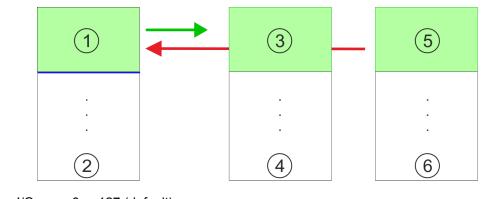

- 1 I/O area: 0 ... 127 (default)
- 2 I/O area: 0 ... 2047
- 3 Process image of the inputs (PII): 0 ... 127
- 4 Process image of the inputs (PII) max.: 2047
- 5 Process image of the outputs (PIQ): 0 ... 127
- 6 Process image of the outputs (PIQ) max.: 2047

| Max. number of pluggable modules                | Up to 8 periphery modules can be connected to the CPU.                                                                                                    |
|-------------------------------------------------|----------------------------------------------------------------------------------------------------|
| Define addresses by hard-<br>ware configuration | You may access the modules with read res. write accesses to the peripheral bytes or the process image. To define addresses a hardware configuration may be used. For this, click on the properties of the according module and set the wanted address. |
| Automatic addressing                            | If you do not like to use a hardware configuration, an automatic addressing is established.<br>Here the address assignment follows the following specifications:                                                                                       |
|                                                 | Starting with slot 1, the central plugged modules are assigned with ascending logical addresses.                                                                                                    |
|                                                 | The length of the memory area corresponds to the size of the process data of the according module. Information about the sizes of the process data can be found in the according manual of the module.                                                 |
|                                                 | The memory areas of the modules are assigned without gaps separately for input and output area.                                                                                                    |
|                                                 | Digital modules are mapped starting at address 0 and all other modules are mapped starting from address 256.                                                                                                    |
|                                                 | As soon as the mapping of digital modules exceeds the address 256, by regarding<br>the order, these are mapped starting from address 256.                                                                                                    |

## 4.4 Hardware configuration - CPU

Precondition

- The configuration of the CPU takes place at the 'hardware configurator' of the Siemens SIMATIC Manager V 5.5 SP2 and up.
- The configuration of the System MICRO CPU happens by means of a virtual PROFINET IO device 'VIPA MICRO PLC'. The 'VIPA MICRO PLC' is to be installed in the hardware catalog by means of the GSDML.

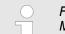

For project engineering a thorough knowledge of the Siemens SIMATIC Manager and the Siemens hardware configurator is required!

Installing the IO device VIPA MICRO PLC

The installation of the PROFINET IO devices 'VIPA MICRO PLC' happens in the hardware catalog with the following approach:

- **1.** Go to the service area of www.vipa.com.
- 2. Load from the download area at *'Config files* → *PROFINET'* the according file for your System MICRO.
- **3.** Extract the file into your working directory.
- **4.** Start the Siemens hardware configurator.
- **5.** Close all the projects.
- 6. ▶ Select 'Options → Install new GSD file'
- 7. Navigate to your working directory and install the according GSDML file.
  - After the installation according PROFINET IO device can be found at 'PROFINET IO → Additional field devices → I/O → VIPA Micro System'

#### Proceeding

In the Siemens SIMATIC Manager the following steps should be executed:

- **1.** Start the Siemens hardware configurator with a new project.
- **2.** Insert a profile rail from the hardware catalog.
- 3. Place at 'Slot' number 2 the CPU 314C-2 PN/DP (314-6EH04-0AB0 V3.3).

| Slot | Module          |
|------|-----------------|
| 1    |                 |
| 2    | CPU 314C-2PN/DP |
| X1   | MPI/DP          |
| X2   | PN-IO           |
| X2   | Port 1          |
| X2   | Port 2          |
|      |                 |
| 3    |                 |
|      |                 |

- **4.** Click at the sub module *'PN-IO'* of the CPU.
- 5. ▶ Select 'Context menu → Insert PROFINET IO System'.

Hardware configuration - CPU

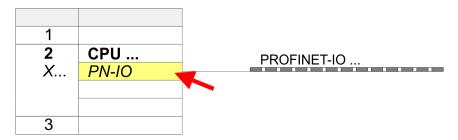

**6.** Use [New] to create a new subnet and assign valid IP address data for your PROFINET system.

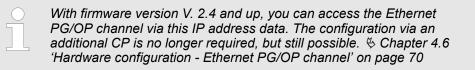

- **7.** Click at the sub module '*PN-IO*' of the CPU and open with '*Context menu*  $\rightarrow$  *Properties*' the properties dialog.
- **8.** Enter at '*General*' a '*Device name*'. The device name must be unique at the Ethernet subnet.

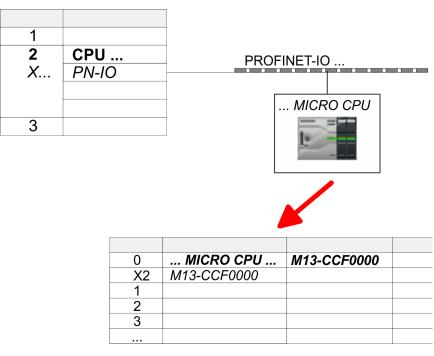

- 9. Navigate in the hardware catalog to the directory 'PROFINET IO
   → Additional field devices → I/O → VIPA Micro System' and connect the IO device M13-CCF0000 to your PROFINET system.
  - ⇒ In the slot overview of the PROFINET IO device 'VIPA MICRO PLC' the CPU is already placed at slot 0.

# 4.5 Hardware configuration - System MICRO modules

**System MICRO backplane bus** To connect System MICRO modules, the CPU has a backplane bus, which is supplied by the CPU. Here up to 8 System MICRO modules can be connected.

Proceeding

- **1.** Perform, if not already done, a hardware configuration for the CPU. *Hardware configuration - CPU' on page 67*
- 2. Starting with slot 1 place in the slot overview of the PROFINET IO device 'VIPA MICRO PLC' your System MICRO modules in the plugged sequence.
- **3.** Parameterize if necessary the modules and assign valid addresses, so that they can directly be addressed.

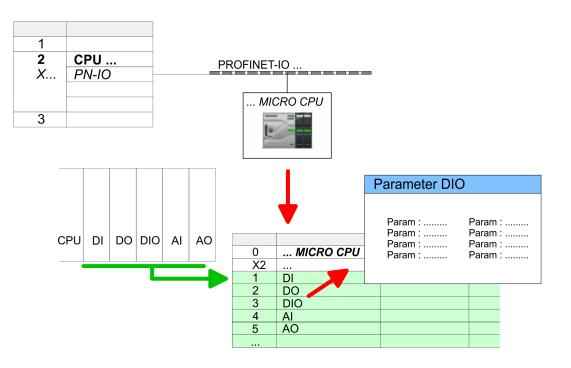

Hardware configuration - Ethernet PG/OP channel

# 4.6 Hardware configuration - Ethernet PG/OP channel

Overview

The CPU has an integrated Ethernet PG/OP channel. This channel allows you to program and remote control your CPU.

- The Ethernet PG/OP channel (X3/X4) is designed as switch. This enables PG/OP communication via the connections X3 and X4.
- Configurable connections are possible.
- DHCP respectively the assignment of the network configuration with a DHCP server is supported.
- Default diagnostics addresses: 2025 ... 2040
- At the first commissioning respectively after a factory reset the Ethernet PG/OP channel has no IP address. For online access to the CPU via the Ethernet PG/OP channel, valid IP address parameters have to be assigned to this by means of your configuration tool. This is called "initialization".
- Via the Ethernet PG/OP channel, you have access to:
  - Device website, where you can find information on firmware status, connected peripherals, current cycle times, etc.
  - WebVisu project, which is to be created in the SPEED7 Studio.
  - PROFINET IO controller or the PROFINET I-Device.

Assembly and commissioning

- **1.** Install your System with your CPU.
- 2. Wire the system by connecting cables for voltage supply and signals.
- **3.** Connect the one of the Ethernet jack (X3, X4) of the Ethernet PG/OP channel to Ethernet, to which your programming device (PC) is connected.
- 4. Switch on the power supply.
  - ⇒ After a short boot time the CPU is ready for communication. It possibly has no IP address data and requires an initialization.

# "Initialization" via PLC functions

The initialization via PLC functions takes place with the following proceeding:

Determine the current Ethernet (MAC) address of your Ethernet PG/OP channel. This can be found at the front of your CPU with the name "MAC PG/OP: ...".

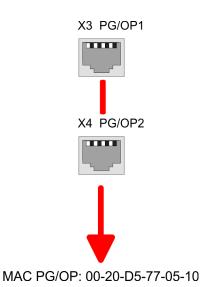

Hardware configuration - Ethernet PG/OP channel > Take IP address parameters in project

Assign IP address parameters You get valid IP address parameters from your system administrator. The assignment of the IP address data happens online in the Siemens SIMATIC Manager starting with version V 5.5 & SP2 with the following proceeding:

- Start the Siemens SIMATIC Manager and set via 'Options
   → Set PG/PC interface'the access path to 'TCP/IP -> Network card ....'.
- **2.**  $\triangleright$  Open with '*PLC*  $\rightarrow$  *Edit Ethernet Node n*' the dialog window with the same name.
- 3. To get the stations and their MAC address, use the [Browse] button or type in the MAC Address. The Mac address may be found at the 1. label beneath the front flap of the CPU.
- 4. Choose if necessary the known MAC address of the list of found stations.
- 5. Either type in the IP configuration like IP address, subnet mask and gateway.
- 6. Confirm with [Assign IP configuration].
  - ⇒ Direct after the assignment the Ethernet PG/OP channel may be reached online by these address data. The value remains as long as it is reassigned, it is overwritten by a hardware configuration or an factory reset is executed.

#### 4.6.1 Take IP address parameters in project

**2 variants for configura**tion
From firmware version V. 2.4 and up, you have the following options for configuring the Ethernet PG/OP channel:

- Configuration via integrated CPU interface (firmware version V. 2.4 and up only).
- Configuration via additional CP (all firmware versions).

#### 4.6.1.1 Configuration via integrated CPU interface

Proceeding

From firmware version V. 2.4 this variant for configuration is recommended. The following advantages result:

- The configuration becomes clearer, because the periphery modules and the PROFINET IO devices are configured on the PROFINET line of the CPU and no additional CP is to be configured.
- There are no address collisions, because the S7 addresses for all components are assigned from the address area of the CPU.

Unless during the hardware configuration of the CPU  $\Leftrightarrow$  67 there was no IP address data assigned yet or these are to be changed, the configuration happens to the following proceeding, otherwise the Ethernet PG/OP channel is configured.

- **1.** Open the Siemens hardware configurator and, if not already done, configure the Siemens CPU 314C-2 PN/DP (314-6EH04-0AB0 V3.3).
- 2. Open the PROFINET Properties dialog box of the CPU by double-clicking 'PN-IO'.

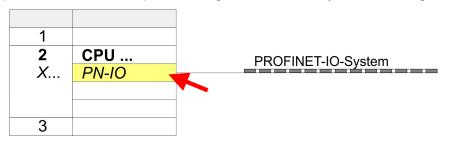

- **3.** Click at 'General'.
- **4.** At *'Properties'*, enter the previously assigned IP address data and a subnet. The IP address data are not accepted without subnet assignment!

Hardware configuration - Ethernet PG/OP channel > Take IP address parameters in project

**5.** Transfer your project.

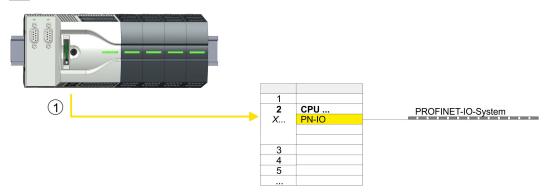

1 Ethernet PG/OP channel

#### 4.6.1.1.1 Time-of-day synchronization

### **NTP** method

In the NTP mode (**N**etwork **T**ime **P**rotocol) the module sends as client time-of-day queries at regular intervals to all configured NTP servers within the sub net. You can define up to 4 NTP server. Based on the response from the servers, the most reliable and most exact time-of-day is determined. Here the time with the lowest *stratum* is used. *Stratum 0* is the time standard (atomic clock). *Stratum 1* are directly linked to this NTP server. Using the NTP method, clocks can be synchronized over subnet boundaries. The configuration of the NTP servers is carried out in the Siemens SIMATIC Manager via the CP, which is already configured.

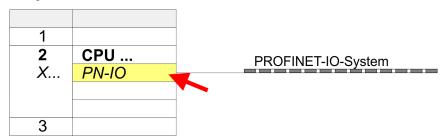

- **1.** Open the Properties dialog by double-clicking '*PN-IO*'.
- **2.** Select the tab '*Time-of-day synchronization*'.
- 3. Activate the NTP method by enabling 'Activate NTP time-of-day synchronization'.
- **4.** Click at [Add] and add the corresponding NTP server.
- **5.** Set the *'Update interval'* you want. Within this interval, the time of the module is synchronized once.
- 6. Close the dialog with [OK].
- 7. Save and transfer your project to the CPU.
  - ⇒ After transmission, the NTP time is requested by each configured time server and the best response for the time synchronization is used.

Please note that although the time zone is evaluated, an automatic changeover from winter to summer time is not supported. Industrial systems with time-of-day synchronization should always be set in accordance to the winter time.

With the FC 61 you can determine the local time in the CPU. More information about the usage of this block may be found in the manual "SPEED7 Operation List" from VIPA.

### 4.6.1.2 Configuration via additional CP

### Proceeding

This is the conventional variant for configuration and is supported by all firmware versions. If possible, always use the configuration via the internal interface, otherwise the following disadvantages result:

- Address overlaps are not recognized in the Siemens SIMATIC Manager.
- For PROFINET devices only the address range 0 ... 1023 is available.
- The addresses of the PROFINET devices are not checked with the address range of the CPU by the Siemens SIMATIC Manager for address overlaps.

Hardware configuration - Ethernet PG/OP channel > Take IP address parameters in project

The configuration happens according to the following procedure:

- 1. Open the Siemens hardware configurator and, if not already done, configure the Siemens CPU 314C-2 PN/DP (314-6EH04-0AB0 V3.3).
- 2. Place for the Ethernet PG/OP channel at slot 4 the Siemens CP 343-1 (SIMATIC 300 \ CP 300 \ Industrial Ethernet \CP 343-1 \ 6GK7 343-1EX30 0XE0 V3.0).

### CAUTION!

Please configure the diagnostic addresses of the CP343-1EX30 for '*PN-IO*', '*Port1*' and '*Port2*' so that no overlaps occur in the periphery input area. Otherwise your CPU can not start-up and you receive the diagnostic entry 0xE904. These addresses overlaps are not recognized by the Siemens SIMATIC Manager.

- 3. Open the Properties dialog by double-clicking on *'PN-IO'* of the CP 343-1EX30 and enter the previously assigned IP address data and a subnet for the CP at *'Properties'*. The IP address data are not accepted without subnet assignment!
- **4.** Transfer your project.

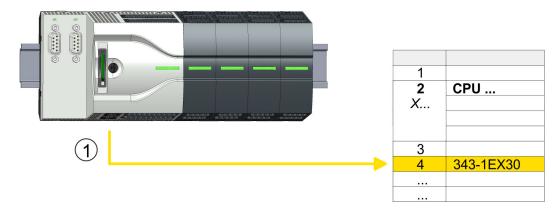

1 Ethernet PG/OP channel

### 4.6.1.2.1 Time-of-day synchronization

### **NTP** method

In the NTP mode (**N**etwork **T**ime **P**rotocol) the module sends as client time-of-day queries at regular intervals to all configured NTP servers within the sub net. You can define up to 4 NTP server. Based on the response from the servers, the most reliable and most exact time-of-day is determined. Here the time with the lowest *stratum* is used. *Stratum 0* is the time standard (atomic clock). *Stratum 1* are directly linked to this NTP server. Using the NTP method, clocks can be synchronized over subnet boundaries. The configuration of the NTP servers is carried out in the Siemens SIMATIC Manager via the CP, which is already configured.

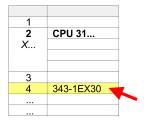

- **1.** Open the properties dialog via double-click on the CP 343-1EX30.
- **2.** Select the tab 'Time-of-day synchronization'.
- 3. Activate the NTP method by enabling 'Activate NTP time-of-day synchronization'.
- 4. Click at [Add] and add the corresponding NTP server.
- 5. Select your 'Time zone'. In the NTP method, UTC (Universal Time Coordinated) is generally transmitted; this corresponds to GMT (Greenwich Mean Time). By configuring the local time zone, you can set a time offset to UTC.
- **6.** Set the *'Update interval'* you want. Within this interval, the time of the module is synchronized once.
- 7. Close the dialog with [OK].
- **8.** Save and transfer your project to the CPU.
  - ⇒ After transmission, the NTP time is requested by each configured time server and the best response for the time synchronization is used.

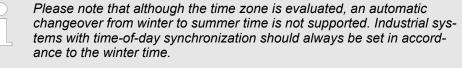

With the FC 61 you can determine the local time in the CPU. More information about the usage of this block may be found in the manual "SPEED7 Operation List" from VIPA.

### 4.7 Setting standard CPU parameters

### 4.7.1 Parameterization via Siemens CPU

Parametrization via Siemens CPU 314-6EH04 Since the CPU from VIPA is to be configured as Siemens CPU 314C-2 PN/DP (314-6EH04-0AB0 V3.3) in the Siemens hardware configurator, the standard parameters of the VIPA CPU may be set with "Object properties" of the CPU 314C-2 PN/DP during hardware configuration. Via a double-click on the CPU 314C-2 PN/DP the parameter window of the CPU may be accessed. Using the registers you get access to every standard parameter of the CPU.

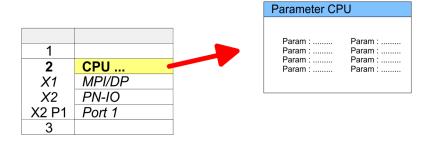

Setting standard CPU parameters > Parameter CPU

| 4.7.2 Parameter CPU  |                                                                                                    |
|----------------------|----------------------------------------------------------------------------------------------------|
| Supported parameters | The CPU does not evaluate each parameter, which may be set at the hardware configu-<br>ration. The parameters of the following registers are not supported: Synchronous cycle<br>interrupts, communication and web. The following parameters are currently supported:                                                                                                    |
| General              | <ul> <li>Short description <ul> <li>The short description of the Siemens CPU is CPU 314C-2 PN/DP (314-6EH04-0AB0 V3.3).</li> </ul> </li> <li>Order No. / Firmware <ul> <li>Order number and firmware are identical to the details in the "hardware catalog" window.</li> </ul> </li> <li>Name <ul> <li>The Name field provides the short description of the CPU.</li> <li>If you change the name the new name appears in the Siemens SIMATIC Manager.</li> </ul> </li> <li>Plant designation <ul> <li>Here is the possibility to specify a plant designation for the CPU.</li> <li>This plant designation identifies parts of the plant according to their function.</li> <li>Its structure is hierarchic according to IEC 81346-1.</li> </ul> </li> <li>Location designation <ul> <li>The location designation is part of the resource designation.</li> <li>Here the exact location of your module within a plant may be specified.</li> </ul> </li> <li>Comment <ul> <li>In this field information about the module may be entered.</li> </ul> </li> </ul>                                                                                                    |
| Startup              | <ul> <li>Startup when expected/actual configuration differs</li> <li>If the checkbox for 'Startup when expected/actual configuration differ' is deselected and at least one module is not located at its configured slot or if another type of module is inserted there instead, then the CPU does not switch to RUN mode and remains in STOP mode.</li> <li>If the checkbox for 'Startup when expected/actual configuration differ' is selected, then the CPU starts even if there are modules not located in their configured slots of if another type of module is inserted there instead, such as during an initial system start-up.</li> <li>Monitoring time for ready message by modules [100ms]</li> <li>This operation specifies the maximum time for the ready message of every configured module after PowerON.</li> <li>Here connected PROFIBUS DP slaves are also considered until they are parameterized.</li> <li>If the modules do not send a ready message to the CPU by the time the monitoring time for transfer of parameters to modules [100ms]</li> <li>The maximum time for the transfer of parameters to parameterizable modules.</li> <li>Here connected PROFINET IO devices also considered until they are parameterized.</li> <li>If not every module has been assigned parameters by the time this monitoring time has expired; the actual configuration becomes unequal to the preset configuration.</li> </ul> |

Setting standard CPU parameters > Parameter CPU

Cycle / Clock memory

- Update OB1 process image cyclically
- This parameter is not relevant.
- Scan cycle monitoring time
  - Here the scan cycle monitoring time in milliseconds may be set.
  - If the scan cycle time exceeds the scan cycle monitoring time, the CPU enters the STOP mode.
  - Possible reasons for exceeding the time are:
    - Communication processes
    - a series of interrupt events
    - an error in the CPU program
- Minimum scan cycle time
  - This parameter is not relevant.
- Scan cycle load from Communication
  - Using this parameter you can control the duration of communication processes, which always extend the scan cycle time so it does not exceed a specified length.
  - If the cycle load from communication is set to 50%, the scan cycle time of OB 1 can be doubled. At the same time, the scan cycle time of OB 1 is still being influenced by asynchronous events (e.g. hardware interrupts) as well.
- Size of the process image input/output area
  - Here the size of the process image max. 2048 for the input/output periphery may be fixed (default: 256).
- OB85 call up at I/O access error
  - The preset reaction of the CPU may be changed to an I/O access error that occurs during the update of the process image by the system.
  - The VIPA CPU is preset such that OB 85 is not called if an I/O access error occurs and no entry is made in the diagnostic buffer either.
- Clock memory
  - Activate the check box if you want to use clock memory and enter the number of the memory byte.

**Retentive Memory** Number of Memory bytes from MB0 Enter the number of retentive memory bytes from memory byte 0 onwards. \_ Number of S7 Timers from T0 Enter the number of retentive S7 timers from T0 onwards. Each S7 timer occupies 2bytes. Number of S7 Counters from C0 Enter the number of retentive S7 counter from C0 onwards. Areas This parameter is not supported. \_ Interrupts Priority Here the priorities are displayed, according to which the hardware interrupt OBs are processed (hardware interrupt, time-delay interrupt, async. error interrupts). Priority **Time-of-day interrupts** \_ This value is fixed to 2. Active By enabling 'Active' the time-of-day interrupt function is enabled.

Setting standard CPU parameters > Parameter CPU

- Execution
  - Select how often the interrupts are to be triggered.
  - Intervals ranging from every minute to yearly are available. The intervals apply to the settings made for *start date* and *time*.
- Start date/time
  - Enter date and time of the first execution of the time-of-day interrupt.
- Process image partition
  - This parameter is not supported.

#### **Cyclic interrupts**

- Priority
  - Here the priorities may be specified according to which the corresponding cyclic interrupt is processed.
  - Execution
    - Enter the time intervals in ms, in which the watchdog interrupt OBs should be processed.
    - The start time for the clock is when the operating mode switch is moved from STOP to RUN.
  - Phase offset
    - Enter the delay time in ms for current execution for the watch dog interrupt. This should be performed if several watchdog interrupts are enabled.
    - Phase offset allows to distribute processing time for watchdog interrupts across the cycle.
  - Process image partition
    - This parameter is not supported.

**Diagnostics/Clock** 

- Report cause of STOP
  - Activate this parameter, if the CPU should report the cause of STOP to PG respectively OP on transition to STOP.
- Number of messages in the diagnostics buffer
  - This parameter is ignored. The CPU always has a diagnostics buffer (circular buffer) for 100 diagnostics messages.
- Synchronization type
  - Here you specify whether clock should synchronize other clocks or not.
  - as slave: The clock is synchronized by another clock.
  - as master: The clock synchronizes other clocks as master.
  - none: There is no synchronization
- Time interval
  - Time intervals within which the synchronization is to be carried out.
- Correction factor
  - Lose or gain in the clock time may be compensated within a 24 hour period by means of the correction factor in ms.
  - If the clock is 1s slow after 24 hours, you have to specify a correction factor of "+1000" ms.

Setting VIPA specific CPU parameters

### Protection

- Level of protection
  - Here 1 of 3 protection levels may be set to protect the CPU from unauthorized access.
  - Protection level 1 (default setting): No password adjustable, no restrictions
  - Protection level 2 with password:
  - Authorized users: read and write access Unauthorized user: read access only
  - Protection level 3:
     Authorized users: read and write access
     Unauthorized user: no read and write access

## 4.8 Setting VIPA specific CPU parameters

Overview

Except of the VIPA specific CPU parameters the CPU parametrization takes place in the parameter dialog of the CPU 314C-2 PN/DP (314-6EH04-0AB0 V3.3) from Siemens. After the hardware configuration of the CPU you can set the parameters of the CPU in the virtual IO device *'VIPA MICRO PLC'*. Via double-click at *'VIPA MICRO PLC M13-CCF0000'* the properties dialog is opened.

Here the following parameters may be accessed:

- Additional retentive memory
- Additional retentive timer
- Additional retentive counter
- Diagnostics interrupt DI power section supply
- Diagnostics interrupt DO power section supply
- Diagnostics interrupt DO short circuit/overload
- OB 80 for timer interrupts
- PN MultipleWrite

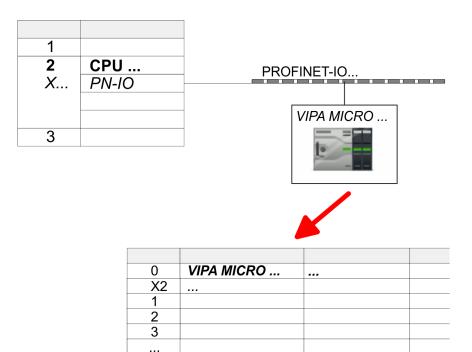

Project transfer > Transfer via Ethernet

VIPA specific parameters

The following parameters may be accessed by means of the properties dialog of the VIPA CPU.

- Additional retentive memory
  - Here enter the number of retentive memory bytes. With 0 the value *Retentive memory* → Number of memory bytes starting with MB0' is set, which is pre-set at the parameters of the Siemens CPU.
  - Range of values: 0 (default) ... 8192
- Additional retentive timer
  - Enter the number of S7 timers. With 0 the value '*Retentive memory* → Number S7 timers starting with T0' is set, which is pre-set at the parameters of the Siemens CPU.
  - Range of values: 0 (default) ... 512
- Additional retentive counter
  - Enter the number of S7 counter. With 0 the value '*Retentive memory* 
     → Number S7 counters starting with C0' is set, which is pre-set at the parameters of the Siemens CPU.
  - Range of values: 0 (default) ... 512
- Diagnostics interrupt (default: deactivated)
  - Diagnostics interrupt DI power section supply
  - Error: 3L+ (DC 24V DI power section supply) missing respectively <19V
  - Diagnostics interrupt DO power section supply
  - Error: 4L+ (DC 24V DO power section supply) missing respectively <19V
  - Diagnostics interrupt DO short circuit/overload
     Error: Short circuit or overload of an digital output respectively current exceeds 0.5A.
- OB 80 for timer interrupts
  - Here you can define at which timer interrupt OB the OB 80 (time error) is to be called.
  - Range of values: Disabled (default), selection of the corresponding OB
- PN MultipleWrite
  - In the activated state, parameter record sets are combined at PROFINET to one or more Ethernet frames during the connection setup. This speeds up the connection setup, since a separate Ethernet frame is not used for each parameter record set.

| 4.9 Project transfer    |                                                                                                    |
|-------------------------|----------------------------------------------------------------------------------------------------|
| Overview                | There is the following possibility for project transfer into the CPU:                                                                                               |
|                         | <ul> <li>Transfer via Ethernet</li> <li>Transfer via memory card</li> <li>Option: Transfer via MPI S Chapter 4.9.3 'Option: Transfer via MPI' on page 81</li> </ul> |
| 4.9.1 Transfer via Ethe | rnet                                                                                                    |

### Initialization

So that you may access the according Ethernet interface you have to assign IP address parameters by means of the "initialization".

X3/X4: Ethernet PG/OP channel

– & Chapter 4.6 'Hardware configuration - Ethernet PG/OP channel' on page 70

### Transfer

- **1.** For the transfer, connect, if not already done, the appropriate Ethernet port to your Ethernet.
  - **2.** Open your project with the Siemens SIMATIC Manager.

- 3. Set via 'Options → Set PG/PC Interface' the access path to "TCP/IP → Network card .... ".
- 4. Click to 'PLC → Download' Download → the dialog "Select target module" is opened. Select your target module and enter the IP address parameters of the Ethernet PG/OP channel for connection. Provided that no new hardware configuration is transferred to the CPU, the entered Ethernet connection is permanently stored in the project as transfer channel.
- **5.** With [OK] the transfer is started.

System dependent you get a message that the projected system differs from target system. This message may be accepted by [OK].

 $\rightarrow$  Your project is transferred and may be executed in the CPU after transfer.

### 4.9.2 Transfer via memory card

Proceeding transfer via memory card

ia The memory card serves as external storage medium. There may be stored several projects and sub-directories on a memory card. Please regard that your current project is stored in the root directory and has one of the following file names:

- S7PROG.WLD
- AUTOLOAD.WLD
- 1. Start the Siemens SIMATIC Manager with your project
- 2. ► Create with 'File → Memory Card File → New' a new wld file.
- 3. Copy the blocks from the project blocks folder and the System data into the wld file.
- **4.** Copy the wld file at a suited memory card. Plug this into your CPU and start it again.
  - ⇒ The transfer of the application program from the memory card into the CPU takes place depending on the file name after an overall reset or PowerON.

S7PROG.WLD is read from the memory card after overall reset.

AUTOLOAD.WLD is read from the memory card after PowerON.

The flickering of the yellow LED \_\_\_\_\_\_ of the status bar of the CPU marks the active transfer. Please regard that your user memory serves for enough space for your user program, otherwise your user program is not completely loaded and the red LED \_\_\_\_\_\_ of the status bar lights up.

### 4.9.3 Option: Transfer via MPI

#### Net structure

General

The structure of a MPI net is electrically identical with the structure of a PROFIBUS net. This means the same rules are valid and you use the same components for the build-up. The single participants are connected with each other via bus interface plugs and PROFIBUS cables. Per default the MPI net runs with 187.5kbaud. VIPA CPUs are delivered with MPI address 2. Project transfer > Option: Transfer via MPI

*MPI programming cable* The MPI programming cables are available at VIPA in different variants. The cables provide a RS232 res. USB plug for the PC and a bus enabled RS485 plug for the CPU. Due to the RS485 connection you may plug the MPI programming cables directly to an already plugged plug on the RS485 jack. Every bus participant identifies itself at the bus with an unique address, in the course of the address 0 is reserved for programming devices.

### **Terminating resistor**

A cable has to be terminated with its surge impedance. For this you switch on the terminating resistor at the first and the last participant of a network or a segment. Please make sure that the participants with the activated terminating resistors are always power supplied. Otherwise it may cause interferences on the bus.

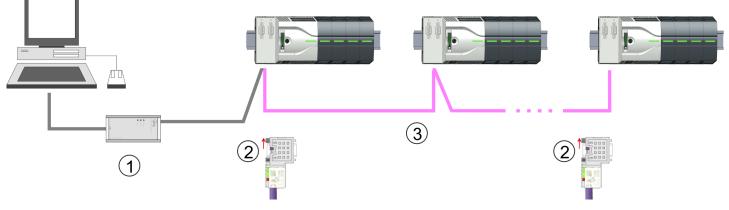

- 1 MPI programming cable
- 2 Activate the terminating resistor via switch
- 3 MPI network

# Proceeding enabling the interface

A hardware configuration to enable the MPI interface is not necessary. By installing the extension module EM M09 the MPI interface is enabled.

- **1.** Turn off the power supply.
- **2.** Mount the extension module.  $\Leftrightarrow$  Chapter 2.4 'Mounting' on page 14

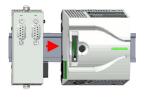

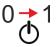

**3.** Switch on the power supply.

⇒ After a short boot time the interface X2 MPI(PB) is ready for MPI communication with the MPI address 2.

Approach transfer via MPI interface

- **1.** Connect your PC to the MPI jack of your CPU via a MPI programming cable.
- **2.** Load your project in the SIMATIC Manager from Siemens.
- **3.** Choose in the menu 'Options  $\rightarrow$  Set PG/PC interface'.
- **4.** Select in the according list the "PC Adapter (MPI)"; if appropriate you have to add it first, then click on [Properties].
- **5.** Set in the register MPI the transfer parameters of your MPI net and type a valid *address.*
- **6.** Switch to the register *Local connection*.

Project transfer > Option: Transfer via MPI

- **7.** Set the COM port of the PCs and the transfer rate 38400baud for the MPI programming cable.
- **8.** Transfer your project via '*PLC*  $\rightarrow$  Load to module' via MPI to the CPU and save it with '*PLC*  $\rightarrow$  Copy RAM to ROM' on a memory card if one is plugged.

Accessing the web server > Device web page

### 4.10 Accessing the web server

### Overview

The CPU has a web server integrated. This provides access to:

- Device web page
- WebVisu project

### 4.10.1 Device web page

### Overview

- Dynamic web page, which exclusively outputs information.
- On the device web page you will find information about your CPU, the connected modules and your WebVisu project.
- The shown values cannot be changed.
- Access is via the IP address of the Ethernet PG/OP channel. Shapter 4.6 'Hard-ware configuration Ethernet PG/OP channel' on page 70
- You can access the IP address with a web browser.

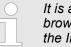

It is assumed that there is a connection between PC and CPU with web browser via the Ethernet PG/OP channel. This may be tested by Ping to the IP address of the Ethernet PG/OP channel.

4.10.1.1 Web page with selected CPU

### Tab: 'Info'

| • Device (VIPA M13-CCF0000) | Info Data Paran  | neter IP WebVisu      | J  |
|-----------------------------|------------------|-----------------------|----|
|                             | Device (VIPA M13 | -CCF0000 ) informatio | 'n |
|                             | Name             | Value                 |    |
|                             | Ordering Info    |                       |    |
|                             | Serial           |                       |    |
|                             | Version          |                       |    |
|                             | HW Revision      |                       |    |
|                             | Software         |                       |    |
|                             | Package          |                       |    |
|                             |                  |                       |    |
|                             | [Expert View]    |                       |    |

| Name            | Value        |                                   |
|-----------------|--------------|-----------------------------------|
| Ordering number | M13-CCF0000  | Order number of the CPU           |
| Serial          |              | Serial number of the CPU          |
| Version         | 01V          | Version number of the CPU         |
| HW Revision     | 01           | CPU hardware version              |
| Software        | 2.4.12       | CPU firmware version              |
| Package         | Pb000292.pkb | File name for the firmware update |

Accessing the web server > Device web page

[Expert View] takes you to the advanced "Expert View".

| Runtime Information            |                       |                                              |                  |                                     | CPU                                                                              |  |
|--------------------------------|-----------------------|----------------------------------------------|------------------|-------------------------------------|----------------------------------------------------------------------------------|--|
| Operation Mode                 |                       | STOP_INTERNAL                                |                  | -                                   | Mode                                                                             |  |
| Mode Switch                    |                       | STOP                                         |                  |                                     |                                                                                  |  |
| System Time                    |                       | 29.03.17 08:34:14:486                        |                  | :486                                | Date, time                                                                       |  |
| Up Time                        |                       | 0 days 02 h                                  | rs 07 min 08 sec |                                     | Time to change the operating mode                                                |  |
| Last Change to RUN             |                       | n/a                                          |                  |                                     |                                                                                  |  |
| Last Change to STOP            |                       | 29.03.17 16                                  | 6:09:03          | :494                                |                                                                                  |  |
| OB1-Cycle Time                 |                       | cur = 0us, min = 0us, max = 0us<br>avg = 0us |                  | us, max = 0us,                      | Cyclic time:<br>min = minimum<br>cur = current<br>max = maximum<br>avg = average |  |
| Interface Information          |                       |                                              |                  |                                     | Interface                                                                        |  |
| X1/X5                          | DI 16                 |                                              | Addr             | ess 136137                          | Digital input                                                                    |  |
|                                | AI 2                  |                                              | Addr             | ess 800803                          | Analog input                                                                     |  |
|                                | Counter               |                                              | Addr             | ess 816831                          | Counter                                                                          |  |
| X2/X6                          | DO 12                 |                                              | Addr             | ess 136137                          | Digital output                                                                   |  |
|                                | Counter               |                                              | Addr             | ess 816831                          | Counter                                                                          |  |
| Х3                             | PG/OP Ethernet Port 1 |                                              | Addr             | ess 20252040                        | Ethernet PG/OP channel                                                           |  |
| X4                             | PG/OP Ethernet Port 2 |                                              | Addr             | ess 20252040                        |                                                                                  |  |
| Serial X1                      | PTP                   |                                              |                  |                                     | PtP: Point to point operation (RS422/485)                                        |  |
| Serial X2                      | MPI                   |                                              | Addr             | ess 2047                            | Operating mode RS485<br>MPI: MPI operation<br>or<br>PROFIBUS DP slave mode       |  |
| Card Information               |                       |                                              |                  |                                     |                                                                                  |  |
| No card inserted               |                       |                                              |                  |                                     | Information about the memory card                                                |  |
| Active Feature Set Information |                       |                                              |                  |                                     |                                                                                  |  |
| No feature activated           |                       |                                              |                  | Information about enabled functions |                                                                                  |  |
| Memory Usage                   |                       |                                              |                  |                                     | CPU                                                                              |  |
| free                           |                       | used                                         |                  | max                                 | Information on the memory expansion                                              |  |
| LoadMem 128.0                  | 0 kByte               | 0 byte                                       |                  | 128.0 kByte                         | Load memory, working memory (code/data)                                          |  |
| WorkMemCode 32.0               | kByte                 | 0 byte                                       | 32.0 kByte       |                                     |                                                                                  |  |
| WorkMemData 32.0               | kByte                 | 0 byte                                       |                  | 32.0 kByte                          |                                                                                  |  |

Accessing the web server > Device web page

| PG/OP Network Information |                        | Ethernet PG/OP channel          |
|---------------------------|------------------------|---------------------------------|
| Device Name               | Onboard PG/OP          | Name                            |
| IP Address                | 172.20.139.76          | Address information             |
| Subnet Mask               | 255.255.255.0          |                                 |
| Gateway Address           | 172.20.139.76          |                                 |
| MAC Address               | 00:20:D5:02:6C:27      |                                 |
| Link Mode X3              | 100 Mbps - Full Duplex | Link Mode and speed             |
| Link Mode X4              | Not Available          |                                 |
|                           |                        |                                 |
| CPU Firmware Information  |                        | СРИ                             |
| File System               | V1.0.2                 | Name, firmware version, package |
| PRODUCT                   | VIPA M13-CCF0000       |                                 |
|                           | V2.4.12                |                                 |
|                           | Px000292.pkg           |                                 |
| HARDWARE                  | V0.1.0.0               | Information for the support     |
|                           | 5852A-V11              |                                 |
|                           | MX000313.102           |                                 |
| BOOTLOADER                | Bx000715 V126          |                                 |
| Bx000501                  | V2.2.5.0               |                                 |
| Ax000136                  | V1.0.6.0               |                                 |
| Ax000150                  | V1.1.4.0               |                                 |
| fx000018.wld              | V1.0.2.0               |                                 |
| syslibex.wld              | n/a                    |                                 |
| Protect.wld               | n/a                    |                                 |
|                           |                        |                                 |
| ARM Processor Load        |                        | СРИ                             |
| Measurement Cycle Time    | 100 ms                 | Information for the support     |
|                           |                        |                                 |

| Measurement Cycle Time    | 100 ms | Information for the support |
|---------------------------|--------|-----------------------------|
| Last Value                | 9%     |                             |
| Average Of Last 10 Values | 9%     |                             |
| Minimum Load              | 9%     |                             |
| Maximum Load              | 26%    |                             |

| Tab: <i>'Data'</i> | Currently nothing is displayed here. |
|--------------------|--------------------------------------|
|--------------------|--------------------------------------|

### Tab: 'Parameter'Currently nothing is displayed here.

Tab: 'IP'Here the IP address data of your Ethernet PG/OP channel are shown.

4.10.1.1.1 Tab: 'WebVisu'

Information about the web visualization (*'WebVisu'*) are shown here. The creation of a *'WebVisu'* project is only possible with the *SPEED7 Studio* V. 1.7 and up.

| General Information<br>Feature<br>Status<br>User authentication                     | activated<br>running<br>not activated |                                   |                                   |
|-------------------------------------------------------------------------------------|---------------------------------------|-----------------------------------|-----------------------------------|
| Statistics<br>Sessions<br>Subscribed items<br>Subscribed strings<br>Website Project | free<br>4<br>-<br>1.76 MByte          | used<br>0<br>0<br>0<br>8.24 MByte | max<br>4<br>-<br>-<br>10.00 MByte |
| <b>Link</b><br>Wevisu via HTTP<br>Webvisu via HTTPS                                 | http://192.168<br>https://192.16      |                                   |                                   |

### **General Information**

- activated: The WebVisu functionality is activated.
- not activated: The WebVisu functionality is not activated.
- Status

Feature

- The status of your WebVisu project is shown here. Schapter 10.7.5 Status of the WebVisu' on page 251
- User authentication
  - activated: User authentication is activated. Access to the WebVisu happens via a login by user name and password.
  - not activated: User authentication is de-activated. Access to the WebVisu is unsecured.

#### **Statistics**

Statistical information about your WebVisu project are shown here.

- Sessions: Number of sessions, i.e. online connections to this WebVisu project. A session corresponds to an open window or tab in a web browser.
  - free: Number of sessions still possible.
  - used: Number of active sessions. For the number of active sessions, it is not relevant whether the sessions were started by the same or different users.
  - max.: Number of sessions still possible. The maximum number of sessions is device specific and specified in the technical data.
- Subscribed items: Number of variables including strings.
  - free: Here nothing is shown.
  - used: Number of variables used.
  - max.: Here nothing is shown.

Accessing the web server > WebVisu project

- Subscribed strings: Number of strings or character chains.
  - free: Here nothing is shown.
  - used: Number of strings used.
  - max.: Here nothing is shown.
- WebVisu Project: Information on the memory allocation for the WebVisu project.
  - free: Still free space for the WebVisu project.
  - used: Size of the current WebVisu project.
  - max.: Maximum available space for a WebVisu project.

### Link

In Status 'running' the links to access your WebVisu are listed here.

### 4.10.1.2 Web page with selected module

| Device ( M1)<br>• Module 1 ( M21-1BH00) | Info Data Pa  | arameter            |     |
|-----------------------------------------|---------------|---------------------|-----|
| Module 2 ()                             | Module 1 (    | M21-1BH00) informat | ion |
| •                                       | Name          | Value               |     |
|                                         | Ordering Info | M21-1BH00           |     |
|                                         | Serial        | 00103265            |     |
|                                         | Version       | 01V30.001           |     |
|                                         | HW Revision   | 01                  |     |
|                                         |               |                     |     |

- Tab: 'Info' Here product name, order number, serial number, firmware version and hardware state number of the according module are listed. Tab: 'Data' Here the address and the state of the inputs respectively outputs are listed. Please note with the outputs that here exclusively the states of outputs can be shown, which are within the OB 1 process image. With parametrizable modules e.g. analog modules the parameter setting is shown here. Tab: 'Parameter' These come from the hardware configuration. 4.10.2 WebVisu project With a WebVisu project there is the possibility to configure a web visualization on your CPU. The configuration of a WebVisu project is only possible with the SPEED7 Studio V 1.7 and up. Since a WebVisu project is only executable by memory card, a memory card of VIPA (VSD, VSC) must be plugged. Schapter 4.15 'Deployment storage media - VSD, VSC' on page 97
  - The WebVisu functionality must be activated in the CPU.
    Schapter 10.7.1 'Activate WebVisu functionality' on page 247
  - When the project is transferred from the SPEED7 Studio, the WebVisu project is automatically transferred to the inserted memory card.

Accessing the web server > WebVisu project

- Access happens by the IP address of the Ethernet PG/OP channel and the correspondingly configured port or via the *device web page*
- You can access your web visualization via a web browser. Web browsers based on Windows CE are currently not supported.

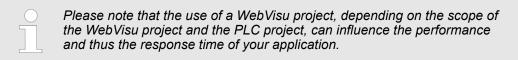

& Chapter 10.7 'Deployment Web visualization' on page 246

Operating modes > Overview

### 4.11 Operating modes

4.11.1 Overview

The CPU has 4 operating modes:

- Operating mode STOP
  - Operating mode START-UP
    - (OB 100 restart / OB 102 cold start \*)
- Operating mode RUN
- Operating mode HOLD

Certain conditions in the operating modes START-UP and RUN require a specific reaction from the system program. In this case the application interface is often provided by a call to an organization block that was included specifically for this event.

**Operating mode STOP** 

**Operating mode START-**

UP

- The application program is not processed.
  - If there has been a processing before, the values of counters, timers, flags and the process image are retained during the transition to the STOP mode.
  - Command output disable (BASP) is activated this means the all digital outputs are disabled.
  - □ \_\_\_\_\_: The yellow LED of the status bar lights up in the STOP state.
  - After PowerON the yellow LED of the status bar blinks in the STOP state.
  - After a short time the flashing changes to a steady light.
  - During the transition from STOP to RUN a call is issued to the start-up organization block OB 100.
    - The processing time for this OB is not monitored.
    - The START-UP OB may issue calls to other blocks.
    - All digital outputs are disabled during the START-UP, this means BASP is activated.
    - The green LEDs blinks as soon as the OB 100 is operated and for at least 3s, even if the start-up time is shorter or the CPU gets to STOP due to an error.
    - Completed and the CPU is in the RUN state.

### \* OB 102 (Cold start)

If there is a "Watchdog" error the CPU still remains in STOP state. With such an error the CPU must be manually started again. For this the OB 102 (cold start) must exist. The CPU will not go to RUN without the OB 102. Alternatively you can bring your CPU in RUN state again by an overall reset respectively by reloading your project.

Please consider that the OB 102 (cold start) may exclusively be used for treatment of a watchdog error.

**Operating mode RUN** 

- The green LED lights up when the CPU is in the RUN state.
- The application program in OB 1 is processed in a cycle. Under the control of alarms other program sections can be included in the cycle.
- All timers and counters being started by the program are active and the process image is updated with every cycle.
- BASP is deactivated, i.e. all outputs are enabled.

| Operating mode HOLD                         | The CPU offers up to 3 breakpoints to be defined for program diagnosis. Setting and deletion of breakpoints happens in your programming environment. As soon as a breakpoint is reached, you may process your program step by step.                                                                                                    |
|---------------------------------------------|----------------------------------------------------------------------------------------------------|
| Precondition                                | <ul> <li>For the usage of breakpoints, the following preconditions have to be fulfilled:</li> <li>Testing in single step mode is possible with STL. If necessary switch the view via <i>View</i> → <i>STL</i> to STL.</li> <li>The block must be opened online and must not be protected.</li> </ul>                                                                                                    |
| Approach for working with breakpoints       | <ol> <li>Activate 'View → Breakpoint Bar'.</li> <li>Set the cursor to the command line where you want to insert a breakpoint.</li> <li>Set the breakpoint with 'Debug → Set Breakpoint'.</li> <li>The according command line is marked with a circle.</li> <li>To activate the breakpoint click on 'Debug → Breakpoints Active'.</li> <li>The circle is changed to a filled circle.</li> <li>Bring your CPU into RUN.</li> <li>When the program reaches the breakpoint, your CPU switches to the state HOLD, the breakpoint is marked with an arrow and the register contents are monitored.</li> <li>Now you may execute the program code step by step via 'Debug → Execute Next Statement' or run the program until the next breakpoint via 'Debug → Resume'.</li> <li>Delete (all) breakpoints with the option 'Debug → Delete All Breakpoints'.</li> </ol> |
| <i>Behavior in operating<br/>state HOLD</i> | <ul> <li>Red LED is on and green LED blinks with 1Hz: CPU is in STOP state, configured holding point reached.</li> <li>The execution of the code is stopped. No level is further executed.</li> <li>All times are frozen.</li> <li>The real-time clock runs is just running.</li> <li>The outputs were disabled (BASP is activated).</li> <li>Configured CP connections remain exist.</li> </ul>                                                                                                    |

- The usage of breakpoints is always possible. Switching to the operating mode test operation is not necessary.
- With more than 2 breakpoints, a single step execution is not possible.

Operating modes > Function security

### 4.11.2 Function security

The CPUs include security mechanisms like a Watchdog (100ms) and a parameterizable cycle time surveillance (parameterizable min. 1ms) that stop res. execute a RESET at the CPU in case of an error and set it into a defined STOP state. The VIPA CPUs are developed function secure and have the following system properties:

| Event                               | concerns                | Effect                                                                                                    |  |  |
|-------------------------------------|-------------------------|----------------------------------------------------------------------------------------------------|--|--|
| $RUN\toSTOP$                        | general                 | BASP ( <b>B</b> efehls- <b>A</b> usgabe- <b>Sp</b> erre, i.e. command output lock) is set.                                     |  |  |
|                                     | central digital outputs | The outputs are disabled.                                                                                                    |  |  |
|                                     | central analog outputs  | The outputs are disabled.                                                                                                    |  |  |
|                                     |                         | <ul> <li>Voltage outputs issue 0V</li> <li>Current outputs 020mA issue 0mA</li> <li>Current outputs 420mA issue 4mA</li> </ul> |  |  |
|                                     |                         | If configured also substitute values may be issued.                                                                            |  |  |
|                                     | decentral outputs       | Same behaviour as the central digital/analog outputs.                                                                          |  |  |
|                                     | decentral inputs        | The inputs are cyclically be read by the decentralized station<br>and the recent values are put at disposal.                   |  |  |
| STOP $\rightarrow$ RUN res. PowerON | general                 | First the PII is deleted, then OB 100 is called. After the execution of the OB, the BASP is reset and the cycle starts with:   |  |  |
|                                     |                         | Delete PIO $\rightarrow$ Read PII $\rightarrow$ OB 1.                                                                          |  |  |
|                                     | decentral inputs        | The inputs are be read by the decentralized station and the recent values are put at disposal.                                 |  |  |
| RUN                                 | general                 | The program is cyclically executed:                                                                                            |  |  |
|                                     |                         | Read PII $\rightarrow$ OB 1 $\rightarrow$ Write PIO.                                                                           |  |  |
| PII = Process image inputs          |                         |                                                                                                    |  |  |
|                                     |                         |                                                                                                    |  |  |

PIO = Process image outputs

### 4.12 Overall reset

Overview

During the overall reset the entire user memory is erased. Data located in the memory card is not affected. You have 2 options to initiate an overall reset:

- Overall reset by means of the operating mode switch
- Overall reset by means of the Siemens SIMATIC Manager

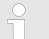

You should always establish an overall reset to your CPU before loading an application program into your CPU to ensure that all blocks have been cleared from the CPU.

### 4.12.1 Overall reset by means of the operating mode switch

### Proceeding

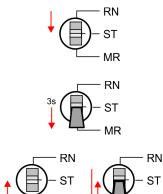

MR

**1.** Your CPU must be in STOP mode. For this switch the operating mode switch of the CPU to STOP.

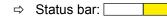

- **2.** Switch the operating mode switch to MR position for about 3 seconds.
  - ⇒ The yellow LED blinks with 1Hz and changes from repeated blinking to permanently on.
- **3.** Place the operating mode switch in the position STOP and switch it to MR and quickly back to STOP within a period of less than 3 seconds.
  - ⇒ The overall reset is carried out. Here the yellow LED blinks with 2Hz
- **4.** The overall reset has been completed when the yellow LED is on permanently

### 4.12.2 Overall reset by means of the Siemens SIMATIC Manager

Proceeding

- For the following proceeding you must be online connected to your CPU.
  - **1.** For an overall reset the CPU must be switched to STOP state. You may place the CPU in STOP by the menu command '*PLC*  $\rightarrow$  Operating mode'.
  - You may request the overall reset by means of the menu command 'PLC → Clean/Reset'.
    - A dialog window opens. Here you can bring your CPU in STOP state, if not already done, and start the overall reset. During the overall reset the yellow LED of the status bar blinks with 2Hz \_\_\_\_\_. The overall reset has been completed when the yellow LED is on permanently \_\_\_\_\_.

### 4.12.3 Actions after the overall reset

MR

# Activating functionalities by means of a VSC

If there is a VSC memory card from VIPA plugged, after an overall reset the according functionalities are automatically activated. *SD, VSC' on page 97*  Overall reset > Actions after the overall reset

| Automatic reload | If there is a project S7PROG.WLD on the memory card, after an overall reset the CPU attempts to reload this project from the memory card. Here the yellow LED of the status line flickers The operating mode of the CPU will be STOP respectively RUN, depending on the position of the operating mode switch. |  |  |
|------------------|----------------------------------------------------------------------------------------------------|--|--|
| Factory reset    | The <i>Reset to factory setting</i> deletes completely the internal RAM of the CPU and resets this to delivery state. Please regard that the MPI address is also set back to default 2!<br><i>Chapter 4.14 'Reset to factory settings' on page 96</i>                                                          |  |  |

### 4.13 Firmware update

### Overview

There is the opportunity to execute a firmware update for the CPU and its components via memory card. For this an accordingly prepared memory card must be in the CPU during the start-up. So a firmware files can be recognized and assigned with start-up, a pkb file name is reserved for each hardware release, which begins with "pb" and differs in a number with 6 digits. In the VIPA System MICRO CPU, you can access the pkb file name from the web page. After PowerON and operating mode switch of the CPU in STOP, the CPU checks if there is a \*.pkb file at the memory card. If this firmware version is different to the existing firmware version, this is indicated by alternately blinking (1Hz) of the red and yellow LED \_\_\_\_\_\_\_ of the status bar and you can install the firmware via an update request.

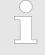

The procedure here describes the update <u>from</u> the CPU firmware version 2.4.0 and up. The update of an older version to the firmware version 2.4.0 has to be done via pkg files. For this refer to the corresponding manual for your CPU version.

# Current firmware at www.vipa.com

The latest firmware versions can be found in the service area at www.vipa.com. For example the following file is necessary for the firmware update of the CPU M13-CCF0000 and its components with hardware release 01:

CPU M13C, Hardware release 01: Pb000292.pkb

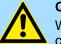

### CAUTION!

When installing a new firmware you have to be extremely careful. Under certain circumstances you may destroy the CPU, for example if the voltage supply is interrupted during transfer or if the firmware file is defective. In this case, please call our hotline!

Please regard that the version of the update firmware has to be different from the existing firmware otherwise no update is executed.

| Show the firmware version | The CPU has an integrated device web page that also shows information about the firm- |
|---------------------------|---------------------------------------------------------------------------------------|
| via web page              | ware version via 'Expert View'. 🔄 Chapter 4.10.1 'Device web page' on page 84         |

Load firmware and transfer it to memory card

- 1. Go to www.vipa.com
- 2. ▶ Click at 'Service Support → Downloads → Firmware'.
- 3. Via 'System MICRO → CPU' navigate to your CPU and download the zip file to your PC.
- **4.** Unzip the zip file and copy the pgb file to the root directory of your memory card.

### CAUTION! With a firm

With a firmware update an overall reset is automatically executed. If your program is only available in the load memory of the CPU it is deleted! Save your program before executing a firmware update! After a firmware update you should execute a "Reset to factory setting". *Chapter 4.14 'Reset to factory settings' on page 96* 

Reset to factory settings

### Transfer firmware from memory card into CPU

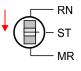

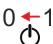

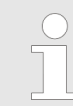

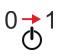

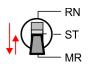

- 1. Switch the operating mode switch of your CPU in position STOP.
- 2. Turn off the power supply.
- 3. Plug the memory card with the firmware file into the CPU. Please take care of the correct plug-in direction of the memory card.
- 4. Switch on the power supply.
  - ⇒ After a short boot-up time, the alternate blinking of the red and yellow LED of the status bar shows that at least a more current firmware file was found at the memory card.
- 5. You start the transfer of the firmware as soon as you tip the operating mode switch downwards to MR within 10s and then leave the switch in STOP position.
- 6. During the update process, the yellow LED of the status bar flashes or flickers . This may last several minutes.
- The update is completed without errors when the red and yellow LEDs of the status 7. bar are flashing (1Hz) ] is flashing, an error has occurred.
- 8. Turn power OFF and ON.
- 9. Now execute a *Reset to factory setting*. After that the CPU is ready for duty. Chapter 4.14 'Reset to factory settings' on page 96

#### 4.14 **Reset to factory settings**

### Proceeding

- With the following proceeding the internal RAM of the CPU is completely deleted and the CPU is reset to delivery state.
- Please regard that the MPI address is also reset to default 2 and the IP address of the Ethernet PG/OP channel is reset to 0.0.0.0!
- A factory reset may also be executed by the command FACTORY RESET. Schapter 4.17 'CMD - auto commands' on page 100
- 1. Switch the CPU to STOP.
- 2. Push the operating mode switch down to position MR for 30 seconds. Here the yellow LED of the status bar blinks \_\_\_\_\_\_. After a few seconds the LED changes to static light. Now the LED changes between static light and blinking. Start here to count the static light of the LED.

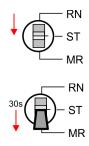

Deployment storage media - VSD, VSC

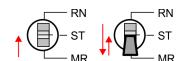

- **3.** After the 6. static light release the operating mode switch and tip it downwards to MR.
  - ⇒ To confirm the reset process the yellow LED of the status bar blinks (2Hz)
    \_\_\_\_\_\_. This means that the RAM was deleted completely.

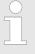

- If the yellow LED of the status bar is on \_\_\_\_\_, only an overall reset has been performed and the reset to factory setting has been failed. In this case you can repeat the procedure. A factory reset can only be executed if the yellow LED has static light for exact 6 times.
- **4.** The reset process is completed when the red and yellow LEDs of the status bar are blinking (1Hz)
- 5. Turn power OFF and ON.

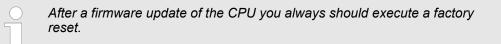

## 4.15 Deployment storage media - VSD, VSC

### Overview

At the front of the CPU there is a slot for storage media. Here the following storage media can be plugged:

- VSD VIPA SD-Card
  - External memory card for programs and firmware.
- VSC VIPASetCard
  - External memory card (VSD) for programs and firmware with the possibility to unlock optional functions like work memory and field bus interfaces.
  - These functions can be purchased separately.
  - To activate the corresponding card is to be installed and a Overall reset is to be established. 
     Chapter 4.12 'Overall reset' on page 93

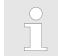

To avoid malfunctions, you should use memory cards of VIPA. These correspond to the industrial standard. A list of the currently available VSD respectively VSC can be found at www.vipa.com

You can cause the CPU to load a project automatically respectively to execute a command file by means of pre-defined file names. Deployment storage media - VSD, VSC

VSD

VSDs are external storage media based on SD memory cards. VSDs are pre-formatted with the PC format FAT 16 (max. 2GB) and can be accessed via a card reader. After PowerON respectively an overall reset the CPU checks, if there is a VSD with data valid for the CPU.

Push the VSD into the slot until it snaps in leaded by a spring mechanism. This ensures contacting. By sliding down the sliding mechanism, a just installed VSD card can be protected against drop out.

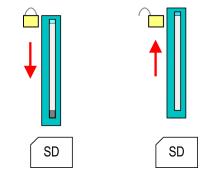

To remove, slide the sliding mechanism up again and push the storage media against the spring pressure until it is unlocked with a click.

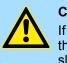

### CAUTION!

If the media was already unlocked by the spring mechanism, with shifting the sliding mechanism, a just installed memory card can jump out of the slot!

The VSC is a VSD with the possibility to enable optional functions. Here you have the opportunity to accordingly expand your work memory respectively enable field bus functionalities. Information about the enabled functions can be shown via the web page. *Chapter 4.10 'Accessing the web server' on page 84* 

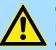

### CAUTION!

Please regard that the VSC must remain plugged when you've enabled optional functions at your CPU. Otherwise the red LED of the status bar blinks in RUN with 1Hz and the CPU goes into STOP after 72 hours. As long as an activated VSC is not plugged in, the LED blinks and the "TrialTime" timer counts from 72 hours down to 0. The CPU then goes into STOP mode. By inserting the VSC, the LED goes out and the CPU runs again without restrictions.

The VSC cannot be exchanged with a VSC of the same optional functions. The activation code is fixed to the VSD by means of an unique serial number. Here the functionality as an external memory card is not affected.

vsc

# Accessing the storage medium

After overall reset

- The CPU checks if a VSC is inserted. If so, the corresponding optional functions are enabled.
- The CPU checks whether a project S7PROG.WLD exists. If so, it is automatically loaded.

To the following times an access takes place on a storage medium:

### After PowerON

- The CPU checks whether a project AUTOLOAD.WLD exists. If so, an overall reset is executed and the project is automatically loaded.
- The CPU checks whether a command file with the name VIPA\_CMD.MMC exists. If so the command file is loaded and the commands are executed.
- After PowerON and CPU STOP the CPU checks if there is a \*.pkb file (firmware file). If so, this is shown by the CPU by blinking LEDs and the firmware may be installed by an update request. <a href="#">§ Chapter 4.13 'Firmware update'</a> on page 95

In STOP state when inserting a memory card

If a memory card is plugged in STOP state, which contains a command file VIPA\_CMD.MMC, the command file is loaded and the containing instructions are executed.

The FC/SFC 208 ... FC/SFC 215 and FC/SFC 195 allow you to include the memory card access into your user application. More can be found in the manual operation list (HB00\_OPL\_SP7) of your CPU.

# 4.16 Extended know-how protection

Overview

Besides the "standard" Know-how protection the CPUs from VIPA provide an "extended" know-how protection that serves a secure block protection for accesses of 3. persons.

- Standard protection
  - The standard protection from Siemens transfers also protected blocks to the PG but their content is not displayed.
  - But with according manipulation the know-how protection is not guaranteed.
- Extended protection
  - The "extended" know-how protection developed by VIPA offers the opportunity to store blocks permanently in the CPU.
  - With the "extended" protection you transfer the protected blocks to a memory card into a WLD-file named protect.wld.
  - By plugging the memory card and then an overall reset the blocks in the protect.wld are permanently stored in the CPU.
  - You may protect OBs, FBs and FCs.
  - When back-reading the protected blocks into the PG, exclusively the block header are loaded. The block code that is to be protected remains in the CPU and cannot be read.

Protect blocks with protect.wld

- 1. Create a new wid file in the Siemens SIMATIC Manager with 'File → Memory Card file → New'.
- **2.** Rename the wld file to "protect.wld".
- **3.** Transfer the according blocks into the file by dragging them with the mouse from the project to the file window of protect.wld.
- **4.** Transfer the file protect.wld to a memory card.

CMD - auto commands

|                                                | <ul> <li>Plug the memory card into the CPU and execute an <i>overall reset</i>. ♦ Chapter 4.12     <li>Overall reset' on page 93</li> <li>The overall reset stores the blocks in protect.wld permanently in the CPU protected from accesses of 3. persons.</li> </li></ul>                                                                                                    |
|------------------------------------------------|----------------------------------------------------------------------------------------------------|
| Protection behaviour                           | Protected blocks are overwritten by a new protect.wld. Using a PG 3. persons may access protected blocks but only the block header is transferred to the PG. The block code that is to be protected remains in the CPU and cannot be read.                                                                                                    |
| Change respectively<br>delete protected blocks | Protected blocks in the RAM of the CPU may be substituted at any time by blocks with the same name. This change remains up to next overall reset. Protected blocks may per-<br>manently be overwritten only if these are deleted at the protect.wld before. A factory reset does not affect the protected blocks. By transferring an empty protect.wld from the memory card with an overall reset, you may delete all protected blocks in the CPU. |
| Usage of protected blocks                      | Due to the fact that reading of a "protected" block from the CPU monitors no symbol labels it is convenient to provide the "block covers" for the end user. For this, create a project of all protected blocks. Delete all networks in the blocks so that these only contain the variable definitions in the according symbolism.                                                                                                    |

# 4.17 CMD - auto commands

| Overview     | <ul> <li>A <i>Command</i> file at a memory card is automatically executed under the following conditions:</li> <li>CPU is in STOP and memory card is plugged</li> <li>After each PowerON</li> </ul>                                                                                                    |
|--------------|----------------------------------------------------------------------------------------------------|
| Command file | The <i>Command</i> file is a text file, which consists of a command sequence to be stored as <b>vipa_cmd.mmc</b> in the root directory of the memory card. The file has to be started by CMD_START as 1. command, followed by the desired commands (no other text) and must be finished by CMD_END as last command.              |
|              | Text after the last command <i>CMD_END</i> e.g. comments is permissible, because this is ignored. As soon as the command file is recognized and executed each action is stored at the memory card in the log file logfile.txt. In addition for each executed command a diagnostics entry may be found in the diagnostics buffer. |
| Commands     | Please regard the command sequence is to be started with <i>CMD_START</i> and ended with <i>CMD_END</i> .                                                                                                    |

| Command      | Description                                                                                                    | Diagnostics<br>entry |
|--------------|----------------------------------------------------------------------------------------------------|----------------------|
| CMD_START    | In the first line CMD_START is to be located.                                                                                                    | 0xE801               |
|              | There is a diagnostics entry if CMD_START is missing.                                                                                               | 0xE8FE               |
| WAIT1SECOND  | Waits about 1 second.                                                                                                    | 0xE803               |
| LOAD_PROJECT | The function "Overall reset and reload from memory card" is executed. The wld file located after the command is loaded else "s7prog.wld" is loaded. | 0xE805               |

CMD - auto commands

| Command                                                                                                    | Description                                                                                                    | Diagnostics<br>entry |
|----------------------------------------------------------------------------------------------------|----------------------------------------------------------------------------------------------------|----------------------|
| SAVE_PROJECT                                                                                               | The recent project (blocks and hardware configuration) is<br>stored as "s7prog.wld" at the memory card. If the file just<br>exists it is renamed to "s7prog.old". If your CPU is pass-<br>word protected so you have to add this as parameter. Oth-<br>erwise there is no project written.<br>Example: SAVE_PROJECT password | 0xE806               |
|                                                                                                    |                                                                                                    | 0xE807               |
| FACTORY_RESET                                                                                              | Executes "factory reset".                                                                                                    | UXE807               |
| DIAGBUF                                                                                                    | The current diagnostics buffer of the CPU is stored as "dia-<br>gbuff.txt" at the memory card.                                                                                                    | 0xE80B               |
| SET_NETWORK                                                                                                | IP parameters for Ethernet PG/OP channel may be set by means of this command. The IP parameters are to be given in the order IP address, subnet mask and gateway in the format x.x.x.x each separated by a comma. Enter the IP address if there is no gateway used.                                                          | 0xE80E               |
| CMD_END                                                                                                    | In the last line CMD_END is to be located.                                                                                                    | 0xE802               |
| WEBPAGE                                                                                                    | Saves all information on the device web page (Expert-<br>View) as <i>webpage.txt</i> on the memory card $\bigotimes$ <i>Chapter 4.10</i><br><i>'Accessing the web server' on page 84</i>                                                                                                    | 0xE804               |
| WEBVISU_PGOP_ENABLE                                                                                        | Enable WebVisu project via Ethernet PG/OP channel                                                                                                    | 0xE82C               |
| WEBVISU_PGOP_DISABLE*                                                                                      | Disable WebVisu project via Ethernet PG/OP channel                                                                                                    | 0xE82D               |
| *) After a power cycle or loading a hardware configuration, project is set to the default value "enabled". | the settings are retained. With reset to the factory settings or over all reset, the WebVisu                                                                                                    |                      |

**Examples** The structure of a command file is shown in the following. The corresponding diagnostics entry is put in brackets

### Example 1

| CMD_START             | Marks the start of the command sequence (0xE801)               |
|-----------------------|----------------------------------------------------------------|
| LOAD_PROJECT proj.wld | Execute an overall reset and load "proj.wld" (0xE805)          |
| WAIT1SECOND           | Wait ca. 1s (0xE803)                                           |
| DIAGBUF               | Store diagnostics buffer of the CPU as "diagbuff.txt" (0xE80B) |
| CMD_END               | Marks the end of the command sequence (0xE802)                 |
| arbitrary text        | Text after the command CMD_END is not evaluated.               |

### Example 2

| LOAD_PROJECT proj2.wldExecute an overall reset and load "proj2.wld" (0xE805)WAIT1SECONDWait ca. 1s (0xE803)WAIT1SECONDWait ca. 1s (0xE803)IP parameter (0xE80E)SET_NETWORK 172.16.129.210,255.255.224.0,172.16.129.210 | CMD_START                              | Marks the start of the command sequence (0xE801)       |
|----------------------------------------------------------------------------------------------------|----------------------------------------|--------------------------------------------------------|
| WAIT1SECOND Wait ca. 1s (0xE803)<br>IP parameter (0xE80E)<br>SET_NETWORK 172.16.129.210,255.255.224.0,172.16.129.210                                                                                                   | LOAD_PROJECT proj2.wld                 | Execute an overall reset and load "proj2.wld" (0xE805) |
| IP parameter (0xE80E)<br>SET_NETWORK 172.16.129.210,255.255.224.0,172.16.129.210                                                                                                    | WAIT1SECOND                            | Wait ca. 1s (0xE803)                                   |
| SET_NETWORK 172.16.129.210,255.255.224.0,172.16.129.210                                                                                                    | WAIT1SECOND                            | Wait ca. 1s (0xE803)                                   |
| —                                                                                                    |                                        | IP parameter (0xE80E)                                  |
|                                                                                                    | SET_NETWORK 172.16.129.210,255.255.224 | .0,172.16.129.210                                      |
| WAIT1SECOND Wait ca. 1s (0xE803)                                                                                                    | WAIT1SECOND                            | Wait ca. 1s (0xE803)                                   |

Control and monitoring of variables with test functions

| WAIT1SECOND    | Wait ca. 1s (0xE803)                                           |
|----------------|----------------------------------------------------------------|
| DIAGBUF        | Store diagnostics buffer of the CPU as "diagbuff.txt" (0xE80B) |
| CMD_END        | Marks the end of the command sequence (0xE802)                 |
| arbitrary text | Text after the command CMD_END is not evaluated.               |

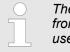

The parameters IP address, subnet mask and gateway may be received from the system administrator. Enter the IP address if there is no gateway used.

### 4.18 Control and monitoring of variables with test functions

Overview

- For troubleshooting purposes and to display the status of certain variables you can access certain test functions via the menu item **Debug** of the Siemens SIMATIC Manager.
- The status of the operands and the RLO can be displayed by means of the test function 'Debug → Monitor'.
- The status of the operands and the RLO can be displayed by means of the test function '*PLC* → *Monitor/Modify Variables*'.

'Debug -> Monitor'

- This test function displays the current status and the RLO of the different operands while the program is being executed.
- It is also possible to enter corrections to the program.
- The processing of the states may be interrupted by means of jump commands or by timer and process-related interrupts.
- At the breakpoint the CPU stops collecting data for the status display and instead of the required data it only provides the PG with data containing the value 0.
- The interruption of the processing of statuses does not change the execution of the program. It only shows that the data displayed is no longer valid.

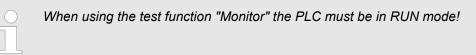

For this reason, jumps or time and process alarms can result in the value displayed during program execution remaining at 0 for the items below:

- the result of the logical operation RLO
- Status / AKKU 1
- AKKU 2
- Condition byte
- absolute memory address SAZ. In this case SAZ is followed by a "?".

'PLC → Monitor/Modify Variables' This test function returns the condition of a selected operand (inputs, outputs, flags, data word, counters or timers) at the end of program execution. This information is obtained from the corresponding area of the selected operands. During the controlling of variables respectively in operating mode STOP the input area is directly read. Otherwise only the process image of the selected operands is displayed.

- Control of outputs
  - Serves to check the wiring and proper operation of output modules.
  - If the CPU is in RUN mode, so only outputs can be controlled, which are not controlled by the user program. Otherwise values would be instantly overwritten.
  - If the CPU is in STOP even without user program, so you need to disable the command output lock BASP (*'Enable PO'*). Then you can control the outputs arbitrarily
- Controlling variables
  - The following variables may be modified: I, Q, M, T, C and D.
  - The process image of binary and digital operands is modified independently of the operating mode of the CPU.
  - When the operating mode is RUN the program is executed with the modified process variable. When the program continues they may, however, be modified again without notification.
- Forcing variables
  - You can pre-set individual variables of a user program with fixed values so that they can not be changed or overwritten by the user program of the CPU.
  - By pre-setting of variables with fixed values, you can set certain situations for your user program and thus test the programmed functions.

### CAUTION!

- Please consider that controlling of output values represents a potentially dangerous condition.
- Even after a power cycle forced variables remain forced with its value, until the force function is disabled.
- These functions should only be used for test purposes respectively for troubleshooting. More information about the usage of these functions may be found in the manual of your configuration tool.

### 4.19 Diagnostic entries

Accessing diagnostic data

Separation A 'System specific event IDs' on page 272

- You may read the diagnostics buffer of the CPU via the Siemens SIMATIC Manager. Besides of the standard entries in the diagnostics buffer, the VIPA CPUs support some additional specific entries as Event-IDs.
- To monitor the diagnostics entries you choose in the Siemens SIMATIC manager 'PLC → Module information'. Via the register "Diagnostics Buffer" you reach the diagnostics window.
- The diagnostic is independent from the operating mode of the CPU. You may store a max. of 100 diagnostic entries in the CPU.

Overview

# 5 Deployment I/O periphery

| 5.1 Overview |
|--------------|
|--------------|

| Project engineering and ■ parametrization | On this CPU the connectors for digital respectively analog signal and <i>Technological functions</i> are combined in a one casing.                                                                                                    |
|-------------------------------------------|----------------------------------------------------------------------------------------------------|
|                                           | The project engineering happens in the Siemens SIMATIC Manager as Siemens CPU 314C-2 PN/DP (314-6EH04-0AB0 V3.3). Here the CPU M13-CCF0000 is parameter-<br>ized via the <i>'Properties'</i> dialog of the Siemens CPU 314C-2 PN/DP (314-6EH04-0AB0 V3.3). |
|                                           | For parametrization of the digital I/O periphery and the <i>technological functions</i> the corresponding sub modules of the CPU 314C-2 PN/DP (314-6EH04-0AB0 V3.3) is to be used.                                                                         |
|                                           | The controlling of the operating modes of the <i>technological functions</i> happens by means of handling blocks of the user program.                                                                                                    |
| I/O periphery ■                           | The integrated I/Os of the CPU may be used for <i>technological functions</i> or as standard periphery.                                                                                                    |
|                                           |                                                                                                    |
| :                                         |                                                                                                    |
|                                           | - AI 2xUx12Bit (0 10V)                                                                                                    |
|                                           | <ul> <li>The analog channels of the module are not isolated to the electronic power supply.</li> <li>The analog part has no status indication</li> </ul>                                                                                                   |
|                                           | <ul> <li>⇐ The analog part has no status indication</li> <li>⇐ Chapter 5.4 'Digital input' on page 109</li> <li>– DI 16xDC 24V</li> </ul>                                                                                                    |
|                                           | <ul> <li>Interrupt functions parameterizable</li> <li>Status indication via LEDs</li> </ul>                                                                                                    |
|                                           | ♦ Chapter 5.5 'Digital output' on page 113<br>– DO 12xDC 24V, 0.5A                                                                                                    |
|                                           | <ul> <li>Status indication via LEDs</li> </ul>                                                                                                    |
| Technological functions                   | <ul> <li>Chapter 5.6 'Counting' on page 116</li> <li>4 channels</li> <li>Count once</li> </ul>                                                                                                    |
|                                           | <ul> <li>Count once</li> <li>Count continuously</li> <li>Count Periodically</li> </ul>                                                                                                    |
|                                           | <ul> <li>Control by the user program (SFB 47)</li> <li>Chapter 5.7 'Frequency measurement' on page 138</li> </ul>                                                                                                    |
|                                           | <ul> <li>4 channels</li> <li>Control by the user program (SFB 48)</li> </ul>                                                                                                    |
|                                           |                                                                                                    |
|                                           | <ul> <li>Control by the user program (SFB 49)</li> </ul>                                                                                                    |
|                                           | <ul> <li>Chapter 5.9 'Pulse train' on page 149</li> <li>2 channels</li> </ul>                                                                                                    |
|                                           | <ul> <li>Control by the user program (SFB 49)</li> </ul>                                                                                                    |

Address assignment

# 5.2 Address assignment

| Sub module | Input<br>address | Access | Assignment                  |
|------------|------------------|--------|-----------------------------|
| AI5/AO2    | 800              | WORD   | Analog input channel 0 (X6) |
|            | 802              | WORD   | Analog input channel 1 (X6) |

| Sub module | Input<br>address | Access | Description                    |
|------------|------------------|--------|--------------------------------|
| DI24/DO16  | 136              | BYTE   | Digital input I+0.0 I+0.7 (X1) |
|            | 137              | BYTE   | Digital input I+1.0 I+1.7 (X5) |

| Sub module | Input<br>address | Access | Description                                |
|------------|------------------|--------|--------------------------------------------|
| Counter    | 816              | DINT   | Channel 0: Counter value / Frequency value |
|            | 820              | DINT   | Channel 1: Counter value / Frequency value |
|            | 824              | DINT   | Channel 2: Counter value / Frequency value |
|            | 828              | DINT   | Channel 3: Counter value / Frequency value |

| Sub module | Output<br>address | Access | Description |
|------------|-------------------|--------|-------------|
| Counter    | 816               | DWORD  | reserved    |
|            | 820               | DWORD  | reserved    |
|            | 824               | DWORD  | reserved    |
|            | 828               | DWORD  | reserved    |

| Sub module | Output<br>address | Access | Description                     |
|------------|-------------------|--------|---------------------------------|
| DI24/DO16  | 136               | BYTE   | Digital output Q+0.0 Q+0.7 (X2) |
|            | 137               | BYTE   | Digital output Q+1.0 Q+1.3 (X6) |

Analog input > Analog value representation

# 5.3 Analog input

### 5.3.1 Properties

- 2xUx12Bit (0 ... 10V) fixed.
- The analog channels of the module are not isolated to the electronic power supply.
- The analog part has no status indication.

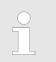

Temporarily not used analog inputs must be connected to the concerning ground.

### 5.3.2 Analog value representation

# Number representation in Siemens S7 format

| Resolu-<br>tion     | Analog value - twos complement                                                   |                                     |                    |                        |                 |                 |                |                |    |                |                |    |                |                |                |                |
|---------------------|----------------------------------------------------------------------------------|-------------------------------------|--------------------|------------------------|-----------------|-----------------|----------------|----------------|----|----------------|----------------|----|----------------|----------------|----------------|----------------|
|                     |                                                                                  | High byte (byte 0)Low byte (byte 1) |                    |                        |                 |                 |                |                |    |                |                |    |                |                |                |                |
| Bit number          | 15                                                                               | 14                                  | 14 13 12 11 10 9 8 |                        |                 |                 |                | 8              | 7  | 6              | 5              | 4  | 3              | 2              | 1              | 0              |
| Value               | SG                                                                               | 2 <sup>14</sup>                     | 2 <sup>13</sup>    | <b>2</b> <sup>12</sup> | 2 <sup>11</sup> | 2 <sup>10</sup> | 2 <sup>9</sup> | 2 <sup>8</sup> | 27 | 2 <sup>6</sup> | 2 <sup>5</sup> | 24 | 2 <sup>3</sup> | 2 <sup>2</sup> | 2 <sup>1</sup> | 2 <sup>0</sup> |
| 11Bit+sign          | SG                                                                               | SG Measuring value                  |                    |                        |                 |                 |                | Х*             | Х* | Х*             | Х*             |    |                |                |                |                |
| *) The lowest value | *) The lowest value irrelevant bits of the output value (0) are marked with "X". |                                     |                    |                        |                 |                 |                |                |    |                |                |    |                |                |                |                |

| Sign bit (SG)     | <ul> <li>Here it is essential:</li> <li>Bit 15 = "0": → positive value</li> <li>Bit 15 = "1": → negative value</li> </ul>                                                                                                    |
|-------------------|----------------------------------------------------------------------------------------------------|
| Behavior at error | <ul> <li>As soon as a measured value exceeds the overdrive region respectively falls below the underdrive region, the following value is issued:</li> <li>Measuring value &gt; end of overdrive region: 32767 (7FFFh)</li> <li>Measuring value &lt; end of underdrive region: -32768 (8000h)</li> <li>At a parameterization error the value 32767 (7FFFh) is issued.</li> <li>When leaving the defined range during analog output 0V respectively 0A is issued.</li> </ul> |

Analog input > Wiring

### Voltage measurement

### 0 ... 10V

| Measuring range | Voltage   | Decimal | Hex   | Range            | Formulas                       |
|-----------------|-----------|---------|-------|------------------|--------------------------------|
|                 | (U)       | (D)     |       |                  |                                |
| 0 10V           | > 11.759V | 32767   | 7FFFh | overflow         | D 27649 U                      |
|                 | 11.759V   | 32511   | 7EFFh | overdrive range  | $D = 27648 \cdot \frac{U}{10}$ |
|                 | 10V       | 27648   | 6C00h | nominal range    | 10                             |
|                 | 5V        | 13824   | 3600h |                  | $U = D \cdot \frac{10}{27648}$ |
|                 | 0V        | 0       | 0000h |                  |                                |
|                 | -0.8V     | -2212   | F75Ch | underdrive range | D: decimal value               |
|                 | < -0.8V   | -32768  | 8000h | underflow        | U: voltage value               |

# 5.3.3 Wiring

### X6: DC 24V, AI, DO byte 1

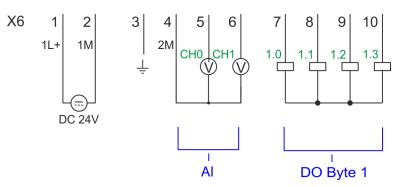

| X6 | Function | Туре | LED   | Description                               |
|----|----------|------|-------|-------------------------------------------|
|    |          |      | green |                                           |
| 1  | 1L+      | I    |       | 1L+: DC 24V for electronic section supply |
| 2  | 1M       | I    |       | 1M: DC 0V for electronic section supply   |
| 3  | Ţ        | I    |       | Shield                                    |
| 4  | 2M       | I    |       | 2M: Ground for analog inputs              |
| 5  | AI 0     | I    |       | Analog input AI 0                         |
| 6  | AI 1     | I    |       | Analog input AI 1                         |

### Cables for analog signals

For the analog signals you have to use isolated cables. With this the interferences can be reduced. The shield of the analog cables should be grounded at both ends. If there are potential differences between the cables, a potential compensation current can flow, which could disturb the analog signals. In this case, you should only ground the shield at one end of the cable.

Analog input > Parametrization

| C |  |
|---|--|
| 5 |  |
|   |  |

Temporarily not used analog inputs must be connected to the concerning ground.

### 5.3.4 Parametrization

### 5.3.4.1 Address assignment

| Sub module | Input<br>address | Access | Assignment                  |
|------------|------------------|--------|-----------------------------|
| AI5/AO2    | 800              | WORD   | Analog input channel 0 (X6) |
|            | 802              | WORD   | Analog input channel 1 (X6) |

### 5.3.4.2 Filter

| 5.3.4.2 Filler                        |                                                                                                    |
|---------------------------------------|----------------------------------------------------------------------------------------------------|
| Parameter hardware con-<br>figuration | The analog input part has a filter integrated. The parametrization of the filter happens in the Siemens SIMATIC Manager via the parameter <i>'Integration time'</i> . The default value of the filter is 1000ms. The following values can be entered: |
|                                       | <ul> <li>'Input 0 ≙ Channel 0'</li> <li>'Input 1 ≜ Channel 1'</li> <li>'Integration time 2.5ms' ≙ 2ms (no filter)</li> <li>'Integration time 16.6ms' ≙ 100ms (small filter)</li> <li>'Integration time 20ms' ≙1000ms (medium filter)</li> </ul>       |
| Parametrization during runtime        | By using the record set 1 of the SFC 55 "WR_PARM" you may alter the parametrization in the module during runtime.                                                                                                    |
|                                       | <ul> <li>The time needed until the new parametrization is valid can last up to 2ms.</li> <li>During this time, the measuring value output is 7FFFFh.</li> </ul>                                                                                       |

### Record set 1

| Byte | Bit 7 Bit 0                                                                                                    | Default |
|------|----------------------------------------------------------------------------------------------------|---------|
| 0    | Bit 70: reserved                                                                                                    | 00h     |
| 1    | <ul> <li>Filter</li> <li>Bit 1, 0: Analog input channel 0<br/>Bit 3, 2: Analog input channel 1 <ul> <li>00b: 'Integration time 2.5ms' ≙ 2ms (no filter)</li> <li>01b: 'Integration time 16.6ms' ≙ 100ms (small filter)</li> <li>10b: 'Integration time 20ms' ≙ 1000ms (medium filter)</li> </ul> </li> <li>Bit 74: reserved</li> </ul> | 10h     |
| 212  | Bit 70: reserved                                                                                                    |         |

Digital input > Wiring

# 5.4 Digital input

# 5.4.1 Properties

- 16xDC 24V
- Maximum input frequency
  - 10 inputs: 100kHz
  - 6 inputs: 1kHz
- Interrupt functions parameterizable
- Status indication via LEDs

# 5.4.2 Wiring

## X1: DI byte 0

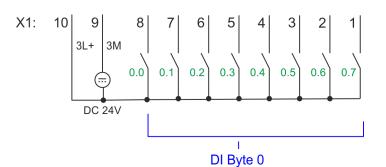

|                            | aroon                                                        |                                                                                                    |
|----------------------------|--------------------------------------------------------------|----------------------------------------------------------------------------------------------------|
|                            | green                                                        |                                                                                                    |
| ).7 I                      |                                                              | Digital input DI 7 / Counter 2 (B) / Frequency 2 *                                                                                             |
| ).6 I                      |                                                              | Digital input DI 6 / Counter 2 (A) *                                                                                                    |
| ).5 I                      |                                                              | Digital input DI 5                                                                                                    |
| ).4 I                      |                                                              | Digital input DI 4 / Counter 1 (B) / Frequency 1 *                                                                                             |
| ).3 I                      |                                                              | Digital input DI 3 / Counter 1 (A) *                                                                                                    |
| ).2 I                      |                                                              | Digital input DI 2                                                                                                    |
| ).1 I                      |                                                              | Digital input DI 1 / Counter 0 (B) / Frequency 0 *                                                                                             |
| ).0 I                      |                                                              | Digital input DI 0 / Counter 0 (A) *                                                                                                    |
| I                          |                                                              | 3M: GND for onboard DI power section supply                                                                                                    |
| 24V I                      |                                                              | 3L+: DC 24V for onboard DI power section supply                                                                                                |
| ).<br>).<br>).<br>).<br>). | .6 I<br>.5 I<br>.4 I<br>.3 I<br>.2 I<br>.1 I<br>.0 I<br>.1 I | .6       I         .5       I         .4       I         .3       I         .2       I         .1       I         .0       I         I       I |

\*) Max. input frequency 100kHz otherwise 1kHz.

Digital input > Parametrization

# X5: DI byte 1

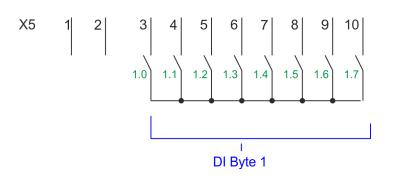

| green |                                                     |
|-------|-----------------------------------------------------|
|       |                                                     |
|       | reserved                                            |
|       | reserved                                            |
|       | Digital input DI 8                                  |
|       | Digital input DI 9 / Counter 3 (A) *                |
|       | Digital input DI 10 / Counter 3 (B) / Frequency 3 * |
|       | Digital input DI 11 / Gate 3 *                      |
|       | Digital input DI 12                                 |
|       | Digital input DI 13                                 |
|       | Digital input DI 14                                 |
|       | Digital input DI 15 / Latch 3 *                     |
|       |                                                     |

\*) Max. input frequency 100kHz otherwise 1kHz.

# 5.4.3 Parametrization

## 5.4.3.1 Adress assignment

| Sub module | Input<br>address | Access | Description                    |
|------------|------------------|--------|--------------------------------|
| DI24/DO16  | 136              | BYTE   | Digital input I+0.0 I+0.7 (X1) |
|            | 137              | BYTE   | Digital input I+1.0 I+1.7 (X5) |

### 5.4.3.2 Hardware interrupt

**Parameter hardware configuration** With the parameter *'Hardware interrupt at ...'* you can specify a hardware interrupt for each input for the corresponding edge. The hardware interrupt is disabled, if nothing is selected (default setting). A diagnostics interrupt is only supported with *Hardware interrupt lost*. Select with the arrow keys the input and enable the according hardware interrupts.

Here is valid:

- Rising edge: Edge 0-1
- Falling edge: Edge 1-0

### 5.4.3.3 Input delay

Parameter hardware configuration The input delay can be configured per channel in groups of 4.

An input delay of 0.1ms is only possible with "fast" inputs, which have a max. input frequency of 100kHz & Chapter 5.4 'Digital input' on page 109. Within a group, the input delay for slow inputs is limited to 0.5ms.

Range of values: 0.1ms / 0.5ms / 3ms / 15ms

| X1 | Function | Туре | LED   | Description                                        |
|----|----------|------|-------|----------------------------------------------------|
|    |          |      | green |                                                    |
| 1  | DI 0.7   | I    |       | Digital input DI 7 / Counter 2 (B) / Frequency 2 * |
| 2  | DI 0.6   | I    |       | Digital input DI 6 / Counter 2 (A) *               |
| 3  | DI 0.5   | I    |       | Digital input DI 5                                 |
| 4  | DI 0.4   | I    |       | Digital input DI 4 / Counter 1 (B) / Frequency 1 * |
| 5  | DI 0.3   | I    |       | Digital input DI 3 / Counter 1 (A) *               |
| 6  | DI 0.2   | I    |       | Digital input DI 2                                 |
| 7  | DI 0.1   | I    |       | Digital input DI 1 / Counter 0 (B) / Frequency 0 * |
| 8  | DI 0.0   | I    |       | Digital input DI 0 / Counter 0 (A) *               |
| 9  | 0 V      | I    |       | 3M: GND for onboard DI power section supply        |
| 10 | DC 24V   | I    |       | 3L+: DC 24V for onboard DI power section supply    |

## 5.4.4 Status indication

\*) Max. input frequency 100kHz otherwise 1kHz.

| X5 | Function | Туре | LED   | Description                                         |
|----|----------|------|-------|-----------------------------------------------------|
|    |          |      | green |                                                     |
| 1  | -        | -    |       | reserved                                            |
| 2  | -        | -    |       | reserved                                            |
| 3  | DI 1.0   | I    |       | Digital input DI 8                                  |
| 4  | DI 1.1   | I    |       | Digital input DI 9 / Counter 3 (A) *                |
| 5  | DI 1.2   | I    |       | Digital input DI 10 / Counter 3 (B) / Frequency 3 * |
| 6  | DI 1.3   | I    |       | Digital input DI 11 / Gate 3 *                      |
| 7  | DI 1.4   | I    |       | Digital input DI 12                                 |
| 8  | DI 1.5   | I    |       | Digital input DI 13                                 |
| 9  | DI 1.6   | I    |       | Digital input DI 14                                 |
| 10 | DI 1.7   | I    |       | Digital input DI 15 / Latch 3 *                     |

\*) Max. input frequency 100kHz otherwise 1kHz.

# **Deployment I/O periphery**

Digital input > Status indication

# DI +x

| Digital input   | LED   | Description                            |
|-----------------|-------|----------------------------------------|
|                 | green |                                        |
| DI +0.0 DI +0.7 |       | Digital I+0.0 0.7 has "1" signal       |
|                 |       | Digital I+0.0 0.7 has "0" signal       |
| DI +1.0 DI +1.7 |       | Digital input I+1.0 1.7 has "1" signal |
|                 |       | Digital input I+1.0 1.7 has "0" signal |

xL+

| Power supply | LED   | Description                                       |
|--------------|-------|---------------------------------------------------|
|              | green |                                                   |
| 1L+          |       | DC 24V electronic section supply                  |
|              |       | DC 24V electronic section supply not available    |
| 3L+          |       | DC 24V power section supply inputs OK             |
|              |       | DC 24V power section supply inputs not available  |
| 4L+          |       | DC 24V power section supply outputs OK            |
|              |       | DC 24V power section supply outputs not available |

хF

| Error | LED           | Description                                               |
|-------|---------------|-----------------------------------------------------------|
|       | green / 📕 red |                                                           |
| 4M    |               | Error, overload respectively short circuit on the outputs |
|       |               | no error                                                  |

Digital output > Parametrization

# 5.5 Digital output

5.5.1 Properties

12xDC 24V, 0.5A

Status indication via LEDs

# 5.5.2 Wiring

# X2: DO byte 0

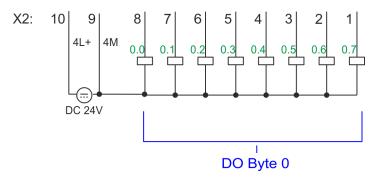

| X2 | Function | Туре | LED   | Description                                            |
|----|----------|------|-------|--------------------------------------------------------|
|    |          |      | green |                                                        |
| 1  | DO 0.7   | 0    |       | Digital output DO 7                                    |
| 2  | DO 0.6   | 0    |       | Digital output DO 6                                    |
| 3  | DO 0.5   | 0    |       | Digital output DO 5                                    |
| 4  | DO 0.4   | 0    |       | Digital output DO 4                                    |
| 5  | DO 0.3   | 0    |       | Digital output DO 3 / Output channel counter 3         |
| 6  | DO 0.2   | 0    |       | Digital output DO 2 / Output channel counter 2         |
| 7  | DO 0.1   | 0    |       | Digital output DO 1 / PWM 1 / Output channel counter 1 |
| 8  | DO 0.0   | 0    |       | Digital output DO 0 / PWM 0 / Output channel counter 0 |
| 9  | 0 V      | I    | red   | 4M: GND for onboard DO power section supply / GND PWM  |
|    |          |      |       | LED (red) is on at short circuit respectively overload |
| 10 | DC 24V   | I    |       | 4L+: DC 24V for onboard DO power section supply        |

# 5.5.3 Parametrization

## 5.5.3.1 Address assignment

| Sub module | Output<br>address    | Access | Description                     |
|------------|----------------------|--------|---------------------------------|
| DI24/DO16  | <i>DI24/DO16</i> 136 | BYTE   | Digital output Q+0.0 Q+0.7 (X2) |
|            | 137                  | BYTE   | Digital output Q+1.0 Q+1.3 (X6) |

Digital output > Status indication

# 5.5.4 Status indication

| X2 | Function | Туре | LED   | Description                                            |
|----|----------|------|-------|--------------------------------------------------------|
|    |          |      | green |                                                        |
| 1  | DO 0.7   | 0    |       | Digital output DO 7                                    |
| 2  | DO 0.6   | 0    |       | Digital output DO 6                                    |
| 3  | DO 0.5   | 0    |       | Digital output DO 5                                    |
| 4  | DO 0.4   | 0    |       | Digital output DO 4                                    |
| 5  | DO 0.3   | 0    |       | Digital output DO 3 / Output channel counter 3         |
| 6  | DO 0.2   | 0    |       | Digital output DO 2 / Output channel counter 2         |
| 7  | DO 0.1   | 0    |       | Digital output DO 1 / PWM 1 / Output channel counter 1 |
| 8  | DO 0.0   | 0    |       | Digital output DO 0 / PWM 0 / Output channel counter 0 |
| 9  | 0 V      | I    | red   | 4M: GND for onboard DO power section supply / GND PWM  |
|    |          |      |       | LED (red) is on at short circuit respectively overload |
| 10 | DC 24V   | I    |       | 4L+: DC 24V for onboard DO power section supply        |

## DO +x

| Digital output  | LED   | Description                             |
|-----------------|-------|-----------------------------------------|
|                 | green |                                         |
| DO +0.0 DO +0.7 |       | Digital output Q+0.0 0.7 has "1" signal |
|                 |       | Digital output Q+0.0 0.7 has "0" signal |
| DO +1.0 DO +1.3 |       | Digital output Q+1.0 1.3 has "1" signal |
|                 |       | Digital output Q+1.0 1.3 has "0" signal |

Digital output > Status indication

## xL+

| Power supply | LED   | Description                                       |
|--------------|-------|---------------------------------------------------|
|              | green |                                                   |
| 1L+          |       | DC 24V electronic section supply                  |
|              |       | DC 24V electronic section supply not available    |
| 3L+          |       | DC 24V power section supply inputs OK             |
|              |       | DC 24V power section supply inputs not available  |
| 4L+          |       | DC 24V power section supply outputs OK            |
|              |       | DC 24V power section supply outputs not available |

хF

| Error | LED             | Description                                               |
|-------|-----------------|-----------------------------------------------------------|
|       | 📕 green / 📕 red |                                                           |
| 4M    |                 | Error, overload respectively short circuit on the outputs |
|       |                 | no error                                                  |

Counting > Wiring

# 5.6 Counting

# 5.6.1 Properties

- 4 channels
- Various counting modes
  - once
  - continuously
  - periodically
- Control by the user program via blocks

# 5.6.2 Wiring

5.6.2.1 Counter inputs

# X1: DI byte 0

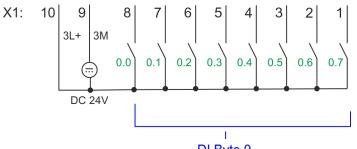

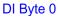

| X1 | Function | Туре | LED   | Description                                  |
|----|----------|------|-------|----------------------------------------------|
|    |          |      | green |                                              |
| 1  | DI 0.7   | 1    |       | Counter 2 (B) *                              |
| 2  | DI 0.6   | I    |       | Counter 2 (A) *                              |
| 4  | DI 0.4   | I    |       | Counter 1 (B) *                              |
| 5  | DI 0.3   | I    |       | Counter 1 (A) *                              |
| 7  | DI 0.1   | I    |       | Counter 0 (B) *                              |
| 8  | DI 0.0   | I    |       | Counter 0 (A) *                              |
| 9  | 0 V      | I    |       | 3M: GND for counter                          |
| 10 | DC 24V   | I    |       | 3L+: DC 24V power section supply for counter |

\*) Max. input frequency 100kHz otherwise 1kHz.

Counting > Wiring

#### X5: DI byte 1

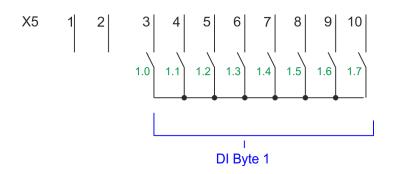

| X5                                           | Function | Туре | LED   | Description     |
|----------------------------------------------|----------|------|-------|-----------------|
|                                              |          |      | green |                 |
| 4                                            | DI 1.1   | I    |       | Counter 3 (A) * |
| 5                                            | DI 1.2   | I    |       | Counter 3 (B) * |
| 6                                            | DI 1.3   | I    |       | Gate 3 *        |
| 10                                           | DI 1.7   | I    |       | Latch 3 *       |
| *) Max input fraguency 100kHz otherwise 1kHz |          |      |       |                 |

\*) Max. input frequency 100kHz otherwise 1kHz

#### Input signals

The following sensors can be connected

- 24V incremental encoders with two phase-shifted by 90° tracks
- 24V pulse encoder with direction signal
- 24V initiator as BERO or beam sensor

For not all inputs are available at the same time, for every counter you may define the input assignment via the parameterization for the following input signals:

- Counter<sub>x</sub> (A)
  - Pulse input for counter signal respectively track A of an encoder for 1-, 2- or 4-fold evaluation.
- Counter<sub>x</sub> (B)
  - Direction signal respectively track B of the encoder. Via the parameterization you
    may invert the direction signal.
- Gate 3
  - Via this input you can if parameterized open the HW gate of *Counter 3* with edge 0-1 and start counting.
- Latch 3
  - Via this input via edge 0-1 the current counter value of Counter 3 is stored in a memory that you may read if needed.

## 5.6.2.2 Counter outputs

## X2: DO byte 0

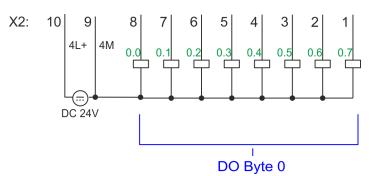

| X2 | Function | Туре | LED<br>green /<br>red | Description                                                 |
|----|----------|------|-----------------------|-------------------------------------------------------------|
| 5  | DO 0.3   | 0    |                       | Output channel counter 3                                    |
| 6  | DO 0.2   | 0    |                       | Output channel counter 2                                    |
| 7  | DO 0.1   | 0    |                       | Output channel counter 1                                    |
| 8  | DO 0.0   | 0    |                       | Output channel counter 0                                    |
| 9  | 0 V      | I    |                       | 4M: GND for output channel counter                          |
|    |          |      |                       | LED (red) is on at short circuit respectively overload      |
| 10 | DC 24V   | L    |                       | 4L+: DC 24V power section supply for output channel counter |

**Output channel Counter**<sub>x</sub> Every counter has an assigned output channel. For each counter you can specify the behavior of the counter output via the parametrization with *'Characteristics of the output'* and *'Pulse duration'*. S *Chapter 5.6.4.3 'Counter' on page 120* 

| 5.6.3 Proceeding       |                                                                                                    |
|------------------------|----------------------------------------------------------------------------------------------------|
| Hardware configuration | In the Siemens SIMATIC Manager the following steps should be executed:                                                                                  |
|                        | <b>1.</b> Perform a hardware configuration for the CPU. Schapter 4.4 'Hardware configura-<br>tion - CPU' on page 67                                     |
|                        | 2. Double-click the counter sub module of the CPU 314C-2 PN/DP (314-6EH04-0AB0 V3.3).                                                                   |
|                        | ⇒ The dialog <i>'Properties'</i> is opened.                                                                                                    |
|                        | 3. As soon as you select the operating mode for the corresponding channel, a dialog box with default values for this counter mode is created and shown. |
|                        | <b>4.</b> Perform the required parameter settings.                                                                                                    |
|                        | 5. ▶ Safe your project with 'Station → Safe and compile'.                                                                                               |
|                        | <b>6.</b> Transfer your project to your CPU.                                                                                                    |
| User program           | The SFB 47 should cyclically be called (e.g. OB 1) for controlling the counter func-<br>tions.                                                          |
|                        | The SFB is to be called with the corresponding instance DB. Here the parameters of                                                                      |

the SFB are stored.

- Among others the SFB 47 contains a request interface. Hereby you get read and write access to the registers of the appropriate counter.
- So that a new job may be executed, the previous job must have be finished with JOB\_DONE = TRUE.
- Per channel you may call the SFB in each case with the same instance DB, since the data necessary for the internal operational are stored here.
- Writing accesses to outputs of the instance DB is not permissible.
- Starting, stopping and interrupting a count function of *Counter 0* to *Counter 2* exclusively happens via the SW gate by setting the SW gate of the SFB 47. You can also activate input '*Gate 3*' via the parametrization for *Counter 3*.

O Mo ma

More information about the usage of this block may be found in the manual "SPEED7 Operation List" from VIPA.

# 5.6.4 Parametrization

### 5.6.4.1 Address assignment

| Sub module | Input<br>address | Access | Description              |
|------------|------------------|--------|--------------------------|
| Counter    | 816              | DINT   | Channel 0: Counter value |
|            | 820              | DINT   | Channel 1: Counter value |
|            | 824              | DINT   | Channel 2: Counter value |
|            | 828              | DINT   | Channel 3: Counter value |

| Sub module | Output<br>address | Access | Description |
|------------|-------------------|--------|-------------|
| 8          | 816               | DWORD  | reserved    |
|            | 820               | DWORD  | reserved    |
|            | 824               | DWORD  | reserved    |
|            | 828               | DWORD  | reserved    |

#### 5.6.4.2 Interrupt selection

Via 'Basic parameters' you can reach 'Select interrupt'. Here you can define the interrupts the CPU will trigger. The following parameters are supported:

- None: The interrupt function is disabled.
- Process: The following events of the counter can trigger a hardware interrupt (selectable via 'Count'):
  - Hardware gate opening
  - Hardware gate closing
  - On reaching the comparator
  - on Counting pulse
  - on overflow
  - on underflow
- Diagnostics+process: A diagnostics interrupt is only triggered when a hardware interrupt was lost.

Schapter 10 'Configuration with VIPA SPEED7 Studio' on page 223

#### 5.6.4.3 Counter

| Parameter hardware con-<br>figuration | Default values and structure of this dialog box depend on the selected 'Operating mode'.                                                         |  |  |  |
|---------------------------------------|----------------------------------------------------------------------------------------------------|--|--|--|
| igulation                             | Please consider that the range of values could be limited due to the used projecting tool. With the VIPA SPEED7 Studio there are no limitations. |  |  |  |

#### **Parameter overview**

| Operating parameters     | Description                                                                                                    | Assignment                      |
|--------------------------|----------------------------------------------------------------------------------------------------|---------------------------------|
| Main count direction     | <ul> <li>None No restriction of the counting range</li> <li>Up: Restricts the up-counting range. The counter starts from 0 or <i>load value</i>, counts in positive direction up to the declaration <i>end value</i> -1 and then jumps back to <i>load value</i> at the next positive transducer pulse.</li> <li>Down: Restricts the down-counting range. The counter starts from the declared <i>start value</i> or <i>load value</i> in negative direction, counts to 1 and then jumps to <i>start value</i> at the next negative encoder pulse. Function is disable with <i>count continuously</i>.</li> </ul> | None                            |
| Gate function            | <ul> <li><i>Cancel count:</i> The count starts when the gate opens and resumes at the <i>load value</i> when the gate opens again.</li> <li><i>Stop count:</i> The count is interrupted when the gate closes and resumed at the last actual counter value when the gate opens again.</li> <li><i>Chapter 5.6.6.2 'Gate function' on page 131</i></li> </ul>                                                                                                    | Abort count process             |
| Start value<br>End value | <i>Start value</i> with counting direction backward.<br><i>End value</i> with main counting direction forward.<br>Range of values: 22147483647 (2 <sup>31</sup> -1)                                                                                                    | 2147483647 (2 <sup>31</sup> -1) |

| Operating parameters     | Description                                                                                                    | Assignment      |
|--------------------------|----------------------------------------------------------------------------------------------------|-----------------|
| Comparison value         | <ul> <li>The count value is compared with the <i>comparison value</i>. See also the parameter "Characteristics of the output":</li> <li>No main counting direction <ul> <li>Range of values: -2)<sup>31</sup> to +2)<sup>31</sup>-1</li> </ul> </li> <li>Main counting direction forward <ul> <li>Range of values: -2<sup>31</sup> to end value-1</li> </ul> </li> <li>Main counting direction backward <ul> <li>Range of values: 1 to +2<sup>31</sup>-1</li> </ul> </li> </ul> | 0               |
| Hysteresis               | <ul><li>The <i>hysteresis</i> serves the avoidance of many toggle processes of the output, if the counter value is in the range of the <i>comparison value</i>.</li><li>0, 1: <i>Hysteresis</i> disabled</li><li>Range of values: 0 to 255</li></ul>                                                                                                    | 0               |
|                          | -                                                                                                    |                 |
| Input                    | Description                                                                                                    | Assignment      |
| Signal evaluation        | <ul> <li>Specify the signal of the connected encoder:</li> <li>Pulse/direction At the input count and direction signal are connected</li> <li>At the input there is an encoder connected with the following evaluation: <ul> <li>Rotary encoder single</li> <li>Rotary encoder double</li> <li>Rotary encoder quadruple</li> </ul> </li> </ul>                                                                                                    | Pulse/direction |
| Hardware gate            | <ul> <li>Gate control exclusively via channel 3:</li> <li>enabled: The gate control for channel 3 happens via SW and HW gate</li> <li>disabled: The gate control for channel 3 exclusively happens via SW gate</li> <li><i>Chapter 5.6.6.2 'Gate function' on page 131</i></li> </ul>                                                                                                    | disabled        |
| Count direction inverted | <ul> <li>Invert the input signal <i>'Direction'</i>:</li> <li>enabled: The input signal is inverted</li> <li>disabled: The input signal is not inverted</li> </ul>                                                                                                    | disabled        |

| Output                        | Description                                                                                                    | Assignment    |
|-------------------------------|----------------------------------------------------------------------------------------------------|---------------|
| Characteristics of the output | <ul> <li>The output and the "Comparator" (STS_CMP) status bit are set, dependent on this parameter.</li> <li>No comparison: The output is used as normal output and STS_CMP remains reset.</li> <li>Comparator <ul> <li>Counter value ≥ Comparison value</li> <li>Counter value ≤ Comparison value</li> </ul> </li> <li>Pulse at <i>comparison value</i> <ul> <li>To adapt the used actuators you can specify a <i>pulse duration</i>. The output is set for the specified <i>pulse duration</i> when the counter value reaches the <i>comparison value</i>. When you've set a main counting direction the output is only set at reaching the <i>comparison value</i> from the main counting direction.</li> </ul> </li> </ul> | No comparison |
| Pulse duration                | <ul> <li>tion.</li> <li>Here you can specify the <i>pulse duration</i> for the output signal.</li> <li>The <i>pulse duration</i> starts with the setting of the according digital output.</li> <li>The inaccuracy of the <i>pulse duration</i> is less than 1ms.</li> <li>There is no past triggering of the <i>pulse duration</i> when the <i>comparison value</i> has been left and reached again during pulse output.</li> <li>If the <i>pulse duration</i> is changed during operation, it will take effect with the next pulse.</li> <li>If the <i>pulse duration</i> = 0, the output is set until the comparison condition is not longer fulfilled.</li> <li>Range of values: 0510ms in steps of 2ms</li> </ul>          | 0             |
| Hardware interrupt            | Description                                                                                                    | Assignment    |

| •                                                                                                    | •                                                                                                    |
|----------------------------------------------------------------------------------------------------|----------------------------------------------------------------------------------------------------|
| Hardware interrupt by edge 0-1 exclusively at HW gate channel 3                                                                                                    | disabled                                                                                                    |
| <ul> <li>enabled: Process interrupt by edge 0-1 exclusively at<br/>HW gate channel 3 with open SW gate</li> <li>disabled: no hardware interrupt</li> </ul>                                           |                                                                                                    |
| Hardware interrupt by edge 1-0 exclusively at HW gate channel 3                                                                                                    | disabled                                                                                                    |
| <ul> <li>enabled: Process interrupt by edge 1-0 exclusively at<br/>HW gate channel 3 with open SW gate</li> <li>disabled: no hardware interrupt</li> </ul>                                           |                                                                                                    |
| Hardware interrupt on reaching comparator                                                                                                    | disabled                                                                                                    |
| <ul> <li>enabled: Hardware interrupt when comparator is trig-<br/>gered, can be configured via <i>'Characteristics of the</i><br/><i>output'</i></li> <li>disabled: no hardware interrupt</li> </ul> |                                                                                                    |
|                                                                                                    | <ul> <li>channel 3</li> <li>enabled: Process interrupt by edge 0-1 exclusively at HW gate channel 3 with open SW gate</li> <li>disabled: no hardware interrupt</li> <li>Hardware interrupt by edge 1-0 exclusively at HW gate channel 3</li> <li>enabled: Process interrupt by edge 1-0 exclusively at HW gate channel 3 with open SW gate</li> <li>disabled: no hardware interrupt</li> <li>Hardware interrupt on reaching <i>comparator</i></li> <li>enabled: Hardware interrupt when comparator is triggered, can be configured via 'Characteristics of the output'</li> </ul> |

| Hardware interrupt       | Description                                                                                                  |                                                                                | Assignment |  |
|--------------------------|----------------------------------------------------------------------------------------------------|--------------------------------------------------------------------------------|------------|--|
| Overflow                 | <ul> <li>Hardware interrupt o</li> <li>enabled: Hardware counter limit</li> <li>disabled: no hard</li> </ul> | disabled                                                                       |            |  |
| Underflow                | <ul> <li>Hardware interrupt o</li> <li>enabled: Hardware init</li> <li>disabled: no hard</li> </ul>          | disabled                                                                       |            |  |
| Max. frequency           | Description                                                                                                  |                                                                                | Assignment |  |
| Counting signals/HW gate |                                                                                                    | Specify the max. frequency for track A/pulse,<br>track B/direction and HW gate |            |  |
|                          | Frequency                                                                                                    | shortest permissible count pulse                                               |            |  |
|                          | 1kHz                                                                                                    | 400µs                                                                          |            |  |
|                          | 2kHz                                                                                                    | 200µs                                                                          |            |  |
|                          | 5kHz                                                                                                    | 80µs                                                                           |            |  |
|                          | 10kHz                                                                                                    | 40µs                                                                           |            |  |
|                          | 30kHz                                                                                                    | 13µs                                                                           |            |  |
|                          | 60kHz                                                                                                    | 6.7µs                                                                          |            |  |
| Latch                    | Specify the max. freq                                                                                        | uency for the latch signal                                                     | 10kHz      |  |
|                          | Frequency                                                                                                    | shortest permissible Latch pulse                                               |            |  |
|                          | 1kHz                                                                                                    | 400µs                                                                          |            |  |
|                          | 2kHz                                                                                                    | 200µs                                                                          |            |  |
|                          | 5kHz                                                                                                    | 80µs                                                                           |            |  |
|                          | 10kHz                                                                                                    | 40µs                                                                           |            |  |
|                          | 30kHz                                                                                                    | 13µs                                                                           |            |  |
|                          | 60kHz                                                                                                    | 6.7µs                                                                          |            |  |

Counting > Counter operating modes

## 5.6.5 Counter operating modes

- 5.6.5.1 Count continuously
  - In this operating mode the counter counts starting with the *load value*.
  - When the counter counts forward and reaches the upper count limit and another counting pulse in positive direction arrives, it jumps to the lower count limit and counts from there on.
  - When the counter counts backwards and reaches the lower count limit and another counting pulse in negative direction arrives, it jumps to the upper count limit and counts from there on.
  - The counter limits are fix set to maximum range.
  - With overflow or underflow the status bits STS\_OFLW respectively STS\_UFLW in the SFB 47 are set. These bits remain set until these are reset with RES\_STS. If enabled additionally a hardware interrupt is triggered.

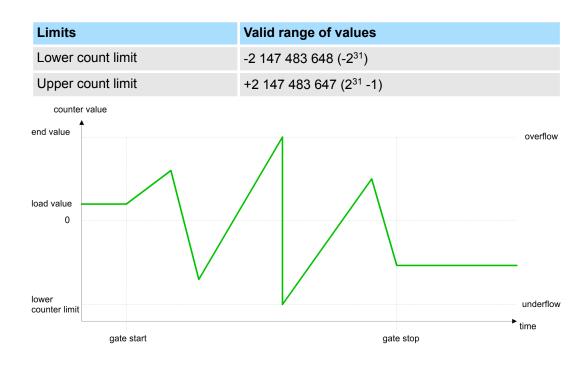

#### 5.6.5.2 Count once

- 5.6.5.2.1 No main counting direction
  - The counter counts once starting with *load value*.
  - It is counted forward or backward.
  - The counter limits are fix set to maximum range.
  - At over- or underflow at the count limits, the counter jumps to the according other count limit and the gate is automatically closed.
  - To restart the count process, you have to generate an edge 0-1 at the gate & Chapter 5.6.6.2 'Gate function' on page 131.
  - With the configured 'Gate function' 'Interrupt count' the counting is continued with current Counter value.
  - With configured 'Gate function' 'Cancel count' the counter starts with the Load value.

| Limits            | Valid range of values               |
|-------------------|-------------------------------------|
| Lower count limit | -2 147 483 648 (-2 <sup>31</sup> )  |
| Upper count limit | +2 147 483 647 (2 <sup>31</sup> -1) |

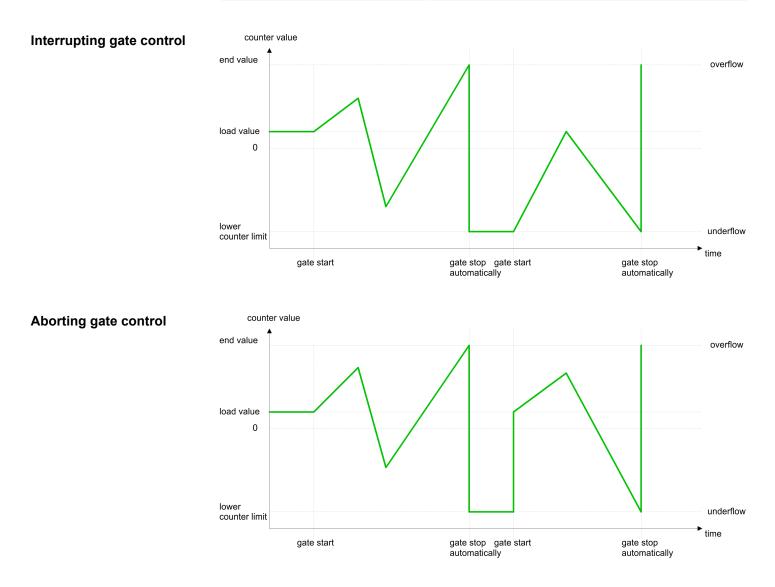

Counting > Counter operating modes

#### 5.6.5.2.2 Main counting direction forward

- The counter counts forward starting with the load value.
- When the counter reaches the End value -1 in positive direction, it jumps to the load value at the next count pulse and the gate is automatically closed.
- To restart the count process, you have to generate an edge 0-1 at the gate 5.6.6.2 'Gate function' on page 131. The counter counts starting with the *load value*.
- You may exceed the lower count limit.

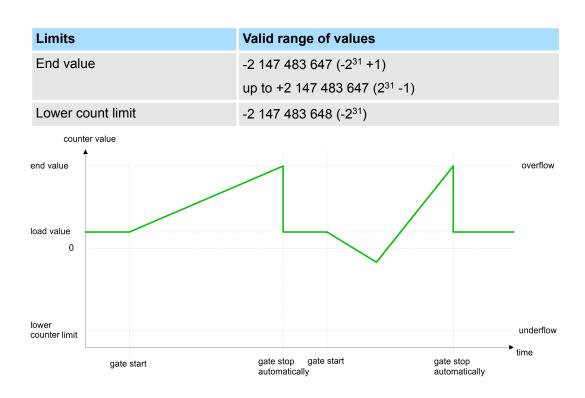

#### 5.6.5.2.3 Main counting direction backward

- The counter counts backward starting with the *load value*.
- When the counter reaches the End value +1 in positive direction, it jumps to the load value at the next count pulse and the gate is automatically closed.
- To restart the count process, you have to generate an edge 0-1 at the gate 5.6.6.2 'Gate function' on page 131. The counter counts starting with the *load value*.
- You may exceed the upper count limit.

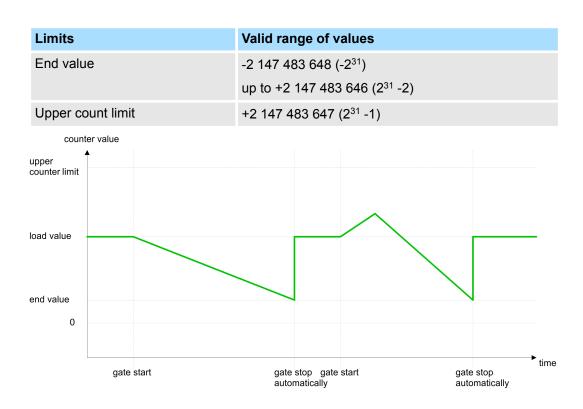

Counting > Counter operating modes

#### 5.6.5.3 Count periodically

- 5.6.5.3.1 No main counting direction
  - The counter counts forward or backwards starting with the *load value*.
  - At over- or underrun at the count limits, the counter jumps to the *load value* and continues counting. If enabled additionally a hardware interrupt is triggered.
  - The counter limits are fix set to maximum range.

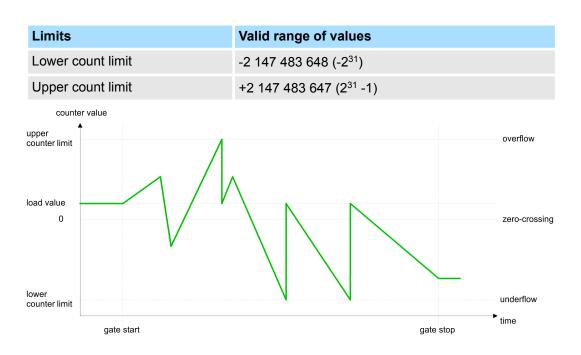

#### 5.6.5.3.2 Main counting direction forward

- The counter counts forward starting with the *load value*.
- When the counter reaches the end value -1 in positive direction, it jumps to the *load* value at the next positive count pulse and continues counting. If enabled additionally a hardware interrupt is triggered.
- You may exceed the lower count limit.

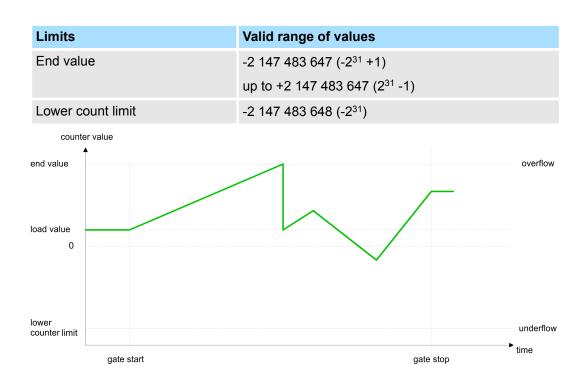

Counting > Counter operating modes

#### 5.6.5.3.3 Main counting direction backward

#### Main counting direction backward

- The counter counts backward starting with the *load value*.
- When the counter reaches the end value +1 in positive direction, it jumps to the load value at the next negative count pulse and continues counting. If enabled additionally a hardware interrupt is triggered.
- You may exceed the upper count limit.

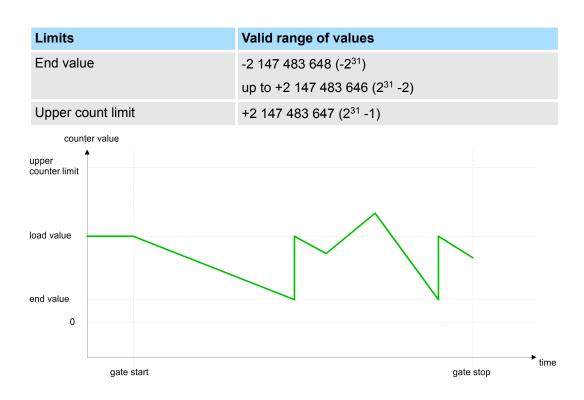

# 5.6.6 Counter - Additional functions

## 5.6.6.1 Overview

## Schematic structure

The illustration shows how the additional functions influence the counting behavior. The following pages describe these additional functions in detail:

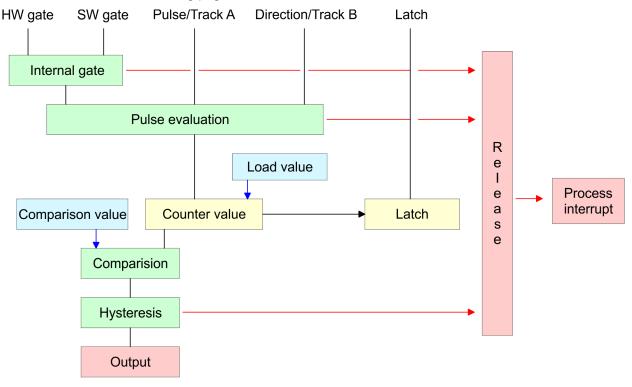

#### 5.6.6.2 Gate function

Function

- Starting, stopping and interrupting a count function of *counter 0* to *counter 2* exclusively happens via the SW gate by setting the SW gate of SFB 47.
- Starting, stopping and interrupting a count function of *counter 3* happens via the internal gate (I gate). The i gate is the result of logic operation of HW gate and SW gate. The HW gate evaluation of the connection '*Gate 3*' may be deactivated by the parametrization. With a de-activated HW gate evaluation the triggering exclusively happens by setting the SW gate of SFB 47.

#### **Gate function abort and interrupt** The parametrization defines if the gate interrupts or aborts the counter process.

At *abort function* the counter starts counting with the *load value* after gate restart.

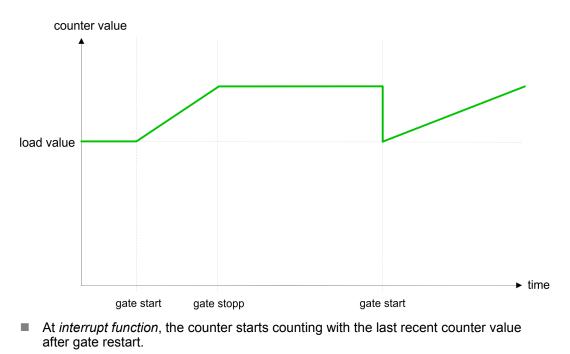

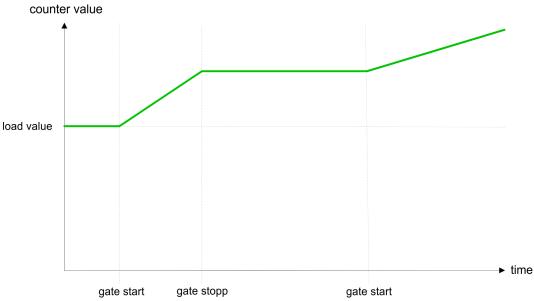

# Counter 0 ... 2

| SW gate  | Gate function           | Reaction counter 0 2    |
|----------|-------------------------|-------------------------|
| Edge 0-1 | Abort count process     | Restart with load value |
| Edge 0-1 | Interrupt count process | Continue                |

### 5.6.6.3 Comparator

### Function

In the CPU a *comparison value* may be stored. During the counting procedure the counter value is compared with the *comparative value*. Depending on the result of the comparison the output channel of the counter and the status bit of STS\_CMP of SFB 47 can be set. In addition, you can configure a hardware interrupt. A *comparison value* can be specified via the parametrization respectively the job interface of SFB 47.

#### 5.6.6.4 Additional functions counter 3

Exclusively counter 3 has the following additional functions:

- HW gate via Gate 3
- Latch function

#### 5.6.6.4.1 HW gate via Gate 3

Starting, stopping and interrupting a count function of counter 3 happens via the internal gate (I gate). The i gate is the result of logic operation of HW gate and SW gate. The HW gate evaluation of the connection *'Gate 3'* may be deactivated by the parametrization. With a de-activated HW gate evaluation the triggering exclusively happens by setting the SW gate of the SFB 47.

#### Counter 3:

| SW gate  | HW gate      | Gate function           | Reaction counter 3:     |
|----------|--------------|-------------------------|-------------------------|
| Edge 0-1 | de-activated | Abort count process     | Restart with load value |
| Edge 0-1 | de-activated | Interrupt count process | Continue                |
| Edge 0-1 | 1            | Abort count process     | Continue                |
| 1        | Edge 0-1     | Abort count process     | Restart with load value |
| Edge 0-1 | 1            | Interrupt count process | Continue                |
| 1        | Edge 0-1     | Interrupt count process | Continue                |

## Counter 3 - count once

| If the internal gate has been closed automatically it may only be opened again under the following conditions: |          |        |  |  |
|----------------------------------------------------------------------------------------------------|----------|--------|--|--|
| SW gate                                                                                                    | HW gate  | l gate |  |  |
| 1                                                                                                    | Edge 0-1 | 1      |  |  |
| Edge 0-1 (after edge 0-1 at HW gate)                                                                           | Edge 0-1 | 1      |  |  |

#### 5.6.6.4.2 Latch function

Function

- As soon as during a count process an edge 0-1 is recognized at the "Latch" input of counter 3, the current counter value is stored in the according latch register.
- You may access the latch value via the parameter LATCHVAL of the SFB 47.
- A just in LATCHVAL loaded value remains after a STOP-RUN transition.

#### 5.6.6.5 Counter output channel

| <b>Characteristics</b> | of | the |
|------------------------|----|-----|
| output                 |    |     |

Each counter has an output channel. You pre-define the behavior of the counter output via the parametrization:

- no comparison:
  - The output is used as normal output.
  - SFB 47:
    - The input parameter CTRL\_DO is effect less.

The status bits STS\_DO and STS\_CMP (status comparator in the instance DB) remain reset.

- Counter value ≥ comparison value respectively counter value ≤ comparison value
  - The output remains set as long as the counter value is higher or equal *comparison value* respectively lower or equal *comparison value*.
  - SFB 47:
  - Control bit CTRL\_DO must be set.

The comparison result is shown by the status bit STS\_CMP. This status bit may only be reset if the comparison condition is no longer fulfilled.

- Pulse at comparison value
  - When the counter reaches the *comparison value* the output is set for the parametrized *pulse duration*. When you've set a main counting direction the output is only set at reaching the *comparison value* from the main counting direction.
     If the *pulse duration* = 0, the output is set until the comparison condition is not longer fulfilled.
  - SFB 47:
    - Control bit CTRL\_DO must be set.

The status of the digital output may be shown by the status bit ST\_DO. The comparison result is shown by the status bit STS\_CMP. The bit may only be

reset if the pulse duration has expired.

- Pulse duration
  - The pulse duration starts with the setting of the according digital output.
  - The inaccuracy of the *pulse duration* is less than 1ms.
  - There is no past triggering of the *pulse duration* when the *comparison value* has been left and reached again during pulse output.
  - If the *pulse duration* is changed during operation, it will take effect with the next pulse.
  - If the *pulse duration* = 0, the output is set until the comparison condition is not longer fulfilled.
  - Range of values: 0...510ms in steps of 2ms

#### 5.6.6.6 Hysteresis function

#### **Hysteresis**

- The hysteresis serves the avoidance of many toggle processes of the output and the interrupt, if the counter value is in the range of the comparison value.
- For the hysteresis you may set a range of 0 to 255.
- The settings 0 and 1 deactivate the hysteresis.
- The *hysteresis* influences zero run, comparison, over- and underflow.
- An activated hysteresis remains active after a change. The new hysteresis range is activated with the next hysteresis event.

The following pictures illustrate the output behavior for *hysteresis* 0 and *hysteresis* 3 for the according conditions:

# Effect at counter value ≥ comparison value

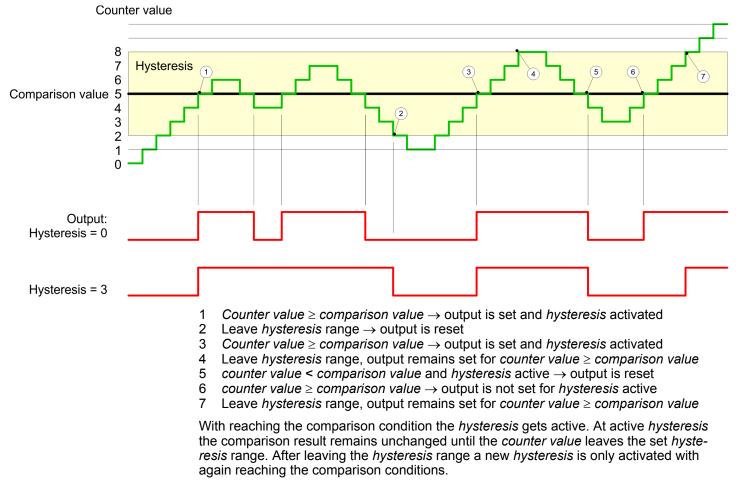

#### Effect at pulse at comparison value with pulse duration Zero

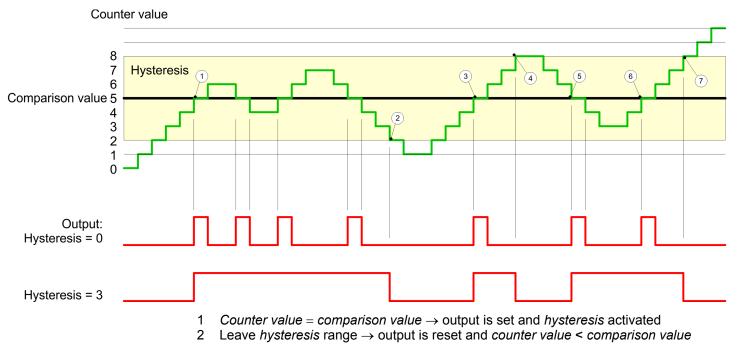

- 3 Counter value = comparison value  $\rightarrow$  output is set and hysteresis activated
- 4 Output is reset for leaving hysteresis range and counter value > comparison value
- 5 Counter value = comparison value  $\rightarrow$  output is set and hysteresis activated
- 6 Counter value = comparison value and hysteresis active  $\rightarrow$  output remains set
- 7 Leave hysteresis range and counter value > comparison value  $\rightarrow$  output is reset

With reaching the comparison condition the *hysteresis* gets active. At active *hysteresis* the comparison result remains unchanged until the *counter value* leaves the set *hysteresis* range. After leaving the *hysteresis* range a new *hysteresis* is only activated with again reaching the comparison conditions.

#### Effect at pulse at comparison value with pulse duration not zero

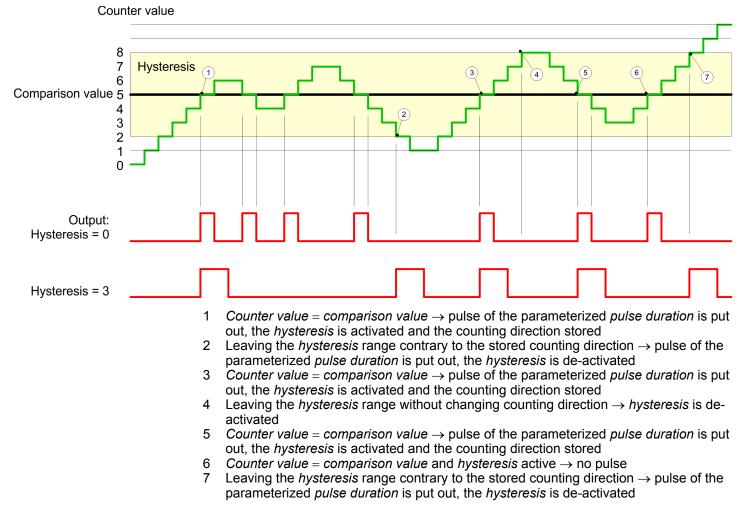

With reaching the comparison condition the *hysteresis* gets active and a pulse of the parameterized duration is put out. As long as the *counter value* is within the *hysteresis* range, no other pulse is put out. With activating the *hysteresis* the counting direction is stored in the module. If the *counter value* leaves the *hysteresis* range <u>contrary</u> to the stored counting direction, a pulse of the parameterized duration is put out. Leaving the *hysteresis* range without direction change, no pulse is put out.

Counting > Diagnostics and interrupt

## 5.6.7 Diagnostics and interrupt

## Overview

- GSDML
  - Edge at an digital interrupt input

Via the hardware configuration you can define the following trigger for a hardware interrupt that can trigger a diagnostics interrupt:

- Reaching the comparison value
- Overflow respectively at overrun upper counter limit
- Underflow respectively at underrun lower counter limit
- Opening the HW gate with open SW gate except for counter 3
- Closing the HW gate with open SW gate except for counter 3

Frequency measurement > Properties

# 5.7 Frequency measurement

- 5.7.1 Properties
- In this operating mode the CPU counts the incoming pulses during a specified integration time and outputs them as frequency value.
- Integration time 10ms ... 10000ms in steps of 1ms configurable
- Control by the user program via SFB 48

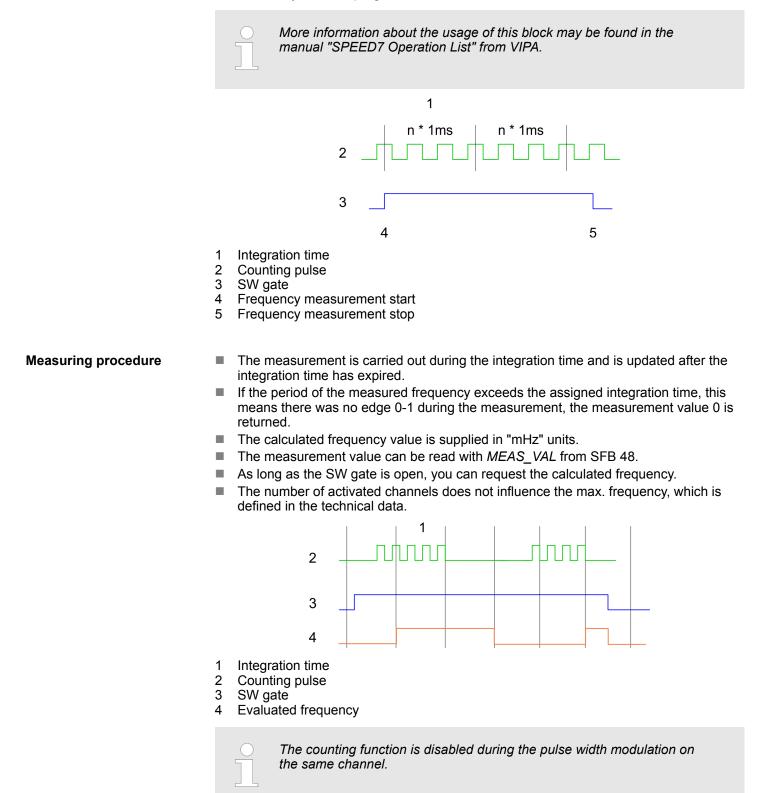

Frequency measurement > Wiring

# 5.7.2 Wiring

5.7.2.1 Frequency measurement inputs

## Connect the signal to be measured at input B of the corresponding counter.

# X1: DI byte 0

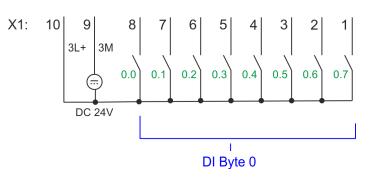

| Function | Туре                              | LED                                       | Description                                                                                                    |
|----------|-----------------------------------|-------------------------------------------|----------------------------------------------------------------------------------------------------|
|          |                                   | green                                     |                                                                                                    |
| DI 0.7   | I                                 |                                           | Frequency measurement 2 *                                                                                                    |
| DI 0.4   | I                                 |                                           | Frequency measurement 1 *                                                                                                    |
| DI 0.1   | I                                 |                                           | Frequency measurement 0 *                                                                                                    |
| 0 V      | I                                 |                                           | 3M: GND for frequency measurement                                                                                                    |
| DC 24V   | I                                 |                                           | 3L+: DC 24V power section supply for frequency measurement                                                                                                    |
|          | DI 0.7<br>DI 0.4<br>DI 0.1<br>0 V | DI 0.7 I<br>DI 0.4 I<br>DI 0.1 I<br>0 ∨ I | Image: Display state         Image: Display state         Image: D |

\*) Max. input frequency 100kHz otherwise 1kHz.

# X5: DI byte 1

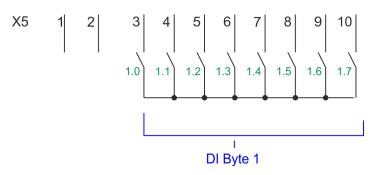

| X5 | Function | Туре | LED   | Description               |
|----|----------|------|-------|---------------------------|
|    |          |      | green |                           |
| 5  | DI 1.2   | L    |       | Frequency measurement 3 * |
|    |          |      |       |                           |

\*) Max. input frequency 100kHz otherwise 1kHz.

Frequency measurement > Parametrization

| 5.7.3 Proceeding       |                                                                                                    |  |  |  |  |
|------------------------|----------------------------------------------------------------------------------------------------|--|--|--|--|
| Hardware configuration | In the Siemens SIMATIC Manager the following steps should be executed:                                                                                                    |  |  |  |  |
|                        | <b>1.</b> Perform a hardware configuration for the CPU. Schapter 4.4 'Hardware configura-<br>tion - CPU' on page 67                                                                                                    |  |  |  |  |
|                        | 2. Double-click the counter sub module of the CPU 314C-2 PN/DP (314-6EH04-0AB0 V3.3).                                                                                                    |  |  |  |  |
|                        | ⇒ The dialog 'Properties' is opened.                                                                                                    |  |  |  |  |
|                        | 3. As soon as you select the operating mode for the corresponding channel, a dialog box with default values for this counter mode is created and shown. Select for the corresponding channel the operating mode <i>'Frequency counting'</i> . |  |  |  |  |
|                        | <b>4.</b> Perform the required parameter settings.                                                                                                    |  |  |  |  |
|                        | 5. ▶ Safe your project with 'Station → Safe and compile'.                                                                                                    |  |  |  |  |
|                        | <b>6.</b> Transfer your project to your CPU.                                                                                                    |  |  |  |  |
|                        |                                                                                                    |  |  |  |  |
| User program           | The SFB 48 should cyclically be called (e.g. OB 1) for controlling the frequency measurement.                                                                                                    |  |  |  |  |
|                        | The SFB is to be called with the corresponding instance DB. Here the parameters of                                                                                                    |  |  |  |  |

# 5.7.4 Parametrization

5.7.4.1 Address assignment

| Sub module | Input<br>address | Access | Description                |
|------------|------------------|--------|----------------------------|
| Counter    | 816              | DINT   | Channel 0: Frequency value |
|            | 820              | DINT   | Channel 1: Frequency value |
|            | 824              | DINT   | Channel 2: Frequency value |
|            | 828              | DINT   | Channel 3: Frequency value |

the SFB are stored.

| Sub module | Output<br>address | Access | Description |
|------------|-------------------|--------|-------------|
| Counter    | 816               | DWORD  | reserved    |
|            | 820               | DWORD  | reserved    |
|            | 824               | DWORD  | reserved    |
|            | 828               | DWORD  | reserved    |

#### 5.7.4.2 Interrupt selection

Via 'Basic parameters' you can reach 'Select interrupt'. Here you can define the interrupts the CPU will trigger. The following parameters are supported:

- None: The interrupt function is de-activated.
- Process: The following events of the frequency measurement can trigger a hardware interrupt (selectable via 'Frequency counting'):
  - End of measurement
- Diagnostics and process: A diagnostics interrupt is only triggered when a hardware interrupt was lost.

#### 5.7.4.3 Frequency measurement

#### Parameter hardware configuration

ingulation

Default values and structure of this dialog box depend on the selected *'Operating mode'*. The following parameters are relevant for frequency measurement, which must be specified or determined:

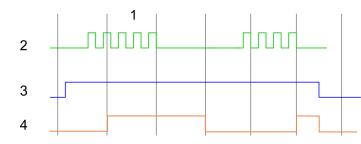

- 1 Integration time
- 2 Counting pulse
- 3 SW gate
- 4 Evaluated frequency

#### Parameter overview

| Operating parameters    | Description                                                                   |                                  | Assignment   |
|-------------------------|-------------------------------------------------------------------------------|----------------------------------|--------------|
| Integration time        | Specify the integration time<br>Range of values: 10ms 10000ms in steps of 1ms |                                  | 100ms        |
|                         |                                                                               |                                  |              |
| max. counting frequency | Specify the max. frequency for the corresponding input                        |                                  | 60kHz        |
|                         | Frequency                                                                     | shortest permissible count pulse |              |
|                         | 1kHz                                                                          | 400µs                            |              |
|                         | 2kHz                                                                          | 200µs                            |              |
|                         | 5kHz                                                                          | 80µs                             |              |
|                         | 10kHz                                                                         | 40µs                             |              |
|                         | 30kHz                                                                         | 13µs                             |              |
|                         | 60kHz                                                                         | 6.7µs                            |              |
|                         |                                                                               |                                  |              |
| Hardware interrupt      | Description                                                                   |                                  | Assignment   |
| End of measurement      | Hardware interrupt at end of measurement                                      |                                  | de-activated |

Frequency measurement > Status indication

# 5.7.5 Status indication

| X1 | Function | Туре | LED   | Description                                        |
|----|----------|------|-------|----------------------------------------------------|
|    |          |      | green |                                                    |
| 1  | DI 0.7   | L    |       | Digital input DI 7 / Counter 2 (B) / Frequency 2 * |
| 2  | DI 0.6   | I    |       | Digital input DI 6 / Counter 2 (A) *               |
| 3  | DI 0.5   | I    |       | Digital input DI 5                                 |
| 4  | DI 0.4   | I    |       | Digital input DI 4 / Counter 1 (B) / Frequency 1 * |
| 5  | DI 0.3   | L    |       | Digital input DI 3 / Counter 1 (A) *               |
| 6  | DI 0.2   | L    |       | Digital input DI 2                                 |
| 7  | DI 0.1   | L    |       | Digital input DI 1 / Counter 0 (B) / Frequency 0 * |
| 8  | DI 0.0   | I    |       | Digital input DI 0 / Counter 0 (A) *               |
| 9  | 0 V      | I    |       | 3M: GND for onboard DI power section supply        |
| 10 | DC 24V   | I    |       | 3L+: DC 24V for onboard DI power section supply    |
|    |          |      |       |                                                    |

\*) Max. input frequency 100kHz otherwise 1kHz.

| X5 | Function | Туре | LED   | Description                                         |
|----|----------|------|-------|-----------------------------------------------------|
|    |          |      | green |                                                     |
| 1  | -        | -    |       | reserved                                            |
| 2  | -        | -    |       | reserved                                            |
| 3  | DI 1.0   | I    |       | Digital input DI 8                                  |
| 4  | DI 1.1   | I    |       | Digital input DI 9 / Counter 3 (A) *                |
| 5  | DI 1.2   | I    |       | Digital input DI 10 / Counter 3 (B) / Frequency 3 * |
| 6  | DI 1.3   | I    |       | Digital input DI 11 / Gate 3 *                      |
| 7  | DI 1.4   | I    |       | Digital input DI 12                                 |
| 8  | DI 1.5   | I    |       | Digital input DI 13                                 |
| 9  | DI 1.6   | I    |       | Digital input DI 14                                 |
| 10 | DI 1.7   | I    |       | Digital input DI 15 / Latch 3 *                     |
| 10 | DI 1.7   | I    |       | Digital input DI 15 / Latch 3 *                     |

\*) Max. input frequency 100kHz otherwise 1kHz.

# DI +x

| Digital input   | LED   | Description                            |
|-----------------|-------|----------------------------------------|
|                 | green |                                        |
| DI +0.0 DI +0.7 |       | Digital I+0.0 0.7 has "1" signal       |
|                 |       | Digital I+0.0 0.7 has "0" signal       |
| DI +1.0 DI +1.7 |       | Digital input I+1.0 1.7 has "1" signal |
|                 |       | Digital input I+1.0 1.7 has "0" signal |

Frequency measurement > Status indication

xL+

| Power supply | LED   | Description                                       |
|--------------|-------|---------------------------------------------------|
|              | green |                                                   |
| 1L+          |       | DC 24V electronic section supply                  |
|              |       | DC 24V electronic section supply not available    |
| 3L+          |       | DC 24V power section supply inputs OK             |
|              |       | DC 24V power section supply inputs not available  |
| 4L+          |       | DC 24V power section supply outputs OK            |
|              |       | DC 24V power section supply outputs not available |

хF

| Error | LED             | Description                                               |
|-------|-----------------|-----------------------------------------------------------|
|       | 📕 green / 📕 red |                                                           |
| 4M    |                 | Error, overload respectively short circuit on the outputs |
|       |                 | no error                                                  |

Pulse width modulation - PWM > Wiring

# 5.8 Pulse width modulation - PWM

# 5.8.1 Properties

- By presetting of time parameters, the CPU evaluates a pulse sequence with according pulse/pause ratio and outputs it via the according output channel.
- Channel 0 and 1 are supported
- Control by the user program via SFB 49

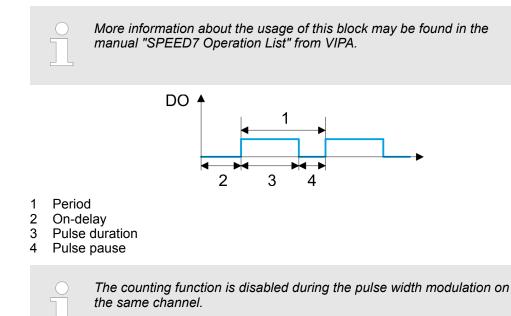

## 5.8.2 Wiring

5.8.2.1 Pulse width modulation outputs

## X2: DO byte 0

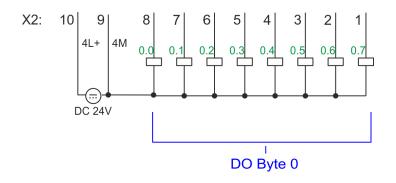

Pulse width modulation - PWM > Parametrization

| X2 | Function | Туре | LED   | Description                                            |
|----|----------|------|-------|--------------------------------------------------------|
|    |          |      | green |                                                        |
|    |          |      | red   |                                                        |
| 7  | DO 0.1   | 0    |       | PWM 1                                                  |
| 8  | DO 0.0   | 0    |       | PWM 0                                                  |
| 9  | 0 V      | I    |       | 4M: GND for PWM                                        |
|    |          |      |       | LED (red) is on at short circuit respectively overload |
| 10 | DC 24V   | I    |       | 4L+: DC 24V power section supply for PWM               |

## 5.8.3 Proceeding

Hardware configuration

*PWM* and *pulse train* output use the same hardware configuration. Switching between these modes is done within the SFB 49. In the Siemens SIMATIC Manager the following steps should be executed:

- **1.** Perform a hardware configuration for the CPU. *Chapter 4.4 'Hardware configuration - CPU' on page 67*
- 2. Double-click the counter sub module of the CPU 314C-2 PN/DP.
  - ⇒ The dialog *'Properties'* is opened.
- 3. As soon as you select the operating mode for the corresponding channel, a dialog box with default values for this counter mode is created and shown. For *PWM* respectively *pulse train* output select for the corresponding channel the operating mode *'Pulse width modulation PWM'*.
- **4.** Perform the required parameter settings.
- 5. ▶ Safe your project with 'Station → Safe and compile'.
- 6. Transfer your project to your CPU.

### User program

- The SFB 49 should cyclically be called (e.g. OB 1) for controlling the pulse width modulation.
  - The SFB 49 is used for *PWM* and *pulse train* output.
  - The switching between the modes takes place by the presetting of the *pulse number* (JOB\_ID = 08h/09h). As soon as you specify a *pulse number* > 0, you switch to the *pulse train* mode, otherwise *PWM* is active.
- The SFB is to be called with the corresponding instance DB. Here the parameters of the SFB are stored.

### 5.8.4 Parametrization

### 5.8.4.1 Address assignment

| Sub module | Input<br>address | Access | Description |
|------------|------------------|--------|-------------|
| Counter    | 816              | DINT   | reserved    |
|            | 820              | DINT   | reserved    |
|            | 824              | DINT   | reserved    |
|            | 828              | DINT   | reserved    |

Pulse width modulation - PWM > Parametrization

| Sub module | Output<br>address | Access | Description |
|------------|-------------------|--------|-------------|
| Counter    | 816               | DWORD  | reserved    |
|            | 820               | DWORD  | reserved    |
|            | 824               | DWORD  | reserved    |
|            | 828               | DWORD  | reserved    |

#### 5.8.4.2 Pulse width modulation

Parameter hardware con-<br/>figurationDefault values and structure of this dialog box depend on the selected 'Operating mode'.<br/>The following parameters are relevant for PWM, which must be specified or determined:

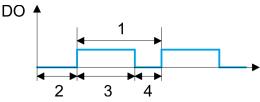

- 1 Period
- 2 On-delay
- 3 Pulse duration
- 4 Pulse pause

#### **Parameter overview**

| Operating parameters | Description                                                                                                    | Assignment |
|----------------------|----------------------------------------------------------------------------------------------------|------------|
| Output format        | <ul> <li>Here specify the range of values for the output. The CPU hereby determines the pulse duration:</li> <li>Per mil <ul> <li>Output value is within 0 1000</li> <li>Pulse duration = (Output value / 1000) x Period</li> </ul> </li> <li>S7 Analog value: <ul> <li>Output value is Siemens S7 analog value 0 27648</li> <li>Pulse duration = (Output value / 27648) x Period</li> </ul> </li> </ul> | Per mil    |
| Time base            | <ul> <li>Here you can set the time base, which will apply for resolution and range of values of the period duration, minimum pulse duration and on-delay.</li> <li>1ms: Die Time base is 1ms</li> <li>0.1ms: Time base is 0.1ms</li> </ul>                                                                                                    | 0.1ms      |
| On-delay             | <ul> <li>Enter here a value for the time to expire from the start of the output sequence to the output of the pulse. The pulse sequence is output at the output channel, on expiration of the on-delay.</li> <li>Range of values: 0 65535 from this there are the following effective values:</li> <li>Time base 1ms: 0 65535ms</li> <li>Time base 0.1ms: 0 6553.5ms</li> </ul>                          | 0          |

Pulse width modulation - PWM > Status indication

| Operating parameters                                                                                                    | Description                                                                                                    | Assignment |  |  |  |  |
|----------------------------------------------------------------------------------------------------|----------------------------------------------------------------------------------------------------|------------|--|--|--|--|
| Period                                                                                                    | With the period you define the length of the output sequence, which consists of pulse duration and pulse pause.                                                                                                    | 50*        |  |  |  |  |
|                                                                                                    | Range of values:                                                                                                    |            |  |  |  |  |
|                                                                                                    | Time base 1ms: 1 87ms                                                                                                    |            |  |  |  |  |
|                                                                                                    | Time base 0.1ms: 0.4 87.0ms                                                                                                    |            |  |  |  |  |
| Minimum pulse duration                                                                                                    | With the minimum pulse duration you can suppress short<br>output pulses and short pulse pauses. All pulses or<br>pauses, which are smaller than the minimum pulse dura-<br>tion, are suppressed. This allows you to filter very short<br>pulses (spikes), which can not be recognized by the<br>periphery. | 2          |  |  |  |  |
|                                                                                                    | Range of values:                                                                                                    |            |  |  |  |  |
|                                                                                                    | Time base 1ms: 0 Period / 2 * 1ms                                                                                                    |            |  |  |  |  |
|                                                                                                    | Time base 0.1ms: 2 Period / 2 * 0.1ms                                                                                                    |            |  |  |  |  |
| *) This value can vary depending on the configuration tool and can be out of range. Values, which are out of range are invalid and must be adjusted accordingly! |                                                                                                    |            |  |  |  |  |

### 5.8.5 Status indication

| Digital output | LED   | Description          |
|----------------|-------|----------------------|
|                | green |                      |
| DO +0.0        |       | PWM 0 has "1" signal |
|                |       | PWM 0 has "0" signal |
| DO +0.1        |       | PWM 1 has "1" signal |
|                |       | PWM 1 has "0" signal |

Pulse width modulation - PWM > Status indication

### xL+

| Power supply | LED   | Description                                       |
|--------------|-------|---------------------------------------------------|
|              | green |                                                   |
| 1L+          |       | DC 24V electronic section supply                  |
|              |       | DC 24V electronic section supply not available    |
| 3L+          |       | DC 24V power section supply inputs OK             |
|              |       | DC 24V power section supply inputs not available  |
| 4L+          |       | DC 24V power section supply outputs OK            |
|              |       | DC 24V power section supply outputs not available |

хF

| Error | LED             | Description                                               |
|-------|-----------------|-----------------------------------------------------------|
|       | 📕 green / 📕 red |                                                           |
| 4M    |                 | Error, overload respectively short circuit on the outputs |
|       |                 | no error                                                  |

### 5.9 Pulse train

### 5.9.1 Properties

- By presetting of time parameters, the CPU evaluates a pulse sequence with according pulse/pause ratio and outputs it via the according output channel.
- The output is as a pulse-direction command (P/D).
  - Output frequency pattern via pulse train channel
  - To output the direction, an additional output is to be used, which is to be controlled via your user program.
- Channel 0 and 1 are supported
- Control by the user program via SFB 49

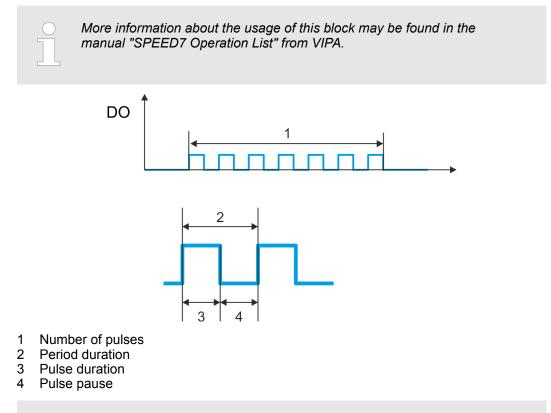

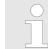

The counting function is disabled during the pulse train output on the same channel.

Pulse train > Proceeding

### 5.9.2 Wiring

#### 5.9.2.1 Pulse train outputs

#### X2: DO byte 0

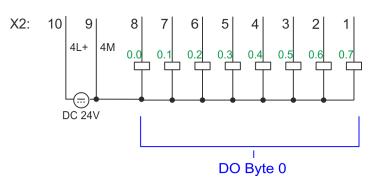

| X2 | Function | Туре | LED   | Description                                            |
|----|----------|------|-------|--------------------------------------------------------|
|    |          |      | green |                                                        |
|    |          |      | red   |                                                        |
| 7  | DO 0.1   | 0    |       | Pulse train 1                                          |
| 8  | DO 0.0   | 0    |       | Pulse train 0                                          |
| 9  | 0 V      | I    |       | 4M: GND for pulse train                                |
|    |          |      |       | LED (red) is on at short circuit respectively overload |
| 10 | DC 24V   | I    |       | 4L+: DC 24V power section supply for pulse train       |

### 5.9.3 Proceeding

Hardware configuration

*PWM* and *pulse train* output use the same hardware configuration. Switching between these modes is done within SFB 49. In the Siemens SIMATIC Manager the following steps should be executed:

- **1.** Perform a hardware configuration for the CPU. *Chapter 4.4 'Hardware configuration - CPU' on page 67*
- 2. Double-click the counter sub module of the CPU 314C-2 PN/DP.
  - $\Rightarrow$  The dialog *'Properties'* is opened.
- 3. As soon as you select the operating mode for the corresponding channel, a dialog box with default values for this counter mode is created and shown. For *PWM* respectively *pulse train* output select for the corresponding channel the operating mode *'Pulse width modulation PWM'*.
- **4.** Perform the required parameter settings.
- 5. ▶ Safe your project with 'Station → Safe and compile'.
- **6.** Transfer your project to your CPU.

#### User program

- The SFB 49 should cyclically be called (e.g. OB 1) for controlling the pulse train output.
  - The SFB 49 is used for PWM and pulse train output. \_
  - The switching between the modes takes place by the presetting of the *pulse* \_ number (JOB ID = 08h/09h). As soon as you specify a pulse number > 0, you switch to the pulse train mode, otherwise PWM is active.
- The SFB is to be called with the corresponding instance DB. Here the parameters of the SFB are stored.

### 5.9.4 Parametrization

Address assignment 5.9.4.1

| Sub module | Input<br>address | Access | Description |
|------------|------------------|--------|-------------|
| Counter    | 816              | DINT   | reserved    |
|            | 820              | DINT   | reserved    |
|            | 824              | DINT   | reserved    |
|            | 828              | DINT   | reserved    |

| Sub module | Output<br>address | Access | Description |
|------------|-------------------|--------|-------------|
| Counter    | 816               | DWORD  | reserved    |
|            | 820               | DWORD  | reserved    |
|            | 824               | DWORD  | reserved    |
|            | 828               | DWORD  | reserved    |

#### 5.9.4.2 Pulse train output

Parameter hardware con-Default values and structure of this dialog box depend on the selected 'Operating mode'. For *pulse train* following parameters are relevant, to be specified or determined: figuration

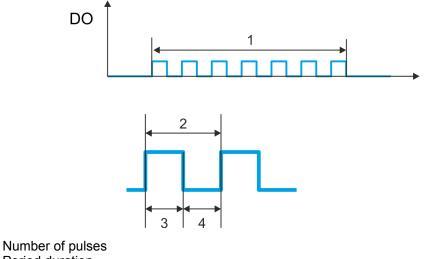

- 1 2 Period duration
- 3 Pulse duration
- 4 Pulse pause

Pulse train > Status indication

### Parameter overview

| Operating parameters                                                                                                    | Description                                                                                                    | Assignment |  |  |  |  |  |
|----------------------------------------------------------------------------------------------------|----------------------------------------------------------------------------------------------------|------------|--|--|--|--|--|
| Output format                                                                                                    | <ul> <li>Here specify the range of values for the output. The CPU hereby determines the pulse duration:</li> <li>Per mil <ul> <li>Output value is within 0 1000</li> <li>Pulse duration = (Output value / 1000) x period duration</li> </ul> </li> <li>S7 Analog value: <ul> <li>Output value is Siemens S7 analog value 0 27648</li> <li>Pulse duration = (Output value / 27648) x period duration</li> </ul> </li> </ul>                           | Per mil    |  |  |  |  |  |
| Time base                                                                                                    | <ul> <li>Here you can set the time base, which will apply for resolution and range of values of the period duration, minimum pulse duration and on-delay.</li> <li>1ms: The time base is 1ms</li> <li>0.1ms: Time base is 0.1ms</li> </ul>                                                                                                    | 0.1ms      |  |  |  |  |  |
| On-delay                                                                                                    | This parameter is ignored.                                                                                                    | 0          |  |  |  |  |  |
| Period duration                                                                                                    | With <i>period duration</i> you define the length of the output sequence, which consists of pulse duration and pulse pause.<br>Range of values:<br>Time base 1ms: 1 87ms<br>Time base 0.1ms: 0.4 87.0ms                                                                                                    | 50*        |  |  |  |  |  |
| Minimum pulse duration                                                                                                    | With the <i>minimum pulse duration</i> you can suppress short<br>output pulses and short pulse pauses. All pulses or<br>pauses, which are smaller than the <i>minimum pulse dura-</i><br><i>tion</i> , are suppressed. This allows you to filter very short<br>pulses (spikes), which can not be recognized by the<br>periphery.<br>Range of values:<br>Time base 1ms: 0 Period duration / 2 * 1ms<br>Time base 0.1ms: 2 Period duration / 2 * 0.1ms | 2          |  |  |  |  |  |
| *) This value can vary depending on the configuration tool and can be out of range. Values, which are out of range are invalid and must be adjusted accordingly! |                                                                                                    |            |  |  |  |  |  |

### 5.9.5 Status indication

| Digital output | LED   | Description                  |
|----------------|-------|------------------------------|
|                | green |                              |
| DO +0.0        |       | Pulse train 0 has "1" signal |
|                |       | Pulse train 0 has "0" signal |
| DO +0.1        |       | Pulse train 1 has "1" signal |
|                |       | Pulse train 1 has "0" signal |

Diagnostic and interrupt > Process interrupt

| x | L+ |
|---|----|
|   |    |

| Power supply | LED   | Description                                       |
|--------------|-------|---------------------------------------------------|
|              | green |                                                   |
| 1L+          |       | DC 24V electronic section supply                  |
|              |       | DC 24V electronic section supply not available    |
| 3L+          |       | DC 24V power section supply inputs OK             |
|              |       | DC 24V power section supply inputs not available  |
| 4L+          |       | DC 24V power section supply outputs OK            |
|              |       | DC 24V power section supply outputs not available |

хF

| Error | LED<br>green / <mark>ee</mark> red | Description                                               |
|-------|------------------------------------|-----------------------------------------------------------|
| 4M    |                                    | Error, overload respectively short circuit on the outputs |
|       |                                    | no error                                                  |

### 5.10 Diagnostic and interrupt

### 5.10.1 Overview

Hardware interrupt

The parametrization allows you to define the following trigger for a hardware interrupt:

- Edge at an digital interrupt input
- Reaching the comparison value
- Overflow respectively at overrun upper counter limit
- Underflow respectively at underrun lower counter limit
- Opening the HW gate with open SW gate except for counter 3
- Closing the HW gate with open SW gate except for counter 3

**Diagnostics interrupt** 

**errupt** The VIPA specific parameters allow you to define the following trigger for a diagnostics interrupt & *Chapter 4.8 'Setting VIPA specific CPU parameters' on page 79*:

- Hardware interrupt lost
- Error: 4L+ DC 24V DO power section supply
- Error: 3L+: DC 24V DI power section supply
- Short circuit overload: DO

### 5.10.2 Process interrupt

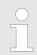

An interrupt for the corresponding channel operating mode can only be triggered if you have additionally parameterized 'Diagnostics+Process' at 'Select interrupt' of the 'Basic parameters'.

Diagnostic and interrupt > Process interrupt

A process interrupt causes a call of the OB 40. Within the OB 40 you may find the logical basic address of the module that initialized the process interrupt by using the Local word 6. More detailed information about the initializing event is to find in the *local double word* 8. The assignment of *local double word* 8 depends on the parameterized operating mode of each channel.

#### Local double word 8 of OB 40 at Alarm Inputs

| Local byte | Bit 70                                                                                                    |
|------------|----------------------------------------------------------------------------------------------------|
| 8          | <ul> <li>Bit 0: Edge at I+0.0</li> <li>Bit 1: Edge at I+0.1</li> <li>Bit 2: Edge at I+0.2</li> <li>Bit 3: Edge at I+0.3</li> <li>Bit 4: Edge at I+0.4</li> <li>Bit 5: Edge at I+0.5</li> <li>Bit 6: Edge at I+0.6</li> <li>Bit 7: Edge at I+0.7</li> </ul> |
| 9          | <ul> <li>Bit 0: Edge at I+1.0</li> <li>Bit 1: Edge at I+1.1</li> <li>Bit 2: Edge at I+1.2</li> <li>Bit 3: Edge at I+1.3</li> <li>Bit 4: Edge at I+1.4</li> <li>Bit 5: Edge at I+1.5</li> <li>Bit 6: Edge at I+1.6</li> <li>Bit 7: Edge at I+1.7</li> </ul> |
| 1011       | Bit 7 0: reserved                                                                                                    |

### Local double word 8 of OB 40 at counter function

| Local byte | Bit 70                                                                                                    |
|------------|----------------------------------------------------------------------------------------------------|
| 8          | <ul> <li>Bit 1, 0: 0 (fix)</li> <li>Bit 2: Over-/underflow value counter 0</li> <li>Bit 3: Counter 0 reached comparison value</li> <li>Bit 7 4: 0 (fix)</li> </ul>                                                                                                    |
| 9          | <ul> <li>Bit 1, 0: 0 (fix)</li> <li>Bit 2: Over-/underflow value counter 1</li> <li>Bit 3: Counter 1 reached comparison value</li> <li>Bit 7 4: 0 (fix)</li> </ul>                                                                                                    |
| 10         | <ul> <li>Bit 1, 0: 0 (fix)</li> <li>Bit 2: Over-/underflow value counter 2</li> <li>Bit 3: Counter 2 reached comparison value</li> <li>Bit 7 4: 0 (fix)</li> </ul>                                                                                                    |
| 11         | <ul> <li>Bit 0: Gate counter 3 open (activated)</li> <li>Bit 1: Gate counter 3 closed</li> <li>Bit 2: Over-/underflow value counter 3</li> <li>Bit 3: Counter 3 reached comparison value</li> <li>Bit 4: Counter 3 new latch value</li> <li>Bit 7 5: 0 (fix)</li> </ul> |

| Local byte | Bit 70                                                                                                    |
|------------|----------------------------------------------------------------------------------------------------|
| 8          | <ul> <li>Bit 0: End of measurement channel 0 (end of the integration time)</li> <li>Bit 7 1: 0 (fix)</li> </ul> |
| 9          | <ul> <li>Bit 0: End of measurement channel 1 (end of the integration time)</li> <li>Bit 7 1: 0 (fix)</li> </ul> |
| 10         | <ul> <li>Bit 0: End of measurement channel 2 (end of the integration time)</li> <li>Bit 7 1: 0 (fix)</li> </ul> |
| 11         | <ul> <li>Bit 0: End of measurement channel 3 (end of the integration time)</li> <li>Bit 7 1: 0 (fix)</li> </ul> |

#### Local double word 8 of OB 40 at frequency measurement

### 5.10.3 Diagnostic interrupt

#### Function

An interrupt for the corresponding channel operating mode can only be triggered if you have additionally parameterized 'Diagnostics+Process' at 'Select interrupt' of the 'Basic parameters'.

Via the parameterization (record set 7Fh) you may activate a global diagnostic interrupt for the module. A diagnostic interrupt occurs when during a process interrupt execution in OB 40 another process interrupt is thrown for the same event. The initialization of a diagnostic interrupt interrupts the recent process interrupt execution in OB 40 and branches in OB 82 to diagnostic interrupt processing<sub>incoming</sub>. If during the diagnostic interrupt processing other events are occurring at other channels that may also cause a process res. diagnostic interrupt, these are interim stored. After the end of the diagnostic interrupt processing at first all interim stored diagnostic interrupts are processed in the sequence of their occurrence and then all process interrupts. If a channel where currently a diagnostic interrupt<sub>incoming</sub> is processed res. interim stored initializes further process interrupts, these get lost. When a process interrupt for which a diagnostic interrupt<sub>incoming</sub> has been released is ready, the diagnostic interrupt processing is called again as diagnostic interruptoutaoing. All events of a channel between diagnostic interruptincoming and diagnostic interruptoutgoing are not stored and get lost. Within this time window (1. diagnostic interrupt<sub>incoming</sub> until last diagnostic interrupt<sub>outgoing</sub>) the SF-LED of the CPU is on. Additionally for every diagnostic interruptincoming/outgoing an entry in the diagnostic buffer of the CPU occurs.

#### Example:

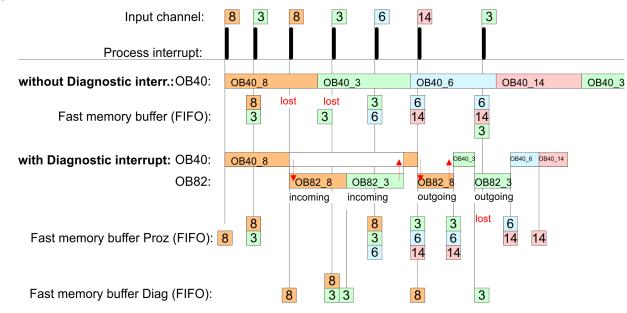

#### Diagnostic interrupt processing

Every OB 82 call causes an entry in the diagnostic buffer of the CPU containing error cause and module address. By using the SFC 59 you may read the diagnostic bytes. At de-activated diagnostic interrupt you have access to the last recent diagnostic event. If you've activated the diagnostic function in your hardware configuration, the contents of record set 0 are already in the local double word 8 when calling the OB 82. The SFC 59 allows you to also read the record set 1 that contains additional information. After leaving the OB 82 a clear assignment of the data to the last diagnostic interrupt is not longer possible. The record sets of the diagnostic range have the following structure:

#### Record set 0 Diagnostic<sub>incoming</sub>

| Byte | Bit 70                                                                                                    |
|------|----------------------------------------------------------------------------------------------------|
| 0    | <ul> <li>Bit 0: set at module failure <ul> <li>Counter/Frequency measurement: Process interrupt lost</li> <li>Digital input: Process interrupt lost</li> <li>Missing power supply DI or DO</li> <li>Digital output: short circuit/overload</li> </ul> </li> <li>Bit 1: set at internal error <ul> <li>Missing power supply DI or DO</li> <li>Digital output: short circuit/overload</li> </ul> </li> <li>Bit 2: set at external error</li> <li>Bit 3: set at channel error</li> <li>Bit 4: set at missing external power supply</li> <li>Bit 7 5: 0 (fix)</li> </ul> |
| 1    | <ul> <li>Bit 3 0: Module class <ul> <li>1111b: Digital module</li> <li>or</li> <li>1000b: Function module</li> </ul> </li> <li>Bit 4: Channel information present <ul> <li>Counter/Frequency measurement: Process interrupt lost</li> <li>Digital input: Process interrupt lost</li> <li>Missing power supply DI or DO</li> <li>Digital output: short circuit/overload</li> </ul> </li> <li>Bit 7 5: 0 (fix)</li> </ul>                                                                                                    |

| Byte | Bit 70                                                                                                    |
|------|----------------------------------------------------------------------------------------------------|
| 2    | <ul> <li>Bit 3 0: 0 (fix)</li> <li>Bit 4: set at missing internal power supply <ul> <li>Missing power supply DI or DO</li> </ul> </li> <li>Bit 7 5: 0 (fix)</li> </ul> |
| 3    | <ul> <li>Bit 5 0: 0 (fix)</li> <li>Bit 6: Process interrupt lost</li> <li>Bit 7: 0 (fix)</li> </ul>                                                                    |

# Record set 0 Diagnostic<sub>out-</sub>

After the removing error a diagnostic message<sub>outgoing</sub> takes place if the diagnostic interrupt release is still active.

| Byte | Bit 70                                                                                                    |
|------|----------------------------------------------------------------------------------------------------|
| 0    | <ul> <li>Bit 0: set at module failure <ul> <li>Counter/Frequency measurement: Process interrupt lost</li> <li>Digital input: Process interrupt lost</li> <li>Missing power supply DI or DO</li> <li>Digital output: short circuit/overload</li> </ul> </li> <li>Bit 1: set at internal error <ul> <li>Missing power supply DI or DO</li> <li>Digital output: short circuit/overload</li> </ul> </li> <li>Bit 2: set at external error</li> <li>Bit 3: set at channel error</li> <li>Bit 4: set at missing external power supply</li> <li>Bit 7 5: 0 (fix)</li> </ul> |
| 1    | <ul> <li>Bit 3 0: Module class <ul> <li>1111b: Digital module</li> <li>or</li> </ul> </li> <li>1000b: Function module</li> </ul> <li>Bit 4: Channel information present <ul> <li>Counter/Frequency measurement: Process interrupt lost</li> <li>Digital input: Process interrupt lost</li> <li>Missing power supply DI or DO</li> <li>Digital output: short circuit/overload</li> </ul> </li> <li>Bit 7 5: 0 (fix)</li>                                                                                                    |
| 2    | <ul> <li>Bit 3 0: 0 (fix)</li> <li>Bit 4: set at missing internal power supply <ul> <li>Missing power supply DI or DO</li> </ul> </li> <li>Bit 7 5: 0 (fix)</li> </ul>                                                                                                    |
| 3    | Bit 7 0: 0 (fix)                                                                                                    |

The record set 0 of the alarm interrupts, counter function, frequency measurement and pulse width modulation has the same structure. There are differences in the structure of record set 1.

### Diagnostic record set 1 at *Alarm Inputs*

The record set 1 contains the 4byte of the record set 0 and additionally 12byte module specific diagnostic data. The diagnostic bytes have the following assignment:

| Byte | Bit 70                                                                                                    |
|------|----------------------------------------------------------------------------------------------------|
| 0 3  | Content record set 0 5 'Record set 0 Diagnostic <sub>incoming</sub> ' on page 156                                                                                                    |
| 4    | <ul> <li>Bit 6 0: Channel type (here 70h)</li> <li>70h: Digital input</li> <li>Bit 7: More channel types present</li> <li>0: no</li> <li>1: yes</li> </ul>                                                                                                    |
| 5    | Number of diagnostic bits per channel (here 08h)                                                                                                    |
| 6    | Number of channels of a module (here 08h)                                                                                                    |
| 7    | <ul> <li>Bit 0: Error in channel group 0 (I+0.0 I+0.3)</li> <li>Bit 1: Error in channel group 1 (I+0.4 I+0.7)</li> <li>Bit 2: Error in channel group 2 (I+1.0 I+1.3)</li> <li>Bit 3: Error in channel group 2 (I+1.4 I+1.7)</li> <li>Bit 7 4: reserved</li> </ul> |
| 8    | Diagnostic interrupt due to "process interrupt lost" at<br>Bit 0: input I+0.0<br>Bit 1: 0 (fix)<br>Bit 2: input I+0.1<br>Bit 3: 0 (fix)<br>Bit 4: input I+0.2<br>Bit 5: 0 (fix)<br>Bit 6: input I+0.3<br>Bit 7: 0 (fix)                                           |
| 9    | Diagnostic interrupt due to "process interrupt lost" at<br>Bit 0: input I+0.4<br>Bit 1: 0 (fix)<br>Bit 2: input I+0.5<br>Bit 3: 0 (fix)<br>Bit 4: input I+0.6<br>Bit 5: 0 (fix)<br>Bit 6: input I+0.7<br>Bit 7: 0 (fix)                                           |
| 10   | Diagnostic interrupt due to "process interrupt lost" at<br>Bit 0: input l+1.0<br>Bit 1: 0 (fix)<br>Bit 2: input l+1.1<br>Bit 3: 0 (fix)<br>Bit 4: input l+1.2<br>Bit 5: 0 (fix)<br>Bit 6: input l+1.3<br>Bit 7: 0 (fix)                                           |

### **Deployment I/O periphery**

Diagnostic and interrupt > Diagnostic interrupt

| Byte  | Bit 70                                                                                                    |
|-------|----------------------------------------------------------------------------------------------------|
| 11    | Diagnostic interrupt due to "process interrupt lost" at<br>Bit 0: input I+1.4<br>Bit 1: 0 (fix)<br>Bit 2: input I+1.5<br>Bit 3: 0 (fix)<br>Bit 4: input I+1.6<br>Bit 5: 0 (fix)<br>Bit 6: input I+1.7<br>Bit 7: 0 (fix) |
| 12 15 | Bit 7 0: reserved                                                                                                    |

### Diagnostic record set 1 at counter function

The record set 1 contains the 4byte of the record set 0 and additionally 12byte module specific diagnostic data. The diagnostic bytes have the following assignment:

| Byte | Bit 70                                                                                                    |
|------|----------------------------------------------------------------------------------------------------|
| 0 3  | Content record set 0 & 'Record set 0 Diagnostic <sub>incoming</sub> ' on page 156                                                                                                    |
| 4    | <ul> <li>Bit 6 0: Channel type (here 76h)</li> <li>76h: Function module</li> <li>Bit 7: More channel types present</li> <li>0: no</li> <li>1: yes</li> </ul>                                                                                              |
| 5    | Number of diagnostic bits per channel (here 08h)                                                                                                    |
| 6    | Number of channels of a module (here 04h)                                                                                                    |
| 7    | <ul> <li>Bit 0: Error in channel group 0 (Counter 0)</li> <li>Bit 1: Error in channel group 1 (Counter 1)</li> <li>Bit 2: Error in channel group 2 (Counter 2)</li> <li>Bit 3: Error in channel group 3 (Counter 3)</li> <li>Bit 7 4: reserved</li> </ul> |
| 8    | <ul> <li>Diagnostic interrupt due to "process interrupt lost" at</li> <li>Bit 1, 0: reserved</li> <li>Bit 2: Over-/underflow/end value counter 0</li> <li>Bit 3: Counter 0 reached comparison value</li> <li>Bit 7 4: 0 (fix)</li> </ul>                  |
| 9    | <ul> <li>Diagnostic interrupt due to "process interrupt lost" at</li> <li>Bit 1, 0: reserved</li> <li>Bit 2: Over-/underflow/end value counter 1</li> <li>Bit 3: Counter 1 reached comparison value</li> <li>Bit 7 4: 0 (fix)</li> </ul>                  |
| 10   | <ul> <li>Diagnostic interrupt due to "process interrupt lost" at</li> <li>Bit 1, 0: reserved</li> <li>Bit 2: Over-/underflow/end value counter 2</li> <li>Bit 3: Counter 2 reached comparison value</li> <li>Bit 7 4: 0 (fix)</li> </ul>                  |

| Byte | Bit 70                                                                                                    |
|------|----------------------------------------------------------------------------------------------------|
| 11   | <ul> <li>Diagnostic interrupt due to "process interrupt lost" at</li> <li>Bit 0: Gate counter 3 open (activated)</li> <li>Bit 1: Gate counter 3 closed</li> <li>Bit 2: Over-/underflow/end value counter 3</li> <li>Bit 3: Counter 3 reached comparison value</li> <li>Bit 4: Counter 3 new latch value</li> <li>Bit 7 5: 0 (fix)</li> </ul> |
| 1215 | Bit 7 0: reserved                                                                                                    |

# Diagnostic Record set 1 at frequency measurement

The record set 1 contains the 4byte of the record set 0 and additionally 12byte module specific diagnostic data. The diagnostic bytes have the following assignment:

| Byte  | Bit 70                                                                                                    |
|-------|----------------------------------------------------------------------------------------------------|
| 0 3   | Content record set 0 🖔 'Record set 0 Diagnostic <sub>incoming</sub> ' on page 156                                                                                                    |
| 4     | <ul> <li>Bit 6 0: Channel type (here 76h)</li> <li>76h: Function module</li> <li>Bit 7: More channel types present</li> <li>0: no</li> <li>1: yes</li> </ul>                                                                                                    |
| 5     | Number of diagnostic bits per channel (here 08h)                                                                                                    |
| 6     | Number of channels of a module (here 04h)                                                                                                    |
| 7     | <ul> <li>Bit 0: Error in channel group 4 (Frequency meter 0)</li> <li>Bit 1: Error in channel group 5 (Frequency meter 1)</li> <li>Bit 2: Error in channel group 6 (Frequency meter 2)</li> <li>Bit 3: Error in channel group 7 (Frequency meter 3)</li> <li>Bit 7 4: 0 (fix)</li> </ul> |
| 8     | Diagnostic interrupt due to "process interrupt lost" at                                                                                                    |
|       | <ul> <li>Bit 0: End of measurement channel 0 (End of integration time)</li> <li>Bit 7 1: 0 (fix)</li> </ul>                                                                                                    |
| 9     | Diagnostic interrupt due to "process interrupt lost" at                                                                                                    |
|       | <ul> <li>Bit 0: End of measurement channel 1 (End of integration time)</li> <li>Bit 7 1: 0 (fix)</li> </ul>                                                                                                    |
| 10    | Diagnostic interrupt due to "process interrupt lost" at                                                                                                    |
|       | <ul> <li>Bit 0: End of measurement channel 2 (End of integration time)</li> <li>Bit 7 1: 0 (fix)</li> </ul>                                                                                                    |
| 11    | Diagnostic interrupt due to "process interrupt lost" at                                                                                                    |
|       | <ul> <li>Bit 0: End of measurement channel 3 (End of integration time)</li> <li>Bit 7 1: 0 (fix)</li> </ul>                                                                                                    |
| 12 15 | 0 (fix)                                                                                                    |

Basics - Industrial Ethernet in automation

## 6 Deployment PG/OP communication - productive

### 6.1 Basics - Industrial Ethernet in automation

### Overview

The flow of information in a company presents a vast spectrum of requirements that must be met by the communication systems. Depending on the area of business the bus system or LAN must support a different number of users, different volumes of data must be transferred and the intervals between transfers may vary, etc. It is for this reason that different bus systems are employed depending on the respective task. These may be subdivided into different classes. The following model depicts the relationship between the different bus systems and the hierarchical structures of a company:

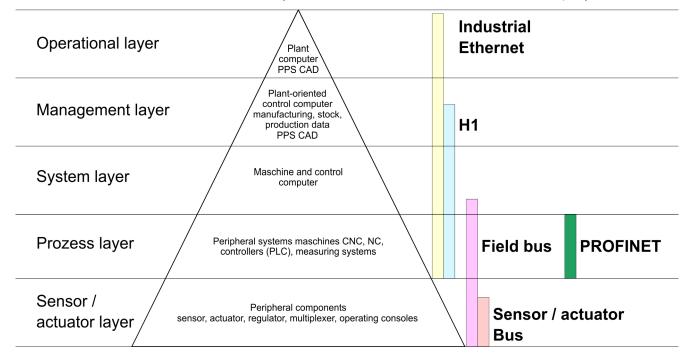

### **Industrial Ethernet**

Industrial Ethernet is an electrical net based on shielded twisted pair cabling or optical net based on optical fibre. Industrial Ethernet is defined by the international standard IEEE 802.3

The net access of Industrial Ethernet corresponds to IEEE 802.3 - CSMA/CD (**C**arrier **S**ense **M**ultiple **A**ccess/**C**ollision **D**etection) scheme:

- Every station "listens" on the bus cable and receives communication messages that are addressed to it.
- Stations will only initiate a transmission when the line is unoccupied.
- In the event that two participants should start transmitting simultaneously, they will detect this and stop transmitting to restart after a random delay time has expired.
- Using switches there is the possibility for communication without collisions.

Basics - ISO/OSI reference model

### 6.2 Basics - ISO/OSI reference model

| 0.2 Dasics - 150/0311                                   | elerence model                                                                                                    |
|---------------------------------------------------------|----------------------------------------------------------------------------------------------------|
| Overview                                                | The ISO/OSI reference model is based on a proposal that was developed by the Interna-<br>tional Standards Organization (ISO). This represents the first step towards an interna-<br>tional standard for the different protocols. It is referred to as the ISO-OSI layer model. OSI<br>is the abbreviation for <b>O</b> pen <b>S</b> ystem Interconnection, the communication between open<br>systems. The ISO/OSI reference model does not represent a network architecture as it<br>does not define the services and protocols used by the different layers. The model simply<br>specifies the tasks that the different layers must perform. All current communication sys-<br>tems are based on the ISO/OSI reference model, which is defined by the ISO 7498<br>standard. The reference model structures communication systems into 7 layers that cover<br>different communication tasks. In this manner the complexity of the communication<br>between different systems is divided amongst different layers to simplify the task. |
|                                                         | The following layers have been defined:                                                                                                    |
|                                                         | <ul> <li>Layer 7 - Application Layer</li> <li>Layer 6 - Presentation Layer</li> <li>Layer 5 - Session Layer</li> <li>Layer 4 - Transport Layer</li> <li>Layer 3 - Network Layer</li> <li>Layer 2 - Data Link Layer</li> <li>Layer 1- Physical Layer</li> </ul>                                                                                                    |
|                                                         | Depending on the complexity and the requirements of the communication mechanisms a communication system may use a subset of these layers.                                                                                                    |
| Layer 1 - Bit communica-<br>tion layer (physical layer) | The bit communication layer (physical layer) is concerned with the transfer of data bits via the communication channel. This layer is therefore responsible for the mechanical, electrical and the procedural interfaces and the physical communication medium located below the bit communication layer:                                                                                                    |
|                                                         | Which voltage represents a logical 0 or a 1?                                                                                                    |
|                                                         | <ul><li>The minimum time the voltage is present to be recognized as a bit.</li><li>The pin assignment of the respective interface.</li></ul>                                                                                                    |
| Layer 2 - Security layer<br>(data link layer)           | This layer performs error-checking functions for bit strings transferred between two com-<br>municating partners. This includes the recognition and correction or flagging of communi-<br>cation errors and flow control functions. The security layer (data link layer) converts raw<br>communication data into a sequence of frames. This is where frame limits are inserted on<br>the transmitting side and where the receiving side detects them. These limits consist of<br>special bit patterns that are inserted at the beginning and at the end of every frame. The<br>security layer often also incorporates flow control and error detection functions. The data<br>security layer is divided into two sub-levels, the LLC and the MAC level. The MAC (Media<br>Access Control) is the lower level and controls how senders are sharing a single transmit<br>channel. The LLC (Logical Link Control) is the upper level that establishes the connection<br>for transferring the data frames from one device into the other.  |
| Layer 3 - Network layer                                 | The network layer is an agency layer. Business of this layer is to control the exchange of binary data between stations that are not directly connected. It is responsible for the log-<br>ical connections of layer 2 communications. Layer 3 supports the identification of the single network addresses and the establishing and disconnecting of logical communica-<br>tion channels. Additionally, layer 3 manages the prior transfer of data and the error pro-<br>cessing of data packets. IP (Internet Protocol) is based on Layer 3.                                                                                                    |
| Layer 4 - Transport layer                               | Layer 4 connects the network structures with the structures of the higher levels by dividing the messages of higher layers into segments and passes them on to the network layer. Hereby, the transport layer converts the transport addresses into network addresses. Common transport protocols are: TCP, SPX, NWLink and NetBEUI.                                                                                                    |

| Layer 5 - Session layer         | The session layer is also called the communication control layer. It relieves the communi-<br>cation between service deliverer and the requestor by establishing and holding the con-<br>nection if the transport system has a short time fail out. At this layer, logical users may<br>communicate via several connections at the same time. If the transport system fails, a<br>new connection is established if needed. Additionally this layer provides methods for con-<br>trol and synchronization tasks. |
|---------------------------------|----------------------------------------------------------------------------------------------------|
| Layer 6 - Presentation<br>layer | This layer manages the presentation of the messages, when different network systems are using different representations of data. Layer 6 converts the data into a format that is acceptable for both communication partners. Here compression/decompression and encrypting/decrypting tasks are processed. This layer is also called interpreter. A typical use of this layer is the terminal emulation.                                                                                                    |
| Layer 7 - Application layer     | The application layer is the link between the user application and the network. The tasks of the application layer include the network services like file, print, message, data base and application services as well as the according rules. This layer is composed from a series of protocols that are permanently expanded following the increasing needs of the user.                                                                                                    |

|  | Basics | - | Terms |
|--|--------|---|-------|
|--|--------|---|-------|

#### 6.3 Basics - Terms

| Network (LAN) | A network res. LAN (Local Area Network) provides a link between different stations that<br>enables them to communicate with each other. Network stations consist of PCs, IPCs,<br>TCP/IP adapters, etc. Network stations are separated by a minimum distance and con-<br>nected by means of a network cable. The combination of network stations and the net-<br>work cable represent a complete segment. All the segments of a network form the<br>Ethernet (physics of a network). |
|---------------|----------------------------------------------------------------------------------------------------|
|               |                                                                                                    |

**Twisted Pair** In the early days of networking the Triaxial- (yellow cable) or thin Ethernet cable (Cheapernet) was used as communication medium. This has been superseded by the twistedpair network cable due to its immunity to interference. The CPU has a twisted-pair connector. The twisted-pair cable consists of 8 cores that are twisted together in pairs. Due to these twists this system is provides an increased level of immunity to electrical interference. For linking please use twisted pair cable which at least corresponds to the category 5. Where the coaxial Ethernet networks are based on a bus topology the twisted-pair network is based on a point-to-point scheme. The network that may be established by means of this cable has a star topology. Every station is connected to the star coupler (hub/switch) by means of a separate cable. The hub/switch provides the interface to the Ethernet.

**Hub (repeater)** The hub is the central element that is required to implement a twisted-pair Ethernet network. It is the job of the hub to regenerate and to amplify the signals in both directions. At the same time it must have the facility to detect and process segment wide collisions and to relay this information. The hub is not accessible by means of a separate network address since it is not visible to the stations on the network. A hub has provisions to interface to Ethernet or to another hub res. switch.

Switch

A switch also is a central element for realizing Ethernet on Twisted Pair. Several stations res. hubs are connected via a switch. Afterwards they are able to communicate with each other via the switch without interfering the network. An intelligent hardware analyses the incoming telegrams of every port of the switch and passes them collision free on to the destination stations of the switch. A switch optimizes the bandwidth in every connected segment of a network. Switches enable exclusive connections between the segments of a network changing at request.

### 6.4 Basics - Protocols

#### Overview

Protocols define a set of instructions or standards that enable computer to establish communication connections and exchange information as error free as possible. A commonly established protocol for the standardization of the complete computer communication is the so called ISO/OSI layer model, a model based upon seven layers with rules for the usage of hardware and software *Chapter 6.2 'Basics - ISO/OSI reference model' on page 162* 

The following protocols are used:

- Siemens S7 connections
- Open communication
  - TCP native according to RFC 793
  - ISO on TCP according to RFC 1006
  - UDP according to RFC 768

**Siemens S7 connections** With the Siemens S7 connection large data sets may be transferred between PLC systems based on Siemens STEP<sup>®</sup>7. Here the stations are connected via Ethernet. Precondition for the Siemens S7 communication is a configured connection table, which contains the defined connections for communication. Here NetPro from Siemens may be used.

Properties:

- A communication connection is specified by a connection ID for each connection partner.
- The acknowledgement of the data transfer is established from the partner station at level 7 of the ISO/OSI reference model.
- At the PLC side FB/SFB VIPA handling blocks are necessary for data transfer for the Siemens S7 connections.

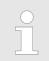

More information about the usage of these blocks may be found in the manual "SPEED7 Operation List" from VIPA.

Basics - IP address and subnet

**Open communication** In the *'open communication'* the communication takes place via the user program by means of handling blocks. These blocks are also part of the Siemens SIMATIC Manager. You will find these in the 'Standard Library' at 'Communication Blocks'. Connection-oriented protocols: Connection-oriented protocols establish a (logical) connection to the communication partner before data transmission is started. And if necessary they terminate the connection after the data transfer was finished. Connection-oriented protocols are used for data transmission when reliable, guaranteed delivery is of particular importance. In general, many logical connections can exist on one physical line. The following connection-oriented protocols are supported with FBs for open communication via Industrial Ethernet: TCP native accord. to RFC 793: During data transmission, no information about the length or about the start and end of a message is transmitted. However, the receiver has no means of detecting where one message ends in the data stream and the next one begins. The transfer is stream-oriented. For this reason, it is recommended that the data length of the FBs is identical for the sending and receiving station. If the number of received data does not fit to the preset length you either will get not the whole data, or you will get data of the following job. ISO on TCP accord, to RFC 1006: During data transmission, information on the length and the end of the message is also transmitted. If you have specified the length of the data to be received greater than the length of the data to be sent, the receive block will copy the received data completely into the receive range. Connection-less protocol: There is thus no establishment and termination of a connection with a remote partner. Connection-less protocols transmit data with no acknowledge and with no reliable guaranteed delivery to the remote partner. UDP accord. to RFC 768: In this case, when calling the sending block you have to specify the address parameters of the receiver (IP address and port number). During data transmission, information on the length and the end of the message is also transmitted. In order to be able to use the sending and receiving blocks first you have to configure the local communications access point at both sides. With each new call of the sending block, you re-reference the remote partner by specifying its IP address and its port number. 6.5 Basics - IP address and subnet IP address structure Exclusively IPv4 is supported. At IPv4 the IP address is a 32bit address that must be

|                 | unique within the network and consists of 4 numbers that are separated by a dot. Every IP address is a combination of a <i>Net-ID</i> and a <i>Host-ID</i> and has the following              |
|-----------------|----------------------------------------------------------------------------------------------------|
|                 | Structure: xxx.xxx.xxx                                                                                                    |
|                 | Range: 000.000.000 to 255.255.255.255                                                                                                    |
| Net-ID, Host-ID | The <b>Net</b> work-ID identifies a network res. a network controller that administrates the net-<br>work. The Host-ID marks the network connections of a participant (host) to this network. |
| Subnet mask     | The Host-ID can be further divided into a <i>Subnet-ID</i> and a new <i>Host-ID</i> by using a bit for bit AND assignment with the Subnet mask.                                               |
|                 | The area of the original Host-ID that is overwritten by 1 of the Subnet mask becomes the Subnet-ID, the rest is the new Host-ID.                                                              |
|                 |                                                                                                    |

Basics - IP address and subnet

| Subnet mask                  | binary all "1" |           | binary all "0" |
|------------------------------|----------------|-----------|----------------|
| IPv4 address                 | Net-ID         | Host-ID   |                |
| Subnet mask and IPv4 address | Net-ID         | Subnet-ID | new Host-ID    |

 Address at first start-up
 At the first start-up of the CPU, the Ethernet PG/OP channel does not have an IP address.

 Information about the assignment of IP address data to the Ethernet PG/OP channel may be found in <a href="#">§ Chapter 4.6 'Hardware configuration - Ethernet PG/OP channel' on page 70.</a>

Address classes For IPv4 addresses there are five address formats (class A to class E) that are all of a length of 4byte = 32bit.

| Class A | 0     | Networ | rk-ID (1+7bit)       | Host-ID | (24bit) |                |
|---------|-------|--------|----------------------|---------|---------|----------------|
| Class B | 10    | Net    | work-ID (2+14bit)    |         | Host-ID | (16bit)        |
| Class C | 110   | I      | Network-ID (3+21bit) |         |         | Host-ID (8bit) |
| Class D | 1110  |        | Multicast group      |         |         |                |
| Class E | 11110 |        | Reserved             |         |         |                |

The classes A, B and C are used for individual addresses, class D for multicast addresses and class E is reserved for special purposes. The address formats of the 3 classes A, B, C are only differing in the length of Network-ID and Host-ID.

#### **Private IP networks** These addresses can be used as net-ID by several organizations without causing conflicts, for these IP addresses are neither assigned in the Internet nor are routed in the Internet. To build up private IP-Networks within the Internet, RFC1597/1918 reserves the following address areas:

| Network class                | from IP             | to IP                   | Standard subnet<br>mask |  |
|------------------------------|---------------------|-------------------------|-------------------------|--|
| A                            | 10. <u>0.0.0</u>    | 10. <u>255.255.255</u>  | 255. <u>0.0.0</u>       |  |
| В                            | 172.16. <u>0.0</u>  | 172.31. <u>255.255</u>  | 255.255. <u>0.0</u>     |  |
| С                            | 192.168.0. <u>0</u> | 192.168.255. <u>255</u> | 255.255.255. <u>0</u>   |  |
| (The Host-ID is underlined.) |                     |                         |                         |  |

#### **Reserved Host-IDs**

Some Host-IDs are reserved for special purposes.

| Host-ID = "0"                           | Identifier of this network, reserved! |
|-----------------------------------------|---------------------------------------|
| Host-ID = maximum (binary complete "1") | Broadcast address of this network     |

Hardware configuration

| Never choose an IP address with Host-ID=0 or Host-ID=maximum! (e.g. for class B with subnet mask = 255.255.0.0, the "172.16.0.0" is reserved and the "172.16.255.255" is occupied as local broadcast address for this network.) |
|----------------------------------------------------------------------------------------------------|
|                                                                                                    |

### 6.6 Fast introduction

| Overview               | At the first commissioning respectively after an overall reset with PowerON again of the CPU, the Ethernet PG/OP channel has no IP address. This can only be reached by its MAC address. By means of the MAC address, which is printed at the front as <i>'MAC PG/OP:'</i> , you can assign IP address data. The assignment takes place directly via the hardware configuration of the Siemens SIMATIC Manager. |  |  |
|------------------------|----------------------------------------------------------------------------------------------------|--|--|
| Steps of configuration | For the configuration of the Ethernet PG/OP channel for productive connections please follow the following approach:                                                                                                    |  |  |
|                        | <ul> <li>Hardware configuration - CPU</li> <li>Hardware configuration - Ethernet PG/OP channel</li> <li>Configure connections         <ul> <li>Siemens S7 connections</li> <li>(Configuration via Siemens NetPro, communication via VIPA handling blocks)</li> <li>Open communication</li> <li>(Configuration and communication happens by standard handling blocks)</li> </ul> </li> </ul>                     |  |  |

- (Configuration and communication happens by standard handling blocks)
- Transfer of the complete project to CPU

### 6.7 Hardware configuration

Overview

At the first commissioning respectively after an overall reset with PowerON again of the CPU, the Ethernet PG/OP channel has no IP address. This can only be reached by its MAC address. By means of the MAC address, which is printed at the front as *'MAC PG/OP:...'*, you can assign IP address data. The assignment takes place directly via the hardware configuration of the Siemens SIMATIC Manager.

- CPU
   Chapter 4.4 'Hardware configuration CPU' on page 67
   Ethernet PG/OP channel
  - & Chapter 4.6 'Hardware configuration Ethernet PG/OP channel' on page 70

### 6.8 Configure Siemens S7 connections

Overview

The project engineering of connections i.e. the "link-up" between stations happens in NetPro from Siemens. NetPro is a graphical user interface for the link-up of stations. A communication connection enables the program controlled communication between two participants at the Industrial Ethernet. The communication partners may here be part of the same project or - at multi projects - separated within related part projects. Communication connections to partners outside of a project are configured via the object "In unknown project" or via deputy objects like "Other stations" or Siemens "SIMATIC S5 Station". The communication is controlled by the user program with VIPA handling blocks. To use this blocks, configured communication connections are always necessary in the active station.

- ♦ 'Link-up stations' on page 170
- 'Projecting connections' on page 171
- ♦ 'Siemens S7 connection Communication functions' on page 173

**Properties communication** connection

The following properties are characterizing a communication connection:

- One station always executes an active connection establishment.
- Bi-directional data transfer (Send and receive on one connection)
- Both participant have equal rights, i.e. every participant may initialize the send res. receive process event controlled.
- Except of the UDP connection, at a communication connection the address of the communication partner is set via the project engineering. Here the connection is active established by one station.

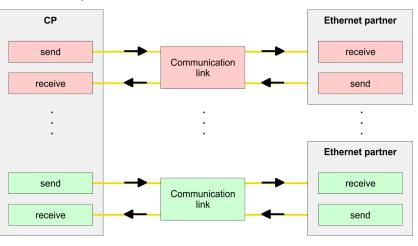

### Requirements

- Siemens SIMATIC Manager V 5.5 SP2 or higher and SIMATIC NET are installed.
- With the hardware configuration the according CP was assigned with IP address data by its properties.

| $\bigcirc$           | Every station outside of the    |
|----------------------|---------------------------------|
| $\underline{\frown}$ |                                 |
|                      | ment objects like e.g. Siem     |
|                      | object "In unknown project"     |
|                      | choose the partner type "ur     |
|                      | eter directly in the connection |

recent project must be configured as replaceens "SIMATIC S5" or "other station" or with the When creating a connection you may also nspecified" and set the required remote paramon dialog.

Configure Siemens S7 connections

# Work environment of NetPro

For the project engineering of connections, a thorough knowledge with NetPro from Siemens is required! The following passage only describes the basic usage of NetPro. More detailed information about NetPro is to be found in the according online manual res. documentation. Start NetPro by clicking on a "net" in the Siemens SIMATIC Manager or on "connections" within the CPU.

#### The environment of NetPro has the following structure:

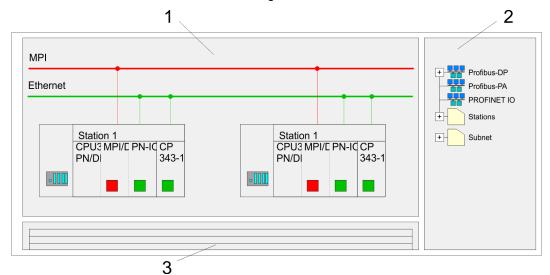

- 1 Graphic net view: All stations and networks are displayed in a graphic view. By clicking on the according component you may access and alter the concerning properties.
- 2 *Net objects:* This area displays all available net objects in a directory view. By dragging a wanted object to the net view you may include further net objects and open them in the hardware configurator.
- 3 *Connection table:* The connection table lists all connections in a table. This list is only shown when you highlighted a connectable module like e.g. a CPU. You may insert new connections into this table with the according command.

### PLC stations

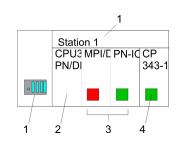

You receive the following graphical display for every PLC station and their component. By selecting the single components, the context menu offers you several functions:

- 1 *Station:* This includes a PLC station with rack, CPU and communication components. Via the context menu you may configure a station added from the net objects and its concerning components in the hardware configurator. After returning to NetPro, the new configured components are shown.
- 2 *CPU:* A click onto the CPU shows the connection table. The connection table shows all connections that are configured for the CPU.
- 3 Internal communication components: This displays the communication components that are available in your CPU. The PROFINET IO controller is to be configured by the PN-IO component.
- 4 *Ethernet PG/OP channel:* The internal Ethernet PG/OP channel must always be configured as external CP in the hardware configuration.

#### Link-up stations

NetPro offers you the option to link-up the communicating stations. You may link-up the stations via the properties in the hardware configuration or graphically via NetPro. For this you point the mouse on the coloured net mark of the according CP and drag and drop it to the net you want to link. Now the CP is linked up to the wanted net by means of a line.

Configure Siemens S7 connections

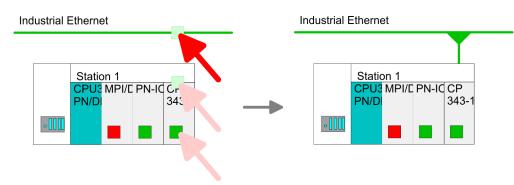

### **Projecting connections**

|      | Station 1<br>CPU3 MPI/C P<br>PN/D | PN-IC CP<br>343-1     |  |
|------|-----------------------------------|-----------------------|--|
| -110 |                                   |                       |  |
|      |                                   | insert new connection |  |

- **1.** For the project engineering of connections, open the connection list by selecting the according CPU. Choose *Insert new connection* in the context menu:
  - Connection partner (partner station) A dialog window opens where you may choose the connection partner and the connection type.
  - Specified connection partner Each station configured in the Siemens SIMATIC Manager is listed in the table of connection partner. These stations are unique specified by an IP address and a subnet mask.
  - Unspecified connection partner Here the connection partner may exist in the *current project* or in an unknown project. Connection jobs to an *unknown project* must be defined by an unique connection name, which is to be used in the projects of both stations. Due to this allocation the connection remains *unspecified*.
- 2. Choose the connection partner and the type of connection and confirm with [OK].
  - ⇒ If activated, a properties dialog for the according connection opens as link to your PLC user program.

| Insert new connection                                      |  |  |
|------------------------------------------------------------|--|--|
| Connection partner                                         |  |  |
| In Project                                                 |  |  |
| Connections                                                |  |  |
|                                                            |  |  |
|                                                            |  |  |
| Project: Connections<br>Sation: SIMATIC 300<br>Module: CPU |  |  |
| Connection                                                 |  |  |
| Type: S7 connection                                        |  |  |
| OK Apply Cancel                                            |  |  |

**3.** After every connection was configured by this way, you may save and compile your project and exit NetPro.

Configure Siemens S7 connections

| Connection types | With this CPU exclusively Siemens S7 connection may be configured with Siemens |
|------------------|--------------------------------------------------------------------------------|
|                  | NetPro.                                                                        |

**Siemens S7 connection** 

- For data transfer with Siemens S7 connections the FB/SFB VIPA handling blocks are necessary; the deployment is described in the manual "Operation list" of your CPU.
  - At Siemens S7 connections the communication connections are specified by a connection ID for each communication partner.
  - A connection is specified by the local and partner connection end point.
  - At Siemens S7 connections the TSAPs must be congruent crosswise. The following parameters define a connection end point:

### The following parameters define a connection end point:

| Station A   |               |               |               | Station B   |
|-------------|---------------|---------------|---------------|-------------|
| remote TSAP | $\rightarrow$ | Siemens       | $\rightarrow$ | local TSAP  |
| local TSAP  | ÷             | S7 connection | ÷             | remote TSAP |
| ID A        |               |               |               | ID B        |

### Combination options with deployment of the FB/SFB VIPA handling blocks

| Connection partner       | Connection establishing | Connection                             |
|--------------------------|-------------------------|----------------------------------------|
| specified in NetPro      | active/passive          | specified                              |
| (in the current project) |                         |                                        |
| unspecified in NetPro    | active                  | specified                              |
| (in the current project) | passive                 | unspecified                            |
| unspecified in NetPro    | active/passive          | specified (connection name in an other |
| (in the unknown project) |                         | project)                               |

In the following every relevant parameter of a Siemens S7 connection is described:

- Local connection end point: Here you may define how the connection is to be established. Since the Siemens SIMATIC Manager can identify the communication options by means of the end points, some options are already preset and may not be changed.
  - Establish an active connection:
     An established connection is precondition for data transfer. By activating the option Establish an active connection the local station establishes the connection. Please regard not every station is able to establish a connection. Here the job is to be made by the partner station.
  - One-way:

If activated only one-way communication blocks like PUT and GET may be used for communication in the user program. Here the partner station acts as server, which neither may send active nor receive active

- Block parameters
  - Local ID:

The ID is the link to your PLC program. The ID must be identical to the ID of the call interface of the FB/SFB VIPA handling block.

– [Default]:

As soon as you click at [Default], the ID is reset to system generated ID.

Connection path:

In this part of the dialog window the connection path between the local and the partner station may be set. Depending on the linking of the modules the possible interfaces for communication are listed in a selection field.

[Address details]:

With this button a dialog window is opened, which shows address information about the local and partner station. The parameters may also be changed.

– TSAP:

With Siemens S7 connections a TSAP is automatically generated of the connection resource (one-way/two-way) and state of place (rack/slot respectively system internal ID at PC stations).

Connection resource:

The connection resource is part of the TSAP of the local station respectively of the partner. Not every connection resource may be used for every connection type. Depending on the connection partner and the connection type the range of values is limited respectively the connection resource is fix specified.

Siemens S7 connection - Communication functions

**n** - With the SPEED7 CPUs of VIPA there are two possibilities for the deployment of the communication functions:

- Siemens S7-300 communication functions: By integration of the function blocks FB 12 ... FB 15 from VIPA you may access the Siemens S7-300 communication functions.
- Siemens S7-400 communication functions: For the Siemens S7-400 communication functions the SFB 12 ... SFB 15 are to be used, which were integrated to the operating system of the CPU. Here copy the interface description of the SFBs from the standard library at system function block to the directory container, generate an instance data block for each call and call the SFB with the associated instance data block.

Configure Open Communication

### **Function blocks**

| FB/SFB    | Label | Description                                                                                                    |
|-----------|-------|----------------------------------------------------------------------------------------------------|
| FB/SFB 12 | BSEND | Sending data in blocks:                                                                                                    |
|           |       | FB/SFB 12 BSEND sends data to a remote partner FB/SFB of the type BRCV (FB/SFB 13). The data area to be transmitted is segmented. Each segment is sent individually to the partner. The last segment is acknowledged by the partner as it is received, independently of the calling up of the corresponding FB/SFB/FB BRCV. With this type of data transfer, more data can be transported between the communications partners than is possible with all other communication FBs/SFBs for configured S7 connections, namely 65534bytes. |
| FB/SFB 13 | BRCV  | Receiving data in blocks:                                                                                                    |
|           |       | The FB/SFB 13 BRCV can receive data from a remote partner FB/SFB of the type BSEND (FB/SFB 12). The parameter R_ID of both FB/SFBs must be identical. After each received data segment an acknowledgement is sent to the partner FB/SFB and the LEN parameter is updated.                                                                                                    |
| FB/SFB 14 | GET   | Remote CPU read:                                                                                                    |
|           |       | The FB/SFB 14 GET can be used to read data from a remote CPU. The respective CPU must be in RUN mode or in STOP mode.                                                                                                    |
| FB/SFB 15 | PUT   | Remote CPU write:                                                                                                    |
|           |       | The FB/SFB 15 PUT can be used to write data to a remote CPU. The respective CPU may be in RUN mode or in STOP mode.                                                                                                    |

### 6.9 Configure Open Communication

You can use *Open Communication* to communicate with other users on the Ethernet via your user program. For this the following protocols are available.

Connection-oriented protocols

- Connection-oriented protocols establish a (logical) connection to the communication partner before data transmission is started.
  - And if necessary they terminate the connection after the data transfer was finished.
  - Connection-oriented protocols are used for data transmission when reliable, guaranteed delivery is of particular importance.
  - In general, many logical connections can exist on one physical line.

The following connection-oriented protocols are supported with FBs for open communication via Industrial Ethernet:

- TCP/IP native according to RFC 793 (connection types 01h and 11h):
  - During data transmission, no information about the length or about the start and end of a message is transmitted.
  - The receiver has no means of detecting where one message ends in the data stream and the next one begins.
  - The transfer is stream-oriented. For this reason, it is recommended that the data length of the FBs is identical for the sending and receiving station.
  - If the number of received data does not fit to the preset length you either will get not the whole data, or you will get data of the following job. The receive block copies as many bytes into the receive area as you have specified as length. After this, it will set NDR to TRUE and write RCVD\_LEN with the value of LEN. With each additional call, you will thus receive another block of sent data.
- ISO on TCP according to RFC 1006:
  - During data transmission, information on the length and the end of the message is also transmitted.
  - The transfer is block-oriented
  - If you have specified the length of the data to be received greater than the length of the data to be sent, the receive block will copy the received data completely into the receive range. After this, it will set NDR to TRUE and write RCVD\_LEN with the length of the sent data.
  - If you have specified the length of the data to be received less than the length of the sent data, the receive block will not copy any data into the receive range but instead will supply the following error information: ERROR = 1, STATUS = 8088h.

**Connection-less protocol** There is thus no establishment and termination of a connection with a remote partner.

Connection-less protocols transmit data with no acknowledge and with no reliable guaranteed delivery to the remote partner.

The following connection-oriented protocol is supported with FBs for open communication via Industrial Ethernet:

- UDP according to RFC 768 (with connection type 13h):
  - In this case, when calling the sending block you have to specify the address parameters of the receiver (IP address and port number).
  - During data transmission, information on the length and the end of the message is also transmitted.
  - In order to be able to use the sending and receiving blocks first you have to configure the local communications access point at both sides.
  - With each new call of the sending block, you re-reference the remote partner by specifying its IP address and its port number.
  - If you have specified the length of the data to be received greater than the length of the data to be sent, the receive block will copy the received data completely into the receive range. After this, it will set NDR to TRUE and write RCVD\_LEN with the length of the sent data.
  - If you have specified the length of the data to be received less than the length of the sent data, the receive block will not copy any data into the receive range but instead will supply the following error information: ERROR = 1, STATUS = 8088h.

Handling blocks

Those in the following listed UTDs and FBs serve for "open communication" with other Ethernet capable communication partners via your user program. These blocks are part of the Siemens SIMATIC Manager. You will find these in the "Standard Library" at "Communication Blocks". Please consider when using the blocks for open communication that the partner station does not have to be configured with these blocks. This can be configured with AG\_SEND/AG\_RECEIVE or IP\_CONFIG. First you have to establish a hardware configuration of the CPU and Ethernet PG/OP channel before you can use the handling blocks. Configure Open Communication

Hardware configuration:

- CPU
- Chapter 4.4 'Hardware configuration CPU' on page 67
  Ethernet PG/OP channel
  - Schapter 4.6 'Hardware configuration Ethernet PG/OP channel' on page 70

To specify the Ethernet PG/OP channel, the following values are defined in the UDT 65:

- local\_device\_id
  - 00h: Ethernet PG/OP channel of the CPU
- next\_staddr\_len
  - 01h: Ethernet PG/OP channel of the CPU
- next\_staddr
  - 04h: Ethernet PG/OP channel of the CPU

#### UDTs

| FB                                                                                                    | Designation | Connection-oriented protocols:<br>TCP native as per RFC 793, ISO<br>on TCP as per RFC 1006 | Connectionless protocol: UDP<br>according to RFC 768                              |
|----------------------------------------------------------------------------------------------------|-------------|--------------------------------------------------------------------------------------------|-----------------------------------------------------------------------------------|
| UDT 65*                                                                                                    | TCON_PAR    | Data structure for assigning connec-<br>tion parameters                                    | Data structure for assigning parameters for the local communications access point |
| UDT 66*                                                                                                    | TCON_ADR    |                                                                                            | Data structure for assigning addressing parameters for the remote partner         |
| *) More information about the usage of these blocks may also be found in the manual "SPEED7 Operation List" from VIPA. |             |                                                                                            |                                                                                   |

### FBs

| FB                  | Designation                         | Connection-oriented protocols:<br>TCP native as per RFC 793, ISO<br>on TCP as per RFC 1006 | Connectionless protocol: UDP<br>according to RFC 768 |
|---------------------|-------------------------------------|--------------------------------------------------------------------------------------------|------------------------------------------------------|
| FB 63*              | TSEND                               | Sending data                                                                               |                                                      |
| FB 64*              | TRCV                                | Receiving data                                                                             |                                                      |
| FB 65*              | TCON                                | Establishing a connection                                                                  | Configuring the local communications access point    |
| FB 66*              | TDISCON                             | Terminating a connection                                                                   | Closing the local communications access point        |
| FB 67*              | TUSEND                              |                                                                                            | Sending data                                         |
| FB 68*              | TURCV                               |                                                                                            | Receiving data                                       |
| *) More information | about the usage of these blocks may | also be found in the manual "SPEED7 Operation List" fro                                    |                                                      |

\*) More information about the usage of these blocks may also be found in the manual "SPEED7 Operation List" from VIPA.

**Basics PROFINET** 

## 7 Deployment PG/OP communication - PROFINET

- With firmware version V. 2.4, there is a PROFINET IO controller available via the Ethernet PG/OP channel.
   As soon as you use the PROFINET functionality via the Ethernet
  - PG/OP channel, this affects the performance and response time of your system and due to the system the cycle time of the OB1 is extended by 2ms.

### 7.1 Basics PROFINET

General

- PROFINET is an open Industrial Ethernet Standard from PROFIBUS & PROFINET International (PI) for automation.
- PROFINET is standardized in the IEC 61158.
- PROFINET uses TCP/IP and IT standards and supplements the PROFIBUS technology for applications, where fast data communication with industrial IT functions is demanded.

There are 2 PROFINET function classes:

- PROFINET IO
- PROFINET CBA

These may be realized in 3 performance steps:

- TCP/IP communication
- RT communication
- IRT communication

| PROFINET IO          | With PROFINET IO an I/O data sight to the distributed periphery is described.                                                                                                    |
|----------------------|----------------------------------------------------------------------------------------------------|
|                      | PROFINET IO describes the whole data transfer between IO controller and IO device.                                                                                                    |
|                      | PROFINET is configured like PROFIBUS.                                                                                                    |
|                      | PROFINET IO always contains the real time concept.                                                                                                    |
|                      | Contrary to the master-slave procedure of PROFIBUS, PROFINET uses the provider-<br>consumer model. This supports the communication relations (AR = Application Rela-<br>tion) between equal participants in the Ethernet. Here the provider sends its data<br>without a request of the communication partner. |
|                      | Apart from the user data exchange also functions for parametrization and diagnostics are supported.                                                                                                    |
| PROFINET CBA         | PROFINET CBA means Component Based Automation.                                                                                                    |
|                      | This component model describes the communication between autonomously working stations.                                                                                                    |
|                      | It makes a simple modularization of complex plants possible, by distributed intelli-<br>gence by means of graphic configuration for communication of intelligent modules.                                                                                                    |
| TCP/IP communication | This is the open communication via Ethernet TCP/IP without any demand on real-time.                                                                                                    |
| RT Communication     | ■ RT means <b>R</b> eal- <b>T</b> ime.                                                                                                    |
|                      | The RT communication represents the basics for data transfer at PROFINET IO.                                                                                                    |
|                      | Here RT data are handled with higher priority.                                                                                                    |

| Basics PROFINET        |                                                                                                    |
|------------------------|----------------------------------------------------------------------------------------------------|
| IRT Communication      | <ul> <li>IRT means Isochronous Real-Time.</li> <li>With the IRT communication the bus cycle begins clock-exactly i.e. with a maximum permissible tolerance and is again synchronized. Thereby the time-controlled and synchronous transfer of data is guaranteed.</li> <li>Here sync telegrams of a sync master in the network serve for.</li> </ul>                                                                                                    |
| Properties of PROFINET | <ul> <li>PROFINET of IEC 61158 has the following properties:</li> <li>Full-duplex transfer with 100MBit/s via copper respectively fibre optics.</li> <li>Switched Ethernet</li> <li>Auto negotiation (negotiates the transfer parameters)</li> <li>Auto crossover (transmission and receipt lines are crossed automatically if necessary)</li> <li>Wireless communication via WLAN</li> <li>UDP/IP is used as overlaid protocol. UDP means User Datagram Protocol and contains the unprotected connectionless broadcast communication within IP.</li> </ul>                                                                                                    |
| PROFINET devices       | <ul> <li>Like PROFIBUS DP also with PROFINET IO the following devices are classified according to their tasks:</li> <li>IO controller <ul> <li>The <i>IO controller</i> is equivalent to the master of PROFIBUS.</li> <li>This is the PLC with PROFINET connection, in which the PLC program runs.</li> </ul> </li> <li>IO device <ul> <li>The <i>IO device</i> is a distributed I/O field device, which is connected to PROFINET.</li> <li>The IO device is equal to the slave of PROFIBUS.</li> </ul> </li> <li>IO supervisor <ul> <li>The <i>IO supervisor</i> is an engineering station as e.g. programming unit, PC or HMI interface for commissioning and diagnostics.</li> </ul> </li> </ul> |
| AR                     | AR ( <b>A</b> pplication <b>R</b> elation) corresponds to a connection to an IO controller or IO supervisor.                                                                                                    |
| API                    | <ul> <li>API means Application Process Identifier and defines besides <i>Slot</i> and <i>Subslot</i> a further addressing level.</li> <li>With this additional addressing mode with using of different applications, the overlapping of data areas can be prevented.</li> <li>The following APIs are currently supported by the PROFINET IO devices from VIPA: <ul> <li>DEFAULT_API (0x00000000)</li> <li>DRIVE_API (0x00003A00)</li> <li>ENCODER_API (0x00003D00)</li> <li>FIELDBUS_INTEGRATION_API (0x00004600)</li> <li>RFID_READER_API (0x00005B00)</li> <li>BARCODE_READER_API (0x00005B10)</li> <li>INTELLIGENT_PUMP_API (0x00005D00)</li> </ul> </li> </ul>                                  |
| GSDML file             | <ul> <li>To configure a device I/O connection in your own configuration tool, you've got all the information about your PROFINET components in form of a GSDML file. This file may be found in the download area of www.vipa.com.</li> <li>Please install the GSDML file in your configuration tool.</li> <li>More information about installing the GSDML file may be found at the manual of the according engineering tool.</li> <li>Structure and content of the GSDML file are defined by IEC 61158.</li> </ul>                                                                                                    |

| Addressing | In contrast to the PROFIBUS address, in PROFINET each device may be definitely iden-<br>tified with its PROFINET interface: |
|------------|----------------------------------------------------------------------------------------------------|
|            | <ul> <li>Device name</li> <li>IP address respectively MAC address</li> </ul>                                                |

**Transfer medium** PROFINET is compatible to Ethernet in accordance with the IEEE standards. The connection of the PROFINET IO field devices is exclusively established via switches as network components. This is made either as star via multi-port switches or as line by means of switches, integrated to the field devices.

### 7.2 **PROFINET** installation guidelines

| Generals to data security           | The topic of data security and access protection have become increasingly important in<br>the industrial environment. The increased networking of entire industrial systems to the<br>network levels within the company together with the functions of remote maintenance<br>have all served to increase vulnerability. Threats can arise from internal manipulation like<br>technical errors, operator and program errors respectively from external manipulation like<br>software viruses and worms, trojans and password phishing.                                                        |
|-------------------------------------|----------------------------------------------------------------------------------------------------|
| Precautions                         | The most important precautions to prevent manipulation and loss of data security in the industrial environment are:                                                                                                    |
|                                     | Encrypting the data traffic by means of certificates.                                                                                                    |
|                                     | <ul> <li>Filtering and inspection of the traffic by means of VPN - "Virtual Private Networks".</li> <li>Identification of the nodes by "Authentication" via save channels.</li> </ul>                                                                                                    |
|                                     | Segmenting in protected automation cells, so that only devices in the same group can exchange data.                                                                                                    |
| Guidelines for information security | With the "VDI/VDE 2182 sheet 1", Information Security in the Industrial Automation - Gen-<br>eral procedural model, VDI guidelines, the VDI/VDE society for measuring and automa-<br>tion engineering has published a guide for implementing a security architecture in the<br>industrial environment. The guideline can be found at www.vdi.de PROFIBUS & amp;<br>PROFINET International (PI) can support you in setting up security standards by means<br>of the "PROFINET Security Guideline". More concerning this can be found at the corre-<br>sponding web site e.g. www.profibus.com |
| Industrial Ethernet                 | <ul> <li>Due to the open standard of PROFINET standard Ethernet components may be used.</li> <li>For industrial environment and due to the high transfer rate of 100MBit/s your PROFINET system should consist of Industrial Ethernet components.</li> <li>All the devices interconnected by switches are located in one and the same network. All the devices in a network can communicate directly with each other.</li> </ul>                                                                                                    |
|                                     | A network is physically limited by a router.                                                                                                    |
|                                     | If devices need to communicate beyond the limits of a network, you have to configure<br>the router so that it allows this communication to take place.                                                                                                    |

#### **Deployment PG/OP communication - PROFINET**

Deployment as PROFINET IO controller > Steps of configuration

Topology

#### Linear

- With the linear structure all the communication devices are connected via a linear bus topology.
- Here the linear bus topology is realized with switches that are already integrated into the PROFINET device.
- If a communication member fails, communication across the failed member is no longer possible.
- Star
  - If you connect communication devices to a switch with more than 2 PROFINET interfaces, you automatically create a star network topology.
  - If an individual PROFINET device fails, this does not automatically lead to failure of the entire network, in contrast to other structures.
  - It is only if a switch fails that part of the communication network will fail as well.
- Ring
  - In order to increase the availability of a network the both open ends of a linear bus topology may be connected by a switch.
  - By configuring the switch as redundancy manager on a break in the network it ensures that the data is redirected over an intact network connection.
- Tree
  - If you interconnect several star structures, you obtain a tree network topology.

### 7.3 Deployment as PROFINET IO controller

### 7.3.1 Steps of configuration

|               | <ul> <li>With firmware version V. 2.4, there is a PROFINET IO controller available via the Ethernet PG/OP channel.</li> <li>As soon as you use the PROFINET functionality via the Ethernet PG/OP channel, this affects the performance and response time of your system and due to the system the cycle time of the OB1 is extended by 2ms.</li> </ul>                                                        |
|---------------|----------------------------------------------------------------------------------------------------|
|               |                                                                                                    |
|               | <b>Range of functions</b><br>Please regard that the PROFINET IO controller supports only the<br>PROFINET functions, which are described in this manual, even if the Sie-<br>mens CPU, which is used for configuration, offers further functions! To<br>use some described PROFINET functions, it is necessary to deploy<br>another Siemens CPU for configuration. Here, however, is pointed to<br>explicitly. |
|               | guration of the PROFINET IO controller for PROFINET communication should<br>by the following procedure:                                                                                                    |
| 1. 🕨 Con      | nmissioning and Initialization (assignment IP address data)                                                                                                    |
| 2. Har        | dware configuration - CPU                                                                                                    |
| 3. 🕨 Con      | figuration PROFINET IO controller                                                                                                    |
| <b>4.</b> Con | figuration PROFINET IO devices                                                                                                    |

Deployment as PROFINET IO controller > Configuration PROFINET IO controller

With the Siemens SIMATIC Manager, the CPU M13-CCF0000 from VIPA is to be configured as
 CPU 314C-2 PN/DP (314-6EH04-0AB0 V3.3)
 !

# 7.3.2 Commissioning and initialization

| Assembly and commis-              | 1. Install your System MICRO with your CPU.                                                                                                    |
|-----------------------------------|----------------------------------------------------------------------------------------------------|
| sioning                           | <ol><li>Wire the system by connecting cables for voltage supply and signals</li></ol>                                                                                                    |
|                                   | 3. Connect your PROFINET IO controller with Ethernet.                                                                                                    |
|                                   | <b>4.</b> Switch on the power supply.                                                                                                    |
|                                   | $\Rightarrow$ After a short boot time, the CP is in idle.                                                                                                    |
|                                   | At the first commissioning respectively after an overall reset of the CPU, the Ethernet PG/OP channel has no IP address.                                                                                                    |
| Assign IP address param-<br>eters | This function is supported only if the PROFINET IO controller is not yet configured. You get valid IP address parameters from your system administrator. The assignment of the IP address data happens online in the Siemens SIMATIC Manager starting with version V 5.5 & SP2 with the following proceeding:                                                                                                    |
|                                   | 1. Start the Siemens SIMATIC Manager.                                                                                                    |
|                                   | 2. ▶ Switch to "TCP/IP -> Network card " using 'Options → Set PG/PC interface → '.                                                                                                    |
|                                   | 3. ▶ Open the dialog for initialization of a station with 'PLC → Edit Ethernet node'.                                                                                                    |
|                                   | <b>4.</b> To get the stations and their MAC address, use the [Browse] button or type in the MAC address. The Mac address may be found at the front of the CPU.                                                                                                    |
|                                   | <ol> <li>Choose if necessary the known MAC address of the list of found stations.</li> </ol>                                                                                                    |
|                                   | 6. Either type in the IP configuration like IP address, subnet mask and gateway. Or your station is automatically provided with IP parameters by means of a DHCP server. Depending of the chosen option the DHCP server is to be supplied with MAC address, equipment name or client ID. The client ID is a numerical order of max. 63 characters. The following characters are allowed: Hyphen "-", 0-9, a-z, A-Z |
|                                   | <b>7.</b> Confirm with [Assign IP configuration].                                                                                                    |
|                                   | Directly after the assignment the PROFINET IO controller is online reachable using the set IP address data. You can take the IP address data to your project by means of the hardware configuration. Schapter 4.4 'Hardware configuration - CPU' on page 67                                                                                                    |
| 7.3.3 Configuration PF            | ROFINET IO controller                                                                                                    |
| 7.3.3.1 Precondition              |                                                                                                    |
|                                   | To parameterize the PROFINET IO controller of the CPU, the following conditions must be fulfilled:                                                                                                    |
|                                   | The DDOFINET IO controller is caline reachable, this means an initialization was                                                                                                    |

- The PROFINET IO controller is online reachable, this means an initialization was established.
- The hardware configuration described before was established and the PROFINET IO controller is networked.

# **Deployment PG/OP communication - PROFINET**

Deployment as PROFINET IO controller > Configuration PROFINET IO controller

# Proceeding

Open the properties dialog of the PROFINET IO controller by a double-click at PN-IO.

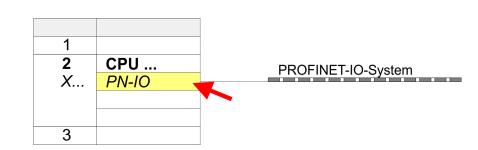

The PROFINET interface of the PROFINET IO controller is parameterized with PN-IO, the port with Port 1. In the following these parameters for PN-IO and Port 1 are described.

| 7.3.3.2 PN-IO<br>Tab: 'General'                                  |                                                                                                    |
|------------------------------------------------------------------|----------------------------------------------------------------------------------------------------|
| Short description                                                | Designation of the IO controller. For the IO controller of VIPA, the <i>short description</i> is "PN-IO".                                                                                                    |
| Device name                                                      | The device name on the Ethernet subnet must be unique. During initialization the device name is derived from the short description. You can change this at any time.                                                                                                    |
| Support device replace-<br>ment without exchange-<br>able medium | This parameter is not evaluated. With configured topology the <i>device replacement without exchangeable medium</i> is supported. <i>S Chapter 7.7 Device replacement without exchangeable medium/PG' on page 193</i>                                                                                                    |
| Properties                                                       | With <i>properties</i> you can enter the IP address, subnet mask and gateway for the PROFINET interface and select the subnet to be connected.                                                                                                    |
| Tab: <i>'Addresses'</i>                                          | The CPU reports errors of the IO controller via the <i>interface address</i> , as soon as e.g. an error during synchronization of the IO controller occurs. With the <i>PROFINET IO system address</i> the CPU reports e.g. failure/return of the PROFINET IO system. This address is also used to identify the IO system to which the device belongs, if an IO device fails. |
| Tab: <i>'PROFINET'</i>                                           | With the operation field "OB82 / I/O fault task" you can cause the CPU to call the OB 82 at an error event of the PROFINET interface. An entry to the diagnostics buffer is always done. The other parameters here are not relevant for the use of the VIPA PROFINET CPU.                                                                                                    |
| Tab: <i>'I-Device'</i>                                           | These settings are not required for the use of the PROFINET IO controller as an I-Device and should not be changed.<br><i>Chapter 7.4 'Deployment as PROFINET I-Device'</i> on page 184                                                                                                    |
| Tab: 'Synchronization'                                           | These settings are not relevant and should not be changed.                                                                                                    |

| VIPA System MICRO                       | Deployment PG/OP communication - PROFINET                                                                                                    |
|-----------------------------------------|----------------------------------------------------------------------------------------------------|
|                                         | Deployment as PROFINET IO controller > Configuration PROFINET IO device                                                                                                    |
| Tab: <i>'Media Redundancy'</i><br>(MRP) | MRP is supported exclusively as a <i>redundancy client</i> . S <i>Chapter 7.5</i> MRP' on page 191                                                                                                    |
| Tab: 'Time-of-day<br>synchronization'   | In this area you can configure time-of-day master for time-of-day synchronization in the network. <i>S Chapter 4.6.1.1.1 'Time-of-day synchronization' on page 73</i>                                                                                                    |
| Tab: 'Options'                          |                                                                                                    |
| Interval                                | Here you can set the interval time with which "Keep-Alive" telegrams are to be sent to a connection partner. This ensures that a communication partner can still be reached because the connection resources are automatically released again after the expiration <i>interval</i> time. |
| 7.3.3.3 Port 1                          |                                                                                                    |
| Tab: <i>'General'</i>                   | Shown is the short name "Port". In the field Name another designation may be selected, which is also shown in the configuration table At <i>comment</i> you may describe your entry near more. The comment also appears in the configuration table.                                      |
| Tab: <i>'Addr</i> esses'                | Via the <i>port</i> address the diagnostics information of the IO controller may be accessed.                                                                                                    |
| Tab: <i>'Topology'</i>                  | These parameters serve for the port setting for topology.                                                                                                    |
| Tab: 'Options'                          | These parameters serve for the port setting. Here the following parameters are sup-<br>ported:                                                                                                    |
|                                         | Connection                                                                                                    |
|                                         | <ul> <li>Here you can make settings for transmission medium and type. Ensure that the setting for the local port and the partner port are identical.</li> <li>PROFINET requires 100Mbit/s in duplex mode.</li> </ul>                                                                     |
|                                         | <ul> <li>Boundaries</li> </ul>                                                                                                    |
|                                         | <ul> <li>Boundaries are limitations for the transfer of certain Ethernet frames. The fol-<br/>lowing Boundaries are supported:</li> </ul>                                                                                                    |
|                                         | <i>'End of detection of accessible nodes'</i> : DCP frames for detecting accessible nodes are not forwarded. When enabled, participants which are lying behind this port, are no longer recognized and can not be reached by the controller.                                             |
|                                         | <i>'End of topology discovery'</i> : When enabled, this port does not support topology discovery, i.e. LLDP frames are not forwarded.                                                                                                    |
|                                         |                                                                                                    |

# 7.3.4 Configuration PROFINET IO device

Precondition

The modules, which may be configured here are listed in the hardware catalog.

- For the deployment of the PROFINET IO devices from VIPA you have to include the modules into the hardware catalog by means of the GSDML file from VIPA.
- After the installation of the GSDML file the PROFINET IO devices from VIPA may be found in the hardware catalog at 'PROFINET IO → Additional field devices → I/O → VIPA ... '

Deployment as PROFINET I-Device > Steps of configuration

- **Configure IO devices** Now the project engineering of the PROFINET IO controller is finished. Please link up now your IO devices with periphery to your IO controller.
  - **1.** For the project engineering of PROFINET IO device you search the concerning PROFINET IO device in the hardware catalog at *PROFINET-IO* and drag&drop it in the subnet of your IO controller.
  - **2.** Assign a name to the IO device. The configured name must match the name of the device. Information about setting the device name can be found in the manual of the IO device.
  - **3.** Enter a valid IP address. The IP address is normally assigned automatically by the hardware configurator. If this is not desired, you can assign the IP address manually.
  - **4.** Link up the modules of your IO device in the plugged sequence and add the addresses that should be used by the modules.
  - 5. If needed, parametrize the modules.
  - **6.** Save, compile and transfer your project. Save, compile and transfer your project. Chapter 4.9 'Project transfer' on page 80

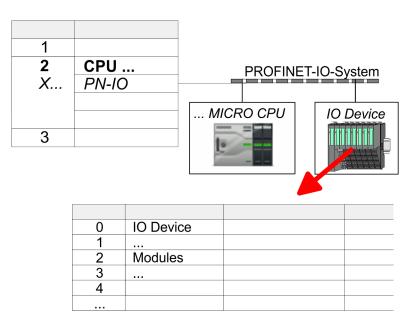

# 7.4 Deployment as PROFINET I-Device

# 7.4.1 Steps of configuration

Functionality

- With firmware version V. 2.4, there is a PROFINET IO controller available via the Ethernet PG/OP channel, which can be configured as I-Device.
  - As soon as you use the PROFINET functionality via the Ethernet PG/OP channel, this affects the performance and response time of your system and due to the system the cycle time of the OB1 is extended by 2ms.

# Deployment as PROFINET I-Device > Installing the GSDML file

|               | Î                                                                                                    | <b>Range of functions</b><br>Please regard that the PROFINET IO controller supports only the<br>PROFINET functions, which are described in this manual, even if the Sie-<br>mens CPU, which is used for configuration, offers further functions! To<br>use some described PROFINET functions, it is necessary to deploy<br>another Siemens CPU for configuration. Here, however, is pointed to<br>explicitly.                                   |
|---------------|----------------------------------------------------------------------------------------------------|----------------------------------------------------------------------------------------------------|
|               | with an IO<br>connected<br>central or                                                                                                    | <i>ice</i> (Intelligent IO device) functionality of a CPU allows data to be exchanged<br>controller, which are preprocessed by the CPU. In this case, the I-Device is<br>as an IO device to a higher-level IO controller. The process values recorded in<br>decentralized periphery can be preprocessed via a user program and made<br>to the higher-level PROFINET IO controller by means of PROFINET.                                         |
|               | Device                                                                                                    | onfiguration of the integrated PROFINET IO controller of the VIPA CPU as an I-<br>e is made via a virtual PROFINET devices, which is to be installed by means of<br>DML from VIPA in the hardware catalog.                                                                                                    |
|               | The control of the control of the | ommunication takes place via input/output areas, which are defined in the I-                                                                                                    |
|               | The si                                                                                                    | ze of the areas for input and output data is max. 768byte.                                                                                                    |
|               | The I-                                                                                                    | Device is made available to a deterministic PROFINET IO system via a INET IO interface and thus supports the real-time communication <i>Real-Time</i> .                                                                                                    |
|               |                                                                                                    | Device functionality meets the requirements of the RT class I (A) and corre-<br>s to the PROFINET specification version V2.3.                                                                                                    |
|               | as an<br>limits (<br>This n<br>PROF                                                                                                    | onfiguration of a VIPA PROFINET CPU as an IO controller and at the same time<br>I-Device is possible. The influence of the I-Device configuration on the system<br>or performance of the PROFINET controller is equated with that of a device.<br>heans that when the IO controller and I-Device are used at the same time on the<br>INET controller, the I-Device is to be regarded as an additional device for deter-<br>g the system limits. |
|               | In ord                                                                                                    | er for the higher-level IO controller to communicate with the VIPA I-Device, the ng must be observed:                                                                                                    |
|               |                                                                                                    | Device and higher-level IO controllers must be configured in different networks.<br>Heir IP addresses must be in the same IP circuit.                                                                                                    |
|               |                                                                                                    | e device name of the PROFINET controller of the I-Device must match the vice name of the I-Device at the higher-level IO controller.                                                                                                    |
| Configuration | The config<br>lowing pro                                                                                                    | guration of the PROFINET IO controller as I-Device should be done by the fol-<br>cedure:                                                                                                    |
|               | 1. Insta                                                                                                    | allation of the GSDML files                                                                                                    |
|               | 2. Con                                                                                                    | figuration as I-Device                                                                                                    |
|               | 3. Con                                                                                                    | figuration in the higher-level IO controller                                                                                                    |

# 7.4.2 Installing the GSDML file

The following GSDML files are required for configuring the integrated PROFINET IO controller of the VIPA CPU as I-Device in the Siemens SIMATIC Manager:

- GSDML for I-Device
- GSDML for I-Device at IO controller

## **Deployment PG/OP communication - PROFINET**

Deployment as PROFINET I-Device > Configuration as I-Device

#### Proceeding

- **1.** You can find the GSDML files in the download area of www.vipa.com. Load the file and unzip it on your PC.
- 2. Start the Siemens SIMATIC Manager and install via 'Options → Install new GSD file' both GSD files.
  - After the installation you can find the following virtual devices in the hardware catalog at 'PROFINET IO → Additional field devices → ...
     VIPA MICRO System':
    - PN I-Device for VIPA CPU
      - This allows you to configure the Input/output areas in the I-Device of the VIPA CPU.
    - PN I-Device for higher-level CPU
      - This allows you to connect the VIPA I-Device to the higher-level IO controller.

# 7.4.3 Configuration as I-Device

It is assumed that a hardware configuration of the CPU exists.  $\Leftrightarrow$  Chapter 4.4 'Hardware configuration - CPU' on page 67

1. For the project engineering of PROFINET I-Device you have to search the virtual device 'PN I-Device for VIPA CPU' in the hardware catalog at PROFINET-IO and drag&drop it in the PROFINET subnet.

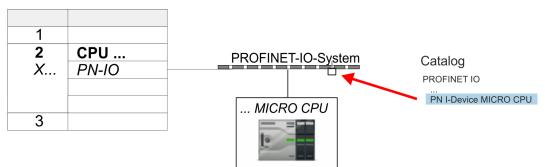

**2.** Open the properties dialog of the PROFINET IO controller of the CPU by a doubleclick at *'PN-IO'* and assign the name for the I-Device.

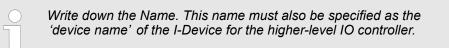

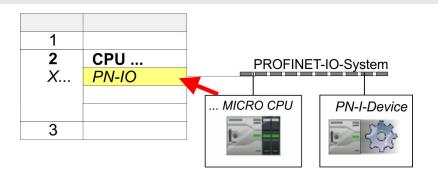

3. For 'PN-IO' at 'slot' 'X...' assign an IP address via the properties dialog.

Deployment as PROFINET I-Device > Configuration in the higher-level IO controller

- **4.** Create the transfer areas by dragging them to the *'slots'* as I/O areas from the hardware catalog. There must be no gaps in the slots. To create the transfer areas, the following input and output areas are available that can be assigned to the virtual I-Device:
  - Input: 1, 8, 16, 32, 64, 128, 256, 512 byte
  - Output: 1, 8, 16, 32, 64, 128, 256, 512 byte

The data direction for Input or Output refers to the view of the I-Device.

- Input areas define data that are sent from the higher-level IO controller to the I-Device and which are mapped to the input address area of the CPU.
- Output areas define data that are sent to the higher-level IO controller and which are to stored in the output address area of the CPU.

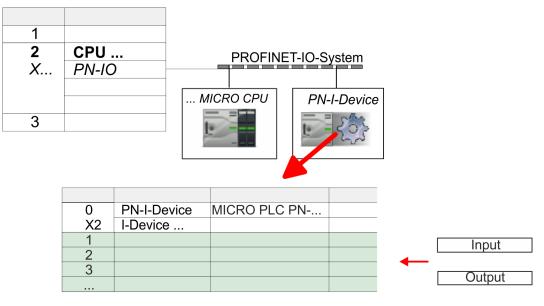

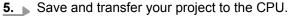

# 7.4.4 Configuration in the higher-level IO controller

It is assumed that a CPU is configured with IP address with the higher-level IO controller. The IP address must be in the same IP circuit as the IP address of the I-Device.

- **1.** Open the project of the CPU with the higher-level IO controller.
- 2. For the project engineering of VIPA I-Device in the high-level IO controller you have to search the device 'PN I-Device for high-level CPU' in the hardware catalog at PROFINET-IO and drag&drop it in the PROFINET subnet.

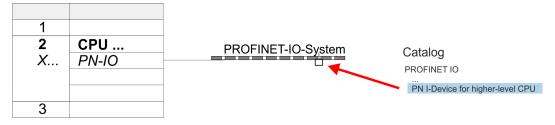

Deployment as PROFINET I-Device > Error behavior and interrupts

3. Open the properties dialog by double-clicking *'PN-I-Device'* and enter at *'device name'* the previously noted name of the VIPA I-Device.

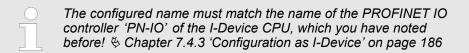

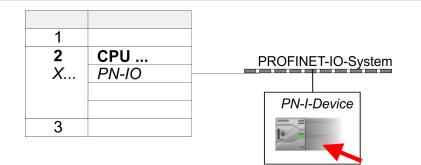

- **4.** Configure an input area of the same size for each output area of the I-Device in the IO controller and vice versa. Here also no gaps may arise. In particular, make sure that the order of the transfer areas matches that of the I-Device configuration. The following transfer units are available:
  - Input: 1, 8, 16, 32, 64, 128, 256, 512 byte per slot
  - Output: 1, 8, 16, 32, 64, 128, 256, 512 byte per slot
- **5.** Save and transfer your project to the CPU.
  - ⇒ Your VIPA PROFINET controller is now connected as an I-Device to the higherlevel PROFINET IO controller.

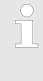

#### I-Device with S7 routing

S7 routing is not possible with the procedure above. S7 routing is only possible if the I-Device and the higher-level I/O controller are configured in the same network. The device names must not be identical. By using identical names and extending the name of the I-Device with "-x", this is detected internally and used appropriately for S7 routing.

#### 7.4.5 Error behavior and interrupts

#### Error behavior

The system shows the following error behavior ...

- ... at gaps in the *'slot'* configuration:
  - If the configuration of the I-Device contains gaps in the 'slot' configuration (i.e. there are free 'slots' before used 'slots'), the configuration is rejected and 0xEA64 is returned as a configuration error in the diagnostic buffer.
  - If the configuration of the higher-level IO controller contains gaps in the 'slot' configuration (i.e. there are free 'slots' before used 'slots'), the connection is rejected with the PN IO Status *ErrorCode1* = 0x40 and *ErrorCode2* = 0x04 (AR OUT OF RESOURCE).
- ... at modules, which differ from the configured:
  - A *ModuleDiffBlock* is generated and the wrong modules are not served.

Deployment as PROFINET I-Device > Error behavior and interrupts

- ... if the number of configured modules in the IO controller is greater than the number of configured modules in the I-Device:
  - The IO controller receives a *ModuleDiffBlock* with ModuleStatus "NoModule" for modules that are not configured in the I-Device. The I-Device sets the status of the non-configured modules to "bad".
- ... if the number of configured modules in the I-Device is greater than the number of configured modules in the IO controller:
  - The IO controller does not receive an error because the additional modules are unknown.

| Starting position | IO controller in RUN, I-Device in RUN                                                                                                    |
|-------------------|----------------------------------------------------------------------------------------------------|
| Event             | I-Device CPU goes to STOP                                                                                                    |
| Reaction          | <ul> <li>An OB 85 is called in the IO controller for each input and output transfer area, which is located in the process image, if messages of process image transfer errors are parametrized. 4 77</li> <li>An OB 122 is triggered in the IO controller for each peripheral direct access to an input or output transfer area.</li> </ul> |
|                   |                                                                                                    |
| Starting position | IO controller in RUN, I-Device in RUN                                                                                                    |
| Event             | IO controller goes to STOP                                                                                                    |
| Reaction          | <ul> <li>An OB 85 is called in the I-Device for each input transfer area, which is located in the process image, if messages of process image transfer errors are parametrized. </li> <li>77</li> <li>In the I-Device, an OB 122 is triggered for each peripheral direct access to an input transfer area.</li> </ul>                       |
|                   | Note: Output transfer areas can still be accessed!                                                                                                    |
|                   |                                                                                                    |

| Starting position | IO controller in RUN, I-Device in RUN                                                                                                    |
|-------------------|----------------------------------------------------------------------------------------------------|
| Event             | Station failure I-Device, e.g. by bus interruption                                                                                                    |
| Condition         | I-Device must remain operational without a bus connection, i.e. the power supply must further exist.                                                                                                    |
| Reaction          | <ul> <li>An OB 86 (station failure) is called up in the IO controller.</li> <li>An OB 85 is called in the IO controller for each input and output transfer area, which is located in the process image, if messages of process image transfer errors are parametrized. <i>§</i> 77</li> <li>An OB 122 is triggered in the IO controller for each peripheral direct access to an input or output transfer area.</li> <li>An OB 86 (station failure) is called up in the I-device.</li> <li>An OB 85 is called in the IO controller for each input and output transfer area, which is located in the IO controller for each input and output transfer area, which is located in the process image, if messages of process image transfer errors are parametrized. <i>§</i> 77</li> <li>In the I-device, an OB 122 is triggered for each peripheral direct access to an input or output transfer area.</li> </ul> |

# Deployment PG/OP communication - PROFINET

Deployment as PROFINET I-Device > Error behavior and interrupts

| Starting position | IO controller in RUN, I-Device in RUN                                                                                                    |
|-------------------|----------------------------------------------------------------------------------------------------|
| Event             | Station recovery                                                                                                    |
| Reaction          | <ul> <li>An OB 86 (recovery) is called in the IO controller.</li> <li>An OB 85 is called in the IO controller until the OB 86 has been called, for each input and output transfer area, which is in the process diagram, if messages of process image transfer errors are parametrized. </li> <li>An OB 122 is triggered in the IO controller until the OB 86 is called, for each peripheral direct access to an input or output transfer area.</li> <li>An OB 86 (return) is called in the I-Device.</li> <li>An OB 83 (sub module recovery) is called for each input transfer area in the I-Device.</li> <li>In the I-device, an OB 85 is called for each input transfer area, which is in the process image, if messages of process image transfer errors are parametrized and the corresponding OB 83 has not yet been called. </li> </ul> |
|                   | An OB 122 is triggered in the I-Device for each peripheral direct access to<br>an input transfer area, until the corresponding OB 83 has been called.                                                                                                    |

| Starting position | Controller in RUN, I-Device in STOP                                                                                                    |
|-------------------|----------------------------------------------------------------------------------------------------|
| Event             | I-Device starts                                                                                                    |
| Reaction          | <ul> <li>The OB 100 (start-up) is called in the I-Device.</li> <li>The OB 83 (Return-of-Submodule) for input sub modules of the transfer areas to the higher-level IO controller is called in the I-Device.</li> <li>An OB 85 is called in the I-device for each input transfer area, which is located in the process image, if messages of process image transfer errors are parametrized. § 77</li> <li>In the I-Device, an OB 122 is triggered for each peripheral direct access to an input transfer area.</li> <li>OB 83 (Return-of-Submodule) for input and output sub modules of the transfer areas to the I-Device is called in the IO controller.</li> <li>An OB 85 is called in the IO controller for each input and output transfer area, which is located in the process diagram, if messages of process image transfer errors are parametrized and the corresponding OB 83 has not yet been called. § 77</li> <li>In the IO controller, an OB 122 is triggered for each peripheral direct access to an input or output transfer area until the corresponding OB 83</li> </ul> |
|                   | has been called.                                                                                                    |
| Starting position | IO controllar is in STOP L Davica in PUN                                                                                                    |

| Starting position | IO controller is in STOP, I-Device in RUN                                                                                                    |
|-------------------|----------------------------------------------------------------------------------------------------|
| Event             | IO controller starts                                                                                                    |
| Reaction          | <ul> <li>The OB 83 (Return-of-Submodule) for input sub modules of the transfer areas to the higher-level IO controller is called in the I-Device.</li> <li>An OB 85 is called for each transfer area, which is located in the process image, in the I-device if messages of process image transfer errors are parametrized and the corresponding OB 83 has not yet been called. § 77</li> <li>An OB 122 is triggered in the I-Device for each peripheral direct access to an input transfer area, until the corresponding OB 83 has been called.</li> <li>The OB 100 (startup) is called in the IO controller.</li> </ul> |

MRP

| 7.5 MRP                                  |                                                                                                    |  |  |
|------------------------------------------|----------------------------------------------------------------------------------------------------|--|--|
| Overview                                 | To increase the network availability of an industrial Ethernet network, you can connect a <i>line topology</i> together to a <i>ring topology</i> . To set up a ring topology with media redundancy, you have to bring together the two free ends of a linear bus topology in one device. Closing the linear bus topology to form a ring is achieved with two ports (ring ports) of a device in the ring. At least one device of the ring takes the role of the <i>redundancy manager</i> . All other devices in the ring are <i>redundancy clients</i> . A standard media redundancy method is MRP (Media Redundancy Protocol). Up to 50 devices per ring can participate. The MRP (Media Redundancy <b>P</b> rotocol) is specified in the standard IEC 61158 Type 10 "PROFINET". |  |  |
|                                          | Precondition                                                                                                    |  |  |
|                                          | <ul> <li>The ring in which you want to use MRP may consist only of devices that support this function.</li> <li>"MRP" must be activated for all devices in the ring.</li> </ul>                                                                                                    |  |  |
|                                          | <ul><li>All devices must be connected via their ring ports.</li><li>The ring may contain max. 50 devices.</li></ul>                                                                                                    |  |  |
|                                          | <ul> <li>The connection setting (transmission medium/duplex) must be set to "full duplex" and at least 100Mbit/s for all ring ports. Otherwise there may be a loss of data traffic.</li> </ul>                                                                                                    |  |  |
| Function                                 | The data paths between the individual devices are automatically reconfigured if the ring is interrupted at any point. After reconfiguration, the devices are accessible again.                                                                                                    |  |  |
|                                          | In the redundancy manager, one of the both ring ports are blocked for uninterrupted<br>network operation for normal communication so that no data telegrams are circulated.<br>In terms of data transmission, the ring topology is a linear bus topology.                                                                                                    |  |  |
|                                          | The redundancy manager monitors the ring for interruptions. For this he sends test frames from both ring port 1 and ring port 2. The test frames run through the ring in both directions until they arrive at the other ring port of the redundancy manager.                                                                                                    |  |  |
|                                          | As soon as the interruption is removed, the original transmission paths are restored,<br>the two ring ports of the redundancy manager are disconnected and the redundancy<br>clients informed of the change. The redundancy clients then use the new paths to the<br>other devices.                                                                                                    |  |  |
| Reconfiguration time                     | The time between the ring interruption and restoration of a functional linear topology is known as the <i>reconfiguration time</i> . At <i>MRP</i> the <i>reconfiguration time</i> is typically 200ms.                                                                                                    |  |  |
| VIPA PROFINET CP as<br>redundancy client | MRP is only supported as <i>redundancy client</i> . If the ring is opened or closed, you will be informed via the OB 82 "Neighbourhood change". With SFB 54 you can get more information.                                                                                                    |  |  |
|                                          | The use of MRP in the operating mode I-Device is not permissible and is rejected during the configuration!                                                                                                    |  |  |

Topology

# 7.6 Topology

# Overview

By configuring the topology you specify for the PROFINET IO controller the physical connections between the stations in your PROFINET IO system These "neighbourhood relations" are used among others at "Device replacement without exchangeable medium". Here by comparison of target and current topology, the IO device without a name is detected and automatically integrated to the user data traffic. By configuring the topology you have the following options:

- You can evaluate topological errors in your application program
- You have greater flexibility in planning and expansion of a plant

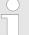

#### Support Topology editor is limited

Please consider that the support for the topology editor of the Siemens SIMATIC Manager is limited. Here you have only the possibility to configure the target topology offline. An online matching is currently not possible. An interconnection of the ports is also possible by means of the port properties!

# Interconnection by means of the *Port* properties

1. Click in the hardware configurator at the according PROFINET port and open the properties dialog via 'Context menu → Object properties' and select the register 'Topology'.

- $\Rightarrow$  The properties dialog to interconnect the ports is opened.
- **<u>2.</u>** Here you have the following parameters:
  - Port interconnection
    - Local port: Name of the local port
    - Medium: Specifying the line type (copper, fibre optic cable). Currently, this
      parameter is not evaluated.
    - Cable name Specifying a cable name
    - Partners
      - Partner port: Name of the port to which the selected port is interconnected.
      - Alternating partner ports: By specifying at 'Partner port' "Any partner", you can configure alternating partner ports for the I/O devices. Currently, this parameter is not evaluated.
    - Cable data
      - Cable length: Depending on the port medium you can set in the select list the cable length, if the medium between two stations does not change. Here the signal delay time is automatically calculated. Currently, this parameter is not evaluated.
      - Signal delay time: If the medium between two stations changes, a signal delay time can be defined here. Currently, this parameter is not evaluated.
- **3.** Close the properties dialog with [OK] again.

#### loopmont w uithout ay ahang a ahla adium/DC

| 7.7 Device replaceme       | ent without exchangeable medium/PG                                                                                                    |
|----------------------------|----------------------------------------------------------------------------------------------------|
| Overview                   | IO devices, which support the PROFINET function <i>Device replacement without exchangeable medium/PG</i> get their device name from the controller with the exchange. These can be replaced without installing an "exchangeable medium" (memory card) with the stored device name respectively without assigning a device name by a PG. To assign the device name the IO controller uses the configured <i>Topology</i> and the "neighbourhood relationship", which is determined by the IO devices. |
|                            | Thus the <i>Device replacement without exchangeable medium/PG</i> is possible, the following requirements must be met:                                                                                                    |
|                            | The Topology of your PROFINET IO system with the corresponding IO devices must be configured.                                                                                                    |
|                            | <ul> <li>The IO controller and the respective adjacent to the unit to be replaced IO device must support the functionality <i>Device replacement without exchangeable medium/PG</i>.</li> <li>In the IO controller in the <i>'Properties'</i> the option <i>Support device replacement without exchangeable medium</i> must be enabled.</li> </ul>                                                                                                    |
|                            | The replaced device must be reset to delivery state, before.                                                                                                    |
| Configuring the function   | The configuration of the function <i>Device replacement without exchangeable medium/PG</i> in your PROFINET IO system happens with the following approach:                                                                                                    |
|                            | <ol> <li>Double-click at the PROFINET interface of the IO controller of the CPU.</li> </ol>                                                                                                    |
|                            | ⇒ The properties dialog of this PROFINET interface is opened                                                                                                    |
|                            | <b>2.</b> Enable in the register 'General' the option 'Support device replacement without exchangeable medium'.                                                                                                    |
|                            | <b>3.</b> Apply the settings with [OK].                                                                                                    |
|                            | <b>4.</b> Safe and translate the hardware configuration.                                                                                                    |
|                            | 5. 🕞 Configure your Topology. 🄄 Chapter 7.6 'Topology' on page 192                                                                                                    |
|                            | <b>6.</b> Transfer your project to the CPU.                                                                                                    |
| Prepare the replace device | For the replacement the "replace device" must be in "delivery state". If you have not received a new "replace device" from VIPA, you have to prepare this with the following approach:                                                                                                    |
|                            | <b>1.</b> For this connect your "replace device" local at your PG.                                                                                                    |
|                            | 2. ▶ Start the Siemens SIMATIC Manager and execute 'PLC → Edit Ethernet node'                                                                                                    |
|                            | <b>3.</b> Click at 'Nodes accessible online' at [Browse].                                                                                                    |
|                            | <b>4.</b> Select the according IO device, which you identify as your "replace device".                                                                                                    |
|                            | 5. Click at 'Reset to factory settings' at [Reset].                                                                                                    |
|                            | $\Rightarrow$ Your IO device is now reset and has then "delivery state".                                                                                                    |
| Replace device             | For the replacement the "replace device" must be in "delivery state".                                                                                                    |
|                            | <b>1.</b> Disconnect if not already done your device to be exchanged from power.                                                                                                    |
|                            | <b>2.</b> Replace this by your "replace device".                                                                                                    |
|                            | 3. Connect the "replaced device" to power and turn it ON.                                                                                                    |
|                            | Here by comparison of target and current topology, the "replaced device" is<br>automatically detected by the IO controller and automatically integrated to the<br>user data traffic.                                                                                                    |

Commissioning and start-up behavior

# 7.8 Commissioning and start-up behavior

| Start-up on delivery state                      | In the delivery state the CPU is overall reset. After power ON the PROFINET part has no configuration the PROFINET has no configuration. The PROFINET part is passive and can be found by the device search.                                                                                                    |
|-------------------------------------------------|----------------------------------------------------------------------------------------------------|
| Online with bus parame-<br>ters without project | <ul> <li>For the communication between IO controller and IO device the ways for the communication are to be defined before. For the clear specification of the communication ways, these are established during the start-up by the IO controller, based on the project data. Here the configuration takes place by a hardware configuration.</li> <li>As soon as the project data were transmitted, the IO controller performs a new system start-up.</li> <li>In this state the IO controller may be accessed and its CPU may be configured via Ethernet by the IO controller by means of the IP address.</li> </ul>                                                                                                    |
| IO device configuration                         | <ul> <li>The PROFINET IO controller is configured by a hardware configuration. After the transmission of the project into the IO controller, the IO controller has the whole information for the addressing of and the data exchange with the IO devices.</li> <li>During the system start-up of the IO controller the IO devices are supplied with their configured IP address by means of the DCP protocol. After PowerON and after transmitting a new hardware configuration, due to the project data the system start-up of the IO controller is initialized and it runs automatically. During the system start-up the IO controller establishes a clear communication relation (CR) and an application relation (AR) to an IO device. Here the cyclic IO data, the acyclic R/W services and the expected modules/sub modules are specified.</li> <li>The PROFINET IO controller does not have any physical LEDs to show the status. The status information are stored as virtual LED states. During runtime, you can determine their status using the SSL partial lists xy19h or xy74h. <i>S Chapter 7.9.5 'Diagnostics status indication via SSLs' on page 197</i></li> <li>The BF3 LED is on when a PROFINET IO device is configured as "linked" but o bus cable is connected.</li> <li>If the IO controller has received a valid configuration with at least one IO device, the BS2-LED gets on.</li> <li>With Ethernet interface parameters, which are unsuitable for PROFINET operation, the BS2-LED flashes at 1Hz.</li> <li>If the IP address of the IO controller can not be used because e.g. it is duplicated, the BS2-LED flashes at 0.5Hz.</li> <li>If at least one IO device is not in cyclic data exchange after the start-up, the BF3 LED blinks.</li> <li>If all IO devices are in cyclic data exchange, the BF3 LED gets off. After a successful system start-up the system is ready for communication.</li> </ul> |
| CPU state influences the<br>IO process data     | <ul> <li>After PowerON respectively a receipt of a new hardware configuration the configuration data are automatically transferred to the IO controller. Dependent on the CPU state the following behavior is shown by the IO controller:</li> <li>Behavior at CPU STOP <ul> <li>In the STOP state of the CPU an output telegram is further cyclically sent, but the contained data are marked as "invalid" and as output data zeros are transmitted.</li> <li>The IO controller further receives the input data of the IO devices and transfers them cyclically to the input area of the CPU.</li> </ul> </li> <li>Behavior at CPU RUN <ul> <li>The IO controller cyclically reads the output data from the CPU and transfers these as telegram to the configured IO devices.</li> <li>The IO controller receives the input data of the IO devices and transfers these as telegram to the configured IO devices.</li> </ul> </li> </ul>                                                                                                    |

PROFINET diagnostics > Diagnostics during runtime in the user program

# 7.9 **PROFINET** diagnostics

7.9.1 Overview

There are the following possibilities to get diagnostics information from your system:

- Diagnostics with the configuration and engineering tool
- Diagnostics during runtime in the user program (OB 1, SFB 52)
- Diagnostics via OB start information
- Diagnostics status indication via SSLs

# 7.9.2 Diagnostics with the configuration and engineering tool

If you are connected from your configuration respectively engineering tool via Ethernet with the PROFINET IO controller, online diagnostics information may be accessed.

E.g. with 'Station  $\rightarrow$  Open online' you get information about the state of your system. Here missing respectively faulty components are shown by symbols.

In the following figure e.g. there is shown that the configured device 3 is missing and device 4 reports an error.

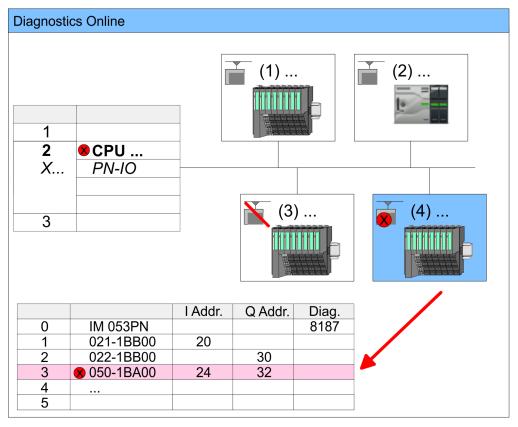

# 7.9.3 Diagnostics during runtime in the user program

With SFB 52 RDREC (read record) you can access diagnostics data from your user program e.g. in OB 1. The SFB 52 RDREC operates asynchronously, that is, processing covers multiple SFB calls. PROFINET diagnostics > Diagnostics during runtime in the user program

|              |                                                                                                    | More information about the usage of this block may be found in the manual "SPEED7 Operation List" from VIPA.                                                                          |  |  |  |  |  |
|--------------|----------------------------------------------------------------------------------------------------|----------------------------------------------------------------------------------------------------|--|--|--|--|--|
| Example OB 1 |                                                                                                    | o the diagnostics data of the System SLIO counter module ng example may be used in the OB 1:                                                                                          |  |  |  |  |  |
|              | AN M10.1 'there :<br>S M10.1 'start t<br>L W#16#4000 'Nur<br>T MW12<br>CALL SFB 52, DB52<br>REQ :=M10.1 | reading terminated (BUSY=0) and<br>is no job triggered (REQ=0) then<br>transfer of record (REQ:=1)<br>mber of record set (0x4000)<br>2 'Call SFB 52 with Instance DB<br>'Trigger flag |  |  |  |  |  |
|              | INDEX :=MW12<br>MLEN :=14<br>VALID :=M10.2<br>BUSY :=M10.3<br>ERROR :=M10.4<br>STATUS :=MD14            | 'Flag job just running<br>'Error bit during read access<br>'Error codes                                                                                                    |  |  |  |  |  |
|              | LEN :=MW16<br>RECORD :=P#M 10<br>U M10.1                                                                | 'Length of the read record set<br>DO.O Byte 40<br>'Target (MB100, 40byte)                                                                                                    |  |  |  |  |  |
|              | R M10.1                                                                                                 | 'Reset REO                                                                                                    |  |  |  |  |  |

**Diagnostics data** 

The counter module 050-1BA00 serves for 20byte diagnostics data. The diagnostics data of the System SLIO module 050-1BA00 have the following structure:

| Name:        | Bytes | Function                            | Default |
|--------------|-------|-------------------------------------|---------|
| ERR_A        | 1     | Diagnostics                         | 00h     |
| MODTYP       | 1     | Module information                  | 18h     |
| ERR_C        | 1     | reserved                            | 00h     |
| ERR_D        | 1     | Diagnostics                         | 00h     |
| CHTYP        | 1     | Channel type                        | 76h     |
| NUMBIT       | 1     | Number diagnostics bits per channel | 08h     |
| NUMCH        | 1     | Number channels of the module       | 01h     |
| CHERR        | 1     | Channel error                       | 00h     |
| CH0ERR       | 1     | Channel-specific error              | 00h     |
| CH1ERRCH7ERR | 7     | reserved                            | 00h     |
| DIAG_US      | 4     | µs ticker                           | 00h     |

PROFINET diagnostics > Diagnostics status indication via SSLs

|   | $\bigcirc$ |
|---|------------|
|   |            |
|   |            |
| _ | JЦ         |

More information about the diagnostics data may be found in the System SLIO manual HB300\_FM\_050-1BA00.

# 7.9.4 Diagnostics via OB start information

- On an error the faulty system generates a diagnostics message for the CPU. Then the CPU calls the according diagnostics OB. Here the CPU operating system transfers start information to the local data of the OB.
- By evaluating the start information of the according OB you can get information about cause and location of the error.
- During runtime you can access the start information with the system function SFC 6 RD\_SINFO.
- Please consider that you can even read the start information in the OB himself, because the data are temporary data.

Depending on the type of error, the following OBs are called in a diagnostics event:

- OB 82 on an error of an module at the IO device (Diagnostics interrupt)
- OB 83 on inserting respectively removing a module on a IO device
- OB 86 on failure respectively return of a IO device

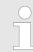

More information about the OBs and their start information may be found in the online help of your programming tool and in the manual "SPEED7 Operation List" from VIPA.

# 7.9.5 Diagnostics status indication via SSLs

The PROFINET IO controller does not have any physical LEDs to show the status. The status information are stored as virtual LED states. During runtime, you can determine their status using the SSL partial lists xy19h or xy74h. More can be found in the manual operation list (HB00\_OPL\_SP7) of your CPU.

# Virtual LEDs PROFINET

| BF3         | BS2          | MT2           | Meaning                                                                                                    |
|-------------|--------------|---------------|----------------------------------------------------------------------------------------------------|
| (bus error) | (Bus status) | (Maintenance) |                                                                                                    |
|             |              |               | PROFINET is not configured.                                                                                                    |
|             | •            |               | PROFINET is configured with valid Ethernet interface parameter, valid IP address and at least one IO device.                                                                                           |
| •           | Х            | X             | <ul> <li>Bus error, no connection to sub net/switch.</li> <li>Wrong transfer rate</li> <li>Full-duplex-transmission is not activated.</li> </ul>                                                       |
| ZHz         | x            | X             | <ul> <li>Failure of a connected IO device.</li> <li>At least one IO device is not access-able.</li> <li>Faulty configuration</li> <li>I device is configured, but no connection exists yet.</li> </ul> |

# **Deployment PG/OP communication - PROFINET**

PROFINET diagnostics > Diagnostics status indication via SSLs

| BF3                            | BS2                                                                                                    | MT2                                                                                                    | Meaning                                                                                                    |
|--------------------------------|----------------------------------------------------------------------------------------------------|----------------------------------------------------------------------------------------------------|----------------------------------------------------------------------------------------------------|
| (bus error)                    | (Bus status)                                                                                                    | (Maintenance)                                                                                                    |                                                                                                    |
| Х                              | 1Hz                                                                                                    | х                                                                                                    | <ul> <li>Ethernet interface parameter are not valid.</li> <li>I-Device is configured and <i>Link mode</i> does not correspond to <i>'100 Mbps full duplex'</i>.</li> </ul>                                                                                                    |
| Х                              | 0.5Hz                                                                                                    | Х                                                                                                    | There was no IP address assigned.                                                                                                    |
| х                              | х                                                                                                    |                                                                                                    | Maintenance event of an IO device is pending respectively an internal error happened.                                                                                                    |
| 4s on, 1s off                  | Х                                                                                                    | 4s on, 1s off                                                                                                    | Simultaneous blinking indicates a not valid configuration.                                                                                                    |
| AHz                            |                                                                                                    | AHz                                                                                                    | The alternate blinking indicates that a firmware update of the PROFINET IO controller is executed.                                                                                                    |
|                                |                                                                                                    |                                                                                                    | Firmware update of the PROFINET IO controller is finished without error.                                                                                                    |
| Х                              | Х                                                                                                    | 2Hz                                                                                                    | With a suited configuration tool you can cause the MT LED to blink by means of the function <i>'Member blink test'</i> . This can be useful for e.g. identification of the module.                                                                                                    |
| on: 🗾   off: 🔄   t             | olinking: 🗾   not re                                                                                                    | elevant: X                                                                                                    |                                                                                                    |
|                                | ET is not configured.<br>ks with 1Hz<br>interface parameter are not valid.<br>ks with 0.5Hz<br>as no IP address assigned.<br>ET is configured with valid Ethernet interface parameter, valid IP address<br>ast one IO device. |                                                                                                    |                                                                                                    |
| Deployment of<br>- Maintenance |                                                                                                    | <ul> <li>MT LED: on</li> <li>Maintena pened.</li> <li>Here in t find more 4.19 'Dia Resolve</li> <li>Currently</li> <li>MT LED: blir</li> <li>With a su function module.</li> <li>Simultan configura</li> <li>The alter</li> </ul> | no maintenance event pending.<br>ance event of an IO device is pending respectively an internal error hap-<br>he diagnostic buffer of the CPU, an entry was created, where you can<br>e information about the maintenance event and to resolve it. <i>S Chapter</i><br><i>ignostic entries' on page 103</i><br>the error and execute PowerOFF/ON.<br><i>y</i> you need to perform a power cycle, to switch the MT-LED off again.<br>hks<br>uited configuration tool you can cause the LED to blink by means of the<br><i>'Member blink test'</i> . This can be useful for e.g. identification of the<br>eous blinking together with BF2 LED (4s on, 1s off) indicates that the<br>ation is invalid.<br>mate blinking with BF2 LED with 4Hz indicates that a firmware update of<br>FINET IO controller is executed. |

PROFINET system limits

# 7.10 PROFINET system limits

Maximum number devices and configurable connections

$$D = \sum_{i=1}^{n} \frac{1}{A_i}$$

Based on the devices, which have to communicate with the IO controller per ms, you can determine the maximum number of devices. This also results in the maximum number of configurable connections. The *Devices per ms* can be determined by the sum formula of the individual refresh times (A).

- D Devices per ms
- n Number of devices
- A Refresh time device

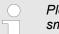

Please note that the value D must always be rounded to the nearest smaller integer!

#### The PROFINET IO controller has the following system limits

| Devices per ms (D) | Max. number of devices | Max. number of configu-<br>rable connections |
|--------------------|------------------------|----------------------------------------------|
| 3                  | 8                      | 0                                            |
| 2                  | 8                      | 2                                            |
| 1                  | 8                      | 2                                            |
| 0                  | 8                      | 2                                            |

#### Output bytes per ms

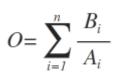

- O Output bytes per ms
- n Number of devices
- B Number output bytes per device
- A Refresh time per device

The PROFINET IO controller has the following system limits:

- Max. Number output bytes per ms: 800
- Max. Number output bytes per device: 768

#### Input bytes per ms

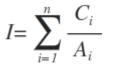

- I Input bytes per ms
- n Number of devices
- C Number input bytes per device
- A Refresh time per device

The PROFINET IO controller has the following system limits:

- Max. number input bytes per ms: 800
- Max. number input bytes per device: 768

Fast introduction

# 8 *Option:* PtP communication

# 8.1 Fast introduction

| General         | For the PtP communication the use of the optionally available extension module EM M09 is required. The extension module provides interface X1: PtP (RS422/485) with fixed pin assignment. <i>S Chapter 2.4 'Mounting' on page 14</i>                                                                                                    |  |  |  |  |  |  |
|-----------------|----------------------------------------------------------------------------------------------------|--|--|--|--|--|--|
|                 | <ul> <li>PtP functionality</li> <li>Using the PtP functionality the interface is allowed to connect via serial point-to-<br/>point connection to different source res. target systems.</li> </ul>                                                                                                    |  |  |  |  |  |  |
| Protocols       | The protocols respectively procedures ASCII, STX/ETX, 3964R, USS and Modbus are supported.                                                                                                    |  |  |  |  |  |  |
| Parametrization | The parametrization of the serial interface happens during runtime using the FC/SFC 216 (SER_CFG). For this you have to store the parameters in a DB for all protocols except ASCII.                                                                                                    |  |  |  |  |  |  |
| Communication   | The FCs/SFCs are controlling the communication. Send takes place via FC/SFC 217 (SER_SND) and receive via FC/SFC 218 (SER_RCV). The repeated call of the FC/SFC 217 SER_SND delivers a return value for 3964R, USS and Modbus via RetVal that contains, among other things, recent information about the acknowledgement of the partner station. The protocols USS and Modbus allow to evaluate the receipt telegram by calling the FC/SFC 218 SER_RCV after SER_SND. The FCs/SFCs are included in the consignment of the CPU. |  |  |  |  |  |  |
|                 | <ul> <li>Use FCs instead SFCs</li> <li>Please regard that the special VIPA SFCs are not shown in the CPU.</li> <li>Please use for programming tools e.g. Siemens SIMATIC Manager and TIA Portal the according FCs of the VIPA library.</li> </ul>                                                                                                    |  |  |  |  |  |  |

Overview FCs/SFCs for serial communication

The following FCs/SFCs are used for the serial communication:

| FC/S       | SFC     | Description        |
|------------|---------|--------------------|
| FC/SFC 216 | SER_CFG | RS485 parameterize |
| FC/SFC 217 | SER_SND | RS485 send         |
| FC/SFC 218 | SER_RCV | RS485 receive      |

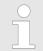

More information about the usage of these blocks may be found in the manual "SPEED7 Operation List" from VIPA.

# 8.2 Principle of the data transfer

**RS485 PtP communication** 

The data transfer is handled during runtime by using FC/SFCs. The principle of data transfer is the same for all protocols and is shortly illustrated in the following.

- Data, which are written into the according data channel by the CPU, is stored in a FIFO send buffer (first in first out) with a size of 2x1024byte and then put out via the interface.
- When the interface receives data, this is stored in a FIFO receive buffer with a size of 2x1024byte and can there be read by the CPU.
- If the data is transferred via a protocol, the embedding of the data to the according protocol happens automatically.
- In opposite to ASCII and STX/ETX, the protocols 3964R, USS and Modbus require the acknowledgement of the partner.
- An additional call of the FC/SFC 217 SER\_SND causes a return value in RetVal that includes among others recent information about the acknowledgement of the partner.
- Further on for USS and Modbus after a SER\_SND the acknowledgement telegram must be evaluated by a call of the FC/SFC 218 SER\_RCV.

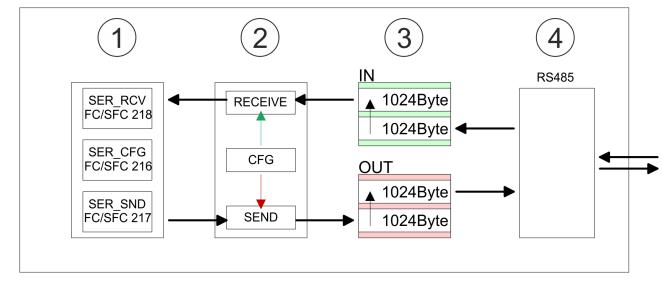

- 1 Program
- 2 Protocol
- 3 FIFO buffer
- 4 Interface

PtP communication via extension module EM M09

# 8.3 PtP communication via extension module EM M09

# X1 PtP (RS422/485)

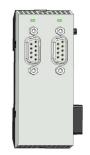

# 9pin SubD jack: (isolated)

Using the *PtP* functionality the RS485 interface is allowed to connect via serial point-topoint connection to different source res. target systems.

- Protocols:
  - ASCII
  - STX/ETX
  - 3964R
  - USS
  - Modbus master (ASCII, RTU)
- Serial bus connection
  - Full-duplex Four-wire operation (RS422)
  - Half-duplex Two-wire operation (RS485)
  - Data transfer rate: max 115 kBaud

# Enable PtP functionality

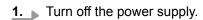

2. Mount the extension module. & Chapter 2.4 'Mounting' on page 14

A hardware configuration to enable the PtP functionality is not necessary.

**3. •** Establish a cable connection to the communication partner.

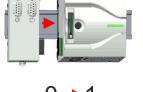

- **4.** Switch on the power supply.
  - ⇒ After a short boot time the interface X1 PtP is ready for PtP communication.

X1 PtP

PtP communication via extension module EM M09

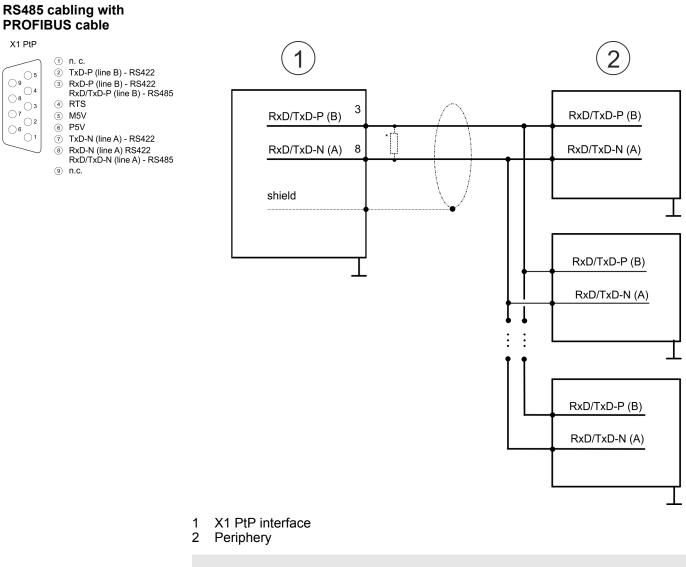

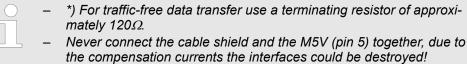

PtP communication via extension module EM M09

#### RS485 cabling with defined static voltage levels

X1 PtP

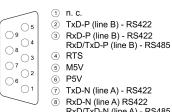

RxD/TxD-N (line A) - RS485 9 n.c.

For isolated interfaces you have 5V (P5V) isolated at pin 6 and the corresponding ground (M5V) at pin 5. With this isolated voltage, you can assign defined static voltage levels to the signal lines and so ensure a low reflection level.

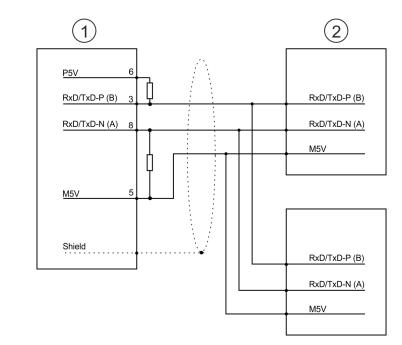

- X1 PtP interface 1
- 2 Periphery

# **RS422** cabling

RxD-P (line B) - RS422 RxD/TxD-P (line B) - RS485

TxD-N (line A) - RS422 RxD-N (line A) RS422 RxD/TxD-N (line A) - RS485

#### X1 PtP

① n.c. 2 TxD-P (line B) - RS422 05

| 904                 | 3 | RxD-<br>RxD/ |
|---------------------|---|--------------|
| 8 3                 | 4 | RTS          |
| 72                  | 5 | M5V          |
| 6                   | 6 | P5V          |
| 01                  | 7 | TxD-         |
| $ \longrightarrow $ | 8 | RxD-         |

) n.c.

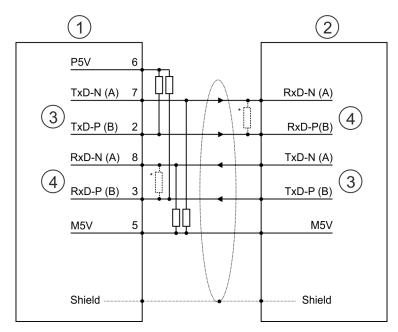

- X1 PtP interface 1
- 2 Periphery
- 3 Send
- 4 Receive
- \*) For line lengths >50m, you have to solder a terminating resistor of approx.  $330\Omega$  on the receiver side for traffic-free data transfer.

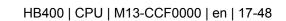

Parametrization > FC/SFC 216 - SER CFG - Parametrization PtP

#### RS422 cabling with defined static voltage levels

X1 PtP

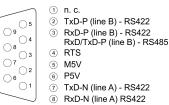

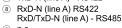

9 n.c.

For isolated interfaces you have 5V (P5V) isolated at pin 6 and the corresponding ground (M5V) at pin 5. With this isolated voltage, you can assign defined static voltage levels to the signal lines and so ensure a low reflection level.

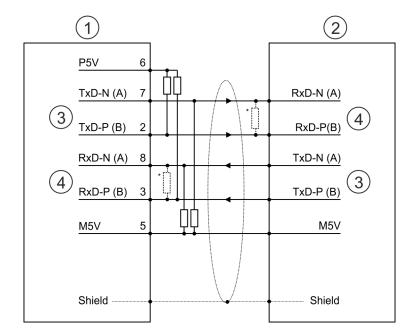

- X1 PtP interface 1
- 2 Periphery
- 3 Send
- 4 Receive
- \*) For line lengths >50m, you have to solder a terminating resistor of approx.  $330\Omega$  on the receiver side for traffic-free data transfer.

# Status indication

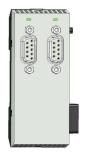

| X1 PtP           | Description      |
|------------------|------------------|
| TxD              |                  |
| Z green flickers | Send activity    |
|                  | No send activity |

# 8.4 Parametrization

8.4.1 FC/SFC 216 - SER CFG - Parametrization PtP

The parametrization happens during runtime deploying the FC/SFC 216 (SER CFG). You have to store the parameters for STX/ETX, 3964R, USS and Modbus in a DB.

Protocols and procedures

# 8.5 Communication

# 8.5.1 FC/SFC 217 - SER\_SND - Send to PtP

This block sends data via the serial interface. The repeated call of the FC/SFC 217 SER\_SND delivers a return value for 3964R, USS and Modbus via RETVAL that contains, among other things, recent information about the acknowledgement of the partner station. The protocols USS and Modbus require to evaluate the receipt telegram by calling the FC/SFC 218 SER\_RCV after SER\_SND.

# 8.5.2 FC/SFC 218 - SER\_RCV - Receive from PtP

This block receives data via the serial interface. Using the FC/SFC 218 SER\_RCV after SER\_SND with the protocols USS and Modbus the acknowledgement telegram can be read.

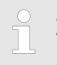

More information about the usage of these blocks may be found in the manual "SPEED7 Operation List" from VIPA.

# 8.6 Protocols and procedures

#### **Overview**

The CPU supports the following protocols and procedures:

- ASCII communication
- STX/ETX
- 3964R
- USS
- Modbus

ASCII

ASCII data communication is one of the simple forms of data exchange. Incoming characters are transferred 1 to 1. At ASCII, with every cycle the read FC/SFC is used to store the data that is in the buffer at request time in a parametrized receive data block. If a telegram is spread over various cycles, the data is overwritten. There is no reception acknowledgement. The communication procedure has to be controlled by the concerning user application. For this you can use the FB 1 - Receive\_ASCII.

| $\bigcirc$ |
|------------|
| 57         |
|            |

More information about the usage of this block may be found in the manual "SPEED7 Operation List" from VIPA.

STX/ETX

STX/ETX is a simple protocol with start and end ID, where STX stands for **S**tart of **Text** and ETX for **E**nd of **Text**.

- Any data transferred from the periphery must be preceded by a Start followed by the data characters and the end character. Depending of the byte width the following ASCII characters can be transferred: 5bit: not allowed: 6bit: 20...3Fh, 7bit: 20...7Fh, 8bit: 20...FFh.
- The effective data, which includes all the characters between Start and End are transferred to the CPU when the End has been received.

- When data is send from the CPU to a peripheral device, any user data is handed to the FC/SFC 217 (SER\_SND) and is transferred with added Start- and End-ID to the communication partner.
- You may work with 1, 2 or no Start- and with 1, 2 or no End-ID.
- If no End-ID is defined, all read characters are transferred to the CPU after a parameterizable character delay time (Timeout).

As Start-res. End-ID all Hex values from 01h to 1Fh are permissible. Characters above 1Fh are ignored. In the user data, characters below 20h are not allowed and may cause errors. The number of Start- and End-IDs may be different (1 Start, 2 End res. 2 Start, 1 End or other combinations). For not used start and end characters you have to enter FFh in the hardware configuration.

Message structure:

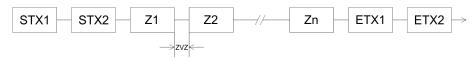

3964

The 3964R procedure controls the data transfer of a point-to-point link between the CPU and a communication partner. The procedure adds control characters to the message data during data transfer. These control characters may be used by the communication partner to verify the complete and error free receipt.

The procedure employs the following control characters:

- STX: Start of Text
- DLE: Data Link Escape
- ETX: End of Text
- BCC: Block Check Character
- NAK: Negative Acknowledge

You may transfer a maximum of 255byte per message.

#### Procedure

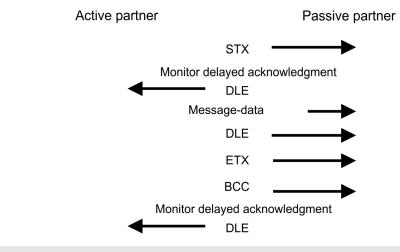

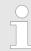

When a DLE is transferred as part of the information it is repeated to distinguish between data characters and DLE control characters that are used to establish and to terminate the connection (DLE duplication). The DLE duplication is reversed in the receiving station.

The 3964R procedure <u>requires</u> that a lower priority is assigned to the communication partner. When communication partners issue simultaneous send commands, the station with the lower priority will delay its send command.

Protocols and procedures

USS

The USS protocol (**U**niverselle **s**erielle **S**chnittstelle = universal serial interface) is a serial transfer protocol defined by Siemens for the drive and system components. This allows to build-up a serial bus connection between a superordinated master and several slave systems. The USS protocol enables a time cyclic telegram traffic by presetting a fix telegram length.

The following features characterize the USS protocol:

- Multi point connection
- Master slave access procedure
- Single master system
- Max. 32 participants
- Simple and secure telegram frame

It is essential:

- You may connect 1 master and max. 31 slaves at the bus
- The single slaves are addressed by the master via an address sign in the telegram.
- The communication happens exclusively in half-duplex operation.
- After a send command, the acknowledgement telegram must be read by a call of the FC/SFC 218 SER\_RCV.

The telegrams for send and receive have the following structure:

#### Master slave telegram

| STX | LGE | ADR | PKE |   | IND |   | PWE |   | STW |   | HSW |   | BCC |
|-----|-----|-----|-----|---|-----|---|-----|---|-----|---|-----|---|-----|
| 02h |     |     | Н   | L | Н   | L | Н   | L | Н   | L | Н   | L |     |

#### Slave master telegram

| STX                   | LGE                         | ADR | PKE |         | IND       |       | PWE |   | ZSW |   | HIW |   | BCC |
|-----------------------|-----------------------------|-----|-----|---------|-----------|-------|-----|---|-----|---|-----|---|-----|
| 02h                   |                             |     | Н   | L       | Н         | L     | Н   | L | Н   | L | Н   | L |     |
|                       |                             |     | wi  | th      |           |       |     |   |     |   |     |   |     |
| STX - Start sign      |                             |     |     |         |           |       |     |   |     |   |     |   |     |
|                       |                             |     | S   | TW - Co | ntrol wor | d     |     |   |     |   |     |   |     |
| LGE - Telegram length |                             |     |     |         |           |       |     |   |     |   |     |   |     |
| ZSW - State word      |                             |     |     |         |           |       |     |   |     |   |     |   |     |
|                       |                             |     | A   | DR - Ad | dress     |       |     |   |     |   |     |   |     |
|                       |                             |     | H   | SW - Ma | in set va | lue   |     |   |     |   |     |   |     |
|                       |                             |     | Pł  | KE - Pa | rameter   | ID    |     |   |     |   |     |   |     |
|                       | HIW - Main effective value  |     |     |         |           |       |     |   |     |   |     |   |     |
|                       | IND - Index                 |     |     |         |           |       |     |   |     |   |     |   |     |
|                       | BCC - Block Check Character |     |     |         | cter      |       |     |   |     |   |     |   |     |
|                       |                             |     | P١  | VE - Pa | rameter   | value |     |   |     |   |     |   |     |

#### Broadcast with set bit 5 in ADR byte 6 5 4 3 2 1 7 0 A request can be directed to a certain slave ore be send to all slaves as broadcast message. For the identification of a broadcast message you have to set bit 5 to 1 in the ADR 1 byte. Here the slave addr. (bit 0 ... 4) is ignored. In opposite to a "normal" send command, the broadcast does not require a telegram evaluation via FC/SFC 218 SER\_RCV. Only Broadcast write commands may be sent as broadcast. Modbus The Modbus protocol is a communication protocol that fixes a hierarchic structure with one master and several slaves. Physically, Modbus works with a serial half-duplex connection. There are no bus conflicts occurring, because the master can only communicate with one slave at a time. After a request from the master, this waits for a preset delay time for an answer of the slave. During the delay time, communication with other slaves is not possible.

- After a send command, the acknowledgement telegram must be read by a call of the FC/SFC 218 SER RCV.
- The request telegrams send by the master and the respond telegrams of a slave have the following structure:

#### Telegram structure

| Start sign                                                                                                    | Slave address | Function Code                                                                                                    | Data | Flow control     | End sign |  |  |
|----------------------------------------------------------------------------------------------------|---------------|----------------------------------------------------------------------------------------------------|------|------------------|----------|--|--|
| <ul> <li>Broadcast with slave</li> <li>A request can be directed to a special slave or at all slaves as broadcast message.</li> <li>To mark a broadcast message, the slave address 0 is used.</li> <li>In opposite to a "normal" send command, the broadcast does not require a telegram evaluation via FC/SFC 218 SER_RCV.</li> <li>Only write commands may be sent as broadcast.</li> </ul> |               |                                                                                                    |      |                  |          |  |  |
| ASCII, RTU mode                                                                                                    |               | <ul> <li>Modbus offers 2 different transfer modes. The mode selection happens during runtime by using the FC/SFC 216 SER_CFG.</li> <li>ASCII mode: Every byte is transferred in the 2 sign ASCII code. The data are marked with a start and an end sign. This causes a transparent but slow transfer.</li> <li>RTU mode: Every byte is transferred as one character. This enables a higher data pass through as the ASCII mode. Instead of start and end sign, a time control is used.</li> </ul> |      |                  |          |  |  |
| Supported Mod<br>cols                                                                                                    | lbus proto-   | Modbus RTU                                                                                                    |      | RS485 interface: |          |  |  |

# 8.7 Modbus - Function codes

Naming convention

Modbus has some naming conventions:

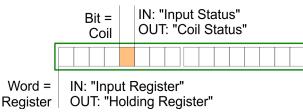

Modbus - Function codes

- Modbus differentiates between bit and word access; bits = "Coils" and words = "Register".
- Bit inputs are referred to as "Input-Status" and bit outputs as "Coil-Status".
- word inputs are referred to as "Input-Register" and word outputs as "Holding-Register".

**Range definitions** 

Normally the access at Modbus happens by means of the ranges 0x, 1x, 3x and 4x. 0x and 1x gives you access to digital bit areas and 3x and 4x to analog word areas.

For the CPs from VIPA is not differentiating digital and analog data, the following assignment is valid:

- 0x Bit area for master output data Access via function code 01h, 05h, 0Fh
- 1x Bit area for master input data Access via function code 02h
- 3x word area for master input data Access via function code 04h
- 4x word area for master output data

Access via function code 03h, 06h, 10h

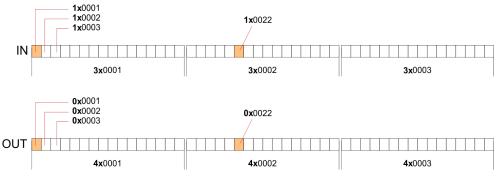

A description of the function codes follows below.

# Overview

With the following Modbus function codes a Modbus master can access a Modbus slave: With the following Modbus function codes a Modbus master can access a Modbus slave. The description always takes place from the point of view of the master:

| Code | Command       | Description                            |
|------|---------------|----------------------------------------|
| 01h  | Read n bits   | Read n bits of master output area 0x   |
| 02h  | Read n bits   | Read n bits of master input area 1x    |
| 03h  | Read n words  | Read n words of master output area 4x  |
| 04h  | Read n words  | Read n words master input area 3x      |
| 05h  | Write 1 bit   | Write 1 bit to master output area 0x   |
| 06h  | Write 1 word  | Write 1 word to master output area 4x  |
| 0Fh  | Write n bits  | Write n bits to master output area 0x  |
| 10h  | Write n words | Write n words to master output area 4x |

## Point of View of "Input" and "Output" data

The description always takes place from the point of view of the master. Here data, which were sent from master to slave, up to their target are designated as "output" data (OUT) and contrary slave data received by the master were designated as "input" data (IN).

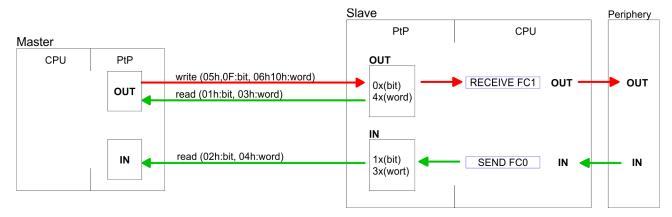

# **Respond of the slave**If the slave announces an error, the function code is send back with an "ORed" 80h.Without an error, the function code is sent back.

| Slave answer: | Function code OR 80h | $\rightarrow$ Error     |
|---------------|----------------------|-------------------------|
|               | Function code        | $\rightarrow \text{OK}$ |

| Byte sequence in a word    | 1 word                                                                                                    |
|----------------------------|----------------------------------------------------------------------------------------------------|
|                            | High-byte Low-byte                                                                                                    |
| Check sum CRC, RTU,<br>LRC | The shown check sums CRC at RTU and LRC at ASCII mode are automatically added to every telegram. They are not shown in the data block. |
| Read n bits 01h, 02h       | Code 01h: Read n bits of master output area 0x                                                                                         |

Code 02h: Read n bits of master input area 1x

# Command telegram

| Slave address | Function code | Address 1. bit | Number of bits | Check sum<br>CRC/LRC |
|---------------|---------------|----------------|----------------|----------------------|
| 1byte         | 1byte         | 1word          | 1word          | 1word                |

# Respond telegram

| Slave address | Function code | Number of<br>read bytes | Data 1. byte | Data 2. byte | <br>Check sum<br>CRC/LRC |
|---------------|---------------|-------------------------|--------------|--------------|--------------------------|
| 1byte         | 1byte         | 1byte                   | 1byte        | 1byte        | 1word                    |
|               |               |                         |              | max. 250byte |                          |

Modbus - Function codes

# Read n words 03h, 04h03h: Read n words of master output area 4x04h: Read n words master input area 3x

# Command telegram

| Slave address | Function code | Address 1. bit | Number of words | Check sum<br>CRC/LRC |
|---------------|---------------|----------------|-----------------|----------------------|
| 1byte         | 1byte         | 1word          | 1word           | 1word                |

# **Respond telegram**

| Slave address | Function code | Number of<br>read bytes | Data 1. word | Data 2. word  | <br>Check sum<br>CRC/LRC |
|---------------|---------------|-------------------------|--------------|---------------|--------------------------|
| 1byte         | 1byte         | 1byte                   | 1word        | 1word         | 1word                    |
|               |               |                         |              | max. 125words |                          |

Write 1 bit 05hCode 05h: Write 1 bit to master output area 0x<br/>A status change is via "Status bit" with following values:<br/>"Status bit" =  $0000h \rightarrow Bit = 0$ <br/>"Status bit" = FF00h  $\rightarrow Bit = 1$ 

# Command telegram

| Slave address | Function code | Address bit | Status bit | Check sum<br>CRC/LRC |
|---------------|---------------|-------------|------------|----------------------|
| 1byte         | 1byte         | 1word       | 1word      | 1word                |

# Respond telegram

| Slave address | Function code | Address bit | Status bit | Check sum<br>CRC/LRC |
|---------------|---------------|-------------|------------|----------------------|
| 1byte         | 1byte         | 1word       | 1word      | 1word                |

Write 1 word 06h Code 06h: Write 1 word to master output area 4x

# Command telegram

| Slave address | Function code | Address word | Value word | Check sum<br>CRC/LRC |
|---------------|---------------|--------------|------------|----------------------|
| 1byte         | 1byte         | 1word        | 1word      | 1word                |

Modbus - Function codes

## Respond telegram

| Slave address | Function code | Address word | Value word | Check sum<br>CRC/LRC |
|---------------|---------------|--------------|------------|----------------------|
| 1byte         | 1byte         | 1word        | 1word      | 1word                |

Write n bits 0Fh

Code 0Fh: Write n bits to master output area 0x

Please regard that the number of bits has additionally to be set in byte.

# Command telegram

| Slave<br>address | Function code | Address 1.<br>bit | Number of bits | Number of bytes | Data 1.<br>byte | Data 2.<br>byte |       | Check sum<br>CRC/LRC |
|------------------|---------------|-------------------|----------------|-----------------|-----------------|-----------------|-------|----------------------|
| 1byte            | 1byte         | 1word             | 1word          | 1byte           | 1byte           | 1byte           | 1byte | 1word                |
|                  |               |                   |                |                 | I               | max. 250byte    |       |                      |

# Respond telegram

| Slave address | Function code | Address 1. bit | Number of bits | Check sum<br>CRC/LRC |
|---------------|---------------|----------------|----------------|----------------------|
| 1byte         | 1byte         | 1word          | 1word          | 1word                |

Write n words 10h

Code 10h: Write n words to master output area 4x

# **Command telegram**

| Slave<br>address | Function<br>code | Address 1.<br>word | Number of<br>words | Number of bytes | Data 1.<br>word | Data 2.<br>word |       | Check sum<br>CRC/LRC |
|------------------|------------------|--------------------|--------------------|-----------------|-----------------|-----------------|-------|----------------------|
| 1byte            | 1byte            | 1word              | 1word              | 1byte           | 1word           | 1word           | 1word | 1word                |
|                  |                  |                    |                    |                 | m               | nax. 125words   | 3     |                      |

# Respond telegram

| Slave address | Function code | Address 1. word | Number of words | Check sum<br>CRC/LRC |
|---------------|---------------|-----------------|-----------------|----------------------|
| 1byte         | 1byte         | 1word           | 1word           | 1word                |

Fast introduction

# 9 *Option:* Deployment PROFIBUS communication

# 9.1 Fast introduction

## Overview

For the PROFIBUS communication the use of the optionally available extension module EM M09 is required. The extension module provides interface X2: MPI(PB) with fixed pin assignment. Schapter 2.4 'Mounting' on page 14 The PROFIBUS DP slave is to be configured in the hardware configurator from Siemens. Here the configuration happens by the sub module X1 (MPI/DP) of the Siemens CPU.

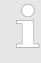

To switch the interface X2 MPI(PB) to PROFIBUS functionality you have to activate the according bus functionality by means of a VSC storage media from VIPA. By plugging the VSC storage card and then an overall reset the according functionality is activated. Chapter 4.15 'Deployment storage media - VSD, VSC' on page 97

#### Steps of configuration

The configuration of the PROFIBUS DP slave should be done with the following approach:

- Activating bus functionality by means of a VSC
- Hardware configuration CPU
- Use as DP slave
  - With activating the bus functionality 'PROFIBUS DP slave' by means of a VSC, the bus functionality 'PROFIBUS DP slave' is unlocked.
- Transfer of the entire project to the CPU

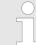

With the Siemens SIMATIC Manager, the CPU M13-CCF0000 from VIPA is to be configured as

CPU 314C-2 PN/DP (314-6EH04-0AB0 V3.3)

The PROFIBUS DP slave is to be configured and connected via the sub module X1 (MPI/DP).

| 9.2 PROFIBUS comm                                                            | 9.2 PROFIBUS communication                                                                                                    |  |  |  |  |  |  |
|------------------------------------------------------------------------------|----------------------------------------------------------------------------------------------------|--|--|--|--|--|--|
| PROFIBUS DP                                                                  | PROFIBUS is an international standard applicable to an open and serial field bus for<br>building, manufacturing and process automation that can be used to create a low<br>(sensor-/actuator level) or medium (process level) performance network of program-<br>mable logic controllers.                                                                                                    |  |  |  |  |  |  |
|                                                                              | <ul> <li>PROFIBUS comprises an assortment of compatible versions. The following details<br/>refer to PROFIBUS DP.</li> </ul>                                                                                                    |  |  |  |  |  |  |
|                                                                              | PROFIBUS DP is a special protocol intended mainly for automation tasks in a manufacturing environment. DP is very fast, offers Plug'n'Play facilities and provides a cost-effective alternative to parallel cabling between PLC and remote I/O. PROFIBUS DP was designed for high-speed data communication on the sensor-actuator level.                                                                                |  |  |  |  |  |  |
|                                                                              | The data transfer referred to as "Data Exchange" is cyclical. During one bus cycle,<br>the master reads input values from the slaves and writes output information to the<br>slaves.                                                                                                    |  |  |  |  |  |  |
| DP slave operation                                                           | For the deployment in a super-ordinated master system you first have to project your slave system as Siemens CPU in slave operation mode with configured in-/output areas. Afterwards you configure your master system. Couple your slave system to your master system by dragging the CPU 31x from the hardware catalog at <i>Configured stations</i> onto the master system, choose your slave system and connect it. |  |  |  |  |  |  |
| Operating mode DP slave:<br>Test, commissioning,<br>routing (active/passive) | There is the possibility to enable the option <i>'Test, commissioning, routing'</i> in the hard-<br>ware configuration by means of the properties dialog of the PROFIBUS via the register<br><i>'Operating mode'</i> at <i>'DP slave'</i> . The activation affects as follows:                                                                                                    |  |  |  |  |  |  |
|                                                                              | <ul> <li>The PROFIBUS interface gets an "active" PROFIBUS node, this means it is involved<br/>in the token rotation.</li> </ul>                                                                                                    |  |  |  |  |  |  |
|                                                                              | <ul> <li>Via this interface you have PG/OP functions (programming, status request, control, test).</li> </ul>                                                                                                    |  |  |  |  |  |  |
|                                                                              | <ul><li>The PROFIBUS interface serves as a gateway (S7 routing).</li><li>The bus rotation time can exceed.</li></ul>                                                                                                    |  |  |  |  |  |  |
|                                                                              | When disabled, the PROFIBUS interface operates as passive DP slave with the following characteristics:                                                                                                    |  |  |  |  |  |  |
|                                                                              | <ul> <li>The PROFIBUS interface gets an "passive" PROFIBUS node, this means it is not involved in the token rotation.</li> <li>Bus rotation time is not influenced.</li> </ul>                                                                                                    |  |  |  |  |  |  |
|                                                                              |                                                                                                    |  |  |  |  |  |  |

S7 routing is not possible.

PROFIBUS communication via extension module EM M09

# 9.3 PROFIBUS communication via extension module EM M09 X2 MPI(PB)

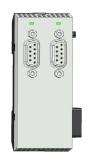

# 9pin SubD jack: (isolated)

The interface supports the following functionalities, which are switch able by an hardware configuration:

- MPI (default / after overall reset) The MPI interface serves for the connection between programming unit and CPU. By means of this the project engineering and programming happens. In addition MPI serves for communication between several CPUs or between HMIs and CPU. Standard setting is MPI address 2.
- PROFIBUS DP slave (option) The PROFIBUS slave functionality of this interface can be activated by configuring the sub module 'MPI/DP' of the CPU in the hardware configuration.

The activation of the PROFIBUS functionality of the extension module EM M09 happens

Enable PROFIBUS functionality

with the following proceeding: **1.** Turn off the power supply.

- 2. Mount the extension module. & Chapter 2.4 'Mounting' on page 14
- **3.** Switch on the power supply.
  - ⇒ After a short boot time the interface X2 MPI(PB) is ready for MPI communication with the MPI address 2.

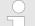

To switch the interface X2 MPI(PB) to PROFIBUS functionality you have to activate the according bus functionality by means of a VSC storage media from VIPA. By plugging the VSC storage card and then an overall reset the according functionality is activated. ♦ Chapter 4.15 'Deployment storage media -VSD, VSC' on page 97

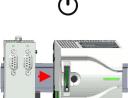

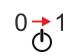

PROFIBUS communication via extension module EM M09

#### X2 MPI(PB)

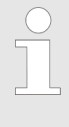

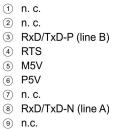

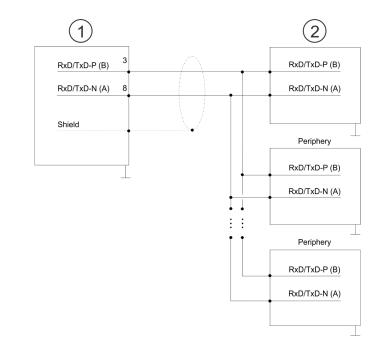

- 1 RS485 interface
- 2 Periphery

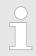

Never connect the cable shield and the M5V (pin 5) together, since the interfaces could be destroyed!

#### **Status indication**

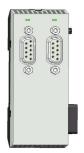

| X2 MPI(PB)       | Description                                                                                                    |
|------------------|----------------------------------------------------------------------------------------------------|
| DE               |                                                                                                    |
| green            | <ul><li>Slave is in DE (data exchange).</li><li>Slave exchanges data with the master.</li><li>Slave is in RUN state</li></ul> |
| Z green blinking | <ul><li>Slave CPU is in state start-up.</li><li>Slave-CPU is without master.</li></ul>                                        |
|                  | <ul><li>There is no power supply.</li><li>Slave has no configuration.</li></ul>                                               |

Deployment as PROFIBUS DP slave

# 9.4 Deployment as PROFIBUS DP slave

| 9.4 Deployment as P                      | ROFIBUS DP slave                                                                                                    |
|------------------------------------------|----------------------------------------------------------------------------------------------------|
| Fast introduction                        | In the following the deployment of the PROFIBUS section as "intelligent" DP slave on master system is described, which exclusively may be configured in the Siemens SIMATIC Manager. The following steps are required: |
|                                          | <ol> <li>Configure a station with a CPU with operating mode DP slave.</li> </ol>                                                                                                    |
|                                          | <b>2.</b> Connect to PROFIBUS and configure the in-/output area for the slave section.                                                                                                    |
|                                          | 3. Save and compile your project.                                                                                                    |
|                                          | <b>4.</b> Configure another station with another CPU with operating mode DP master.                                                                                                    |
|                                          | <b>5.</b> Connect to PROFIBUS and configure the in-/output ranges for the master section.                                                                                                    |
|                                          | <b>6.</b> Save, compile and transfer your project to your CPU.                                                                                                    |
| Project engineering of the slave section | <b>1.</b> Start the Siemens SIMATIC Manager and configure a CPU as described at "Hard-<br>ware configuration - CPU".                                                                                                   |
|                                          | <ol> <li>Designate the station as "DP slave".</li> </ol>                                                                                                    |
|                                          | <ol> <li>Add your modules according to the real hardware assembly.</li> </ol>                                                                                                    |
|                                          | <b>4.</b> Open the properties dialog of the DP interface of the CPU by means of a double-click at <i>'MPI/DP'</i> .                                                                                                    |

- 5. Set Interface type to "PROFIBUS".
- 6. Connect to PROFIBUS and preset an address (e.g. 3) and confirm with [OK].
- 7. Switch at Operating mode to "DP slave" .
- 8. Via Configuration you define the in-/output address area of the slave CPU, which are to be assigned to the DP slave.
- 9. Save, compile and transfer your project to your CPU.

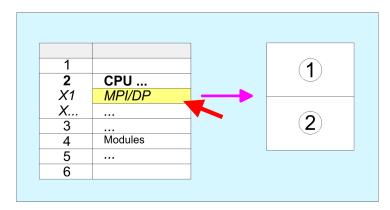

- Standard bus: Object properties Operating mode: DP slave Connect: PROFIBUS PROFIBUS address > 1
   Configuration
- Input area Output area

Project engineering of the master section

- **1.** Insert another station and configure a CPU.
- 2. Designate the station as "...DP master".
- **3.** Add your modules according to the real hardware assembly.

- **4.** Open the properties dialog of the DP interface of the CPU by means of a doubleclick at *'MPI/DP'*.
- 5. Set Interface: type to "PROFIBUS".
- 6. Connect to PROFIBUS and preset an address (e.g. 2) and confirm with [OK].
- 7. Switch at Operating mode to "DP master" and confirm the dialog with [OK].
- 8. Connect your slave system to this master system by dragging the "CPU 31x" from the hardware catalog at *Configured stations* onto the master system and select your slave system to be coupled.
- 9. Solution 9. Open the Configuration at Object properties of your slave system.
- **10.** Via double click to the according configuration line you assign the according input address area on the master CPU to the slave output data and the output address area to the slave input data.
- **11.** Save, compile and transfer your project to your CPU.

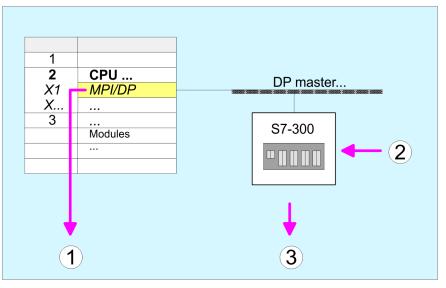

- Standard bus: Object properties Operating mode: DP master PROFIBUS address > 1
- 2 Hardware catalog: CPU 31x

from 'Configured stations'

3 DP master system: Object properties
 Input area slave CPU = Output area master CPU
 Output area slave CPU = Input area master CPU

PROFIBUS installation guidelines

# 9.5 **PROFIBUS** installation guidelines

**PROFIBUS** in general

- A PROFIBUS DP network may only be built up in linear structure.
- PROFIBUS DP consists of minimum one segment with at least one master and one slave.
- A master has always been deployed together with a CPU.
- PROFIBUS supports max. 126 participants.
- Per segment a max. of 32 participants is permitted.
- The max. segment length depends on the transfer rate: 9.6 ... 187.5bit/s → 1000m 500kbit/s → 400m
  - 1.5Mbit/s  $\rightarrow$  200m
  - $3 \dots 12$ Mbit/s  $\rightarrow 100$ m
- Max. 10 segments may be built up. The segments are connected via repeaters. Every repeater counts for one participant.
- The bus respectively a segment is to be terminated at both ends.
- All participants are communicating with the same transfer rate. The slaves adjust themselves automatically on the transfer rate.

**Transfer medium** 

- As transfer medium PROFIBUS uses an isolated twisted-pair cable based upon the RS485 interface.
- The RS485 interface is working with voltage differences. Though it is less irritable from influences than a voltage or a current interface. You are able to configure the network as well linear as in a tree structure.
- Max. 32 participants per segment are permitted. Within a segment the members are linear connected. The segments are connected via repeaters. The maximum segment length depends on the transfer rate.
- PROFIBUS DP uses a transfer rate between 9.6kbit/s and 12Mbit/s, the slaves are following automatically. All participants are communicating with the same transfer rate.
- The bus structure under RS485 allows an easy connection res. disconnection of stations as well as starting the system step by step. Later expansions don't have any influence on stations that are already integrated. The system realizes automatically if one partner had a fail down or is new in the network.

## **Bus connection**

The following picture illustrates the terminating resistors of the respective start and end station.

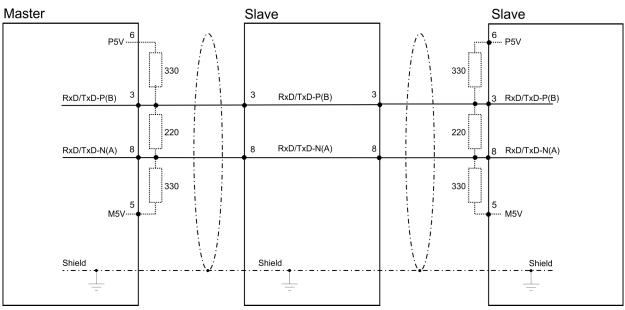

The PROFIBUS line has to be terminated with its ripple resistor. Please make sure to terminate the last participants on the bus at both ends by activating the terminating resistor.

#### EasyConn bus connector

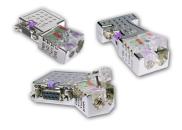

In PROFIBUS all participants are wired parallel. For that purpose, the bus cable must be feed-through. Via the order number 972-0DP10 you may order the bus connector "Easy-Conn" from VIPA. This is a bus connector with switchable terminating resistor and integrated bus diagnostic.

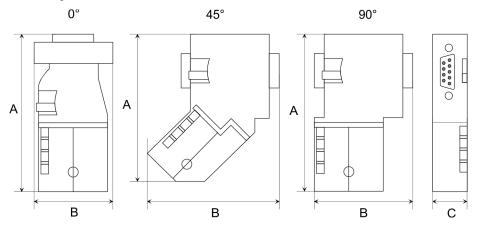

| Dimensions in mm | 0°   | 45°  | 90°  |
|------------------|------|------|------|
| A                | 64   | 61   | 66   |
| В                | 34   | 53   | 40   |
| C                | 15.8 | 15.8 | 15.8 |

To connect this EasyConn plug, please use the standard PROFIBUS cable type A (EN50170). Starting with release 5 you also can use highly flexible bus cable:

Lapp cable order no: 2170222, 2170822, 2170322.

With the order no. 905-6AA00 VIPA offers the "EasyStrip" de-isolating tool that makes the connection of the EasyConn much easier.

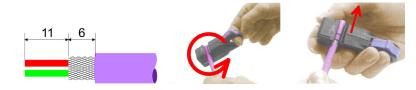

Dimensions in mm

*Termination with "Easy-Conn"* 

The "EasyConn" bus connector is provided with a switch that is used to activate a terminating resistor. **Option:** Deployment PROFIBUS communication

PROFIBUS installation guidelines

#### Wiring

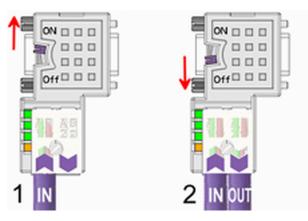

[1] 1./last bus participant

[2] further participants

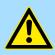

# CAUTION!

The terminating resistor is only effective, if the connector is installed at a bus participant and the bus participant is connected to a power supply.

The tightening torque of the screws to fix the connector to a device must not exceed 0.02Nm!

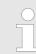

A complete description of installation and deployment of the terminating resistors is delivered with the connector.

# Assembly

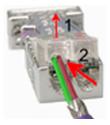

- 1. Loosen the screw.
- 2. Lift contact-cover.
- 3. Insert both wires into the ducts provided (watch for the correct line colour as below!)
- 4. Please take care not to cause a short circuit between screen and data lines!

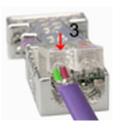

- **5.** Close the contact cover.
- 6. Tighten screw (max. tightening torque 0.08Nm).

The green line must be connected to A, the red line to B!

SPEED7 Studio - Overview

# 10 Configuration with VIPA SPEED7 Studio

# 10.1 SPEED7 Studio - Overview

**SPEED7 Studio - Working** environment In this part the project engineering of the VIPA CPU in the VIPA SPEED7 Studio is shown. Here only the basic usage of the SPEED7 Studio together with a VIPA CPU is shown. Please note that software changes can not always be considered and it may thus be deviations to the description. In the SPEED7 Studio your VIPA PLCs may be configured and linked. For diagnostics online tools are available.

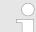

More information can be found in the online help respectively in documentation of the SPEED7 Studio.

# Starting the SPEED7 Studio

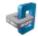

- Click at the button. You can find SPEED7 Studio in Windows Start at 'VIPA'.
  - ⇒ SPEED7 Studio is started. The start page is opened.

# SPEED7 Studio

| OStart:          | <b>B</b><br>R | ecently used Pro | jects: |                       |
|------------------|---------------|------------------|--------|-----------------------|
| New project      |               | Project Folder   | Source | Last Access 🗢         |
| New project      |               | MyProject        | local  | 10/29/2013 5:59:03 PM |
| Open project     |               |                  |        |                       |
| Import project   |               |                  |        |                       |
| Delete project   |               |                  |        |                       |
| Project:         |               |                  |        |                       |
| Project overview |               |                  |        |                       |
| Add new device   |               |                  |        |                       |

- (1) Start (2) Project
- You can create a new project, open a saved project, or delete projects. If a project is open, you can open the *'Project overview'* or add a new device.
- (3) Last projects Here recently opened projects are listed.

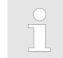

You can repeatedly run SPEED7 Studio in order to work with different projects. You can not open the same project in the various instances of SPEED7 Studio.

SPEED7 Studio - Work environment

#### End SPEED7 Studio

Select one of the following options if you want to end the program:

- Main window: Click on the Close button of the SPEED7 Studio program window.
- Menu bar Select 'File → Exit'.
- Keyboard: Press [Alt] + [F4].

After you have made changes to the project, a dialogue window opens where you can select whether to save or ignore the changes.

⇒ SPEED7 Studio is ended.

# 10.2 SPEED7 Studio - Work environment

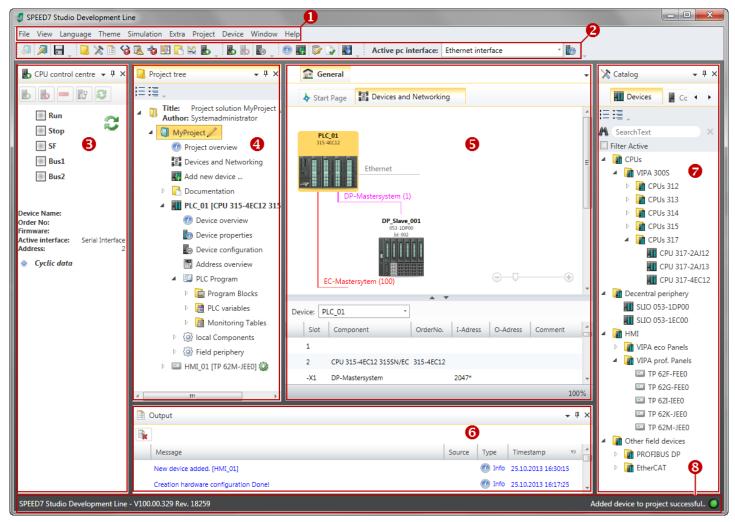

- (1) Menu bar
- (2) Toolbar
- (3) CPU control centre
- (4) Project tree

- (5) Area of operations
- (6) Output range
- (7) Catalog/properties
- (8) Status line

You can show and hide additional windows and the arrangement and size of the windows can be adjusted.

| (1) Menu bar           | Most of the commands you need for working with <i>SPEED7 Studio</i> are provided in the menu bar. Further commands can be accessed via the context menus using the right mouse button, e.g. functions of a device in the project tree.                                                                                                    |
|------------------------|----------------------------------------------------------------------------------------------------|
|                        | The menu commands ' <i>Project</i> ' and ' <i>Device</i> ' are only shown if a project is open. The menu commands ' <i>Image</i> ' is only shown if a HMI image is open.                                                                                                    |
|                        | You can use the menus with the mouse or the keyboard.                                                                                                    |
| (2) Toolbar            | Important commands you need for working with <i>SPEED7 Studio</i> are provided in the toolbar. More commands can be accessed via the toolbars and push buttons of different editors.                                                                                                    |
|                        | Some of the commands in the toolbar are only shown if a project is open.                                                                                                    |
| (3) CPU control centre | In the CPU control centre, you can view the current mode and other control data and con-<br>trol the CPU.                                                                                                    |
| (4) Project tree       | Any project device and project data can be accessed via the project tree. The project tree includes any object which you have created in the project, e.g. devices, components, pro-<br>gram blocks, HMI images. Here you can add or remove devices and components. Fur-<br>thermore, you can open editors in order to edit settings, configurations, the control pro-<br>gram and visualisation. |
| (5) Area of operations | Devices and project data can be edited in the area of operations. You can open different editors for this purpose. The register in the area of operations is divided into two register levels. You can switch through the editors in the area of operations via the tabs.                                                                                                    |
| (6) Output range       | Information on executed activities and background operations are displayed on the output range.                                                                                                    |
| (7) Catalog/properties | Devices and components which you want to add to the project can be selected in the cat-<br>alog. You can also select objects which you want to add to the PLC program or to HMI<br>images.                                                                                                    |
| (8) Status line        | The version of <i>SPEED7 Studio</i> is displayed at the left edge of the status line. The pro-<br>gress bar for background operations and status messages is shown at the right edge. As<br>long as there are no background operations, the status message created at last is shown.                                                                                                    |

SPEED7 Studio - Work environment > Project tree

# 10.2.1 Project tree

| 📕 Pr  | oject tree                     | • | ņ | > |
|-------|--------------------------------|---|---|---|
| IE II |                                |   |   |   |
| 4 🚺   | Author: System administrator   |   |   |   |
| 4     | My Project 🕗                   |   |   |   |
|       | 💮 Project overview             |   |   |   |
|       | 2 Devices and networking       |   |   |   |
|       | Add new device                 |   |   |   |
|       | Documentation 3                |   |   |   |
|       | 4 🔤 PLC_01 [CPU 015-CEFNR00] 4 |   |   |   |
|       | ⑦ Device overview              |   |   |   |
|       | bevice properties              |   |   |   |
|       | Device configuration           |   |   |   |
|       | Address overview               |   |   |   |
|       | 🖻 🗞 Motion Control 5           |   |   |   |
|       | 🔺 💷 PLC program 🤞              |   |   |   |
|       | 🚱 Cross-References             |   |   |   |
|       | Assignment list                |   |   |   |
|       | Cam profiles                   |   |   |   |
|       | Program blocks                 |   |   |   |
|       | PLC variables                  |   |   |   |
|       | Monitoring tables              |   |   |   |
|       | Iccal components               |   |   |   |
|       | Field periphery 8              |   |   |   |
|       | ▷ 🖃 HMI_01 [TP 62M-JID0-CB] 🧐  |   |   |   |

- (1) Title and author
- (2) Project
- (3) Documentation
- (4) PLC
- (5) Motion Control
- (6) PLC program(7) Local components
- (7) Local components (8) Field periphery
- (8) Field p (9) HMI

In the project tree, you can access commands in order to add or delete objects, e.g. add/ delete devices or add/delete blocks.

You can open editors via the project tree if you want to edit settings, configurations, the control program and visualisation.

Moreover, you can retrieve information, e.g. project overview, device properties or properties of the bus system.

If the project tree is not displayed, you must select either 'View -> Project tree' or press Show project tree [Strg]+[Shift]+[P]. Show projects in the In order to display the project in the project tree, you must create a new project or open a project tree stored project. It is not possible to edit several projects at the same time. It is possible to run SPEED7 Studio simultaneously several times on one PC if you want to use it for various projects. Show/hide objects The objects in the project tree are arranged in a tree structure. You can show or hide objects: Hide all objects ('Project → Reduce project tree') := Show all objects ('Project → Expand project tree') Þ Hide slave objects / close folder Show slave objects / open folder

### **Recognise object state**

Icons behind an object in the project tree provide indications of the object state.

SPEED7 Studio - Work environment > Catalog

# 10.2.2 Catalog

| 🔀 Catalog                                           | - <u>9</u> ×   |
|-----------------------------------------------------|----------------|
| Devices                                             | Components     |
|                                                     | Ø              |
| A SearchText                                        | ) ×            |
| Filter Active                                       | 6              |
| 4 Tree CPUs                                         | -              |
| VIPA SLIO                                           |                |
| VIPA 200V                                           |                |
| VIPA 300S                                           | 6              |
| Decentral peri                                      | phery          |
| VIPA SLIO                                           |                |
|                                                     |                |
|                                                     |                |
| SLIO 05                                             |                |
| VIPA 200V                                           |                |
| HMI                                                 |                |
| <ul> <li>Drives</li> <li>Other field det</li> </ul> |                |
| Uther field de                                      | vices          |
| Catalog information                                 | ▲ ▼            |
| -                                                   | 0110 053 10000 |
| Name:                                               | SLIO 053-1DP00 |
| Vendor:                                             | VIPA GmbH      |
| Version of device<br>description:                   | 2.44 🕜         |
| Order info:                                         | SLIO 053-1DP00 |
|                                                     |                |
| 🔆 Catalog 📄 Prop                                    | erties         |
|                                                     |                |

- (1) Switching to another view
- (2) Register
- (3) Show/hide objects
- (4) Search (5) Filter
- (6) Objects
- (7) Catalog information

Devices and components which you want to add to the project can be selected in the catalog. You can also select objects which you want to add to the PLC program or to HMI images.

#### Show catalog:

If the catalog is not displayed, you must select either 'View  $\rightarrow$  Catalog' or press [Strg]+ [Shift]+[C].

- (1) Switch to another view If the properties are displayed instead of the catalog, you must click on 'Catalog' at the lower screen edge.
- (2) Register Certain tabs are displayed in the catalog, depending on which editor window is opened in the foreground.

(3) Show/hide objects The objects in the catalog are arranged in a tree structure. You can show or hide objects: Hide all objects (' $Project \rightarrow Reduce \ project \ tree$ ')

- Hide all objects ('Project → Reduce catalog tree')
- Show all objects ('Project → Expand catalog tree')
- Hide slave objects / close folder
- Show slave objects / open folder

#### Configuration with VIPA SPEED7 Studio

SPEED7 Studio - Work environment > Catalog

# (4) Search

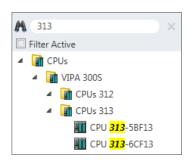

You can search for certain objects in the catalog.

- **1.** Enter a search text in the input field.
  - ⇒ Only those objects are displayed in the catalog which contain the search text.
- **2.**  $\blacktriangleright$  Click on  $\boxtimes$  to delete the search text.

 $\Rightarrow$  The object is added.

⇒ All objects are displayed in the catalog.

(5) Filter

With 'enabled' Filter, only these modules are shown in the Catalog which are relevant for configuration

### (6) Add object

Drag the desired object from the catalog to a suitable position.

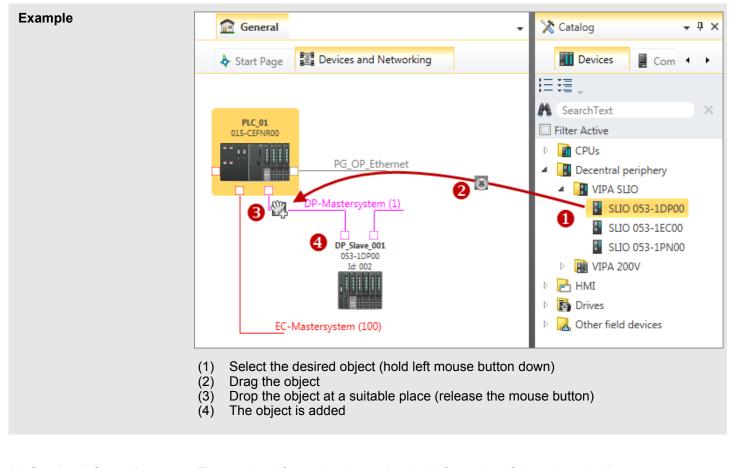

(7) Catalog information The catalog information shows detailed information of the selected object, e.g. name, producer, version and order information.

SPEED7 Studio - Hardware configuration - CPU

# 10.3 SPEED7 Studio - Hardware configuration - CPU

## Precondition

For project engineering a thorough knowledge of the SPEED7 Studio is required!

### Proceeding

- 1. Start the SPEED7 Studio.
- **2.** Create a new project in the Work area with 'New project'.
  - ⇒ A new project is created and the view *'Devices and networking'* is shown.
- 3. Click in the Project tree at 'Add new device ...'.
  - $\Rightarrow$  A dialog for device selection opens.
- **4.** Select from the 'Device templates' your CPU and click at [OK].
  - ⇒ The CPU is inserted in 'Devices and networking' and the 'Device configuration' is opened.

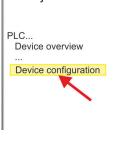

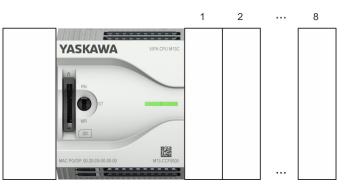

## **Device configuration**

| Slot | Module          | <br> | <br> |
|------|-----------------|------|------|
| 0    | CPU M13-CCF0000 |      |      |
| -X2  | MPI interface   |      |      |
| -X3  | PG_OP_Ethernet  |      |      |
|      |                 |      |      |

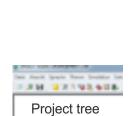

SPEED7 Studio - Hardware configuration - Ethernet PG/OP channel

# 10.4 SPEED7 Studio - Hardware configuration - Ethernet PG/OP channel

Overview

The CPU has an integrated Ethernet PG/OP channel. This channel allows you to program and remote control your CPU.

- The Ethernet PG/OP channel (X3/X4) is designed as switch. This enables PG/OP communication via the connections X3 and X4.
- Configurable connections are possible.
- DHCP respectively the assignment of the network configuration with a DHCP server is supported.
- Default diagnostics addresses: 2025 ... 2040
- At the first commissioning respectively after a factory reset the Ethernet PG/OP channel has no IP address. For online access to the CPU via the Ethernet PG/OP channel, valid IP address parameters have to be assigned to this by means of your configuration tool. This is called "initialization".
- Via the Ethernet PG/OP channel, you have access to:
  - Device website, where you can find information on firmware status, connected peripherals, current cycle times, etc.
  - WebVisu project, which is to be created in the SPEED7 Studio.
  - PROFINET IO controller or the PROFINET I-Device.

Assembly and commissioning

- **1.** Install your System MICRO with your CPU.
- 2. Wire the system by connecting cables for voltage supply and signals.
- **3.** Connect the one of the Ethernet jacks (X3, X4) of the Ethernet PG/OP channel to Ethernet.
- **4.** Switch on the power supply.
  - ⇒ After a short boot time the CP is ready for communication. He possibly has no IP address data and requires an initialization.

### "Initialization"

You get valid IP address parameters from your system administrator. The assignment of the IP address data happens online in the *SPEED7 Studio* with the following proceeding:

1. Ethernet PG/OP

Determine the current Ethernet (MAC) address of your Ethernet PG/OP channel. This can be found at the front of the CPU labelled as "MAC PG/OP: ...".

2. Start the SPEED7 Studio with your project.

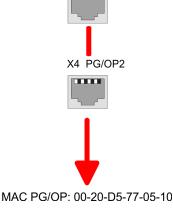

X3 PG/OP1

SPEED7 Studio - Hardware configuration - Ethernet PG/OP channel

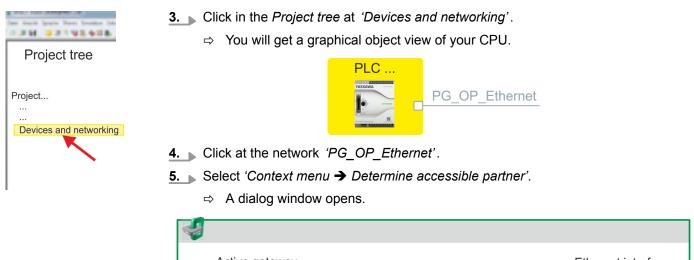

| Active gateway              | Ethernet interface                                                                                                    |
|-----------------------------|----------------------------------------------------------------------------------------------------|
|                             | Vicional<br>University of the second second second second second second second second second second second second second se |
| Network interface card: Net | M Search                                                                                                    |

- **6.** Select the according network interface card, which is connected to the Ethernet PG/OP channel and click at 'Search' to determine the via MAC address reachable device.
  - $\Rightarrow$  The network search is started and the found stations are listed in a table.

| 7. |   | Devices | IP     | MAC    | Device | <br> |
|----|---|---------|--------|--------|--------|------|
|    | 1 |         | 172.20 | 00:20: | VIPA   |      |
|    | 2 |         |        |        |        |      |

Click in the list at the module with the known MAC address. This can be found at the front of the CPU labelled as "MAC PG/OP: ...".

- **8.** Click at 'Set IP address'. Now set the IP configuration by entering 'IP address', 'Subnet mask' and 'Gateway'.
- 9. Click at 'Set IP address'.
  - ⇒ The IP address is transferred to the module and the list is refreshed. Directly after the assignment the Ethernet PG/OP channel is online reachable using the set IP address data. The value remains as long as it is reassigned, it is overwritten by a hardware configuration or a factory reset is executed.
- **10.** With clicking at '*Apply settings*' the IP address data a stored in the project.

SPEED7 Studio - Hardware configuration - I/O modules

Take IP address parame-<br/>ters in projectIf you are not online, you can assign IP address data to your Ethernet PG/OP channel<br/>with following proceeding:1. Start the SPEED7 Studio with your project.

- 2. Click in the Project tree at 'Devices and networking'.
  - $\Rightarrow$  You will get a graphical object view of your CPU.

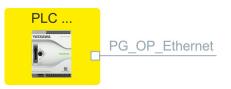

- 3. Click at the network 'PG\_OP\_Ethernet'.
- **4.** ▶ Select 'Context menu → Interface properties'.
  - A dialog window opens. Here you can enter the IP address data for your Ethernet PG/OP channel.
- **5.** Confirm with [OK].
  - ⇒ The IP address data are stored in your project listed in 'Devices and networking' at 'Local components'.

After transferring your project your CPU can be accessed via Ethernet PG/OP channel with the set IP address data.

#### Local components

| Slot | Module          | <br> | IP address    |  |
|------|-----------------|------|---------------|--|
| 0    | CPU M13-CCF0000 |      |               |  |
|      |                 |      |               |  |
| -X3  | PG_OP_Ethernet  |      | 172.20.120.40 |  |
|      |                 |      |               |  |

# 10.5 SPEED7 Studio - Hardware configuration - I/O modules

Hardware configuration of the modules

**1.** Click in the 'Project tree' at 'PLC... > Device configuration'.

**2.** Starting with slot 1 place in the *'Device configuration'* yourSystem MICRO modules in the plugged sequence. For this drag from the hardware catalog the corresponding module to the corresponding position in the *Device configuration*.

# Configuration with VIPA SPEED7 Studio

Deployment I/O periphery > Analog input

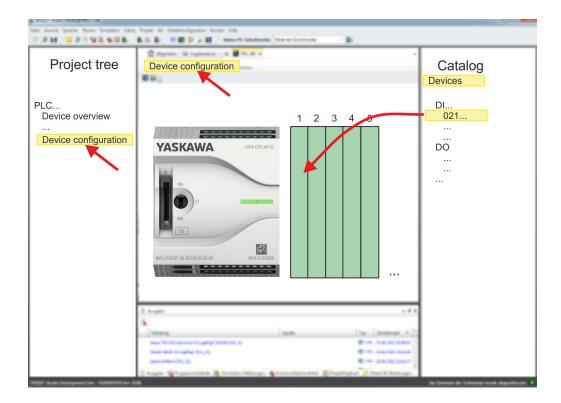

| Parametrization                   | For parametrization double-click in the <i>'Device configuration'</i> on the module you want to parametrize. Then the parameters of the module are shown in a dialog. Here you can make your parameter settings.                                                                                                |
|-----------------------------------|----------------------------------------------------------------------------------------------------|
| Parametrization during<br>runtime | By using the SFCs 55, 56 and 57 you may alter and transfer parameters for wanted modules during runtime. For this you have to store the module specific parameters in so called "record sets". More detailed information about the structure of the record sets is to find in the according module description. |

# **10.6** Deployment I/O periphery

# 10.6.1 Overview

Project engineering and parametrization

- On this CPU the connectors for digital respectively analog signal and *Technological functions* are combined in a one casing.
- Die Project engineering happens in the VIPA SPEED7 Studio as CPU M13-CCF0000.
- For parametrization of the digital I/O periphery and the technological functions the corresponding sub modules of the CPUM13-CCF0000 are to be used.
- The controlling of the operating modes of the *technological functions* happens by means of handling blocks of the user program.

# 10.6.2 Analog input

### 10.6.2.1 Overview

- 2xUx12Bit (0 ... 10V)
- Sub module 'AI2'
- ♦ Chapter 5.3 'Analog input' on page 106

Deployment I/O periphery > Analog input

#### 10.6.2.2 Parametrization in SPEED7 Studio

10.6.2.2.1 'I/O addresses'

| Sub module | Input address | Access | Assignment                  |
|------------|---------------|--------|-----------------------------|
| A12        | 800           | WORD   | Analog input channel 0 (X4) |
|            | 802           | WORD   | Analog input channel 1 (X4) |

#### 10.6.2.2.2 *'Parameter'*

'Filtering channel 0/1'

The analog input part has a filter integrated. The parametrization of the filter happens via the parameter *'Filter channel 0/1'*. The default value of the filter is 1000ms. The following values can be entered:

- 2ms: no filter
- 100ms: small filter
- 1000ms: medium filter
- 10000ms: maximum filter

Deployment I/O periphery > Digital output

# 10.6.3 Digital input

10.6.3.1 Overview

- 16xDC 24V
- Sub module *'DI16/DO12'*
- Chapter 5.4 'Digital input' on page 109

#### 10.6.3.2 Parametrization in SPEED7 Studio

10.6.3.2.1 'I/O addresses'

| Sub module | Input address | Access | Assignment                     |
|------------|---------------|--------|--------------------------------|
| DI16/DO12  | 136           | BYTE   | Digital input I+0.0 I+0.7 (X4) |
|            | 137           | BYTE   | Digital input I+1.0 I+1.7 (X4) |

#### 10.6.3.2.2 *'Inputs'*

| 'Trigger for process<br>interrupt' | Here you can specify a hardware interrupt for each input in groups of 2 channels for the corresponding edge. The hardware interrupt is disabled, if nothing is selected (default setting). A diagnostics interrupt is only supported with <i>Hardware interrupt lost</i> . |  |  |  |
|------------------------------------|----------------------------------------------------------------------------------------------------|--|--|--|
|                                    | Here is valid:                                                                                                    |  |  |  |

- Rising edge: Edge 0-1
- Falling edge: Edge 1-0

# Input delay

- The input delay can be configured per channel in groups of 4.
- An input delay of 0.1ms is only possible with "fast" inputs, which have a max. input frequency of 100kHz & Chapter 5.4 'Digital input' on page 109. Within a group, the input delay for slow inputs is limited to 0.5ms.
- Range of values: 0.1ms / 0.5ms / 3ms / 15ms

### 10.6.4 Digital output

- 10.6.4.1 Overview
- 12xDC 24V, 0.5A
- Sub module *'DI16/DO12'*
- 🤄 Chapter 5.5 'Digital output' on page 113

### 10.6.4.2 Parametrization in SPEED7 Studio

### 10.6.4.2.1 'I/O addresses'

| Sub module | Output address | Access | Assignment                      |
|------------|----------------|--------|---------------------------------|
| DI16/DO12  | 136            | BYTE   | Digital output Q+0.0 Q+0.7 (X5) |
|            | 137            | BYTE   | Digital output Q+1.0 Q+1.3 (X5) |

#### Configuration with VIPA SPEED7 Studio

Deployment I/O periphery > Counter

#### 10.6.5 Counter

10.6.5.1 Overview

- 4 channels
- Sub module: 'Count'
- Chapter 5.6 'Counting' on page 116

#### 10.6.5.2 Parametrization in SPEED7 Studio

10.6.5.2.1 'I/O addresses'

| Sub module | Input address | Access | Assignment                                 |
|------------|---------------|--------|--------------------------------------------|
| Count      | 816           | DINT   | Channel 0: Counter value / Frequency value |
|            | 820           | DINT   | Channel 1: Counter value / Frequency value |
|            | 824           | DINT   | Channel 2: Counter value / Frequency value |
|            | 828           | DINT   | Channel 3: Counter value / Frequency value |

## 10.6.5.2.2 Basic parameters

Select interrupt

Via 'Basic parameters' you can reach 'Select interrupt'. Here you can define the interrupts the CPU will trigger. The following parameters are supported:

- None: The interrupt function is disabled.
- Process: The following events of the counter can trigger a hardware interrupt (selectable via 'Count'):
  - Hardware gate opening
  - Hardware gate closing
  - On reaching the comparator
  - on Counting pulse
  - on overflow
  - on underflow
- Diagnostics+process: A diagnostics interrupt is only triggered when a hardware interrupt was lost.

#### 10.6.5.2.3 'Channel x'

**Operating mode** 

Select via '*Channel*' the channel select via '*Operating*' the counter operating mode. The following counter operating modes are supported:

- Not parametrized: Channel is de-activated
- Count endless
- Count once
- Count periodical

# Counter

Operating mode

Default values and structure of this dialog box depend on the selected 'Operating mode'.

# Parameter overview

| Operating parameters                                                                                                    | Description                                                                                                    | Assignment                      |
|----------------------------------------------------------------------------------------------------|----------------------------------------------------------------------------------------------------|---------------------------------|
| Main count direction                                                                                                    | <ul> <li>None No restriction of the counting range</li> <li>Up: Restricts the up-counting range. The counter starts from 0 or <i>load value</i>, counts in positive direction up to the declaration <i>end value</i> -1 and then jumps back to <i>load value</i> at the next positive transducer pulse.</li> <li>Down: Restricts the down-counting range. The counter starts from the declared <i>start value</i> or <i>load value</i> in negative direction, counts to 1 and then jumps to <i>start value</i> at the next negative encoder pulse. Function is disable with <i>count continuously</i>.</li> </ul> | None                            |
| Gate function                                                                                                    | <ul> <li><i>Cancel count:</i> The count starts when the gate opens and resumes at the <i>load value</i> when the gate opens again.</li> <li><i>Stop count:</i> The count is interrupted when the gate closes and resumed at the last actual counter value when the gate opens again.</li> <li><i>Chapter 5.6.6.2 'Gate function' on page 131</i></li> </ul>                                                                                                    | Abort count process             |
| Start value                                                                                                    | Start value with counting direction backward.                                                                                                    | 2147483647 (2 <sup>31</sup> -1) |
| End value                                                                                                    | End value with main counting direction forward.                                                                                                    |                                 |
|                                                                                                    | Range of values: 22147483647 (231-1)                                                                                                    |                                 |
| Comparison value                                                                                                    | <ul> <li>The count value is compared with the <i>comparison value</i>. See also the parameter "Characteristics of the output":</li> <li>No main counting direction <ul> <li>Range of values: -2)<sup>31</sup> to +2)<sup>31</sup>-1</li> </ul> </li> <li>Main counting direction forward <ul> <li>Range of values: -2<sup>31</sup> to end value-1</li> </ul> </li> <li>Main counting direction backward <ul> <li>Range of values: 1 to +2<sup>31</sup>-1</li> </ul> </li> </ul>                                                                                                    | 0                               |
| Hysteresis       The hysteresis serves the avoidance of many toggle processes of the output, if the counter value is in the range of the comparison value.         0, 1: Hysteresis disabled         Range of values: 0 to 255 |                                                                                                    | 0                               |

Deployment I/O periphery > Counter

| Input                    | Description                                                                                                    | Assignment      |
|--------------------------|----------------------------------------------------------------------------------------------------|-----------------|
| Signal evaluation        | <ul> <li>Specify the signal of the connected encoder:</li> <li>Pulse/direction At the input count and direction signal are connected</li> <li>At the input there is an encoder connected with the following evaluation: <ul> <li>Rotary encoder single</li> <li>Rotary encoder double</li> <li>Rotary encoder quadruple</li> </ul> </li> </ul> | Pulse/direction |
| Hardware gate            | <ul> <li>Gate control exclusively via channel 3:</li> <li>enabled: The gate control for channel 3 happens via SW and HW gate</li> <li>disabled: The gate control for channel 3 exclusively happens via SW gate</li> <li><i>Chapter 5.6.6.2 'Gate function' on page 131</i></li> </ul>                                                          | disabled        |
| Count direction inverted | <ul> <li>Invert the input signal <i>'Direction'</i>:</li> <li>enabled: The input signal is inverted</li> <li>disabled: The input signal is not inverted</li> </ul>                                                                                                    | disabled        |

| Output                        | Description                                                                                                    | Assignment    |
|-------------------------------|----------------------------------------------------------------------------------------------------|---------------|
| Characteristics of the output | The output and the "Comparator" (STS_CMP) status bit are set, dependent on this parameter.                                                                                                    | No comparison |
|                               | <ul> <li>No comparison: The output is used as normal output and STS_CMP remains reset.</li> <li>Comparator         <ul> <li>Counter value ≥ Comparison value</li> <li>Counter value ≤ Comparison value</li> </ul> </li> <li>Pulse at comparison value</li> <li>To adapt the used actuators you can specify a <i>pulse duration</i>. The output is set for the specified <i>pulse duration</i> when the counter value reaches the <i>comparison value</i>. When you've set a main counting direction the output is only set at reaching the <i>comparison value</i> from the main counting direction.</li> </ul>                                                                                        |               |
| Pulse duration                | <ul> <li>Here you can specify the <i>pulse duration</i> for the output signal.</li> <li>The <i>pulse duration</i> starts with the setting of the according digital output.</li> <li>The inaccuracy of the <i>pulse duration</i> is less than 1ms.</li> <li>There is no past triggering of the <i>pulse duration</i> when the <i>comparison value</i> has been left and reached again during pulse output.</li> <li>If the <i>pulse duration</i> is changed during operation, it will take effect with the next pulse.</li> <li>If the <i>pulse duration</i> = 0, the output is set until the comparison condition is not longer fulfilled.</li> <li>Range of values: 0510ms in steps of 2ms</li> </ul> | 0             |

Deployment I/O periphery > Counter

| Frequency                    | Description                              | Assignment                       |  |
|------------------------------|------------------------------------------|----------------------------------|--|
| Max. counting fre-<br>quency | Specify the max. frequencies and HW gate | 60kHz                            |  |
|                              | Frequency                                | shortest permissible count pulse |  |
|                              | 1kHz                                     | 400µs                            |  |
|                              | 2kHz                                     | 200µs                            |  |
|                              | 5kHz                                     | 80µs                             |  |
|                              | 10kHz                                    | 40µs                             |  |
|                              | 30kHz                                    | 13µs                             |  |
|                              | 60kHz                                    | 6.7µs                            |  |
|                              | 100kHz                                   | 4µs                              |  |

| Hardware interrupt     | Description                                                                                                    | Assignment |
|------------------------|----------------------------------------------------------------------------------------------------|------------|
| Hardware gate opening  | Hardware interrupt by edge 0-1 exclusively at HW gate channel 3                                                                                            | disabled   |
|                        | <ul> <li>enabled: Process interrupt by edge 0-1 exclusively at<br/>HW gate channel 3 with open SW gate</li> <li>disabled: no hardware interrupt</li> </ul> |            |
| Hardware gate closing  | Hardware interrupt by edge 1-0 exclusively at HW gate channel 3                                                                                            | disabled   |
|                        | <ul> <li>enabled: Process interrupt by edge 1-0 exclusively at<br/>HW gate channel 3 with open SW gate</li> <li>disabled: no hardware interrupt</li> </ul> |            |
| On reaching comparator | Hardware interrupt on reaching comparator                                                                                                    | disabled   |
|                        | enabled: Hardware interrupt when comparator is trig-<br>gered, can be configured via 'Characteristics of the<br>output'                                    |            |
|                        | disabled: no hardware interrupt                                                                                                    |            |
| Overflow               | Hardware interrupt overflow                                                                                                    | disabled   |
|                        | <ul> <li>enabled: Hardware interrupt on overflow the upper<br/>counter limit</li> <li>disabled: no bardware interrupt</li> </ul>                           |            |
| l la de aflerri        | disabled: no hardware interrupt                                                                                                    | diaphied   |
| Underflow              | Hardware interrupt on underrun                                                                                                    | disabled   |
|                        | enabled: Hardware interrupt on underflow the lower<br>counter limit                                                                                        |            |
|                        | disabled: no hardware interrupt                                                                                                    |            |

#### Configuration with VIPA SPEED7 Studio

Deployment I/O periphery > Frequency measurement

#### **10.6.6** Frequency measurement

- 10.6.6.1 Overview
- 4 channels
- Sub module 'Counter'
- Chapter 5.7 'Frequency measurement' on page 138

#### 10.6.6.2 Parametrization in SPEED7 Studio

10.6.6.2.1 'I/O addresses'

| Sub module | Input address | Access | Assignment                                 |
|------------|---------------|--------|--------------------------------------------|
| Count      | 816           | DINT   | Channel 0: Counter value / Frequency value |
|            | 820           | DINT   | Channel 1: Counter value / Frequency value |
|            | 824           | DINT   | Channel 2: Counter value / Frequency value |
|            | 828           | DINT   | Channel 3: Counter value / Frequency value |

| Sub module | Output address | Access | Assignment |
|------------|----------------|--------|------------|
| Count      | 816            | DWORD  | reserved   |
|            | 820            | DWORD  | reserved   |
|            | 824            | DWORD  | reserved   |
|            | 828            | DWORD  | reserved   |

#### 10.6.6.2.2 Basic parameters

#### Select interrupt

Via 'Basic parameters' you can reach 'Select interrupt'. Here you can define the interrupts the CPU will trigger. The following parameters are supported:

- None: The interrupt function is disabled.
- Process: The following events of the frequency measurement can trigger a hardware interrupt (selectable via 'Frequency counting'):
  - End of measurement
- Diagnostics+process: A diagnostics interrupt is only triggered when a hardware interrupt was lost.

#### 10.6.6.2.3 *'Channel x:'*

#### **Operating mode**

Select via 'Channel' the channel and select for frequency measurement via 'Operating mode' the operating mode 'Frequency counting'. Default values and structure of this dialog box depend on the selected 'Operating mode'. The following parameters are supported:

Deployment I/O periphery > Frequency measurement

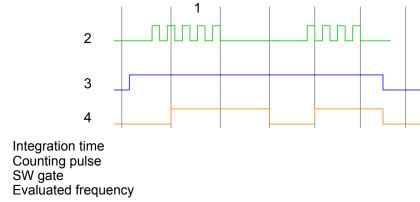

1

-2 3 4

#### Parameter overview

| Operating parameters    | Description            | Assignment                                    |  |  |
|-------------------------|------------------------|-----------------------------------------------|--|--|
| Integration time        | Specify the integratio | Specify the integration time                  |  |  |
|                         | Range of values: 10n   | Range of values: 10ms 10000ms in steps of 1ms |  |  |
| max. counting frequency | Specify the max. freq  | 60kHz                                         |  |  |
|                         | Frequency              | shortest permissible count pulse              |  |  |
|                         | 1kHz                   | 400µs                                         |  |  |
|                         | 2kHz                   | 200µs                                         |  |  |
|                         | 5kHz                   | 80µs                                          |  |  |
|                         | 10kHz                  | 40µs                                          |  |  |
|                         | 30kHz                  | 13µs                                          |  |  |
|                         | 60kHz                  | 0kHz 6.7µs                                    |  |  |
|                         | 100kHz                 |                                               |  |  |
|                         |                        |                                               |  |  |

| Hardware interrupt | Description                              | Assignment   |
|--------------------|------------------------------------------|--------------|
| End of measurement | Hardware interrupt at end of measurement | de-activated |

Deployment I/O periphery > Pulse width modulation - PWM

## 10.6.7 Pulse width modulation - PWM

- 10.6.7.1 Overview
- Channel 0 and 1 are supported
- Sub module 'Count'
- Control by the user program via SFB 49
- Chapter 5.8 'Pulse width modulation PWM' on page 144

## 10.6.7.2 Parametrization in SPEED7 Studio

10.6.7.2.1 *'l/O addresses'* 

| Sub module | Input address | Access | Assignment |
|------------|---------------|--------|------------|
| Count      | 816           | DINT   | reserved   |
|            | 820           | DINT   | reserved   |
|            | 824           | DINT   | reserved   |
|            | 828           | DINT   | reserved   |

| Sub module | Output address | Access | Assignment |
|------------|----------------|--------|------------|
| Count      | 816            | DWORD  | reserved   |
|            | 820            | DWORD  | reserved   |
|            | 824            | DWORD  | reserved   |
|            | 828            | DWORD  | reserved   |

#### 10.6.7.2.2 'Channel x'

**Operating mode** 

*PWM* and *pulse train* output use the same hardware configuration. Switching between these modes is done within the SFB 49. Select via *'Channel x'* the channel and select for pulse width modulation via *'Operating mode'* the operating mode *'Pulse width modulation'* Default values and structure of this dialog box depend on the selected *'Operating mode'*. The following parameters are are relevant for PWM, which must be specified or determined:

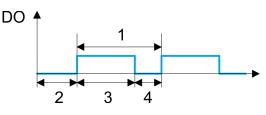

- 1 Period
- 2 On-delay
- 3 Pulse duration
- 4 Pulse pause

Deployment I/O periphery > Pulse width modulation - PWM

| Operating parameters   | Description                                                                                                    | Assignment |
|------------------------|----------------------------------------------------------------------------------------------------|------------|
| Output format          | <ul> <li>Here specify the range of values for the output. The CPU hereby determines the pulse duration:</li> <li>Per mil <ul> <li>Output value is within 0 1000</li> <li>Pulse duration = (Output value / 1000) x Period</li> </ul> </li> <li>S7 Analog value: <ul> <li>Output value is Siemens S7 analog value 0 27648</li> <li>Pulse duration = (Output value / 27648) x Period</li> </ul> </li> </ul>                                          |            |
| Time base              | <ul> <li>Here you can set the time base, which will apply for resolution and range of values of the period duration, minimum pulse duration and on-delay.</li> <li>1ms: The time base is 1ms</li> <li>0.1ms: The time base is 0.1ms</li> <li>1µs: The time base is 1µs</li> </ul>                                                                                                    | 0.1ms      |
| On-delay               | Enter here a value for the time to expire from the start of<br>the output sequence to the output of the pulse. The pulse<br>sequence is output at the output channel, on expiration of<br>the on-delay.<br>Range of values: 0 65535 from this there are the fol-<br>lowing effective values:<br>Time base 1ms: 0 65535ms<br>Time base 0.1ms: 0 65535ms<br>Time base 1µs: 0 65535µs                                                                | 0          |
| Period                 | <ul> <li>With the period you define the length of the output sequence, which consists of pulse duration and pulse pause.</li> <li>Range of values:</li> <li>Time base 1ms: 1 87ms</li> <li>Time base 0.1ms: 0.4 87.0ms</li> <li>Time base 1µs: 1 87µs</li> </ul>                                                                                                    | 20000      |
| Minimum pulse duration | With the minimum pulse duration you can suppress short<br>output pulses and short pulse pauses. All pulses or<br>pauses, which are smaller than the minimum pulse dura-<br>tion, are suppressed. This allows you to filter very short<br>pulses (spikes), which can not be recognized by the<br>periphery.<br>Range of values:<br>Time base 1ms: 0 Period / 2 * 1ms<br>Time base 0.1ms: 2 Period / 2 * 0.1ms<br>Time base 1µs: 0 Period / 2 * 1µs | 2          |

Deployment I/O periphery > Pulse train

#### 10.6.8 Pulse train

10.6.8.1 Overview

- 2 channels
- Sub module 'Count'
- Control by the user program via SFB 49
- Chapter 5.9 'Pulse train' on page 149

# 10.6.8.2 Parametrization in SPEED7 Studio

10.6.8.2.1 *'l/O addresses'* 

| Sub module | Input address | Access | Assignment |
|------------|---------------|--------|------------|
| Count      | 816           | DINT   | reserved   |
|            | 820           | DINT   | reserved   |
|            | 824           | DINT   | reserved   |
|            | 828           | DINT   | reserved   |

| Sub module | Output address | Access | Assignment |
|------------|----------------|--------|------------|
| Count      | 816            | DWORD  | reserved   |
|            | 820            | DWORD  | reserved   |
|            | 824            | DWORD  | reserved   |
|            | 828            | DWORD  | reserved   |

#### 10.6.8.2.2 'Channel x'

**Operating mode** 

*PWM* and *pulse train* output use the same hardware configuration. Switching between these modes is done within the SFB 49. Select via *'Channel x'* the channel and select for pulse train via *'Operating mode'* the operating mode *'Pulse width modulation'*. Default values and structure of this dialog box depend on the selected *'Operating mode'*. The following parameters are are relevant for pulse train, which must be specified or determined:

Deployment I/O periphery > Pulse train

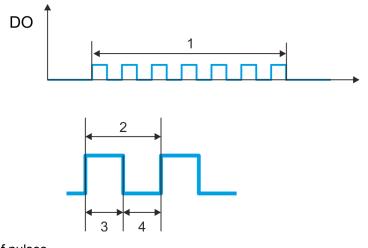

- Number of pulses Period duration Pulse duration 1 2 3

- 4 Pulse pause

# Parameter overview

| Operating parameters | Description                                                                                                    | Assignment |
|----------------------|----------------------------------------------------------------------------------------------------|------------|
| Output format        | <ul> <li>Here specify the range of values for the output. The CPU hereby determines the pulse duration:</li> <li>Per mil <ul> <li>Output value is within 0 1000</li> <li>Pulse duration = (Output value / 1000) x Period</li> </ul> </li> <li>S7 Analog value: <ul> <li>Output value is Siemens S7 analog value 0 27648</li> <li>Pulse duration = (Output value / 27648) x Period</li> </ul> </li> </ul> | Per mil    |
| Time base            | <ul> <li>Here you can set the time base, which will apply for resolution and range of values of the period duration, minimum pulse duration and on-delay.</li> <li>1ms: The time base is 1ms</li> <li>0.1ms: The time base is 0.1ms</li> <li>1µs: The time base is 1µs</li> </ul>                                                                                                    | 0.1ms      |
| On-delay             | This parameter is ignored.                                                                                                    | 0          |

Deployment Web visualization

| Operating parameters   | Description                                                                                                    | Assignment |
|------------------------|----------------------------------------------------------------------------------------------------|------------|
| Period                 | With the period you define the length of the output sequence, which consists of pulse duration and pulse pause.                                                                                                    | 50         |
|                        | Range of values:                                                                                                    |            |
|                        | <ul> <li>Time base 1ms: 1 87ms</li> <li>Time base 0.1ms: 0.4 87.0ms</li> <li>Time base 1µs: 1 87µs</li> </ul>                                                                                                    |            |
| Minimum pulse duration | With the minimum pulse duration you can suppress short<br>output pulses and short pulse pauses. All pulses or<br>pauses, which are smaller than the minimum pulse dura-<br>tion, are suppressed. This allows you to filter very short<br>pulses (spikes), which can not be recognized by the<br>periphery. | 2          |
|                        | Range of values:                                                                                                    |            |
|                        | <ul> <li>Time base 1ms: 0 Period / 2 * 1ms</li> <li>Time base 0.1ms: 2 Period / 2 * 0.1ms</li> <li>Time base 1µs: 0 Period / 2 * 1µs</li> </ul>                                                                                                    |            |

- **10.7** Deployment Web visualization
  - With a WebVisu project there is the possibility to configure a web visualization on your CPU.
  - The configuration of a WebVisu project is only possible with the SPEED7 Studio V 1.7 and up.
  - Since a WebVisu project is only executable by memory card, a memory card of VIPA (VSD, VSC) must be plugged.
    - ♦ Chapter 4.15 'Deployment storage media VSD, VSC' on page 97
  - The WebVisu functionality must be activated in the CPU.
    & Chapter 10.7.1 'Activate WebVisu functionality' on page 247
  - When the project is transferred from the SPEED7 Studio, the WebVisu project is automatically transferred to the inserted memory card.
  - Access happens by the IP address of the Ethernet PG/OP channel and the correspondingly configured port or via the device web page
  - You can access your web visualization via a web browser. Web browsers based on Windows CE are currently not supported.

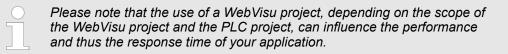

# 10.7.1 Activate WebVisu functionality

Proceeding

For your CPU can process a *WebVisu* project, you have to activate the *WebVisu* functionality.

- **1.** Insert a memory card from VIPA (VSD, VSC) into your CPU. *Deployment storage media - VSD, VSC' on page 97*
- **2.** Turn on the CPU, to activate the *WebVisu* functionality, you have to establish an *Overall reset*.
  - ⇒ As long as the memory card is inserted, the *WebVisu* functionality remains activated even after a power cycle. When the project is transferred from the *SPEED7 Studio*, the *WebVisu* project is automatically transferred to the inserted memory card.

| $\bigcirc$ |  |
|------------|--|
|            |  |
|            |  |
|            |  |
|            |  |
|            |  |
|            |  |

Please regard that the memory card must remain plugged when you've executed activated the WebVisu functionality. Otherwise the red LED of the status bar blinks with 1Hz in RUN and the WebVisu functionality is deactivated after 72 hours. As long as an activated memory card is not inserted, the LED blinks and the "TrialTime" timer counts from 72 hours down to 0. After that the WebVisu functionality is de-activated. By inserting the memory card, the LED goes off and the CPU runs again without restrictions.

### 10.7.2 WebVisu editor

The configuration of a *WebVisu* project is shown below. This is only the basic use of the *WebVisu* editor in the *SPEED7 Studio* together with the VIPA CPU. Please note that software changes can not always be considered and it may thus be deviations to the description.

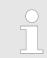

For more information on the SPEED7 Studio and how to use the Web-Visu editor, refer to its online help. Deployment Web visualization > WebVisu editor

# 10.7.2.1 Working environment

|                       | File View Language Theme Simulation Extra                                                                                                    | Project AG Window Help                                                                                                    | Active pc Interface: Ethernet interface | • 📷 🗟 Default Web Browser 🔹 🗟                     |                                    |                                                                                                    |
|-----------------------|----------------------------------------------------------------------------------------------------|----------------------------------------------------------------------------------------------------|-----------------------------------------|---------------------------------------------------|------------------------------------|----------------------------------------------------------------------------------------------------|
|                       | Project tree - 0 ×                                                                                                    | General PLC_01 ×                                                                                                    |                                         |                                                   | 5 A 🗸                              | Catalog • # ×                                                                                                    |
|                       | Title Project solution Project, 001      Total Project of the Project of the Project OP (     Project OP (     Project O |                                                                                                    |                                         | Dops H                                            | - Quid<br>Quid<br>Templates<br>FP0 | Control     Control     Control     Control     Control     Control     Control     Control     Control     Control     Control     Control     Style     Control     Control     Syle     Control     Control     Contro |
|                       |                                                                                                    | an an an an an an an an an an an an an a                                                                                                    |                                         |                                                   |                                    | 4                                                                                                    |
|                       |                                                                                                    | n manana mangana manana mangana mangana mangana mangana mangana mangana mangana mangana mangana mangana mangan<br>Mangana mangana mangana mangana mangana mangana mangana mangana mangana mangana mangana mangana mangana mangana |                                         | 2                                                 |                                    | Catalog Information                                                                                                    |
|                       |                                                                                                    | neren gaar en en gaar en en gaar en een                                                                                                    |                                         |                                                   |                                    |                                                                                                    |
|                       | < H                                                                                                    |                                                                                                    |                                         |                                                   | •<br>•                             |                                                                                                    |
|                       | Projectivee X                                                                                                    | X  X   0.000 V   0.000                                                                                                    |                                         | 3                                                 | <u> </u>                           | Control × Properties                                                                                                    |
|                       | <ol> <li>Toolbar</li> <li>Editor sur</li> <li>Status ba</li> <li>Catalog</li> <li>Properties</li> </ol>                                                                                                    | r                                                                                                    |                                         |                                                   |                                    |                                                                                                    |
| (1) Toolbar           | The toolbar p                                                                                                    | rovides impoi                                                                                                    | rtant command                           | ls for working with                               | the WebVisu edito                  | r.                                                                                                    |
| (2) Editor area       | The editor are objects.                                                                                                    | ea is your woi                                                                                                    | rkspace. Here                           | you can place and                                 | l edit texts and gra               | ohics                                                                                                    |
| (3) Status bar        | With a slider y                                                                                                    | you can enlar                                                                                                    | ge or reduce y                          | our view.                                         |                                    |                                                                                                    |
| (4) Catalog           |                                                                                                    |                                                                                                    |                                         | <i>fisu</i> elements. You<br>em using propertie   | ı can use Drag & D<br>s.           | rop to place                                                                                                    |
| (5) Properties window |                                                                                                    |                                                                                                    |                                         | <i>perties</i> ' are show<br>an adjust these if r | n. The properties o<br>necessary.  | f the                                                                                                    |

# 10.7.2.2 Creating a WebVisu project

| Add WebVisu | <b>1.</b> Start the SPEED7 Studio with your project for the CPU for which a WebVisu project is to be created.      |
|-------------|----------------------------------------------------------------------------------------------------|
|             | <b>2.</b> If not already done, add a CPU by clicking 'Add new device'.                                             |
|             | <ul> <li>Click in the 'Project tree' at the CPU and select 'Context menu</li> <li>→ Device properties'.</li> </ul> |

⇒ The *'Device properties'* of your CPU opens.

Deployment Web visualization > WebVisu editor

#### 4. Here click at 'WebVisu configuration'

⇒ In this settings window, you can create a WebVisu project for your CPU.

| Project tree                                                                                                  | n General 🛄 PLC_01 × | <                     |         |
|----------------------------------------------------------------------------------------------------|----------------------|-----------------------|---------|
|                                                                                                    | Device properties 🗙  |                       |         |
| <ul> <li>Title: Project solution Project_001 3 Author: System administrator</li> <li>Troject_001 2</li> </ul> | General              | WebVisu configuration |         |
| <ul> <li>Project overview</li> <li>Devices and networking</li> </ul>                                          | Communication        | WebVisu - Maintenance |         |
| Add new device                                                                                                | WebVisutenfiguration | WebVisu: 🔹 🕹 Add      | WebVisu |
| Cocumentation     Elementation     Elementation     Device overview                                           |                      | No WebVisu available  |         |
| Device properties                                                                                             |                      |                       |         |
| Device configuration                                                                                          |                      |                       |         |

- 5. To create a WebVisu project, click at [ + Add WebVisu ].
  - A new WebVisu project is created and listed in the 'Project tree'. At 'WebVisu general configurations' and 'WebVisu - SSL configurations', you can make further settings.

WebVisu - general configurations

- Port number
  - Enter the port number under which the WebVisu should be accessible.
  - Port number: 8080 (default): The WebVisu can be accessed via the IP address and port 8080. The Device web page can be accessed via the IP address and port 80.
  - Port number: 80: The WebVisu can be accessed via the IP address and port 80.
     The Device web page can be accessed via the IP address and port 8080.
- Polling interval (ms)
  - Enter here the interval for the cyclical refresh of the web content.
- Execution device
  - Select 'CPU' as device on which this WebVisu project is to be executed.
  - WebVisu projects for Ethernet CPs are not supported by this CPU.

WebVisu - SSL configurations

- Enabling encoding
  - When enabled, you have SSL-encrypted access to your WebVisu.
  - Disable HTTP

- When activated, the access happens via HTTPS.
- SSL port number
  - SSL port number 443 (default): The secure access to the WebVisu takes place via the IP address and port 443. The Device web page can be accessed via the IP address of the CPU and port 8080.
- Original path of the certificate used
  - Here you can upload a security certificate.
  - Only security certificates in PEM format are supported.

Delete WebVisu

- Click in the 'Project tree' at WebVisu Project and select 'Context menu → Delete WebVisu'.
  - $\Rightarrow$  The *WebVisu* project is removed from the configuration.

## Configuration with VIPA SPEED7 Studio

Deployment Web visualization > Start-up of the WebVisu project

#### Edit WebVisu

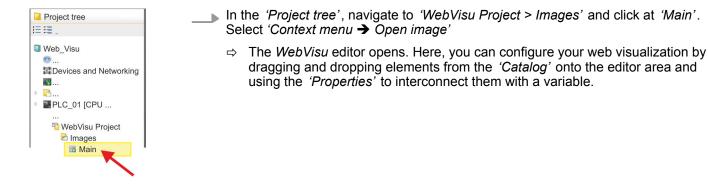

# 10.7.3 Start-up of the WebVisu project

The following preconditions must be fulfilled for the WebVisu project to start-up:

- **1.** Activate WebVisu functionality if not already done. Schapter 10.7.1 'Activate Web-Visu functionality' on page 247
- **2.** Configure your CPU and perform a hardware configuration.
- **3.** Configure your *WebVisu* project.
- **4.** Safe and translate your project.
- **5.** If you are online connected to your CPU, you can transfer your project to the CPU with ' $AG \rightarrow$  Transfer all'.
  - ⇒ Here the configuration is transferred in the CPU and the WebVisu project is transferred to the memory card. Immediately after the transfer you have access to your WebVisu.

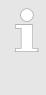

You can use the CMD auto commands WEBVISU\_PGOP\_ENABLE and WEBVISU\_PGOP\_DISABLE to enable or disable the WebVisu. After a power cycle or loading a hardware configuration, the settings are retained. With reset to the factory settings or over all reset, the WebVisu project is set to the default value "enabled". Chapter 4.17 'CMD - auto commands' on page 100

#### 10.7.4 Access to the WebVisu

Via the web server of the CPU, you have access to the device web page and the *Web-Visu*, controlled via ports. Access to the *WebVisu* can be password-protected and encrypted by means of SSL certificates. If you want to use SSL certificates, you must integrate them in the *SPEED7 Studio* accordingly.

- You can create users via 'Webvisu Project > User administration', who can access the WebVisu.
- Via 'Device properties > WebVisu Configuration', you can specify the port via which the WebVisu should be reached and upload security certificates. This changes the port for accessing the device web page.
  - HTTP port 8080 (default): The WebVisu can be accessed via the IP address of the CPU with port number, such as <u>http://192.168.72.120:8080</u>. The device web page can be accessed via the IP address of the CPU (port 80), such as <u>http://192.168.72.120</u>.
  - HTTP port 80: The WebVisu can be accessed via the IP address of the CPU, such as <u>http://192.168.72.120</u>. The device web page can be accessed via the IP address of the CPU and port 8080, such as <u>http://192.168.72.120:8080</u>.
  - SSL port 443 (default): The WebVisu can secure be accessed via the IP address of the CPU with port number, such as <u>https://192.168.72.120:443</u>. The device web page can be accessed via the IP address of the CPU and port 8080, such as <u>http://192.168.72.120:8080</u>.

Please note that the encryption of the communication can affect CPU performance and therefore the response time of the entire system!

# 10.7.5 Status of the WebVisu

On the device web page at the tab *'WebVisu'* via *'Status'* you get the status of your *WebVisu* project. You can also determine the status at runtime by using the SSL partial list xy3Eh. More can be found in the manual operation list (HB00\_OPL\_SP7) of your CPU.

| Status                           | Meaning                                               |
|----------------------------------|-------------------------------------------------------|
| running                          | WebVisu is active / has started-up and can be opened  |
| loading webvisu project          | Loading WebVisu project                               |
| shutting down                    | WebVisu server shuts down                             |
| stop requested                   | WebVisu STOP requested                                |
| stopped                          | WebVisu server is down                                |
| webvisu feature not activated    | WebVisu not activated, memory card is not inserted    |
| webvisu is disabled by the user  | WebVisu was disabled by the user                      |
| no webvisu project file found    | No WebVisu project found                              |
| no hardware configuration loaded | No hardware configuration is loaded                   |
| invalid configuration            | Invalid WebVisu configuration                         |
| internal error: filesystem       | Error initializing the file system                    |
| webvisu project file too large   | Error loading WebVisu project, project file too large |

# Configuration with VIPA SPEED7 Studio

SPEED7 Studio - Project transfer > Transfer via MPI

| Status                               | Meaning                                                    |
|--------------------------------------|------------------------------------------------------------|
| loading webvisu project file         | Error loading WebVisu project, project file may be damaged |
| deleting webvisu project             | Failed to delete the WebVisu project                       |
| internal error: file system - delete | WebVisu project to be deleted was not found in the memory  |
| CRC mismatch                         | CRC of the WebVisu project file is not correct             |
| webvisu stopped                      | WebVisu server has terminated unexpectedly                 |
| internal error 1                     | Internal error - initialization failed step 1              |
| internal error 2                     | Internal error - initialization failed step 2              |
| internal error 3                     | Unexpected internal error                                  |
| unknown error                        | General error                                              |

# 10.8 SPEED7 Studio - Project transfer

----

**Overview** 

There are the following possibilities for project transfer into the CPU:

- Transfer via MPI
- Transfer via Ethernet
- Transfer via memory card

| 10.8.1 1     | ransfer via MP |                                                                                                    |
|--------------|----------------|----------------------------------------------------------------------------------------------------|
| General      |                | For the transfer via MPI the use of the optionally available extension module EM M09 is required. The extension module provides the interface X2: MPI(PB) with fixed pin assignment.<br>& Chapter 2.4 'Mounting' on page 14                                                                                                    |
| Net structui | re             | The structure of a MPI net is electrically identical with the structure of a PROFIBUS net.<br>This means the same rules are valid and you use the same components for the build-up.<br>The single participants are connected with each other via bus interface plugs and<br>PROFIBUS cables. Per default the MPI net runs with 187.5kbaud. VIPA CPUs are deliv-<br>ered with MPI address 2.                                                                      |
| MPI prograi  | mming cable    | The MPI programming cables are available at VIPA in different variants. The cables pro-<br>vide a RS232 res. USB plug for the PC and a bus enabled RS485 plug for the CPU. Due<br>to the RS485 connection you may plug the MPI programming cables directly to an<br>already plugged plug on the RS485 jack. Every bus participant identifies itself at the bus<br>with an unique address, in the course of the address 0 is reserved for programming<br>devices. |
| Terminating  | resistor       | A cable has to be terminated with its surge impedance. For this you switch on the termi-<br>nating resistor at the first and the last participant of a network or a segment. Please make<br>sure that the participants with the activated terminating resistors are always power sup-<br>plied. Otherwise it may cause interferences on the bus.                                                                                                    |

SPEED7 Studio - Project transfer > Transfer via MPI

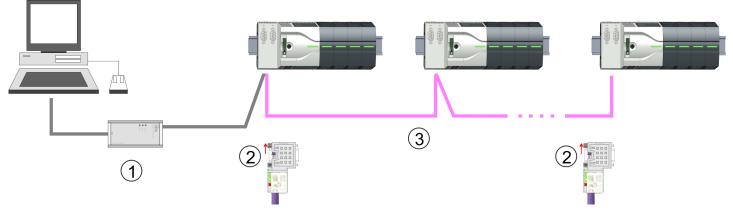

- 1 MPI programming cable
- 2 Activate the terminating resistor via switch
- 3 MPI network

# Proceeding transfer via MPI

- **1.** Connect your PC to the MPI jack of your CPU via a MPI programming cable.
- **2.** Switch-ON the power supply of your CPU and start the SPEED7 Studio with your project.
- 3. Set at 'Active PC interface' the "Serial interface".
- 4. ► Click in the 'Project tree' to your project and select 'Context menu → Recompile'.
   ⇒ Your project will be translated and prepared for transmission.

| <ul> <li>Non-state systems on</li> </ul>                                                                                                    |                                                                                                    |                                          |
|----------------------------------------------------------------------------------------------------|----------------------------------------------------------------------------------------------------|------------------------------------------|
| Date Startin Type To the Design of the Control of the Control of t | Active pc interface: Serial interface                                                                                              |                                          |
|                                                                                                    |                                                                                                    |                                          |
| Project tree                                                                                                    | Devices and networking                                                                                                    | Catalog                                  |
| Designet                                                                                                    |                                                                                                    |                                          |
| Project                                                                                                    |                                                                                                    |                                          |
| <br>Devices and networking                                                                                                    |                                                                                                    |                                          |
|                                                                                                    |                                                                                                    |                                          |
|                                                                                                    | PLC                                                                                                    |                                          |
|                                                                                                    | FG_OP_Ethernet                                                                                                    |                                          |
|                                                                                                    |                                                                                                    |                                          |
|                                                                                                    |                                                                                                    |                                          |
|                                                                                                    |                                                                                                    |                                          |
|                                                                                                    | Transfer all                                                                                                    |                                          |
|                                                                                                    |                                                                                                    |                                          |
|                                                                                                    |                                                                                                    |                                          |
|                                                                                                    |                                                                                                    |                                          |
|                                                                                                    |                                                                                                    |                                          |
|                                                                                                    |                                                                                                    |                                          |
|                                                                                                    | They in the                                                                                                    |                                          |
|                                                                                                    | ¥                                                                                                    |                                          |
|                                                                                                    | Weiting Gode to Internet + 10                                                                                                    |                                          |
|                                                                                                    | tea this part of the second second second second second second second second second second second second second                    |                                          |
|                                                                                                    | 144.941 (1499)(11)) (110.000 (149))<br>(1499)(140)(11)<br>(1499)(140)(11)(11)<br>(1499)(140)(11)(11)(11)(11)(11)(11)(11)(11)(11)(1 |                                          |
|                                                                                                    | Anya Statementer & transformer & transformer Eligenzat & Societ Strategy                                                           |                                          |
| WERE And Included by ADDRESS IN CO.                                                                                                    |                                                                                                    | In familie de la beine welt des finnes d |

- **5.** ► To transfer the user program and hardware configuration click in the *Project tree* at your CPU and select *'Context menu* → *Transfer all'*.
  - ⇒ A dialog window for project transfer opens
- **6.** Select the 'Port type' "Serial interface" and start the transfer with 'Transfer'.

SPEED7 Studio - Project transfer > Transfer via Ethernet

- 7. Confirm the request that the CPU is to be brought into the state STOP.
  - $\Rightarrow~$  The user program and the hardware configuration are transferred via MPI to the CPU.
- 8. Close after transmission the dialog.
- 9. With 'Context menu → Copy RAM to ROM' you can save your project on a memory card, if one is plugged.

#### 10.8.2 Transfer via Ethernet

**Proceeding transfer via Ethernet** For transfer via Ethernet the CPU has an Ethernet PG/OP channel. For online access to this, you have to assign IP address parameters to this by means of "initialization" and transfer them into your project. For the transfer, connect, if not already done, the Ethernet PG/OP channel jack to your Ethernet. The connection happens via an integrated 2-port switch (X3, X4).

- **1.** Switch-ON the power supply of your CPU and start the SPEED7 Studio with your project.
- 2. Set at 'Active PC interface' the "Ethernet interface".
- 3. ▶ Click in the 'Project tree' to your project and select 'Context menu → Recompile'.
- Project tree

  Project...

  Devices and networking

  Plc...

  PG\_OP\_Ethernet

  ...

  Transfer all
- ⇒ Your project will be translated and prepared for transmission.

- **4.** To transfer the user program and hardware configuration click in the *Project tree* at your CPU and select *'Context menu* → *Transfer all'*.
  - ⇒ A dialog window for project transfer opens
- 5. Select the 'Port type' "Ethernet interface" and start the transfer with 'Transfer'.
- 6. Confirm the request that the CPU is to be brought into the state STOP.
  - ⇒ The user program and the hardware configuration are transferred via Ethernet to the CPU.
- 7. Close after transmission the dialog.

SPEED7 Studio - Project transfer > Transfer via memory card

8. ► With 'Context menu → Copy RAM to ROM' you can save your project on a memory card, if one is plugged.

#### 10.8.3 Transfer via memory card

| Proceeding transfer via<br>memory card | The memory card serves as external storage medium. There may be stored several proj-<br>ects and sub-directories on a memory card. Please regard that your current project is<br>stored in the root directory and has one of the following file names: |
|----------------------------------------|----------------------------------------------------------------------------------------------------|
|                                        | <ul><li>S7PROG.WLD</li><li>AUTOLOAD.WLD</li></ul>                                                                                                    |
|                                        | <b>1.</b> Start the SPEED7 Studio with your project.                                                                                                    |
|                                        | 2 Click in the 'Project tree' at the CPU                                                                                                    |

- **2.** Click in the *'Project tree'* at the CPU.
- 3. Create in the SPEED7 Studio with 'Context menu → Export device configuration (WLD)' a wld file.
  - ⇒ The wld file is created. This contains the user program and the hardware configuration
- **4.** Copy the wld file at a suited memory card. Plug this into your CPU and start it again.
  - ⇒ The transfer of the application program from the memory card into the CPU takes place depending on the file name after an overall reset or PowerON.

S7PROG.WLD is read from the memory card after overall reset.

AUTOLOAD.WLD is read from the memory card after PowerON.

The flickering of the yellow LED \_\_\_\_\_\_ of the status bar of the CPU marks the active transfer. Please regard that your user memory serves for enough space for your user program, otherwise your user program is not completely loaded and the red LED \_\_\_\_\_\_ of the status bar lights up.

TIA Portal - Work environment > Work environment of the TIA Portal

## **11** Configuration with TIA Portal

- 11.1 TIA Portal Work environment
- 11.1.1 General

#### General

In this chapter the project engineering of the VIPA CPU in the Siemens TIA Portal is shown. Here only the basic usage of the Siemens TIA Portal together with a VIPA CPU is shown. Please note that software changes can not always be considered and it may thus be deviations to the description. TIA means Totally integrated Automation from Siemens. Here your VIPA PLCs may be configured and linked. For diagnostics online tools are available.

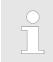

Information about the Siemens TIA Portal can be found in the online help respectively in the according online documentation.

#### Starting the TIA Portal

To start the Siemens TIA Portal with Windows select 'Start → Programs → Siemens Automation → TIA ...'

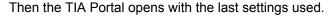

| TIA                     |                       |                                     |
|-------------------------|-----------------------|-------------------------------------|
|                         |                       | ]                                   |
| Start                   | Open existing project | Existing projects:                  |
| <b>_</b>                | Create new project    | Project 1<br>Project 2<br>Project 3 |
| Online &<br>Diagnostics |                       |                                     |
|                         |                       |                                     |
|                         |                       |                                     |
| > Project view          |                       |                                     |

**Exiting the TIA Portal** With the menu *Project* → *Exit'* in the *Project view'* you may exit the TIA Portal. Here there is the possibility to save changes of your project before.

#### 11.1.2 Work environment of the TIA Portal

Basically, the TIA Portal has the following 2 views. With the button on the left below you can switch between these views:

**Portal view** The *'Portal view'* provides a "task oriented" view of the tools for processing your project. Here you have direct access to the tools for a task. If necessary, a change to the Project view takes place automatically for the selected task.

Project view The 'Project view' is a "structured" view to all constituent parts of your project.

TIA Portal - Hardware configuration - CPU

#### Areas of the Project view

The Project view is divided into the following areas:

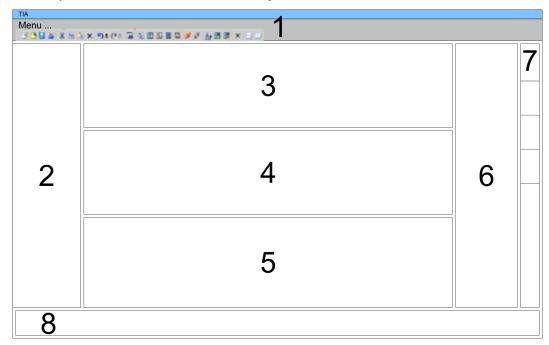

- 1 Menu bar with toolbars
- 2 Project tree with Details view
- 2 Project tree3 Project area
- 4 Device overview of the project respectively area for block programming
- 5 Properties dialog of a device (parameter) respectively information area
- 6 Hardware catalog and tools
- 7 "Task-Cards" to select hardware catalog, tasks and libraries
- 8 Jump to Portal or Project view

### 11.2 TIA Portal - Hardware configuration - CPU

| Overview                            | The hardware configuration of the CPU happens in the Siemens TIA Portal by means of a virtual PROFINET IO device. For the PROFINET interface is standardized software sided, the functionality is guaranteed by including a GSDML file into the Siemens TIA Portal. |
|-------------------------------------|----------------------------------------------------------------------------------------------------|
|                                     | The hardware configuration of the CPU is divided into the following parts:                                                                                                    |
|                                     | <ul> <li>Installation GSDML 'VIPA MICRO PLC' for PROFINET</li> <li>Configuration Siemens CPU</li> </ul>                                                                                                    |
|                                     | Connection 'VIPA MICRO PLC' as PROFINET IO device                                                                                                    |
| Installation GSDML CPU for PROFINET | The installation of the PROFINET IO devices 'VIPA MICRO PLC' happens in the hard-<br>ware catalog with the following approach:                                                                                                    |
|                                     | <b>1.</b> Go to the service area of www.vipa.com.                                                                                                    |
|                                     | 2. ▶ Load from the download area at <i>'Config files</i> → <i>PROFINET'</i> the according file for your System MICRO.                                                                                                    |
|                                     | <b>3.</b> Extract the file into your working directory.                                                                                                    |
|                                     | <b>4.</b> Start the Siemens TIA Portal.                                                                                                    |
|                                     | 5. Close all the projects.                                                                                                    |

- 6. Switch to the *Project view*.
- **7.**  $\triangleright$  Select 'Options  $\rightarrow$  Install general station description file (GSD)'.

- 8. Navigate to your working directory and install the according GSDML file.
  - ⇒ After the installation the hardware catalog is refreshed and the Siemens TIA Portal is finished.

After restarting the Siemens TIA Portal the according PROFINET IO device can be found at *Other field devices > PROFINET > IO > VIPA GmbH > VIPA Micro System*.

Thus, the VIPA components can be displayed, you have to deactivate the "Filter" of the hardware catalog.

#### **Configuration CPU**

With the Siemens TIA Portal, the CPU from VIPA is to be configured as CPU 314C-2 PN/DP (314-6EH04-0AB0 V3.3) from Siemens.

- **1.** Start the Siemens TIA Portal.
- 2. Create a new project in the Portal view with 'Create new project'.
- **3.** Switch to the *Project view*.
- **4.** Click in the *Project tree* at 'Add new device'.
- **5.** Select the following CPU in the input dialog:

SIMATIC S7-300 > CPU 314C-2 PN/DP (314-6EH04-0AB0 V3.3)

 $\Rightarrow$  The CPU is inserted with a profile rail.

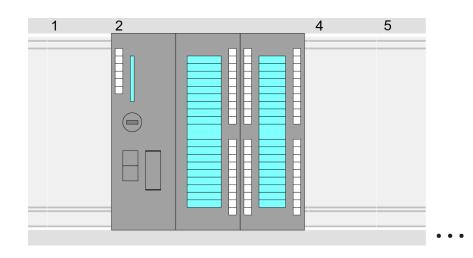

#### **Device overview:**

| Module                  | <br>Slot | <br>Туре           |  |
|-------------------------|----------|--------------------|--|
| PLC                     | 2        | CPU 314C-2PN/DP    |  |
| MPI interface           | 2 X1     | MPI/DP interface   |  |
| PROFINET inter-<br>face | 2 X2     | PROFINET interface |  |
| DI24/DO16               | 2 5      | DI24/DO16          |  |
| AI5/AO2                 | 2 6      | AI5/AO2            |  |

TIA Portal - Hardware configuration - CPU

| Counter | 27 | Counter |  |
|---------|----|---------|--|
|         |    |         |  |
|         |    |         |  |

For parametrization of the digital I/O periphery and the technological functions the corresponding sub modules of the CPU 314C-2 PN/DP (314-6EH04-0AB0 V3.3) is to be used.

 The controlling of the operating modes of the technological functions happens by means of handling blocks of the user program.

Setting standard CPU Since the CPU from VIPA is configured as Siemens CPU, so the setting of the non-VIPA specific parameters takes place via the Siemens CPU. For parametrization click in the *Project area*respectively in the *Device overview* at the CPU part. Then the parameters of the CPU part are shown in the *Properties dialog*. Here you can make your parameter settings. Setting standard CPU parameters' on page 75

#### Connection CPU as PROFINET IO device

- **1.** Switch in the *Project area* to '*Network view*'.
- 2. After installing the GSDML the IO device for the CPU may be found in the hardware catalog at Other field devices > PROFINET > IO > VIPA GmbH > VIPA MICRO PLC. Connect the slave system to the CPU by dragging&dropping it from the hardware catalog to the Network view and connecting it via PROFINET to the CPU.
- 3. Click in the *Network view* at the PROFINET part of the Siemens CPU and enter at valid IP address data in '*Properties*' at '*Ethernet address*' in the area '*IP protocol*'.
- **4.** Enter at *'PROFINET'* a *'PROFINET device name'*. The device name must be unique at the Ethernet subnet.

| Menu | ≤ X 30 00 × 10 ≠ C+ 54          |                                                        |                                                       |  |
|------|---------------------------------|--------------------------------------------------------|-------------------------------------------------------|--|
|      | Network view                    |                                                        | Catalog                                               |  |
|      | PLC<br>CPU 314C-2PN             | VIPA Micro PLC                                         | Filter<br>1<br>♥ Other field devices<br>♥ PROFINET IO |  |
|      | 3<br>CPU 314C-2PN/2P<br>General | PROFINET IO System<br>Properties<br>Ethernet addresses | 2<br>VIPA GmbH<br>VIPA Micro PLC<br>Head module       |  |
|      | Ethernet Addresses<br><br>      | IP Protocol IP address: Subnet mask:                   | <br>                                                  |  |
|      |                                 | PROFINET PROFINET device name:                         |                                                       |  |

- 5. Select in the *Network view* the IO device 'VIPA MICRO PLC' and switch to the *Device overview*.
  - ⇒ In the Device overview of the PROFINET IO device 'VIPA MICRO PLC' the CPU is already placed at slot 0. From slot 1 you can place your Extension module.

TIA Portal - Hardware configuration - CPU

Setting VIPA specific CPU parameters

For parametrization click at the CPU at slot 0 in the *Device overview* of the PROFINET IO device 'VIPA MICRO PLC'. Then the parameters of the CPU part are shown in the *Properties dialog*. Here you can make your parameter settings.  $\Leftrightarrow$  Chapter 4.8 'Setting VIPA specific CPU parameters' on page 79

### 11.3 TIA Portal - Hardware configuration - Ethernet PG/OP channel

Overview

The CPU has an integrated Ethernet PG/OP channel. This channel allows you to program and remote control your CPU.

- The Ethernet PG/OP channel (X3/X4) is designed as switch. This enables PG/OP communication via the connections X3 and X4.
- Configurable connections are possible.
- DHCP respectively the assignment of the network configuration with a DHCP server is supported.
- Default diagnostics addresses: 2025 ... 2040
- At the first commissioning respectively after a factory reset the Ethernet PG/OP channel has no IP address. For online access to the CPU via the Ethernet PG/OP channel, valid IP address parameters have to be assigned to this by means of your configuration tool. This is called "initialization".
- Via the Ethernet PG/OP channel, you have access to:
  - Device website, where you can find information on firmware status, connected peripherals, current cycle times, etc.
  - WebVisu project, which is to be created in the SPEED7 Studio.
  - PROFINET IO controller or the PROFINET I-Device.

Assembly and commissioning

- Install your System MICRO with your CPU.
- Wire the system by connecting cables for voltage supply and signals.
- **3.** Connect the one of the Ethernet jacks (X3, X4) of the Ethernet PG/OP channel to Ethernet.
- **4.** Switch on the power supply.
  - ⇒ After a short boot time the CP is ready for communication. He possibly has no IP address data and requires an initialization.

# "Initialization" via Online functions

The initialization via the Online functions takes place with the following proceeding:

Determine the current Ethernet (MAC) address of your Ethernet PG/OP channel. This can be found at the front of the CPU labelled as "MAC PG/OP: ...".

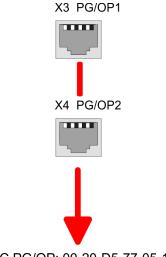

MAC PG/OP: 00-20-D5-77-05-10

Assign IP address parameters You get valid IP address parameters from your system administrator. The assignment of the IP address data happens online in the Siemens TIA Portal with the following proceeding:

**1.** Start the Siemens TIA Portal.

- **2.** Switch to the '*Project view*'.
- 3. Click in the '*Project tree*' at 'Online access' and choose here by a doubleclick your network card, which is connected to the Ethernet PG/OP channel.
- **4.** To get the stations and their MAC address, use the 'Accessible device'. This can be found at the front of the CPU labelled as "MAC PG/OP: ...".
- 5. Choose from the list the module with the known MAC address (Onboard PG/OP [MAC address]) and open with "Online & Diagnostics" the diagnostics dialog in the Project area.
- **6.** Navigate to *Functions > Assign IP address*. Type in the IP configuration like IP address, subnet mask and gateway.
- 7. Confirm with [Assign IP configuration].
  - ⇒ Directly after the assignment the Ethernet PG/OP channel is online reachable using the set IP address data. The value remains as long as it is reassigned, it is overwritten by a hardware configuration or an factory reset is executed.

| Project tree       Online access       Assign IP address         Online access       Diagnostics       IP address:       0       0       0       0         Net adapter<br>accessible devices<br>Onboard PG/OP [00-2       Functions       Subnet mask:       0       0       0       0         Massign IP address       Assign name<br>Reset to factory set       Assign IP address       Assign IP address |                                                                                  | 989 <i>#25</i> 88×31                                                             |                                                             |
|----------------------------------------------------------------------------------------------------|----------------------------------------------------------------------------------|----------------------------------------------------------------------------------|-------------------------------------------------------------|
| Net adapter<br>accessible devices<br>Onboard PG/OP [00-2GeneralSubnet mask:0000Online & DiagnosticsFunctionsAssign IP address<br>Assign name<br>Reset to factory setSubnet mask:0000Massign IP addressAssign IP address<br>Assign IP addressAssign IP addressAssign IP addressAssign IP address                                                                                                    | Project tree                                                                     | Online access                                                                    | Assign IP address                                           |
|                                                                                                    | Net adapter<br>accessible devices<br>Onboard PG/OP [00-2<br>Online & Diagnostics | General<br>Functions<br>Assign IP address<br>Assign name<br>Reset to factory set | Subnet mask: 0 . 0 . 0 . 0<br>Router address: 0 . 0 . 0 . 0 |

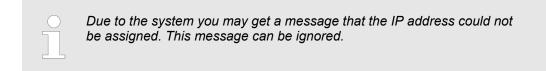

#### 11.3.1 Take IP address parameters in project

2 variants for configuration From firmware version V. 2.4. and up, you have the following options for configuring the Ethernet PG/OP channel:

- Configuration via integrated CPU interface (firmware version V. 2.4. and up only).
- Configuration via additional CP (all firmware versions).

11.3.1.1 Configuration via integrated CPU interface

Proceeding

From firmware version V. 2.4. this variant for configuration is recommended. The following advantages result:

- The configuration becomes clearer, because the periphery modules and the PROFINET IO devices are configured on the PROFINET line of the CPU and no additional CP is to be configured.
- There are no address collisions, because the S7 addresses for all components are assigned from the address area of the CPU.

Unless during the hardware configuration of the CPU  $\Leftrightarrow$  257 there was no IP address data assigned yet or these are to be changed, the configuration happens to the following proceeding, otherwise the Ethernet PG/OP channel is configured.

- **1.** Open the Siemens TIA Portal and, if not already done, configure the Siemens CPU 314C-2 PN/DP (314-6EH04-0AB0 V3.3).
- 2. Click in the *Network view* at the PROFINET part of the Siemens CPU and enter the previous assigned IP address data and subnet in *'Properties'* at *'Ethernet address'* in the area *'IP protocol'*. The IP address data are not accepted without subnet assignment!
- **3.** Transfer your project.

#### 11.3.1.1.1 Time-of-day synchronization

**NTP** method

In the NTP mode (**N**etwork **T**ime **P**rotocol) the module sends as client time-of-day queries at regular intervals to all configured NTP servers within the sub net. You can define up to 4 NTP server. Based on the response from the servers, the most reliable and most exact time-of-day is determined. Here the time with the lowest *stratum* is used. *Stratum 0* is the time standard (atomic clock). *Stratum 1* are directly linked to this NTP server. Using the NTP method, clocks can be synchronized over subnet boundaries. The configuration of the NTP servers is carried out in the Siemens SIMATIC Manager via the CP, which is already configured.

- **1.** In the 'Device configuration', click at 'PROFINET interface' of the Siemens CPU and open the 'Properties' dialog.
- 2. In the 'Properties', select 'Time-of-day synchronization'.
- **3.** Enable the NTP method.
- **4.** Add the appropriate NTP servers by specifying their IP addresses.
- **5.** Set the *'Update interval'* you want. Within this interval, the time of the module is synchronized once.
- **6.** Save and transfer your project to the CPU.
  - ⇒ After transmission, the NTP time is requested by each configured time server and the best response for the time synchronization is used.

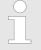

Please note that although the time zone is evaluated, an automatic changeover from winter to summer time is not supported. Industrial systems with time-of-day synchronization should always be set in accordance to the winter time.

With the FC 61 you can determine the local time in the CPU. More information about the usage of this block may be found in the manual "SPEED7 Operation List" from VIPA.

#### 11.3.1.2 Configuration via additional CP

Proceeding

This is the conventional variant for configuration and is supported by all firmware versions. If possible, always use the configuration via the internal interface, otherwise the following disadvantages result:

- Address overlaps are not recognized in the Siemens TIA Portal.
- For PROFINET devices only the address range 0 ... 1023 is available.
- The addresses of the PROFINET devices are not checked with the address space of the CPU from the Siemens TIA portal for address overlaps.

The configuration happens according to the following procedure:

- **1.** Open your project.
- **2.** If not already done, configure in the *'Device configuration'* a Siemens CPU 314C-2 PN/DP (314-6EH04-0AB0 V3.3).
- **3.** As Ethernet PG/OP channel place at slot 4 the Siemens CP 343-1 (6GK7 343-1EX30 0XE0 V3.0).

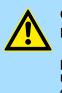

#### CAUTION!

Please configure the diagnostic addresses of the CP343-1EX30 for *'PN-IO'*, *'Port1'* and *'Port2'* so that no overlaps occur in the periphery input area. Otherwise your CPU can not start-up and you receive the diagnostic entry 0xE904. Address overlaps are not recognized in the Siemens TIA Portal.

- **4.** Open the *'Property'* dialog by clicking on the CP 343-1EX30 and enter for the CP at *'Properties'* at *'Ethernet address'* the IP address data and subnet, which you have assigned before. The IP address data are not accepted without subnet assignment!
- 5. Transfer your project.

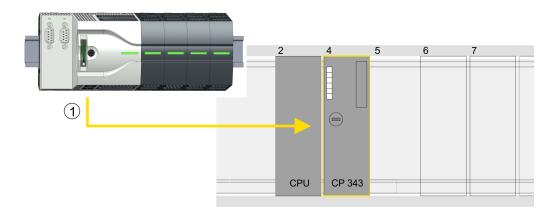

1 Ethernet PG/OP channel

#### **Device overview**

| Module                  | <br>Slot | <br>Туре           |  |
|-------------------------|----------|--------------------|--|
| PLC                     | 2        | CPU 314C-2 PN/DP   |  |
| MPI/DP interface        | 2 X1     | MPI/DP interface   |  |
| PROFINET inter-<br>face | 2 X2     | PROFINET interface |  |

| CP 343-1 | 4 | CP 343-1 |  |
|----------|---|----------|--|
|          |   |          |  |

#### 11.3.1.2.1 Time-of-day synchronization

#### **NTP** method

In the NTP mode (Network Time Protocol) the module sends as client time-of-day queries at regular intervals to all configured NTP servers within the sub net. You can define up to 4 NTP server. Based on the response from the servers, the most reliable and most exact time-of-day is determined. Here the time with the lowest *stratum* is used. *Stratum 0* is the time standard (atomic clock). *Stratum 1* are directly linked to this NTP server. Using the NTP method, clocks can be synchronized over subnet boundaries. The configuration of the NTP servers is carried out in the Siemens SIMATIC Manager via the CP, which is already configured.

- **1.** In the 'Device configuration', click the CP 343-1EX30.
- **2.** Click on 'PROFINET interface' in the 'Device overview'.
- 3. In the 'Properties', select 'Time-of-day synchronization'.
- **4.** Enable the NTP method by enabling 'Activate time-of-day synchronization' and selecting 'NTP' at 'Method'.
- **5.** Add the appropriate NTP servers by specifying their IP addresses.
- **6.** Select your *'Time zone'*. In the NTP method, UTC (**U**niversal **T**ime **C**oordinated) is generally transmitted; this corresponds to GMT (Greenwich Mean Time). By configuring the local time zone, you can set a time offset to UTC.
- **7.** Set the *'Update interval'* you want. Within this interval, the time of the module is synchronized once.
- 8. Save and transfer your project to the CPU.
  - After transmission, the NTP time is requested by each configured time server and the best response for the time synchronization is used.

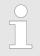

Please note that although the time zone is evaluated, an automatic changeover from winter to summer time is not supported. Industrial systems with time-of-day synchronization should always be set in accordance to the winter time.

With the FC 61 you can determine the local time in the CPU. More information about the usage of this block may be found in the manual "SPEED7 Operation List" from VIPA. TIA Portal - Project transfer

## 11.4 TIA Portal - VIPA-Include library

| Overview |
|----------|
| Overview |

- The VIPA specific blocks can be found in the "Service" area of www.vipa.com as library download file at Downloads > VIPA LIB.
- The library is available as packed zip file for the corresponding TIA Portal version.
- As soon as you want to use VIPA specific blocks you have to import them into your project.
  - Execute the following steps:
  - Load an unzip the file ...TIA\_Vxx.zip (note TIA Portal version)
  - Open library and transfer blocks into the project

**Unzip ...TIA\_Vxx.zip** Start your un-zip application with a double click on the file TIA\_Vxx.zip and copy all the files and folders in a work directory for the Siemens TIA Portal.

Open library and transfer blocks into the project

- **1.** Start the Siemens TIA Portal with your project.
- 2. Switch to the Project view.
- 3. Choose "Libraries" from the task cards on the right side.
- 4. Click at "Global libraries".
- 5. Click at "Open global libraries".
- 6. Navigate to your directory and load the file ... TIA.alxx.

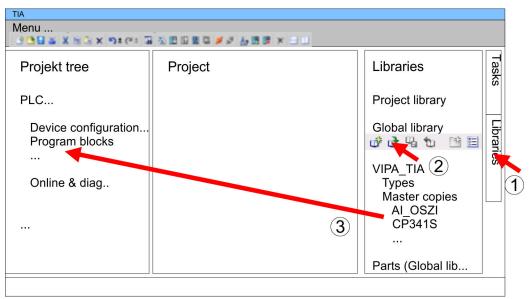

**7.** Copy the necessary blocks from the library into the "Program blocks" of the *Project tree* of your project. Now you have access to the VIPA specific blocks via your user application.

### 11.5 TIA Portal - Project transfer

#### Overview

There are the following possibilities for project transfer into the CPU:

- Transfer via Ethernet
- Transfer via memory card
- Option: Transfer via MPI

TIA Portal - Project transfer > Transfer via memory card

#### **11.5.1** Transfer via Ethernet

| Transfer via Ethernet | <ul> <li>For transfer via Ethernet the CPU has the following interface:</li> <li>X3/X4: Ethernet PG/OP channel via an integrated 2-port switch</li> </ul>                                                                     |
|-----------------------|----------------------------------------------------------------------------------------------------|
| Initialization        | So that you may the according Ethernet interface, you have to assign IP address parame-<br>ters by means of the "initialization". Schapter 11.3 'TIA Portal - Hardware configuration -<br>Ethernet PG/OP channel' on page 261 |
|                       | Please consider to use the same IP address data in your project for the CP 343-1.                                                                                                    |
| Transfer              | <b>1.</b> For the transfer, connect, if not already done, the appropriate Ethernet jack to your Ethernet.                                                                                                    |

- 2. Open your project with the Siemens TIA Portal.
- **3.** Click in the *Project tree* at *Online access* and choose here by a double-click your network card, which is connected to the Ethernet PG/OP interface.
- 4. Select in the *Project tree* your CPU and click at [Go online].
- 5. Set the access path by selecting "PN/IE" as type of interface, your network card and the according subnet. Then a net scan is established and the corresponding station is listed.
- 6. Establish with [Connect] a connection.
- 7. ▶ Click to 'Online → Download to device'.
  - ⇒ The according block is compiled and by a request transferred to the target device. Provided that no new hardware configuration is transferred to the CPU, the entered Ethernet connection is permanently stored in the project as transfer channel.

#### 11.5.2 Transfer via memory card

#### Proceeding

The memory card serves as external storage medium. There may be stored several projects and sub-directories on a memory card. Please regard that your current project is stored in the root directory and has one of the following file names:

- S7PROG.WLD
- AUTOLOAD.WLD
- **1.** Start the Siemens TIA Portal with your project.
- 2. ▶ Create a wld file with 'Project → Memory card file → New'.
  - ⇒ The wld file is shown in the *Project tree* at "SIMATIC Card Reader" as "Memory card file".
- 3. Copy the blocks from the *Program blocks* to the wld file. Here the hardware configuration data are automatically copied to the wld file as "System data".
- **4.** Copy the wld file at a suited memory card. Plug this into your CPU and start it again.
  - ⇒ The transfer of the application program from the memory card into the CPU takes place depending on the file name after an overall reset or PowerON.

S7PROG.WLD is read from the memory card after overall reset.

AUTOLOAD.WLD is read from the memory card after PowerON.

The flickering of the yellow LED \_\_\_\_\_\_ of the status bar of the CPU marks the active transfer. Please regard that your user memory serves for enough space for your user program, otherwise your user program is not completely loaded and the red LED \_\_\_\_\_\_ of the status bar lights up.

TIA Portal - Project transfer > Option: Transfer via MPI

#### 11.5.3 Option: Transfer via MPI

General

For the transfer via MPI the use of the optionally available extension module EM M09 is required. The extension module provides the interface X2: MPI(PB) with fixed pin assignment. & Chapter 2.4 'Mounting' on page 14

Net structureThe structure of a MPI net is electrically identical with the structure of a PROFIBUS net.<br/>This means the same rules are valid and you use the same components for the build-up.<br/>The single participants are connected with each other via bus interface plugs and<br/>PROFIBUS cables. Per default the MPI net runs with 187.5kbaud. VIPA CPUs are deliv-<br/>ered with MPI address 2.

**Terminating resistor** A cable has to be terminated with its surge impedance. For this you switch on the terminating resistor at the first and the last participant of a network or a segment. Please make sure that the participants with the activated terminating resistors are always power supplied. Otherwise it may cause interferences on the bus.

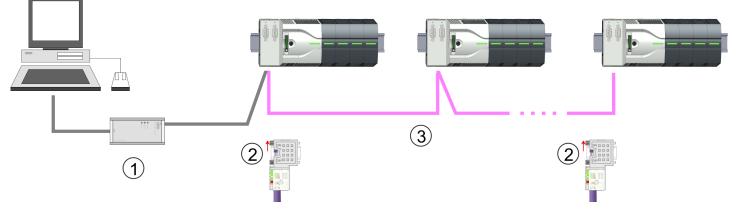

- 1 MPI programming cable
- 2 Activate the terminating resistor via switch
- 3 MPI network

# Proceeding enabling the interface

A hardware configuration to enable the MPI interface is not necessary. By installing the extension module EM M09 the MPI interface is enabled.

- 0**←**1
- 1. Turn off the power supply.
- **2.** Mount the extension module.  $\Leftrightarrow$  Chapter 2.4 'Mounting' on page 14
- **3.** Switch on the power supply.
  - After a short boot time the interface X2 MPI(PB) is ready for MPI communication with the MPI address 2.

TIA Portal - Project transfer > Option: Transfer via MPI

Proceeding transfer via MPI interface

Currently the VIPA programming cables for transfer via MPI are not supported. This is only possible with the programming cable from Siemens. The cables provide a RS232 res. USB plug for the PC and a bus enabled RS485 plug for the CPU. Due to the RS485 connection you may plug the MPI programming cables directly to an already plugged plug on the RS485 jack. Every bus participant identifies itself at the bus with an unique address, in the course of the address 0 is reserved for programming devices.

- **1.** Establish a connection to your extension module via MPI with an appropriate programming cable. Information may be found in the corresponding documentation of the programming cable.
- **2.** Start the Siemens TIA Portal with your project.
- 3. Select in the *Project tree* your CPU and choose '*Context menu* → *Download to device* → *Hardware configuration*' to transfer the hardware configuration.
- 4. To transfer the PLC program choose 'Context menu → Download to device
   → Software'. Due to the system you have to transfer hardware configuration and PLC program separately.

Appendix

## Content

- A System specific event IDs
- B Integrated blocks
- C SSL partial list

## A System specific event IDs

Event IDs

& Chapter 4.19 'Diagnostic entries' on page 103

| Event ID | Description                                                               |
|----------|---------------------------------------------------------------------------|
| 0x115C   | Manufacture interrupt for EtherCAT / PROFINET IO                          |
|          | OB: OB number                                                             |
|          | ZINFO1: Logical address of the slave station that triggered the interrupt |
|          | ZINFO2: Interrupt type                                                    |
|          | 0: Reserved                                                               |
|          | 1: Diagnostic interrupt (incoming)                                        |
|          | 2: Process interrupt                                                      |
|          | 3: Pull interrupt                                                         |
|          | 4: Plug interrupt                                                         |
|          | 5: Status interrupt                                                       |
|          | 6: Update interrupt                                                       |
|          | 7: Redundancy interrupt                                                   |
|          | 8: Controlled by the supervisor                                           |
|          | 9: Enabled                                                                |
|          | 10: Wrong sub module plugged                                              |
|          | 11: Recurrence of the sub module                                          |
|          | 12: Diagnostic interrupt (outgoing)                                       |
|          | 13: Cross traffic connection message                                      |
|          | 14: Neighbourhood change message                                          |
|          | 15: Synchronisation message (bus)                                         |
|          | 16: Synchronisation message (device)                                      |
|          | 17: Network component message                                             |
|          | 18: Clock synchronisation message (bus)                                   |
|          | 31: Pull interrupt component                                              |
|          | 32: Vendor-specific interrupt min.                                        |
|          | 33: Vendor-specific interrupt topology change                             |
|          | 127: Vendor-specific interrupt max.                                       |
|          | ZINFO3: CoE error code                                                    |
| 0xE003   | Error in access to periphery                                              |
|          | ZINFO1: Transfer type                                                     |
|          | ZINFO2: Periphery address                                                 |
|          | ZINFO3: Slot                                                              |
| 0xE004   | Multiple configuration of a periphery address                             |
|          | ZINFO1: Periphery address                                                 |
|          | ZINFO2: Slot                                                              |

| Event ID | Description                                                                       |
|----------|-----------------------------------------------------------------------------------|
| 0xE005   | Internal error - Please contact the hotline!                                      |
|          | ZINFO1: Not user relevant                                                         |
|          | ZINFO2: Not user relevant                                                         |
|          | ZINFO3: Not user relevant                                                         |
| 0xE007   | Configured input/output bytes do not fit in the periphery area                    |
| 0xE008   | Internal error - Please contact the hotline!                                      |
| 0xE009   | Error on accessing the standard backplane bus                                     |
| 0xE010   | Non-defined component recognised at the standard backplane bus                    |
|          | ZINFO2: Slot                                                                      |
|          | ZINFO3: Type identifier                                                           |
| 0xE011   | Master project engineering at slave CPU not possible or wrong slave configuration |
| 0xE012   | Error at configuration standard backplane bus                                     |
| 0xE013   | Error at shift register access to standard backplane bus digital modules          |
| 0xE014   | Error in Check_Sys                                                                |
| 0xE015   | Error in access to master                                                         |
|          | ZINFO2: Slot of the master                                                        |
|          | ZINFO2: Page frame master                                                         |
| 0xE016   | Maximum block size exceeded in master transfer                                    |
|          | ZINFO1: Periphery address                                                         |
|          | ZINFO2: Slot                                                                      |
| 0xE017   | Error in access to integrated slave                                               |
| 0xE018   | Error in mapping the master periphery                                             |
| 0xE019   | Error on standard backplane bus system detection                                  |
| 0xE01A   | Error at detection of the operating mode (8/9 bit)                                |
| 0xE01B   | Error: Maximum number of plug-in components exceeded                              |
| 0xE020   | Error: Interrupt information undefined                                            |
|          | ZINFO2: Slot                                                                      |
|          | ZINFO3: Not user relevant                                                         |
|          | DatID: Interrupt type                                                             |
| 0xE030   | Error of the standard backplane bus                                               |
| 0xE033   | Internal error - Please contact the hotline!                                      |
| 0xE0B0   | SPEED7 is not stoppable                                                           |
|          | ZINFO1: Not user relevant                                                         |
|          | ZINFO2: Not user relevant                                                         |
|          | ZINFO3: Not user relevant                                                         |
|          | DatID: Not user relevant                                                          |
| 0xE0C0   | Not enough memory space in the working memory for code block (block too large)    |
| 0xE0CB   | Error on SSL access                                                               |

| Event ID | Description                                      |
|----------|--------------------------------------------------|
|          | ZINFO1: Error                                    |
|          | 4: SSL wrong                                     |
|          | 5: Sub-SSL wrong                                 |
|          | 6: Index wrong                                   |
|          | ZINFO2: SZL-ID                                   |
|          | ZINFO3: Index                                    |
| 0xE0CC   | Communication error                              |
|          | ZINFO1: Error code                               |
|          | 1: Wrong priority                                |
|          | 2: Buffer overrun                                |
|          | 3: Telegram format error                         |
|          | 4: Wrong SSL request (SSL-ID invalid)            |
|          | 5: Wrong SSL request (SSL-Sub-ID invalid)        |
|          | 6: Wrong SSL request (SSL-Index invalid)         |
|          | 7: Wrong value                                   |
|          | 8: Wrong return value                            |
|          | 9: Wrong SAP                                     |
|          | 10: Wrong connection type                        |
|          | 11: Wrong sequence number                        |
|          | 12: Faulty block number in the telegram          |
|          | 13: Faulty block type in the telegram            |
|          | 14: Inactive function                            |
|          | 15: Wrong size in the telegram                   |
|          | 20: Error in writing on MMC                      |
|          | 90: Faulty buffer size                           |
|          | 98: Unknown error                                |
|          | 99: Internal error                               |
| 0xE0CD   | Error at DP-V1 job management                    |
|          | ZINFO1: Not user relevant                        |
|          | ZINFO2: Not user relevant                        |
|          | ZINFO3: Not user relevant                        |
|          | DatID: Not user relevant                         |
| 0xE0CE   | Error: Time out when sending i-slave diagnostics |
| 0xE100   | Memory card access error                         |
| 0xE101   | Memory card error file system                    |
| 0xE102   | Memory card error FAT                            |
| 0xE104   | Memory card error at saving                      |
|          | ZINFO3: Not user relevant                        |
|          |                                                  |

| Event ID | Description                                                                                 |
|----------|---------------------------------------------------------------------------------------------|
| 0xE200   | Memory card writing finished (Copy Ram2Rom)                                                 |
|          | OB: Not user relevant                                                                       |
|          | PK: Not user relevant                                                                       |
| 0xE210   | Memory card reading finished (reload after memory reset)                                    |
|          | OB: Not user relevant                                                                       |
|          | PK: Not user relevant                                                                       |
|          | ZINFO1 - Position 0: Not user relevant                                                      |
| 0xE21D   | Memory card reading: Error on reload (after memory reset), error in the block header        |
|          | ZINFO1: Block type                                                                          |
|          | 56: OB                                                                                      |
|          | 65: DB                                                                                      |
|          | 66: SDB                                                                                     |
|          | 67: FC                                                                                      |
|          | 68: SFC                                                                                     |
|          | 69: FB                                                                                      |
|          | 70: SFB                                                                                     |
|          | 97: VDB                                                                                     |
|          | 98: VSDB                                                                                    |
|          | 99: VFC                                                                                     |
|          | 100: VSFC                                                                                   |
|          | 101: VFB                                                                                    |
|          | 102: VSFB                                                                                   |
|          | 111: VOB                                                                                    |
|          | ZINFO2: Block number                                                                        |
|          | ZINFO3: Block length                                                                        |
| 0xE21E   | Memory card reading: Error in recharging (after memory reset), "Protect.wld" file too large |
|          | OB: Not user relevant                                                                       |
| 0xE21F   | Memory card reading: Error at reload (after memory reset), checksum error when reading      |
|          | OB: Not user relevant                                                                       |
|          | PK: Not user relevant                                                                       |
|          | ZINFO1: Not user relevant                                                                   |
|          | ZINFO2: Block type                                                                          |
|          | 56: OB                                                                                      |
|          | 65: DB                                                                                      |
|          | 66: SDB                                                                                     |
|          | 67: FC                                                                                      |
|          | 68: SFC                                                                                     |
|          | 69: FB                                                                                      |
|          |                                                                                             |

| Event ID | Description                                                         |
|----------|---------------------------------------------------------------------|
|          | 70: SFB                                                             |
|          | 97: VDB                                                             |
|          | 98: VSDB                                                            |
|          | 99: VFC                                                             |
|          | 100: VSFC                                                           |
|          | 101: VFB                                                            |
|          | 102: VSFB                                                           |
|          | 111: VOB                                                            |
|          | ZINFO3: Block number                                                |
| 0xE300   | Internal flash writing completed (copy Ram2Rom)                     |
| 0xE310   | Internal flash reading completed (recharging after battery failure) |
| 0xE400   | FSC card was plugged                                                |
|          | OB: FSC activated from this slot (PK)                               |
|          | OB: The inserted FSC is the activated FSC                           |
|          | OB: The inserted FSC is compatible with the CPU                     |
|          | PK: FSC source                                                      |
|          | 0: CPU                                                              |
|          | 1: Card                                                             |
|          | ZINFO1: FSC(CRC)                                                    |
|          | 1146: 955-C000070                                                   |
|          | 1736: 955-C0NE040                                                   |
|          | 2568: FSC-C0ME040                                                   |
|          | 3450: 955-C000M30                                                   |
|          | 3903: 955-C000S30                                                   |
|          | 4361: FSC-C000M30                                                   |
|          | 4940: FSC-C000S30                                                   |
|          | 5755: 955-C0ME040                                                   |
|          | 6843: FSC-C0NE040                                                   |
|          | 8561: FSC-C000S20                                                   |
|          | 9012: FSC-C000M20                                                   |
|          | 13895: 955-C000060                                                  |
|          | 15618: 955-C000S20                                                  |
|          | 16199: 955-C000M20                                                  |
|          | 17675: FSC-C000S00                                                  |
|          | 18254: FSC-C000M00                                                  |
|          | 20046: FSC-C000040                                                  |
|          | 21053: 955-C000040                                                  |
|          | 22904: 955-C000S00                                                  |
|          |                                                                     |

| Event ID | Description                                |
|----------|--------------------------------------------|
|          | 23357: 955-C000M00                         |
|          | 24576: 955-C000050                         |
|          | 35025: 955-C00MC10                         |
|          | 36351: FSC-C000S40                         |
|          | 36794: FSC-C000M40                         |
|          | 37260: 955-C000S40                         |
|          | 37833: 955-C000M40                         |
|          | 38050: FSC-C00MC10                         |
|          | 41460: 955-C000M50                         |
|          | 41526: 955-C0PE040                         |
|          | 42655: FSC-C00MC00                         |
|          | 47852: 955-C00MC00                         |
|          | 48709: FSC-C0PE040                         |
|          | 50574: 955-C000M70                         |
|          | 52366: 955-C000030                         |
|          | 53501: FSC-C000030                         |
|          | 58048: FSC-C000020                         |
|          | 63411: 955-C000M60                         |
|          | 65203: 955-C000020                         |
|          | ZINFO2: FSC serial number (high word)      |
|          | ZINFO3: FSC serial number (low word)       |
| 0xE401   | FSC card was removed                       |
|          | OB: Action after the end of the trial time |
|          | 0: No action                               |
|          | 1: CPU STOP                                |
|          | 2: CPU STOP and FSC deactivated            |
|          | 3: Factory reset                           |
|          | 255: FSC was not activated                 |
|          | PK: FSC source                             |
|          | 0: CPU                                     |
|          | 1: Card                                    |
|          | ZINFO1: FSC(CRC)                           |
|          | 1146: 955-C000070                          |
|          | 1736: 955-C0NE040                          |
|          | 2568: FSC-C0ME040                          |
|          | 3450: 955-C000M30                          |
|          | 3903: 955-C000S30                          |
|          | 4361: FSC-C000M30                          |
|          |                                            |

 Event ID
 Description

 4940: FSC-C000S30
 5755: 955-C0ME040

 5755: 955-C0ME040
 6843: FSC-C0NE040

 6843: FSC-C0NE040
 8561: FSC-C000S20

 9012: FSC-C000M20
 13895: 955-C000060

 15618: 955-C000S20
 16199: 955-C000M20

 16199: 955-C000M20
 17675: FSC-C000S00

18254: FSC-C000M00 20046: FSC-C000040 21053: 955-C000040 22904: 955-C000S00 23357: 955-C000M00 24576: 955-C000050 35025: 955-C00MC10 36351: FSC-C000S40 36794: FSC-C000M40 37260: 955-C000S40 37833: 955-C000M40 38050: FSC-C00MC10 41460: 955-C000M50 41526: 955-C0PE040 42655: FSC-C00MC00 47852: 955-C00MC00 48709: FSC-C0PE040 50574: 955-C000M70 52366: 955-C000030 53501: FSC-C000030 58048: FSC-C000020 63411: 955-C000M60 65203: 955-C000020

| 0xE402 |  |
|--------|--|
|        |  |

ZINFO2: FSC serial number (high word) ZINFO3: FSC serial number (low word) DatID: FeatureSet Trialtime in minutes

| Event ID | Description                          |
|----------|--------------------------------------|
|          | ZINFO2: Number of released axes      |
|          | ZINFO3: Number of configured axes    |
| 0xE403   | FSC can not be activated in this CPU |
|          | OB: FCS error code                   |
|          | PK: FSC source                       |
|          | 0: CPU                               |
|          | 1: Card                              |
|          | ZINFO1: FSC(CRC)                     |
|          | 1146: 955-C000070                    |
|          | 1736: 955-C0NE040                    |
|          | 2568: FSC-C0ME040                    |
|          | 3450: 955-C000M30                    |
|          | 3903: 955-C000S30                    |
|          | 4361: FSC-C000M30                    |
|          | 4940: FSC-C000S30                    |
|          | 5755: 955-C0ME040                    |
|          | 6843: FSC-C0NE040                    |
|          | 8561: FSC-C000S20                    |
|          | 9012: FSC-C000M20                    |
|          | 13895: 955-C000060                   |
|          | 15618: 955-C000S20                   |
|          | 16199: 955-C000M20                   |
|          | 17675: FSC-C000S00                   |
|          | 18254: FSC-C000M00                   |
|          | 20046: FSC-C000040                   |
|          | 21053: 955-C000040                   |
|          | 22904: 955-C000S00                   |
|          | 23357: 955-C000M00                   |
|          | 24576: 955-C000050                   |
|          | 35025: 955-C00MC10                   |
|          | 36351: FSC-C000S40                   |
|          | 36794: FSC-C000M40                   |
|          | 37260: 955-C000S40                   |
|          | 37833: 955-C000M40                   |
|          | 38050: FSC-C00MC10                   |
|          | 41460: 955-C000M50                   |
|          | 41526: 955-C0PE040                   |
|          | 42655: FSC-C00MC00                   |
|          |                                      |

| Event ID | Description                                             |
|----------|---------------------------------------------------------|
|          | 47852: 955-C00MC00                                      |
|          | 48709: FSC-C0PE040                                      |
|          | 50574: 955-C000M70                                      |
|          | 52366: 955-C000030                                      |
|          | 53501: FSC-C000030                                      |
|          | 58048: FSC-C000020                                      |
|          | 63411: 955-C000M60                                      |
|          | 65203: 955-C000020                                      |
|          | ZINFO2: FSC serial number (high word)                   |
|          | ZINFO3: FSC serial number (low word)                    |
| 0xE404   | Feature set deleted due to CRC error                    |
| 0xE405   | The trial time of a feature set/memory card has expired |
|          | OB: Action after the end of the trial time              |
|          | 0: No action                                            |
|          | 1: CPU STOP                                             |
|          | 2: CPU STOP and FSC deactivated                         |
|          | 3: Factory reset                                        |
|          | 255: FSC was not activated                              |
|          | PK: FSC source                                          |
|          | 0: CPU                                                  |
|          | 1: Card                                                 |
|          | ZINFO1: FSC(CRC)                                        |
|          | 1146: 955-C000070                                       |
|          | 1736: 955-C0NE040                                       |
|          | 2568: FSC-C0ME040                                       |
|          | 3450: 955-C000M30                                       |
|          | 3903: 955-C000S30                                       |
|          | 4361: FSC-C000M30                                       |
|          | 4940: FSC-C000S30                                       |
|          | 5755: 955-C0ME040                                       |
|          | 6843: FSC-C0NE040                                       |
|          | 8561: FSC-C000S20                                       |
|          | 9012: FSC-C000M20                                       |
|          | 13895: 955-C000060                                      |
|          | 15618: 955-C000S20                                      |
|          | 16199: 955-C000M20                                      |
|          | 17675: FSC-C000S00                                      |
|          | 18254: FSC-C000M00                                      |

| Event ID | Description                            |
|----------|----------------------------------------|
|          | 20046: FSC-C000040                     |
|          | 21053: 955-C000040                     |
|          | 22904: 955-C000S00                     |
|          | 23357: 955-C000M00                     |
|          | 24576: 955-C000050                     |
|          | 35025: 955-C00MC10                     |
|          | 36351: FSC-C000S40                     |
|          | 36794: FSC-C000M40                     |
|          | 37260: 955-C000S40                     |
|          | 37833: 955-C000M40                     |
|          | 38050: FSC-C00MC10                     |
|          | 41460: 955-C000M50                     |
|          | 41526: 955-C0PE040                     |
|          | 42655: FSC-C00MC00                     |
|          | 47852: 955-C00MC00                     |
|          | 48709: FSC-C0PE040                     |
|          | 50574: 955-C000M70                     |
|          | 52366: 955-C000030                     |
|          | 53501: FSC-C000030                     |
|          | 58048: FSC-C000020                     |
|          | 63411: 955-C000M60                     |
|          | 65203: 955-C000020                     |
|          | ZINFO2: FSC serial number (high word)  |
|          | ZINFO3: FSC serial number (low word)   |
|          | DatID: FeatureSet Trialtime in minutes |
| 0xE406   | The inserted feature set is corrupt    |
|          | PK: FSC source                         |
|          | 0: CPU                                 |
|          | 1: Card                                |
| 0xE410   | A CPU feature set was activated        |
|          | PK: FSC source                         |
|          | 0: CPU                                 |
|          | 1: Card                                |
|          | ZINFO1: FSC(CRC)                       |
|          | 1146: 955-C000070                      |
|          | 1736: 955-C0NE040                      |
|          | 2568: FSC-C0ME040                      |
|          | 3450: 955-C000M30                      |

| Event ID | Description                           |
|----------|---------------------------------------|
|          | 3903: 955-C000S30                     |
|          | 4361: FSC-C000M30                     |
|          | 4940: FSC-C000S30                     |
|          | 5755: 955-C0ME040                     |
|          | 6843: FSC-C0NE040                     |
|          | 8561: FSC-C000S20                     |
|          | 9012: FSC-C000M20                     |
|          | 13895: 955-C000060                    |
|          | 15618: 955-C000S20                    |
|          | 16199: 955-C000M20                    |
|          | 17675: FSC-C000S00                    |
|          | 18254: FSC-C000M00                    |
|          | 20046: FSC-C000040                    |
|          | 21053: 955-C000040                    |
|          | 22904: 955-C000S00                    |
|          | 23357: 955-C000M00                    |
|          | 24576: 955-C000050                    |
|          | 35025: 955-C00MC10                    |
|          | 36351: FSC-C000S40                    |
|          | 36794: FSC-C000M40                    |
|          | 37260: 955-C000S40                    |
|          | 37833: 955-C000M40                    |
|          | 38050: FSC-C00MC10                    |
|          | 41460: 955-C000M50                    |
|          | 41526: 955-C0PE040                    |
|          | 42655: FSC-C00MC00                    |
|          | 47852: 955-C00MC00                    |
|          | 48709: FSC-C0PE040                    |
|          | 50574: 955-C000M70                    |
|          | 52366: 955-C000030                    |
|          | 53501: FSC-C000030                    |
|          | 58048: FSC-C000020                    |
|          | 63411: 955-C000M60                    |
|          | 65203: 955-C000020                    |
|          | ZINFO2: FSC serial number (high word) |

## 0xE500

ZINFO2: Block type

ZINFO3: FSC serial number (low word)

Memory management: Deleted block without corresponding entry in BstList

| Event ID | Description                                  |
|----------|----------------------------------------------|
|          | 56: OB                                       |
|          | 65: DB                                       |
|          | 66: SDB                                      |
|          | 67: FC                                       |
|          | 68: SFC                                      |
|          | 69: FB                                       |
|          | 70: SFB                                      |
|          | 97: VDB                                      |
|          | 98: VSDB                                     |
|          | 99: VFC                                      |
|          | 100: VSFC                                    |
|          | 101: VFB                                     |
|          | 102: VSFB                                    |
|          | 111: VOB                                     |
|          | ZINFO3: Block number                         |
| 0xE501   | Parser error                                 |
|          | ZINFO1: Error code                           |
|          | 1: Parser error: SDB structure               |
|          | 2: Parser error: SDB is not a valid SDB type |
|          | ZINFO2: SDB type                             |
|          | ZINFO3: SDB number                           |
| 0xE502   | Error in protect.wld                         |
|          | ZINFO2: Block type                           |
|          | 56: OB                                       |
|          | 65: DB                                       |
|          | 66: SDB                                      |
|          | 67: FC                                       |
|          | 68: SFC                                      |
|          | 69: FB                                       |
|          | 70: SFB                                      |
|          | 97: VDB                                      |
|          | 98: VSDB                                     |
|          | 99: VFC                                      |
|          | 100: VSFC                                    |
|          | 101: VFB                                     |
|          | 102: VSFB                                    |
|          | 111: VOB                                     |
|          | ZINFO3: Block number                         |

| Event ID | Description                                                              |
|----------|--------------------------------------------------------------------------|
| 0xE503   | Inconsistency of code sizes and block sizes in the working memory        |
|          | ZINFO1: Code size                                                        |
|          | ZINFO2: Block size (high word)                                           |
|          | ZINFO3: Block size (low word)                                            |
| 0xE504   | Additional information for CRC error in the working memory               |
|          | ZINFO2: Block address (high word)                                        |
|          | ZINFO3: Block address (low word)                                         |
| 0xE505   | Internal error - Please contact the hotline!                             |
|          | ZINFO1: Cause for MemDump                                                |
|          | 0: Unknown                                                               |
|          | 1: Manual request                                                        |
|          | 2: Invalid OP value                                                      |
|          | 3: CRC code error                                                        |
|          | 4: Processor exception                                                   |
|          | 5: Processor exception with dump after reboot                            |
|          | 6: Block-CRC error                                                       |
| 0xE604   | Multiple configuration of a periphery address for Ethernet PG/OP channel |
|          | ZINFO1: Periphery address                                                |
|          | ZINFO3: 0: periphery address is input, 1: periphery address is output    |
| 0xE605   | Too many productive connections configured                               |
|          | ZINFO1: Interface slot                                                   |
|          | ZINFO2: Number of configured connections                                 |
|          | ZINFO3: Number of admissible connections                                 |
| 0xE610   | On-board PROFIBUS/MPI: Bus error removed                                 |
|          | PK: Not user relevant                                                    |
|          | ZINFO1: Interface                                                        |
|          | ZINFO2: Not user relevant                                                |
|          | ZINFO3: Not user relevant                                                |
|          | DatID: Not user relevant                                                 |
| 0xE701   | Internal error - Please contact the hotline!                             |
|          | ZINFO1: Not user relevant                                                |
|          | ZINFO2: Not user relevant                                                |
|          | ZINFO3: Not user relevant                                                |
|          | DatID: Not user relevant                                                 |
| 0xE703   | Internal error - Please contact the hotline!                             |
|          | PK: Not user relevant                                                    |
|          | ZINFO1: Master system ID                                                 |
|          | ZINFO2: Slave address                                                    |
|          |                                                                          |

| Event ID | Description                                       |
|----------|---------------------------------------------------|
|          | ZINFO3: Not user relevant                         |
|          | DatID: Not user relevant                          |
| 0xE705   | Too many PROFIBUS slaves configured               |
|          | ZINFO1: Diagnostic address of the PROFIBUS master |
|          | ZINFO2: Number of configured slaves               |
|          | ZINFO3: Number of admissible slaves               |
| 0xE710   | On-board PROFIBUS/MPI: Bus error occurred         |
|          | PK: Not user relevant                             |
|          | ZINFO1: Interface                                 |
|          | ZINFO2: Not user relevant                         |
|          | ZINFO3: Not user relevant                         |
|          | DatID: Not user relevant                          |
| 0xE720   | Internal error - Please contact the hotline!      |
|          | ZINFO1: Slave no                                  |
|          | ZINFO2: Not user relevant                         |
|          | ZINFO3: Not user relevant                         |
|          | DatID: Master system ID                           |
| 0xE721   | Internal error - Please contact the hotline!      |
|          | ZINFO1: Not user relevant                         |
|          | ZINFO2: Master system ID                          |
|          | ZINFO3: Not user relevant                         |
|          | DatID: Not user relevant                          |
| 0xE722   | Internal error - Please contact the hotline!      |
|          | ZINFO1: Channel-Event                             |
|          | 0: Channel offline                                |
|          | 1: Bus error                                      |
|          | 2: Internal error                                 |
|          | ZINFO2: Master system ID                          |
|          | DatID: Not user relevant                          |
| 0xE723   | Internal error - Please contact the hotline!      |
|          | ZINFO1: Error code                                |
|          | 1: Parameter error                                |
|          | 2: Configuration error                            |
|          | ZINFO2: Master system ID                          |
|          | DatID: Not user relevant                          |
| 0xE780   | Internal error - Please contact the hotline!      |
| 0xE781   | Address range exceeds process image limit         |
|          | ZINFO1: Address                                   |
|          |                                                   |

| Event ID | Description                                               |
|----------|-----------------------------------------------------------|
|          | ZINFO2: Length of the address range                       |
|          | ZINFO3: Size of the process image                         |
|          | DatID: Address range                                      |
| 0xE801   | CMD - auto command: CMD_START recognized and executed     |
| 0xE802   | CMD - auto command: CMD_End recognized and executed       |
| 0xE803   | CMD - auto command: WAIT1SECOND recognized and executed   |
| 0xE804   | CMD - auto command: WEBPAGE recognized and executed       |
| 0xE805   | CMD - auto command: LOAD_PROJECT recognized and executed  |
| 0xE806   | CMD - auto command: SAVE_PROJECT recognized and executed  |
|          | ZINFO3: Status                                            |
|          | 0: Error                                                  |
|          | 1: OK                                                     |
|          | 32768: Wrong password                                     |
| 0xE807   | CMD - auto command: FACTORY_RESET recognized and executed |
| 0xE808   | Internal error - Please contact the hotline!              |
|          | ZINFO2: Not user relevant                                 |
|          | ZINFO3: Not user relevant                                 |
| 0xE809   | Internal error - Please contact the hotline!              |
|          | ZINFO3: Not user relevant                                 |
| 0xE80A   | Internal error - Please contact the hotline!              |
|          | ZINFO3: Status                                            |
|          | 0: OK                                                     |
|          | 65153: File create error                                  |
|          | 65185: File writing error                                 |
|          | 65186: Odd address for reading                            |
| 0xE80B   | CMD - auto command: DIAGBUF recognized and executed       |
|          | ZINFO3: Status                                            |
|          | 0: OK                                                     |
|          | 65153: File create error                                  |
|          | 65185: File writing error                                 |
|          | 65186: Odd address for reading                            |
| 0xE80C   | Internal error - Please contact the hotline!              |
|          | ZINFO3: Status                                            |
|          | 0: OK                                                     |
|          | 65153: File create error                                  |
|          | 65185: File writing error                                 |
|          | 65186: Odd address for reading                            |
| 0xE80D   | Internal error - Please contact the hotline!              |
|          |                                                           |

| Event ID | Description                                                                                               |
|----------|----------------------------------------------------------------------------------------------------|
| 0xE80E   | CMD - auto command: SET_NETWORK recognized and executed                                                   |
| 0xE80F   | Internal error - Please contact the hotline!                                                              |
|          | ZINFO3: Status                                                                                            |
|          | 0: OK                                                                                                    |
|          | 65153: File create error                                                                                  |
|          | 65185: File writing error                                                                                 |
|          | 65186: Odd address for reading                                                                            |
| 0xE810   | Internal error - Please contact the hotline!                                                              |
| 0xE811   | Internal error - Please contact the hotline!                                                              |
| 0xE812   | Internal error - Please contact the hotline!                                                              |
| 0xE813   | Internal error - Please contact the hotline!                                                              |
| 0xE814   | CMD - auto command: SET_MPI_ADDRESS identified                                                            |
| 0xE816   | CMD - auto command: SAVE_PROJECT recognized but not executed, because the CPU memory is<br>empty          |
| 0xE817   | Internal error - Please contact the hotline!                                                              |
|          | ZINFO3: Not user relevant                                                                                 |
| 0xE820   | Internal message                                                                                          |
| 0xE821   | Internal message                                                                                          |
| 0xE822   | Internal message                                                                                          |
| 0xE823   | Internal message                                                                                          |
| 0xE824   | Internal message                                                                                          |
| 0xE825   | Internal message                                                                                          |
| 0xE826   | Internal message                                                                                          |
| 0xE827   | Internal message                                                                                          |
| 0xE828   | Internal message                                                                                          |
| 0xE829   | Internal message                                                                                          |
| 0xE82A   | CMD - auto command: CPUTYPE_318 recognized and executed                                                   |
|          | ZINFO3: Error code                                                                                        |
| 0xE82B   | CMD - auto command: CPUTYPE_ORIGINAL recognized and executed                                              |
|          | ZINFO3: Error code                                                                                        |
| 0xE82C   | CMD - auto command: WEBVISU_PGOP_ENABLE recognized and executed                                           |
| 0xE82D   | CMD - auto command: WEBVISU_PGOP_DISABLE recognized and executed                                          |
| 0xE82E   | CMD - auto command: WEBVISU_CP_ENABLE recognized and executed                                             |
| 0xE82F   | CMD - auto command: WEBVISU_CP_DISABLE recognized and executed                                            |
| 0xE8FB   | CMD - auto command: Error: Initialization of the Ethernet PG/OP channel by means of SET_NETWORK is faulty |
| 0xE8FC   | CMD - auto command: Error: Some IP parameters missing in SET_NETWORK                                      |
| 0xE8FE   | CMD - auto command: Error: CMD_START not found                                                            |
| 0xE8FF   | CMD - auto command: Error while reading CMD file (memory card error)                                      |

| Event ID | Description                                                                 |
|----------|-----------------------------------------------------------------------------|
| 0xE901   | Checksum error                                                              |
|          | ZINFO1: Not user relevant                                                   |
|          | ZINFO2: Not user relevant                                                   |
|          | DatID: Not user relevant                                                    |
| 0xE902   | Internal error - Please contact the hotline!                                |
|          | ZINFO1: Not user relevant                                                   |
|          | ZINFO2: Not user relevant                                                   |
|          | DatID: Not user relevant                                                    |
| 0xE904   | PG/OP: Multiple parametrization of a peripheral address                     |
|          | ZINFO1: Peripheral address                                                  |
|          | ZINFO2: Slot                                                                |
|          | ZINFO3: Data width                                                          |
|          | DatID: 0x54 Peripheral address is input address                             |
|          | DatID: 0x55 Peripheral address is output address                            |
| 0xE910   | PG/OP: Input peripheral address out of peripheral area                      |
|          | ZINFO1: Peripheral address                                                  |
|          | ZINFO2: Slot                                                                |
|          | ZINFO3: Data width                                                          |
| 0xE911   | PG/OP: Output peripheral address out of peripheral area                     |
|          | ZINFO1: Peripheral address                                                  |
|          | ZINFO2: Slot                                                                |
|          | ZINFO3: Data width                                                          |
| 0xE920   | Configuration error PROFINET                                                |
|          | ZINFO1 - Position 0: Error code                                             |
| 0xE980   | Error when loading the WebVisu project file                                 |
| 0xE981   | Error in the configuration of the WebVisu project                           |
| 0xE982   | Internal error of the WebVisu server                                        |
| 0xE983   | Hardware configuration of the control is not loaded, WebVisu is not started |
| 0xE984   | WebVisu is blocked by the user, start of the WebVisu was prevented          |
| 0xE985   | WebVisu was started                                                         |
| 0xE986   | WebVisu was stopped                                                         |
| 0xE987   | WebVisu was enabled by the user                                             |
| 0xE988   | WebVisu was disabled by the user                                            |
| 0xEA00   | Internal error - Please contact the hotline!                                |
|          | PK: Not relevant to user                                                    |
|          | DatID: Not user relevant                                                    |
| 0xEA01   | Internal error - Please contact the hotline!                                |
|          | PK: Not user relevant                                                       |
|          |                                                                             |

| Event ID | Description                                                       |
|----------|-------------------------------------------------------------------|
|          | ZINFO1: Slot                                                      |
|          | DatID: Not user relevant                                          |
| 0xEA02   | SBUS: Internal error (internal plugged sub module not recognized) |
|          | PK: Not user relevant                                             |
|          | ZINFO1: Slot                                                      |
|          | ZINFO2: Type identifier target                                    |
|          | ZINFO3: Type identifier                                           |
|          | DatID: Not user relevant                                          |
| 0xEA03   | SBUS: Communication error between CPU and IO controller           |
|          | OB: Operating mode                                                |
|          | 0: Configuration in operating condition RUN                       |
|          | 1: STOP (update)                                                  |
|          | 2: STOP (memory reset)                                            |
|          | 3: STOP (auto initialization)                                     |
|          | 4: STOP (internal)                                                |
|          | 5: STARTUP (cold start)                                           |
|          | 6: STARTUP (restart/warm start)                                   |
|          | 7: STARTUP (hot restart)                                          |
|          | 9: RUN                                                            |
|          | 10: HALT                                                          |
|          | 11: COUPLING                                                      |
|          | 12: UPDATING                                                      |
|          | 13: DEFECTIVE                                                     |
|          | 14: Error search mode                                             |
|          | 15: De-energised                                                  |
|          | 253: Process image release in STOP                                |
|          | 254: Watchdog                                                     |
|          | 255: Not set                                                      |
|          | PK: Not user relevant                                             |
|          | ZINFO1: Slot                                                      |
|          | ZINFO2: Status                                                    |
|          | 0: OK                                                             |
|          | 1: Error                                                          |
|          | 2: Empty                                                          |
|          | 3: Busy                                                           |
|          | 4: Time out                                                       |
|          | 5: Internal blocking                                              |
|          | 6: Too many telegrams                                             |

| Event ID | Description                                                                        |
|----------|------------------------------------------------------------------------------------|
|          | 7: Not Connected                                                                   |
|          | 8: Unknown                                                                         |
|          | DatID: Not user relevant                                                           |
| 0xEA04   | SBUS: Multiple configuration of a periphery address                                |
|          | ZINFO1: Periphery address                                                          |
|          | ZINFO2: Slot                                                                       |
|          | ZINFO3: Data width                                                                 |
| 0xEA05   | Internal error - Please contact the hotline!                                       |
| 0xEA07   | Internal error - Please contact the hotline!                                       |
| 0xEA08   | SBUS: Configured input data width not the same as the connected input data width   |
|          | ZINFO1: Configured input data width                                                |
|          | ZINFO2: Slot                                                                       |
|          | ZINFO3: Input data width of the connected component                                |
| 0xEA09   | SBUS: Configured output data width not the same as the connected output data width |
|          | ZINFO1: Configured output data width                                               |
|          | ZINFO2: Slot                                                                       |
|          | ZINFO3: Output data width of the plugged component                                 |
| 0xEA10   | SBUS: Input periphery address outside the periphery area                           |
|          | ZINFO1: Periphery address                                                          |
|          | ZINFO2: Slot                                                                       |
|          | ZINFO3: Data width                                                                 |
| 0xEA11   | SBUS: Output periphery address outside the periphery area                          |
|          | ZINFO1: Periphery address                                                          |
|          | ZINFO2: Slot                                                                       |
|          | ZINFO3: Data width                                                                 |
| 0xEA12   | SBUS: Error in writing dataset                                                     |
|          | ZINFO1: Slot                                                                       |
|          | ZINFO2: Dataset number                                                             |
|          | ZINFO3: Dataset length                                                             |
| 0xEA14   | SBUS: Multiple configuration of a periphery address (diagnostic address)           |
|          | ZINFO1: Periphery address                                                          |
|          | ZINFO2: Slot                                                                       |
|          | ZINFO3: Data width                                                                 |
| 0xEA15   | Internal error - Please contact the hotline!                                       |
|          | ZINFO2: Slot of the master                                                         |
| 0xEA18   | SBUS: Error in mapping the master periphery                                        |
|          | ZINFO2: Slot of the master                                                         |
| 0xEA19   | Internal error - Please contact the hotline!                                       |
|          |                                                                                    |

| Event ID | Description                                                                                        |
|----------|----------------------------------------------------------------------------------------------------|
|          | PK: Not user relevant                                                                              |
|          | ZINFO2: HW slot                                                                                    |
|          | ZINFO3: Interface type                                                                             |
|          | DatID: Not user relevant                                                                           |
| 0xEA1A   | SBUS: Error in access to SBUS FPGA address table                                                   |
|          | PK: Not user relevant                                                                              |
|          | ZINFO2: HW slot                                                                                    |
|          | ZINFO3: Table                                                                                      |
|          | 0: Read                                                                                            |
|          | 1: Writing                                                                                         |
|          | DatID: Not user relevant                                                                           |
| 0xEA20   | Error: RS485 interface is not pre-set to PROFIBUS DP master bus a PROFIBUS DP master is configured |
| 0xEA21   | Error: Configuration RS485 interface X2/X3: PROFIBUS DP master is configured but missing           |
|          | ZINFO2: Interface X is configured incorrectly                                                      |
| 0xEA22   | Error: Configuration RS485 interface X2: Value is outside the limits                               |
|          | ZINFO2: Configuration for X2                                                                       |
| 0xEA23   | Error: Configuration RS485 interface X3: Value is outside the limits                               |
|          | ZINFO2: Configuration for X3                                                                       |
| 0xEA24   | Error: Configuration RS485 interface X2/X3: Interface/protocol missing, default settings are used  |
|          | ZINFO2: Configuration for X2                                                                       |
|          | ZINFO3: Configuration for X3                                                                       |
| 0xEA30   | Internal error - Please contact the hotline!                                                       |
|          | ZINFO1: Status                                                                                     |
|          | ZINFO2: Not user relevant                                                                          |
|          | ZINFO3: Not user relevant                                                                          |
| 0xEA40   | Internal error - Please contact the hotline!                                                       |
|          | OB: Slot of the CP                                                                                 |
|          | PK: File number                                                                                    |
|          | ZINFO1: Version of the CP                                                                          |
|          | ZINFO2: Not user relevant                                                                          |
|          | ZINFO3: Not user relevant                                                                          |
|          | DatID: Line                                                                                        |
| 0xEA41   | Internal error - Please contact the hotline!                                                       |
|          | OB: Slot of the CP                                                                                 |
|          | PK: File number                                                                                    |
|          | ZINFO1: Version of the CP                                                                          |
|          | ZINFO2: Not user relevant                                                                          |
|          | ZINFO3: Not user relevant                                                                          |
|          |                                                                                                    |

| Event ID | Description                                                                              |
|----------|------------------------------------------------------------------------------------------|
|          | DatID: Line                                                                              |
| 0xEA50   | PROFINET IO controller: Error in the configuration                                       |
|          | OB: Not user relevant                                                                    |
|          | PK: Not user relevant                                                                    |
|          | ZINFO1: Rack/slot of the controller                                                      |
|          | ZINFO2: Device number                                                                    |
|          | ZINFO3: Slot at the device                                                               |
|          | DatID: Not user relevant                                                                 |
| 0xEA51   | PROFINET IO controller: There is no PROFINET IO controller at the configured slot        |
|          | PK: Not user relevant                                                                    |
|          | ZINFO1: Rack/slot of the controller                                                      |
|          | ZINFO2: Recognized type identifier at the configured slot                                |
|          | DatID: Not user relevant                                                                 |
| 0xEA52   | PROFINET IO controller: Too many configured PROFINET IO controllers                      |
|          | PK: Not user relevant                                                                    |
|          | ZINFO1: Number of configured controllers                                                 |
|          | ZINFO2: Slot of the excessively configured controller                                    |
|          | DatID: Not user relevant                                                                 |
| 0xEA53   | PROFINET IO controller: Too many configured PROFINET IO devices                          |
|          | ZINFO1: Number of configured devices                                                     |
|          | ZINFO2: Slot                                                                             |
|          | ZINFO3: Maximum possible number of devices                                               |
| 0xEA54   | PROFINET IO controller: Multiple configuration of a periphery address                    |
|          | PK: Not user relevant                                                                    |
|          | ZINFO1: Logical address of the IO system                                                 |
|          | ZINFO2: Rack/slot of the controller                                                      |
|          | ZINFO3: Base address of the block which is too large                                     |
|          | DatID: Not user relevant                                                                 |
| 0xEA55   | PROFINET IO controller: Too many slots configured                                        |
|          | ZINFO1: Rack/slot of the controller                                                      |
|          | ZINFO2: Device number                                                                    |
|          | ZINFO3: Number of configured slots                                                       |
| 0xEA56   | PROFINET IO controller: Too many subslots configured                                     |
|          | ZINFO1: Rack/slot of the controller                                                      |
|          | ZINFO2: Device number                                                                    |
|          | ZINFO3: Number of configured subslots                                                    |
| 0xEA57   | PROFINET IO controller: The port configuration in the virtual SLIO device has no effect. |
| 0xEA61   | Internal error - Please contact the hotline!                                             |

| PI<br>ZI<br>ZI | DB: File number<br>PK: Slot of the controller<br>ZINFO1: Firmware major version<br>ZINFO2: Firmware minor version<br>DatID: Line                                                                                       |
|----------------|----------------------------------------------------------------------------------------------------|
| ZI<br>ZI       | ZINFO1: Firmware major version<br>ZINFO2: Firmware minor version                                                                                                    |
| ZI             | ZINFO2: Firmware minor version                                                                                                    |
|                |                                                                                                    |
| D              |                                                                                                    |
| Di             | Jaid. Line                                                                                                    |
| 0xEA62 In      | nternal error - Please contact the hotline!                                                                                                    |
| 0              | DB: File number.                                                                                                    |
| Pi             | PK: Slot of the controller                                                                                                    |
| ZI             | ZINFO1: Firmware major version                                                                                                    |
| ZI             | ZINFO2: Firmware minor version                                                                                                    |
| D              | DatID: Line                                                                                                    |
| 0xEA63 In      | nternal error - Please contact the hotline!                                                                                                    |
| 0              | DB: File number                                                                                                    |
| P              | PK: Slot of the controller                                                                                                    |
| ZI             | ZINFO1: Firmware major version                                                                                                    |
| ZI             | ZINFO2: Firmware minor version                                                                                                    |
| D              | DatID: Line                                                                                                    |
| 0xEA64 PI      | PROFINET IO controller/EtherCAT-CP: Error in configuration                                                                                                    |
| P              | PK: Interface                                                                                                    |
| ZI             | ZINFO1 - Bit 0: Too many devices                                                                                                    |
| ZI             | ZINFO1 - Bit 1: Too many devices per second                                                                                                    |
| ZI             | ZINFO1 - Bit 2: Too many input bytes per millisecond                                                                                                    |
| ZI             | ZINFO1 - Bit 3: Too many output bytes per millisecond                                                                                                    |
| ZI             | ZINFO1 - Bit 4: Too many input bytes per device                                                                                                    |
| ZI             | ZINFO1 - Bit 5: Too many output bytes per device                                                                                                    |
| ZI             | ZINFO1 - Bit 6: Too many productive connections                                                                                                    |
| ZI             | ZINFO1 - Bit 7: Too many input bytes in the process image                                                                                                    |
| ZI             | ZINFO1 - Bit 8: Too many output bytes in the process image                                                                                                    |
| ZI             | ZINFO1 - Bit 9: Configuration not available                                                                                                    |
| ZI             | ZINFO1 - Bit 10: Configuration invalid                                                                                                    |
| ZI             | ZINFO1 - Bit 11: Refresh interval too small                                                                                                    |
| ZI             | ZINFO1 - Bit 12: Refresh interval too large                                                                                                    |
| ZI             | ZINFO1 - Bit 13: Invalid device number                                                                                                    |
| ZI             | ZINFO1 - Bit 14: CPU is configured as an I device                                                                                                    |
| ZI             | ZINFO1 - Bit 15: Assume IP address in another way. Is not supported for the IP address of the controller.                                                                                                    |
| ZI             | ZINFO2 - Bit 0: Incompatible configuration (SDB version not supported)                                                                                                    |
| th             | ZINFO2 - Bit 1: EtherCAT: EoE configured but not supported (Possible cause is a too short cycle time of<br>he EtherCAT master system. When using EoE terminals, at least a cycle time of 4ms must be config-<br>ired.) |

| Event ID | Description                                               |
|----------|-----------------------------------------------------------|
|          | ZINFO2 - Bit 2: DC parameter invalid                      |
|          | ZINFO2 - Bit 3: I device configuration invalid (slot gap) |
|          | ZINFO2 - Bit 4: MRP configuration invalid (client)        |
| 0xEA65   | Internal error - Please contact the hotline!              |
|          | PK: Platform                                              |
|          | 0: none                                                   |
|          | 8: CP                                                     |
|          | 9: Ethernet CP                                            |
|          | 10: PROFINET CP                                           |
|          | 12: EtherCAT CP                                           |
|          | 16: CPU                                                   |
|          | ZINFO1: ServiceID in which the error occurred             |
|          | ZINFO2: Command in which the error occurred               |
|          | 1: Request                                                |
|          | 2: Connect                                                |
|          | 3: Error                                                  |
| 0xEA66   | PROFINET IO controller: Error in the communication stack  |
|          | OB: StackError.Service                                    |
|          | PK: Rack/slot                                             |
|          | ZINFO1: StackError.Error.Code                             |
|          | ZINFO2: StackError.Error.Detail                           |
|          | ZINFO3 - Position 0: StackError.Error.AdditionalDetail    |
|          | ZINFO3 - Position 8: StackError.Error.AreaCode            |
|          | DatID: StackError.DeviceRef                               |
| 0xEA67   | PROFINET IO controller: Error reading dataset             |
|          | OB: Rack/slot of the controller                           |
|          | PK: Error type                                            |
|          | 0: Dataset error local                                    |
|          | 1: Dataset error stack                                    |
|          | 2: Dataset error station                                  |
|          | ZINFO1: Dataset number                                    |
|          | ZINFO2: Dataset handle (caller)                           |
|          | ZINFO3: Internal error code from PN stack                 |
|          | DatID: Device                                             |
| 0xEA68   | PROFINET IO controller: Error writing dataset             |
|          | OB: Rack/slot of the controller                           |
|          | PK: Error type                                            |
|          | 0: Dataset error local                                    |

| 1: Dataset error station           2: Dataset number           2INF01: Dataset number           2INF02: Dataset handle (caller)           2INF03: Internal error code from PN stack           DatID: Device           0xEA89           2INF01: Minimum version for the FPGA           2INF02: Loaded FPGA version           0xEA84           PROFINET 10 controller: Service error in the communication stack           0B: Service ID           PK: Rack/alot           ZINF03: Position 0: ServiceError.Code           ZINF03: Position 0: ServiceError.AdditionalDetail           ZINF03: Position 0: ServiceError.AdditionalDetail           ZINF03: Position 0: ServiceError.AdditionalDetail           ZINF03: Position 0: ServiceError.AdditionalDetail           ZINF03: Position 0: ServiceError.AdditionalDetail           ZINF03: Position 0: ServiceError.AdditionalDetail           ZINF03: Position 0: ServiceError.AdditionalDetail           ZINF04: Position 1: noperating condition RUN           1: STOP (update)           2: STOP (memory reset)           3: STOP (update)           2: STOP (internal)           5: STARTUP (visitartwarm start)           7: STARTUP (visitartwarm start)           7: STARTUP (visitartwarm start)           10: HALT           10                                                                                                    | Event ID | Description                                                      |
|----------------------------------------------------------------------------------------------------|----------|------------------------------------------------------------------|
| ZINFO1: Dataset number           ZINFO2: Dataset handle (caller)           ZINFO2: Dataset handle (caller)           ZINFO2: Internal error code from PN stack           DattD: Device           DattD: Device           ZINFO2: Loaded FPGA version           DXEA680           PROFINET IO controller: Service error in the communication stack           OB: Service ID           PK: Rack/slot           ZINFO2: ServiceError.Code           ZINFO3: Position 0: ServiceError.AdditionalDetail           ZINFO3: Position 0: ServiceError.AdditionalDetail           ZINFO3: Position 0: ServiceError.AdditionalDetail           ZINFO3: Position 0: ServiceError.AdditionalDetail           ZINFO4: Position in operating condition RUN           1: STOP (update)           2: STOP (memory reset)           3: STOP (update)           4: STOP (internal)           5: STARTUP (cold start)           6: STARTUP (cold start)           6: STARTUP (cold start)           10: LOUPATING           11: COUPLING           12: UPDATING           12: UPDATING           12: UPDATING           13: STOP (code start)           12: UPDATING           12: UPDATING           12: UPDATING           14:                                                                                                    |          | 1: Dataset error stack                                           |
| ZNFO2: Dataset handle (caller)           ZNFO3: Internal error code from PN stack:           DatD:: Device           Composition of the PFGA           ZNFO2: Loaded PFGA version           ZNFO2: Loaded PFGA version           OXEA6A           PROFINET IO controller: Service error in the communication stack           OB: Service ID           PROFINET IO controller: Service error in the communication stack           OB: Service ID           PROFINET IO controller: Service error AdditionalDetail           ZINFO2: ServiceError.Odela           ZINFO2: ServiceError.Detail           ZINFO3: Position 0: ServiceError.AreaCode           DOXEA6B         PROFINET IO controller: Incorrect Vendor-ID           OB: Configuration in operating condition RUN         10: Sorprice Into anterpating condition RUN           1: STOP (updoi in ioperating condition RUN         1: STOP (updoi start)           1: STOP (updoi start)         1: STARTUP (restart/warm start)           1: STARTUP (rote start)         1: CuploING           1: UPDATING         1: CuploING           1: UPDATING         1: CuploING           1: UPDATING         1: CuploING           1: UPDATING         1: CuploING           1: UPDATING         1: CuploING           1: UPDATING         1: CuploING <td rowspan="3"></td> <td>2: Dataset error station</td>                                                                                                    |          | 2: Dataset error station                                         |
| Diamatic process of the PN stack           Dati: Device           Dati: Device           Dati: Device           Dati: Device           Dati: Device           Dati: Device           Dati: Device           Dati: Device           Dati: Device PRGA version           Dati: Service Iron Code           Pic: Rack/slot           ZINFO3: ServiceError.Code           ZINFO3: Position 0: ServiceError.AdditionalDetail           ZINFO3: Position 8: ServiceError.AdditionalDetail           Dia: Operating mode           Di: Operating mode           Di: Operating mode           Di: Operating mode           Di: Operating mode           Di: Operating mode           Di: Operating mode           Di: Operating mode           Di: Operating mode           Di: Operating mode           Di: Operating mode           Di: Operating mode           Di: Operating mode           Di: Operating mode           Di: StartUP (root start)           Di: StartUP (root start)           Di: StartUP (root start)           Di: Operating mode           Di: UpDating           Di: DeviceIror Neesiant)           Di: DeviceIror Neesiant) </td <td>ZINFO1: Dataset number</td>                                                                                                    |          | ZINFO1: Dataset number                                           |
| DatlD: Device           DxEA69         Internal error - Please contact the hotline!           ZINFO1: Minimum version for the FPGA           ZINFO2: Loaded FPGA version           DxEA6A         PROFINET IO controller: Service error in the communication stack           OB: Service ID         PR: Rackslat           ZINFO1: ServiceError.Code         ZINFO1: ServiceError.Detail           ZINFO1: ServiceError.Detail         ZINFO1: ServiceError.AreaCode           DXEA6B         OB: Operating mode           OB: Operating mode         Octontipulation in operating condition RUN           1: STOP (update)         STARTUP (sold start)           2: STOP (memory reset)         STARTUP (sold start)           3: STOP (internal)         STARTUP (sold start)           4: STOP (internal)         STARTUP (sold start)           11: COUPLING         10: HALT           11: COUPLING         10: COUPLING           12: UPDATING         10: COUPLING           13: DEFECTIVE         12: COUPLING           14: Error search mode         15: Operasing release in STOP           255: Not set         PK: Rackslot                                                                                                    |          | ZINFO2: Dataset handle (caller)                                  |
| DXEA69Internal error - Please contact the hotline!ZINFO1: Minimum version for the FPGAZINFO2: Loaded FPGA versionDXEA6APROFINET 10 controller: Service error in the communication stackD8: Service IDPK: Rack/slotZINFO2: ServiceError.CodeZINFO2: ServiceError.DetailZINFO3: Position 0: ServiceError.AdditionalDetailDXEA6BPROFINET 10 controller: Incorrect Vendor-IDDXEA6BPROFINET 10 controller: Incorrect Vendor-IDDXEA6BPROF                                                                                                    |          | ZINFO3: Internal error code from PN stack                        |
| ZINFO1: Minimum version for the FPGA           ZINFO2: Loaded FPGA version           0xEA6A         PROFINET IO controller: Service error in the communication stack           0B: Service ID         Prix Rack/slot           ZINFO2: ServiceError.Code         ZINFO3: ServiceError.Code           ZINFO3: Position 0: ServiceError.AdditionalDetail         ZINFO3 - Position 0: ServiceError.AdditionalDetail           ZINFO3: Position 0: ServiceError.AdditionalDetail         ZINFO3 - Position 0: ServiceError.AdditionalDetail           ZINFO3: Position 0: ServiceError.AdditionalDetail         ZINFO3 - Position 0: ServiceError.AdditionalDetail           ZINFO3: Position 0: ServiceError.AdditionalDetail         ZINFO3 - Position 0: ServiceError.AdditionalDetail           ZINFO3: Position 0: ServiceError.AdditionalDetail         ZINFO3 - Position 0: ServiceError.AdditionalDetail           ZINFO3: Position 0: ServiceError.AdditionalDetail         ZINFO3 - Position 0: ServiceError.AdditionalDetail           ZINFO3: Position 0: ServiceError.AdditionalDetail         ZINFO3 - Position 0: ServiceError.AdditionalDetail           ZINFO3: Position 0: ServiceError.AdditionalDetail         ZINFO3 - Position 0: ServiceError.AdditionalDetail           ZINFO3: Position 0: ServiceError.AdditionalDetail         Configuration in operating condition RUN           1: STOP (update)         SistroP (update)           2: STOP (internal)         SistraTUP (cold start)           5: STARTUP (hor |          | DatID: Device                                                    |
| DXEAGA         PROFINET IO controller: Service error in the communication stack           OB: Service ID         PROFINET IO controller: Service error in the communication stack           DXEAGA         PROFINET IO controller: Service error in the communication stack           DXEAGE         PROFINET IO controller: Incorect Vendor-ID           DXEAGB         PROFINET IO controller: Incorect Vendor-ID           0: Configuration in operating condition RUN         1: STOP (update)           1: STOP (update)         2: STOP (memory reset)           3: STOP (auto initialization)         4: STOP (internal)           6: STARTUP (cold start)         5: STARTUP (cold start)           7: STARTUP (restart/warm start)         7: STARTUP (restart/warm start)           7: STARTUP (restart/warm start)         1: CUPLING           10: UPDATING         1: DEPECTIVE           11: CUPLING         1: DEPECTIVE           12: UPDATING         1: DEPECTIVE           13: DEPECTIVE         1: Encoresert mode           14: Error search mode         1: CUPLING           15: SPROEse: singae release in STOP         2: Watchdog           25: Not set         2: Stops teges in STOP                                                                                                    | 0xEA69   | Internal error - Please contact the hotline!                     |
| 0xEA6A         PROFINET IO controller: Service error in the communication stack           0B: Service ID         Prescription ID           1xF02: ServiceError.Code         IxF02: ServiceError.Detail           1xF03 - Position 0: ServiceError.AdditionalDetail         IxF03 - Position 0: ServiceError.AdditionalDetail           0xEA6B         PROFINET IO controller: Incorrect Vendor-ID           0xEA6B         PROFINET IO controller: Incorrect Vendor-ID           0xEA6B         PROFINET IO controller: Incorrect Vendor-ID           0xEA6B         PROFINET IO controller: Incorrect Vendor-ID           0xEA6B         PROFINET IO controller: Incorrect Vendor-ID           0xEA6B         PROFINET IO controller: Incorrect Vendor-ID           0xEA6B         PROFINET IO controller: Incorrect Vendor-ID           0xEA6B         PROFINET IO controller: Incorrect Vendor-ID           0xEA6B         PROFINET IO controller: Incorrect Vendor-ID           0xEA6B         PROFINET IO controller: Incorrect Vendor-ID           0xEA6B         Profinemory reset)           0xEX0P         Profinemory reset)           0xEX0P         Profinemory reset)           0xEX0P         Profinet Instaction           0xEX0P         Profinet Instaction           1xEx0P (rot restart)         Profinet Instactin           1xEror search mode                                                                                                    |          | ZINFO1: Minimum version for the FPGA                             |
| OB: Service ID           PK: Rack/slot           ZINFO1: ServiceError.Code           ZINFO2: ServiceError.Detail           ZINFO3 - Position 0: ServiceError.AdditionalDetail           ZINFO3 - Position 8: ServiceError.AreaCode           OxEA6B         PROFINET IO controller: Incorrect Vendor-ID           OB: Operating mode         O: Configuration in operating condition RUN           1: STOP (update)         2: STOP (memory reset)           3: STOP (auto initialization)         4: STOP (internal)           5: STARTUP (cold start)         5: STARTUP (cold start)           6: STARTUP (cold start)         7: STARTUP (not restart)           7: STARTUP (not restart)         9: RUN           11: COUPLING         12: UPDATING           12: UPDATING         12: UPDATING           12: UPDATING         12: UPDATING           13: DEFECTIVE         14: Error search mode           14: Error search mode         15: De-energised           255: Not set         255: Not set           PK: Rack/slot         255: Not set                                                                                                    |          | ZINFO2: Loaded FPGA version                                      |
| P:: Rack/slot           ZINFO1: ServiceError.Code           ZINFO2: ServiceError.Detail           ZINFO3 - Position 0: ServiceError.AdditionalDetail           ZINFO3 - Position 8: ServiceError.AreaCode           OXEA6B         PROFINET IO controller: Incorrect Vendor-ID           OB: Operating mode         O: Configuration in operating condition RUN           1: STOP (update)         2: STOP (memory reset)           3: STOP (auto initialization)         3: STOP (auto initialization)           4: STOP (internal)         5: STARTUP (cold start)           5: STARTUP (cold start)         5: STARTUP (cold start)           1: COUPLING         11: COUPLING           1: STOP INE         12: UPDATING           1: STOP INE         12: UPDATING           1: COUPLING         12: UPDATING           1: STOP-Exerct INE         12: UPDATING           1: STOP-Exerct INE         12: UPDATING           1: STOP-Exerct INE         12: UPDATING           1: STOP-Exerct INE         12: UPDATING           1: STOP-Exerct INE         12: UPDATING           1: STOP-Exerct INE         12: UPDATING           1: STOP-Exerct INE         12: UPDATING           1: STOP-Exerct INE         12: UPDATING           1: STOP-Exerct INE         12: UPDATING                                                                                                    | 0xEA6A   | PROFINET IO controller: Service error in the communication stack |
| ZINFO1: ServiceError.Code           ZINFO2: ServiceError.Detail           ZINFO3: Position 0: ServiceError.AreaCode           OVEA6B         PROFINET IO controller: Incorrect Vendor-ID           OB: Operating mode         OE: Operating mode           1: STOP (update)         2: STOP (memory reset)           2: STOP (auto initialization)         3: STOP (auto initialization)           4: STOP (internal)         5: STARTUP (cold start)           6: STARTUP (cold start)         6: STARTUP (cold start)           11: COUPLING         10: HALT           11: COUPLING         10: HALT           12: UPDATING         10: DEFECTIVE           14: Error search mode         11: COUPLING           12: UPDATING         12: UPDATING           14: Error search mode         12: OPDATING           15: De-energised         25: Process image release in STOP           26: Watchdog         25: Not set           15: Stop set         15: Stop set                                                                                                    |          | OB: Service ID                                                   |
| ZINFO2: ServiceError.Detail           ZINFO3 - Position 0: ServiceError.AreaCode           OXEA68         PROFINET IO controller: Incorrect Vendor-ID           Discontroller: Incorrect Vendor-ID         Disconfiguration in operating condition RUN           Configuration in operating condition RUN         1: STOP (update)           2: STOP (memory reset)         3: STOP (auto initialization)           4: STOP (internal)         5: STARTUP (cold start)           5: STARTUP (cold start)         5: STARTUP (hot restart)           6: STARTUP (hot restart)         1: COUPLING           11: COUPLING         1: COUPLING           12: UPDATING         1: COUPLING           13: DEFECTIVE         1: COUPLING           14: Error search mode         1: Singe release in STOP           25: Not set         PK: Rack/slot                                                                                                    |          | PK: Rack/slot                                                    |
| ZINF03 - Position 0: ServiceError.AdditionalDetail           ZINF03 - Position 8: ServiceError.AreaCode           QREA6B         PROFINET 10 controller: Incorrect Vendor-ID           OB: Operating mode         OB: Operating mode           0: Configuration in operating condition RUN         I: STOP (update)           1: STOP (update)         3: STOP (auto initialization)           3: STOP (auto initialization)         4: STOP (internal)           5: STARTUP (cold start)         5: STARTUP (cold start)           6: STARTUP (restart/warm start)         7: STARTUP (not restart)           10: HALT         11: COUPLING           11: COUPLING         12: UPDATING           12: UPDATING         13: DEFECTIVE           13: DEFECTIVE         14: Error search mode           14: Error search mode         15: De-energised           26: Process image release in STOP         26: Watchdog           26: Not set         Process image release in STOP                                                                                                    |          | ZINFO1: ServiceError.Code                                        |
| 2INFC3 - Position 8: ServiceError.AreaCode         0xEA6B       PROFINET IO controller: Incorrect Vendor-ID         OB: Operating mode       OB: Operating mode         0: Configuration in operating condition RUN       I: STOP (update)         1: STOP (update)       2: STOP (unemory reset)         3: STOP (auto initialization)       3: STOP (auto initialization)         4: STOP (internal)       5: STARTUP (cold start)         5: STARTUP (cold start)       6: STARTUP (restart/warm start)         7: STARTUP (hot restart)       9: RUN         10: HALT       11: COUPLING         12: UPDATING       12: UPDATING         13: DEFECTIVE       14: Error search mode         14: Error search mode       15: De-energised         25: Not set       25: Not set         Pickel/slot       25: Not set                                                                                                    |          | ZINFO2: ServiceError.Detail                                      |
| 0xEA6B         PROFINET IC controller: Incorrect Vendor-ID           DB: Operating mode         DB: Operating condition RUN           1: STOP (update)         1: STOP (update)           2: STOP (unto initialization)         2: STOP (auto initialization)           4: STOP (internal)         5: STARTUP (cold start)           5: STARTUP (cold start)         6: STARTUP (restart/warm start)           7: STARTUP (hot restart)         9: RUN           10: HALT         11: COUPLING           11: DEFECTIVE         12: UPDATING           12: UPDATING         13: DEFECTIVE           13: DEFECTIVE         14: Error search mode           15: De-energised         25: Process image release in STOP           25: Not set         25: Not set           12: Kukhdog         25: Not set                                                                                                    |          | ZINFO3 - Position 0: ServiceError.AdditionalDetail               |
| OB: Operating modeO: Configuration in operating condition RUN1: STOP (update)2: STOP (memory reset)3: STOP (auto initialization)4: STOP (internal)5: STARTUP (cold start)6: STARTUP (cold start)7: STARTUP (not restart/warm start)7: STARTUP (hot restart)9: RUN10: HALT11: COUPLING12: UPDATING13: DEFECTIVE14: Error search mode15: De-energised253: Process image release in STOP255: Not setPK: Rack/slot                                                                                                    |          | ZINFO3 - Position 8: ServiceError.AreaCode                       |
| 0: Configuration in operating condition RUN1: STOP (update)2: STOP (memory reset)3: STOP (auto initialization)4: STOP (internal)5: STARTUP (cold start)6: STARTUP (restart/warm start)7: STARTUP (hot restart)9: RUN10: HALT11: COUPLING12: UPDATING13: DEFECTIVE14: Error search mode15: De-energised25: Process image release in STOP254: WatchdogPK: Rack/slot                                                                                                    | 0xEA6B   | PROFINET IO controller: Incorrect Vendor-ID                      |
| 1: STOP (update)2: STOP (memory reset)3: STOP (auto initialization)4: STOP (internal)5: STARTUP (cold start)6: STARTUP (restart/warm start)7: STARTUP (not restart)9: RUN10: HALT11: COUPLING12: UPDATING13: DEFECTIVE14: Error search mode15: De-energised253: Process image release in STOP254: Watchdog255: Not setPK: Rack/slot                                                                                                    |          | OB: Operating mode                                               |
| 2: STOP (memory reset)<br>3: STOP (auto initialization)<br>4: STOP (internal)<br>5: STARTUP (cold start)<br>6: STARTUP (cold start)<br>6: STARTUP (restart/warm start)<br>7: STARTUP (hot restart)<br>9: RUN<br>10: HALT<br>10: HALT<br>11: COUPLING<br>12: UPDATING<br>12: UPDATING<br>13: DEFECTIVE<br>14: Error search mode<br>15: De-energised<br>253: Process image release in STOP<br>254: Watchdog<br>255: Not set<br>PK: Rack/slot                                                                                                    |          | 0: Configuration in operating condition RUN                      |
| 3: STOP (auto initialization)4: STOP (internal)5: STARTUP (cold start)6: STARTUP (restart/warm start)7: STARTUP (hot restart)9: RUN10: HALT11: COUPLING12: UPDATING13: DEFECTIVE14: Error search mode15: De-energised253: Process image release in STOP254: Watchdog255: Not setPK: Rack/slot                                                                                                    |          | 1: STOP (update)                                                 |
| 4: STOP (internal)<br>5: STARTUP (cold start)<br>6: STARTUP (restart/warm start)<br>7: STARTUP (hot restart)<br>9: RUN<br>10: HALT<br>10: UPULING<br>11: COUPLING<br>12: UPDATING<br>13: DEFECTIVE<br>14: Error search mode<br>15: De-energised<br>15: De-energised<br>253: Process image release in STOP<br>254: Watchdog<br>255: Not set<br>PK: Rack/slot                                                                                                    |          | 2: STOP (memory reset)                                           |
| 5: STARTUP (cold start)6: STARTUP (restart/warm start)7: STARTUP (hot restart)9: RUN10: HALT11: COUPLING12: UPDATING13: DEFECTIVE14: Error search mode15: De-energised253: Process image release in STOP254: Watchdog255: Not setPK: Rack/slot                                                                                                    |          | 3: STOP (auto initialization)                                    |
| 6: STARTUP (restart/warm start)<br>7: STARTUP (hot restart)<br>9: RUN<br>10: HALT<br>11: COUPLING<br>12: UPDATING<br>13: DEFECTIVE<br>14: Error search mode<br>15: De-energised<br>253: Process image release in STOP<br>254: Watchdog<br>255: Not set<br>PK: Rack/slot                                                                                                    |          | 4: STOP (internal)                                               |
| 7: STARTUP (hot restart)<br>9: RUN<br>10: HALT<br>11: COUPLING<br>12: UPDATING<br>13: DEFECTIVE<br>14: Error search mode<br>14: Error search mode<br>15: De-energised<br>253: Process image release in STOP<br>254: Watchdog<br>255: Not set<br>PK: Rack/slot                                                                                                    |          | 5: STARTUP (cold start)                                          |
| 9: RUN<br>10: HALT<br>11: COUPLING<br>12: UPDATING<br>13: DEFECTIVE<br>14: Error search mode<br>14: Error search mode<br>15: De-energised<br>253: Process image release in STOP<br>254: Watchdog<br>255: Not set<br>PK: Rack/slot                                                                                                    |          | 6: STARTUP (restart/warm start)                                  |
| 10: HALT         11: COUPLING         12: UPDATING         13: DEFECTIVE         14: Error search mode         15: De-energised         253: Process image release in STOP         254: Watchdog         255: Not set         PK: Rack/slot                                                                                                    |          | 7: STARTUP (hot restart)                                         |
| 11: COUPLING<br>12: UPDATING<br>13: DEFECTIVE<br>14: Error search mode<br>15: De-energised<br>253: Process image release in STOP<br>254: Watchdog<br>255: Not set<br>PK: Rack/slot                                                                                                    |          | 9: RUN                                                           |
| 12: UPDATING<br>13: DEFECTIVE<br>14: Error search mode<br>15: De-energised<br>253: Process image release in STOP<br>254: Watchdog<br>255: Not set<br>PK: Rack/slot                                                                                                    |          | 10: HALT                                                         |
| 13: DEFECTIVE<br>14: Error search mode<br>15: De-energised<br>253: Process image release in STOP<br>254: Watchdog<br>255: Not set<br>PK: Rack/slot                                                                                                    |          | 11: COUPLING                                                     |
| 14: Error search mode<br>15: De-energised<br>253: Process image release in STOP<br>254: Watchdog<br>255: Not set<br>PK: Rack/slot                                                                                                    |          | 12: UPDATING                                                     |
| 15: De-energised<br>253: Process image release in STOP<br>254: Watchdog<br>255: Not set<br>PK: Rack/slot                                                                                                    |          | 13: DEFECTIVE                                                    |
| 253: Process image release in STOP<br>254: Watchdog<br>255: Not set<br>PK: Rack/slot                                                                                                    |          | 14: Error search mode                                            |
| 254: Watchdog<br>255: Not set<br>PK: Rack/slot                                                                                                    |          | 15: De-energised                                                 |
| 255: Not set<br>PK: Rack/slot                                                                                                    |          | 253: Process image release in STOP                               |
| PK: Rack/slot                                                                                                    |          | 254: Watchdog                                                    |
|                                                                                                    |          | 255: Not set                                                     |
| ZINFO1: Device ID                                                                                                    |          | PK: Rack/slot                                                    |
|                                                                                                    |          | ZINFO1: Device ID                                                |

| Event ID | Description                                 |
|----------|---------------------------------------------|
|          | ZINFO2: Not user relevant                   |
|          | ZINFO3: Not user relevant                   |
|          | DatID: Not user relevant                    |
| 0xEA6C   | PROFINET IO controller: Incorrect Device-ID |
|          | OB: Operating mode                          |
|          | 0: Configuration in operating condition RUN |
|          | 1: STOP (update)                            |
|          | 2: STOP (memory reset)                      |
|          | 3: STOP (auto initialization)               |
|          | 4: STOP (internal)                          |
|          | 5: STARTUP (cold start)                     |
|          | 6: STARTUP (restart/warm start)             |
|          | 7: STARTUP (hot restart)                    |
|          | 9: RUN                                      |
|          | 10: HALT                                    |
|          | 11: COUPLING                                |
|          | 12: UPDATING                                |
|          | 13: DEFECTIVE                               |
|          | 14: Error search mode                       |
|          | 15: De-energised                            |
|          | 253: Process image release in STOP          |
|          | 254: Watchdog                               |
|          | 255: Not set                                |
|          | PK: Rack/slot                               |
|          | ZINFO1: Device ID                           |
| 0xEA6D   | PROFINET IO controller: No empty name       |
|          | OB: Operating mode                          |
|          | 0: Configuration in operating condition RUN |
|          | 1: STOP (update)                            |
|          | 2: STOP (memory reset)                      |
|          | 3: STOP (auto initialization)               |
|          | 4: STOP (internal)                          |
|          | 5: STARTUP (cold start)                     |
|          | 6: STARTUP (restart/warm start)             |
|          | 7: STARTUP (hot restart)                    |
|          | 9: RUN                                      |
|          | 10: HALT                                    |
|          | 11: COUPLING                                |
|          |                                             |

| Event ID | Description                                       |
|----------|---------------------------------------------------|
|          | 12: UPDATING                                      |
|          | 13: DEFECTIVE                                     |
|          | 14: Error search mode                             |
|          | 15: De-energised                                  |
|          | 253: Process image release in STOP                |
|          | 254: Watchdog                                     |
|          | 255: Not set                                      |
|          | PK: Rack/slot                                     |
|          | ZINFO1: Device ID                                 |
|          | ZINFO2: Not user relevant                         |
|          | ZINFO3: Not user relevant                         |
|          | DatID: Not user relevant                          |
| 0xEA6E   | PROFINET IO controller: Wait for RPC response     |
|          | OB: Operating mode                                |
|          | 0: Configuration in operating condition RUN       |
|          | 1: STOP (update)                                  |
|          | 2: STOP (memory reset)                            |
|          | 3: STOP (auto initialization)                     |
|          | 4: STOP (internal)                                |
|          | 5: STARTUP (cold start)                           |
|          | 6: STARTUP (restart/warm start)                   |
|          | 7: STARTUP (hot restart)                          |
|          | 9: RUN                                            |
|          | 10: HALT                                          |
|          | 11: COUPLING                                      |
|          | 12: UPDATING                                      |
|          | 13: DEFECTIVE                                     |
|          | 14: Error search mode                             |
|          | 15: De-energised                                  |
|          | 253: Process image release in STOP                |
|          | 254: Watchdog                                     |
|          | 255: Not set                                      |
|          | PK: Rack/slot                                     |
|          | ZINFO1: Device ID                                 |
|          | ZINFO2: Not user relevant                         |
|          | ZINFO3: Not user relevant                         |
|          | DatID: Not user relevant                          |
| 0xEA6F   | PROFINET IO controller: PROFINET module deviation |

| Event ID | Description                                                |
|----------|------------------------------------------------------------|
|          | OB: Operating mode                                         |
|          | 0: Configuration in operating condition RUN                |
|          | 1: STOP (update)                                           |
|          | 2: STOP (memory reset)                                     |
|          | 3: STOP (auto initialization)                              |
|          | 4: STOP (internal)                                         |
|          | 5: STARTUP (cold start)                                    |
|          | 6: STARTUP (restart/warm start)                            |
|          | 7: STARTUP (hot restart)                                   |
|          | 9: RUN                                                     |
|          | 10: HALT                                                   |
|          | 11: COUPLING                                               |
|          | 12: UPDATING                                               |
|          | 13: DEFECTIVE                                              |
|          | 14: Error search mode                                      |
|          | 15: De-energised                                           |
|          | 253: Process image release in STOP                         |
|          | 254: Watchdog                                              |
|          | 255: Not set                                               |
|          | PK: Rack/slot                                              |
|          | ZINFO1: Device ID                                          |
|          | ZINFO2: Not user relevant                                  |
|          | ZINFO3: Not user relevant                                  |
|          | DatID: Not user relevant                                   |
| 0xEA70   | PROFINET IO controller: PROFINET stack configuration error |
|          | OB: UnsupportedApiError.api                                |
|          | PK: Rack/slot                                              |
|          | ZINFO1: UnsupportedApiError.slot                           |
|          | ZINFO2: UnsupportedApiError.subslot                        |
|          | DatID: UnsupportedApiError.deviceID                        |
| 0xEA71   | Internal error - Please contact the hotline!               |
|          | PK: Rack/slot                                              |
|          | ZINFO1: functionIndex                                      |
|          | ZINFO2: Not user relevant                                  |
| 0xEA72   | Internal error - Please contact the hotline!               |
|          | OB: Connection number                                      |
|          | PK: Slot of the controller                                 |
|          | ZINFO1: Error cause                                        |

| Event ID | Description                                          |
|----------|------------------------------------------------------|
|          | 129: PNIO                                            |
|          | 207: RTA error                                       |
|          | 218: AlarmAck                                        |
|          | 219: IODConnectRes                                   |
|          | 220: IODReleaseRes                                   |
|          | 221: IOD/IOXControlRes                               |
|          | 222: IODReadRes                                      |
|          | 223: IODWriteRes                                     |
|          | ZINFO2: ErrorDecode                                  |
|          | 128: PNIORW: Service Read Write                      |
|          | 129: PNIO: Other Service or internal e.g. RPC errors |
|          | 130: Vendor specific                                 |
|          | ZINFO3: Error code (PN spec. V2.722 chapter 5.2.6)   |
|          | DatID: Device ID                                     |
| 0xEA81   | Internal error - Please contact the hotline!         |
|          | OB: Not user relevant                                |
|          | PK: Not user relevant                                |
|          | ZINFO1: Filenamehash[0-3]                            |
|          | ZINFO2: Filenamehash[4-7]                            |
|          | ZINFO3: Line                                         |
|          | DatID: SvnRevision                                   |
| 0xEA82   | Internal error - Please contact the hotline!         |
|          | OB: Not user relevant                                |
|          | PK: Not user relevant                                |
|          | ZINFO1: Filenamehash[0-3]                            |
|          | ZINFO2: Filenamehash[4-7]                            |
|          | ZINFO3: Line                                         |
|          | DatID: SvnRevision                                   |
| 0xEA83   | Internal error - Please contact the hotline!         |
|          | OB: Not user relevant                                |
|          | PK: Not user relevant                                |
|          | ZINFO1: Filenamehash[0-3]                            |
|          | ZINFO2: Filenamehash[4-7]                            |
|          | ZINFO3: Line                                         |
|          | DatID: SvnRevision                                   |
| 0xEA91   | Internal error - Please contact the hotline!         |
|          | OB: Current OB number                                |
|          | PK: Core status                                      |
|          |                                                      |

| Event ID | Description                                  |
|----------|----------------------------------------------|
|          | 0: INIT                                      |
|          | 1: STOP                                      |
|          | 2: READY                                     |
|          | 3: PAUSE                                     |
|          | 4: RUN                                       |
|          | ZINFO1: Filenamehash[0-3]                    |
|          | ZINFO2: Filenamehash[4-7]                    |
|          | ZINFO3: Line                                 |
|          | DatID: Current job number                    |
| 0xEA92   | Internal error - Please contact the hotline! |
|          | OB: Current OB number                        |
|          | PK: Core status                              |
|          | 0: INIT                                      |
|          | 1: STOP                                      |
|          | 2: READY                                     |
|          | 3: PAUSE                                     |
|          | 4: RUN                                       |
|          | ZINFO1: Filenamehash[0-3]                    |
|          | ZINFO2: Filenamehash[4-7]                    |
|          | ZINFO3: Line                                 |
|          | DatID: Current job number                    |
| 0xEA93   | Internal error - Please contact the hotline! |
|          | OB: Current OB number                        |
|          | PK: Core status                              |
|          | 0: INIT                                      |
|          | 1: STOP                                      |
|          | 2: READY                                     |
|          | 3: PAUSE                                     |
|          | 4: RUN                                       |
|          | ZINFO1: Filenamehash[0-3]                    |
|          | ZINFO2: Filenamehash[4-7]                    |
|          | ZINFO3: Line                                 |
|          | DatID: Current job number                    |
| 0xEA97   | Internal error - Please contact the hotline! |
|          | ZINFO3: Slot                                 |
| 0xEA98   | Error in file reading via SBUS               |
|          | PK: Not user relevant                        |
|          | ZINFO3: Slot                                 |
|          |                                              |

|        | DatID: Not user relevant                           |
|--------|----------------------------------------------------|
| 0xEA99 | Parameter assignment job could not be executed     |
|        | PK: Not user relevant                              |
|        | ZINFO1: File version on MMC/SD (if not 0)          |
|        | ZINFO2: File version of the SBUS module (if not 0) |
|        | ZINFO3: Slot                                       |
|        | DatID: Not user relevant                           |
| 0xEAA0 | Internal error - Please contact the hotline!       |
|        | OB: Current operating mode                         |
|        | 0: Configuration in operating condition RUN        |
|        | 1: STOP (update)                                   |
|        | 2: STOP (memory reset)                             |
|        | 3: STOP (auto initialization)                      |
|        | 4: STOP (internal)                                 |
|        | 5: STARTUP (cold start)                            |
|        | 6: STARTUP (restart/warm start)                    |
|        | 7: STARTUP (hot restart)                           |
|        | 9: RUN                                             |
|        | 10: HALT                                           |
|        | 11: COUPLING                                       |
|        | 12: UPDATING                                       |
|        | 13: DEFECTIVE                                      |
|        | 14: Error search mode                              |
|        | 15: De-energised                                   |
|        | 253: Process image release in STOP                 |
|        | 254: Watchdog                                      |
|        | 255: Not set                                       |
|        | ZINFO1: Diagnostic address of the master           |
|        | ZINFO2: Not user relevant                          |
|        | ZINFO3: Number of errors which occurred            |
| 0xEAB0 | Invalid link mode                                  |
|        | OB: Current operating mode                         |
|        | 0: Configuration in operating condition RUN        |
|        | 1: STOP (update)                                   |
|        | 2: STOP (memory reset)                             |
|        | 3: STOP (auto initialization)                      |
|        | 4: STOP (internal)                                 |
|        | 5: STARTUP (cold start)                            |

| Event ID | Description                                                                 |
|----------|-----------------------------------------------------------------------------|
|          | 6: STARTUP (restart/warm start)                                             |
|          | 7: STARTUP (hot restart)                                                    |
|          | 9: RUN                                                                      |
|          | 10: HALT                                                                    |
|          | 11: COUPLING                                                                |
|          | 12: UPDATING                                                                |
|          | 13: DEFECTIVE                                                               |
|          | 14: Error search mode                                                       |
|          | 15: De-energised                                                            |
|          | 253: Process image release in STOP                                          |
|          | 254: Watchdog                                                               |
|          | 255: Not set                                                                |
|          | ZINFO1: Diagnostic address of the master                                    |
|          | ZINFO2: Current connection mode                                             |
|          | 1: 10Mbit half-duplex                                                       |
|          | 2: 10Mbit full-duplex                                                       |
|          | 3: 100Mbit half-duplex                                                      |
|          | 4: 100Mbit full-duplex                                                      |
|          | 5: Connection mode undefined                                                |
|          | 6: Auto Negotiation                                                         |
| 0xEAC0   | Internal error - Please contact the hotline!                                |
|          | ZINFO1: Error code                                                          |
|          | 2: Internal error                                                           |
|          | 3: Internal error                                                           |
|          | 4: Internal error                                                           |
|          | 5: Internal error                                                           |
|          | 6: Internal error                                                           |
|          | 7: Internal error                                                           |
|          | 8: Internal error                                                           |
|          | 8: Internal error                                                           |
| 0xEAD0   | SyncUnit configuration error                                                |
|          | ZINFO1: Status                                                              |
| 0xEB02   | System SLIO error: Preset configuration does not match actual configuration |
|          | ZINFO1: Bit mask slots 1-16                                                 |
|          | ZINFO2: Bit mask slots 17-32                                                |
|          | ZINFO3: Bit mask slots 33-48                                                |
|          | DatID: Bit mask slots 49-64                                                 |
| 0xEB03   | System SLIO error: IO mapping                                               |

| 2        | PK: Not user relevant<br>ZINFO1: Error type<br>1: SDB parser error          |
|----------|-----------------------------------------------------------------------------|
| 1        |                                                                             |
| 2        | 1: SDB parser error                                                         |
|          |                                                                             |
|          | 2: Configured address already used                                          |
| 3        | 3: Mapping error                                                            |
| Z        | ZINFO2: Slot (0=cannot be determined)                                       |
| ſ        | DatID: Not user relevant                                                    |
| 0xEB04   | SLIO-Bus: Multiple configuration of a periphery address                     |
| Z        | ZINFO1: Periphery address                                                   |
| Z        | ZINFO2: Slot                                                                |
| ſ        | DatID: Input                                                                |
| ſ        | DatID: Output                                                               |
| 0xEB05   | System SLIO error: Bus structure for isochronous process image not suitable |
| F        | PK: Not user relevant                                                       |
| Z        | ZINFO2: Slot (0=cannot be determined)                                       |
| ſ        | DatID: Not user relevant                                                    |
| 0xEB06   | System SLIO error: Timeout with the isochronous process image               |
| 0xEB10 5 | System SLIO error: Bus error                                                |
| F        | PK: Not user relevant                                                       |
| Z        | ZINFO1: Error type                                                          |
| ç        | 96: Bus enumeration error                                                   |
|          | 128: General error                                                          |
|          | 129: Queue execution error                                                  |
|          | 130: Error interrupt                                                        |
| 2        | ZINFO2: Error on bus enumeration error (ZINFO1)                             |
| Γ        | DatID: Not user relevant                                                    |
| 0xEB11 5 | System SLIO error: Error during bus initialization                          |
| F        | PK: Not user relevant                                                       |
| ſ        | DatID: Not user relevant                                                    |
| 0xEB20 5 | System SLIO error: Interrupt information undefined                          |
| 0xEB21 5 | System SLIO error: Accessing configuration data                             |
| Z        | ZINFO2: Not user relevant                                                   |
| Z        | ZINFO3: Not user relevant                                                   |
| Γ        | DatID: Not user relevant                                                    |
| 0xEC02   | EtherCAT: configuration warning                                             |
| Z        | ZINFO1: Error code                                                          |
|          | 1: Number of slave stations is not supported                                |
| 2        | 2: Master system ID invalid                                                 |

| Event ID | Description                                                         |
|----------|---------------------------------------------------------------------|
|          | 3: Slot invalid                                                     |
|          | 4: Master configuration invalid                                     |
|          | 5: Master type invalid                                              |
|          | 6: Slave diagnostic address invalid                                 |
|          | 7: Slave address invalid                                            |
|          | 8: Slave module IO configuration invalid                            |
|          | 9: Logical address already in use                                   |
|          | 10: Internal error                                                  |
|          | 11: IO mapping error                                                |
|          | 12: Error                                                           |
|          | 13: Error in initialising the EtherCAT stack (is entered by the CP) |
|          | 14: Slave station number already occupied by virtual SLIO device    |
|          | ZINFO2: Station number                                              |
| 0xEC03   | EtherCAT: Configuration error                                       |
|          | PK: Not user relevant                                               |
|          | ZINFO1: Error code                                                  |
|          | 1: Number of slave stations is not supported                        |
|          | 2: Master system ID invalid                                         |
|          | 3: Slot invalid                                                     |
|          | 4: Master configuration invalid                                     |
|          | 5: Master type invalid                                              |
|          | 6: Slave diagnostic address invalid                                 |
|          | 7: Slave address invalid                                            |
|          | 8: Slave module IO configuration invalid                            |
|          | 9: Logical address already in use                                   |
|          | 10: Internal error                                                  |
|          | 11: IO mapping error                                                |
|          | 12: Error                                                           |
|          | 13: Error in initialising the EtherCAT stack (is entered by the CP) |
|          | 14: Slave station number already occupied by virtual SLIO device    |
|          | ZINFO2: Station number                                              |
|          | ZINFO3: Not user relevant                                           |
|          | DatID: Not user relevant                                            |
| 0xEC04   | EtherCAT: Multiple configuration of a periphery address             |
|          | PK: Not user relevant                                               |
|          | ZINFO1: Periphery address                                           |
|          | ZINFO2: Slot                                                        |
|          | DatID: Not user relevant                                            |
|          |                                                                     |

| Event ID | Description                                                                                                    |
|----------|----------------------------------------------------------------------------------------------------|
| 0xEC05   | EtherCAT: Check the set DC mode of the YASKAWA Sigma 5/7 drive                                                                                    |
|          | OB: Operating mode                                                                                                    |
|          | 0: Configuration in operating condition RUN                                                                                                    |
|          | 1: STOP (update)                                                                                                    |
|          | 2: STOP (memory reset)                                                                                                    |
|          | 3: STOP (auto initialization)                                                                                                    |
|          | 4: STOP (internal)                                                                                                    |
|          | 5: STARTUP (cold start)                                                                                                    |
|          | 6: STARTUP (restart/warm start)                                                                                                    |
|          | 7: STARTUP (hot restart)                                                                                                    |
|          | 9: RUN                                                                                                    |
|          | 10: HALT                                                                                                    |
|          | 11: COUPLING                                                                                                    |
|          | 12: UPDATING                                                                                                    |
|          | 13: DEFECTIVE                                                                                                    |
|          | 14: Error search mode                                                                                                    |
|          | 15: De-energised                                                                                                    |
|          | 253: Process image release in STOP                                                                                                    |
|          | 254: Watchdog                                                                                                    |
|          | 255: Not set                                                                                                    |
|          | PK: Not user relevant                                                                                                    |
|          | ZINFO1: Station address of the EtherCAT device                                                                                                    |
|          | ZINFO2: Error code                                                                                                    |
|          | 1: WARNING: For the drive the DC Beckhoff mode is recommended (DC reference clock is not in Beckhoff Mode)!                                       |
|          | 2: NOTE: For the drive the DC Hilscher mode is recommended (DC reference clock is not in Beckhoff Mode)!                                          |
|          | 3: The station address could not be determined for checking (station address in ZINFO1 is accordingly 0)                                          |
|          | 4: The slave information could not be determined for checking (station address in ZINFO1 is accordingly 0)                                        |
|          | 5: The EtherCAT status of the drive could not be determined                                                                                       |
|          | 6: Error when sending the SDO request (for further information, the (subsequent) event with the ID 0xED60 is to be analysed on the CP)            |
|          | 7: Drive returns error in the SDO response (for further information, the (subsequent) event with the ID 0xED60 is to be analysed on the CP)       |
|          | 8: SDO time out, DC mode could not be determined (for further information, the (subsequent) event with the ID 0xED60 is to be analysed on the CP) |
|          | ZINFO3: Not user relevant                                                                                                    |
|          | DatID: Not user relevant                                                                                                    |
| 0xEC10   | EtherCAT: Recurrence bus with all slaves                                                                                                    |
|          | ZINFO1 - Position 0: New status                                                                                                    |

| 0: Undefined/Unkown1: Init2: PreOp3: Bootstrap4: SafeOp8: OpZINFO1 - Position 8: Previous status0: Undefined/Unkown1: Init2: PreOp3: Bootstrap4: SafeOp3: Bootstrap4: SafeOp3: Bootstrap4: SafeOp3: Bootstrap4: SafeOp5: Diagnostic address of the station |
|----------------------------------------------------------------------------------------------------|
| 2: PreOp<br>3: Bootstrap<br>4: SafeOp<br>8: Op<br>ZINFO1 - Position 8: Previous status<br>0: Undefined/Unkown<br>1: Init<br>2: PreOp<br>3: Bootstrap<br>4: SafeOp<br>8: Op<br>ZINFO2: Diagnostic address of the station                                    |
| 3: Bootstrap<br>4: SafeOp<br>8: Op<br>ZINFO1 - Position 8: Previous status<br>0: Undefined/Unkown<br>1: Init<br>2: PreOp<br>3: Bootstrap<br>4: SafeOp<br>8: Op<br>ZINFO2: Diagnostic address of the station                                                |
| 4: SafeOp<br>8: Op<br>ZINFO1 - Position 8: Previous status<br>0: Undefined/Unkown<br>1: Init<br>2: PreOp<br>3: Bootstrap<br>4: SafeOp<br>8: Op<br>ZINFO2: Diagnostic address of the station                                                                |
| 8: Op<br>ZINFO1 - Position 8: Previous status<br>O: Undefined/Unkown<br>1: Init<br>2: PreOp<br>3: Bootstrap<br>4: SafeOp<br>8: Op<br>ZINFO2: Diagnostic address of the station                                                                             |
| ZINFO1 - Position 8: Previous status<br>0: Undefined/Unkown<br>1: Init<br>2: PreOp<br>3: Bootstrap<br>4: SafeOp<br>8: Op<br>ZINFO2: Diagnostic address of the station                                                                                      |
| 0: Undefined/Unkown<br>1: Init<br>2: PreOp<br>3: Bootstrap<br>4: SafeOp<br>8: Op<br>ZINFO2: Diagnostic address of the station                                                                                                    |
| 1: Init<br>2: PreOp<br>3: Bootstrap<br>4: SafeOp<br>8: Op<br>ZINFO2: Diagnostic address of the station                                                                                                    |
| 2: PreOp<br>3: Bootstrap<br>4: SafeOp<br>8: Op<br>ZINFO2: Diagnostic address of the station                                                                                                    |
| 3: Bootstrap<br>4: SafeOp<br>8: Op<br>ZINFO2: Diagnostic address of the station                                                                                                    |
| 4: SafeOp<br>8: Op<br>ZINFO2: Diagnostic address of the station                                                                                                    |
| 8: Op<br>ZINFO2: Diagnostic address of the station                                                                                                    |
| ZINFO2: Diagnostic address of the station                                                                                                    |
|                                                                                                    |
| ZINICO2: Number of stations, which are not in the same state on the mester                                                                                                    |
| ZINFO3: Number of stations, which are not in the same state as the master                                                                                                    |
| DatID: Station not available                                                                                                    |
| DatID: Station available                                                                                                    |
| DatID: Input address                                                                                                    |
| DatID: Output address                                                                                                    |
| 0xEC11 EtherCAT: Recurrence bus with missing slaves                                                                                                    |
| ZINFO1 - Position 0: New status                                                                                                    |
| 0: Undefined/Unkown                                                                                                    |
| 1: Init                                                                                                    |
| 2: PreOp                                                                                                    |
| 3: Bootstrap                                                                                                    |
| 4: SafeOp                                                                                                    |
| 8: Op                                                                                                    |
| ZINFO1 - Position 8: Previous status                                                                                                    |
| 0: Undefined/Unkown                                                                                                    |
| 1: Init                                                                                                    |
| 2: PreOp                                                                                                    |
| 3: Bootstrap                                                                                                    |
| 4: SafeOp                                                                                                    |
| 8: Op                                                                                                    |
| ZINFO2: Diagnostic address of the master                                                                                                    |
| ZINFO3: Number of stations which are not in the same state as the master                                                                                                    |
| DatID: Station not available                                                                                                    |
| DatID: Station available                                                                                                    |

| Event ID | Description                                   |
|----------|-----------------------------------------------|
|          | DatID: Input address                          |
|          | DatID: Output address                         |
| 0xEC12   | EtherCAT: Recurrence slave                    |
|          | ZINFO1 - Position 0: New status               |
|          | 0: Undefined/Unkown                           |
|          | 1: Init                                       |
|          | 2: PreOp                                      |
|          | 3: Bootstrap                                  |
|          | 4: SafeOp                                     |
|          | 8: Op                                         |
|          | ZINFO1 - Position 8: Previous status          |
|          | 0: Undefined/Unkown                           |
|          | 1: Init                                       |
|          | 2: PreOp                                      |
|          | 3: Bootstrap                                  |
|          | 4: SafeOp                                     |
|          | 8: Op                                         |
|          | ZINFO2: Diagnostic address of the station     |
|          | ZINFO3: AL status code                        |
|          | DatID: Station not available                  |
|          | DatID: Station available                      |
|          | DatID: Input address                          |
|          | DatID: Output address                         |
| 0xEC30   | EtherCAT: Topology OK                         |
|          | ZINFO2: Diagnostic address of the master      |
| 0xEC40   | Bus cycle time infringement resolved          |
|          | ZINFO2: Logical address of the IO system      |
| 0xEC50   | EtherCAT: Distributed clocks (DC) out of sync |
|          | OB: Operating mode                            |
|          | 0: Configuration in operating condition RUN   |
|          | 1: STOP (update)                              |
|          | 2: STOP (memory reset)                        |
|          | 3: STOP (auto initialization)                 |
|          | 4: STOP (internal)                            |
|          | 5: STARTUP (cold start)                       |
|          | 6: STARTUP (restart/warm start)               |
|          | 7: STARTUP (hot restart)                      |
|          | 9: RUN                                        |
|          |                                               |

| Event ID | Description                                                              |
|----------|--------------------------------------------------------------------------|
|          | 10: HALT                                                                 |
|          | 11: COUPLING                                                             |
|          | 12: UPDATING                                                             |
|          | 13: DEFECTIVE                                                            |
|          | 14: Error search mode                                                    |
|          | 15: De-energised                                                         |
|          | 253: Process image release in STOP                                       |
|          | 254: Watchdog                                                            |
|          | 255: Not set                                                             |
|          | ZINFO2: Diagnostic address of the master                                 |
|          | ZINFO3: DC state change                                                  |
|          | 0: DC master out of sync                                                 |
|          | 1: DC slave stations out of sync                                         |
| 0xEC80   | EtherCAT: Bus error resolved                                             |
|          | ZINFO1: Logical address of the IO system                                 |
|          | ZINFO3 - Position 0: Station number                                      |
|          | ZINFO3 - Position 11: IO system ID                                       |
|          | ZINFO3 - Bit 15: System ID DP/PN                                         |
| 0xED10   | EtherCAT: Breakdown bus                                                  |
|          | ZINFO1 - Position 0: New status                                          |
|          | 0: Undefined/Unkown                                                      |
|          | 1: Init                                                                  |
|          | 2: PreOp                                                                 |
|          | 3: Bootstrap                                                             |
|          | 4: SafeOp                                                                |
|          | 8: Op                                                                    |
|          | ZINFO1 - Position 8: Previous status                                     |
|          | 0: Undefined/Unkown                                                      |
|          | 1: Init                                                                  |
|          | 2: PreOp                                                                 |
|          | 3: Bootstrap                                                             |
|          | 4: SafeOp                                                                |
|          | 8: Op                                                                    |
|          | ZINFO2: Diagnostic address of the master                                 |
|          | ZINFO3: Number of stations which are not in the same state as the master |
|          | DatID: Station available                                                 |
|          | DatID: Station not available                                             |
|          | DatID: Input address                                                     |
|          |                                                                          |

| Event ID | Description                                  |
|----------|----------------------------------------------|
|          | DatID: Output address                        |
| 0xED12   | EtherCAT: Breakdown slave                    |
|          | ZINFO1 - Position 0: New status              |
|          | 0: Undefined/Unkown                          |
|          | 1: Init                                      |
|          | 2: PreOp                                     |
|          | 3: Bootstrap                                 |
|          | 4: SafeOp                                    |
|          | 8: Op                                        |
|          | ZINFO1 - Position 8: Previous status         |
|          | 0: Undefined/Unkown                          |
|          | 1: Init                                      |
|          | 2: PreOp                                     |
|          | 3: Bootstrap                                 |
|          | 4: SafeOp                                    |
|          | 8: Op                                        |
|          | ZINFO2: Diagnostic address of the station    |
|          | ZINFO3: AlStatusCode                         |
|          | 0: No error                                  |
|          | 1: Unspecified error                         |
|          | 17: Invalid requested status change          |
|          | 18: Unknown requested status                 |
|          | 19: Bootstrap not supported                  |
|          | 20: No valid firmware                        |
|          | 22: Invalid mailbox configuration            |
|          | 22: Invalid mailbox configuration            |
|          | 23: Invalid sync manager configuration       |
|          | 24: No valid inputs available                |
|          | 25: No valid outputs available               |
|          | 26: Synchronisation error                    |
|          | 27: Sync manager watchdog                    |
|          | 28: Invalid sync manager types               |
|          | 29: Invalid output configuration             |
|          | 30: Invalid input configuration              |
|          | 31: Invalid watchdog configuration           |
|          | 32: Slave station needs cold start           |
|          | 33: Slave station needs to be in INIT state  |
|          | 34: Slave station needs to be in PreOp state |

| Event ID [ | Description                                                              |
|------------|--------------------------------------------------------------------------|
| 3          | 35: Slave station needs to be in SafeOp state                            |
| 4          | 45: Invalid output FMMU configuration                                    |
| 4          | 46: Invalid input FMMU configuration                                     |
| 4          | 48: Invalid DC Sync configuration                                        |
| 4          | 49: Invalid DC Latch configuration                                       |
| 5          | 50: PLL error                                                            |
| 5          | 51: Invalid DC IO error                                                  |
| 5          | 52: Invalid DC time out error                                            |
| 6          | 66: Error in acyclic data exchange Ethernet Over EtherCAT                |
| 6          | 67: Error in acyclic data exchange CAN Over EtherCAT                     |
| 6          | 68: Error in acyclic data exchange Fileaccess Over EtherCAT              |
| 6          | 69: Error in acyclic data exchange Servo Drive Profile Over EtherCAT     |
| 7          | 79: Error in acyclic data exchange Vendorspecific Over EtherCAT          |
| ſ          | DatID: Station not available                                             |
| ſ          | DatID: Station available                                                 |
| ſ          | DatID: Input address                                                     |
| ſ          | DatID: Output address                                                    |
| 0xED20 E   | EtherCAT: Bus state change without calling OB86                          |
| Z          | ZINFO1 - Position 0: New status                                          |
| C          | 0: Undefined/Unkown                                                      |
| 1          | 1: Init                                                                  |
| 2          | 2: PreOp                                                                 |
| 3          | 3: Bootstrap                                                             |
| 4          | 4: SafeOp                                                                |
| 8          | 8: Op                                                                    |
| Z          | ZINFO1 - Position 8: Previous status                                     |
| C          | 0: Undefined/Unkown                                                      |
| 1          | 1: Init                                                                  |
| 2          | 2: PreOp                                                                 |
| 3          | 3: Bootstrap                                                             |
| 4          | 4: SafeOp                                                                |
| 8          | 8: Op                                                                    |
| Z          | ZINFO2: Diagnostic address of the master                                 |
| Z          | ZINFO3: Number of stations which are not in the same state as the master |
| ſ          | DatID: Station not available                                             |
| ſ          | DatID: Station available                                                 |
| [          | DatID: Input address                                                     |
|            |                                                                          |

| ZINFO1 - Position 0: New status<br>0: Undefined/Unkown<br>1: Init<br>2: PreOp<br>3: Bootstrap<br>4: SafeOp<br>8: Op<br>ZINFO1 - Position 8: Previous status<br>0: Undefined/Unkown<br>1: Init<br>2: PreOp<br>3: Bootstrap<br>4: SafeOp<br>3: Bootstrap<br>4: SafeOp<br>3: Bootstrap<br>4: SafeOp<br>3: Bootstrap<br>4: SafeOp<br>3: Op<br>ZINFO2: Diagnostic address of the master<br>ZINFO3: Error code<br>4: Cancel (master state change)<br>8: Busy<br>11: Invalid parameters<br>14: Invalid parameters<br>14: Invalid status<br>16: Time out<br>DatID: Station available<br>DatID: Station not available<br>DatID: Station not available<br>DatID: Output address                                                                                                    | Event ID | Description                                                  |
|----------------------------------------------------------------------------------------------------|----------|--------------------------------------------------------------|
| bis interpretability of the second second | 0xED21   | EtherCAT: Incorrect bus status change                        |
| I init i PreOp i Boolstrap i StateOp i StateOp i Underined/Unkown i Underined/Unkown i Underined/Unkown i Underined/Unkown i Underined/Unkown i StateOp i StateOp <td></td> <td>ZINFO1 - Position 0: New status</td>                                                                                                    |          | ZINFO1 - Position 0: New status                              |
| bis part of the second second seco |          | 0: Undefined/Unkown                                          |
| 3: Bootstrap         4: SafeOp         6: Op         2INFO1 - Position 8: Previous status         0: Undefined/Unkown         1: Init         2: PreOp         3: Bootstrap         4: SafeOp         8: Op         2INFO2: Diagnostic address of the master         2INFO3: Error code         4: Cancel (master state change)         8: Busy         11: Invaild parameters         11: Invaild status         16: Time out         DatID: Station not available         DatID: Station not available         DatID: Station rol available         DatID: Station rol available         DatID: Input address         DitD: Input address         DitD: Input address <td></td> <td>1: Init</td>                                                                                                    |          | 1: Init                                                      |
| 4: SafeOp           8: Op           2INFO1 - Position 8: Previous status           0: Undefined/Unkown           1: Init           2: PreOp           3: Bootstrap           4: SafeOp           4: SafeOp           2INFO2: Diagnostic address of the master           ZINFO2: Diagnostic address of the master           ZINFO2: Diagnostic address of the master           ZINFO2: Diagnostic address of the master           ZINFO3: Error code           4: Cancel (master state change)           8: Busy           11: Invalid parameters           11: Invalid parameters           14: Invalid status           16: Time out           DatID: Station not available           DatID: Station available           DatID: Dupt address           ZINFO1 - Position 0: New status           OVED22           ZINFO1 - Position 0: New status           0: Undefined/Unkown           1: Init           2: SafeOp           3: Bootstrap           4: SafeOp           4: SafeOp           2: NiFO1 - Position 8: Previous status           0: Undefined/Unkown           1: Init           2: SafeOp           2: NiFO1 -                                                                                                    |          | 2: PreOp                                                     |
| 8: 0p         ZINF01 - Position 8: Previous status         0: Undefined/Unkown         1: Init         2: PreOp         3: Bootstrap         4: SafeOp         8: Op         ZINF02: Diagnostic address of the master         ZINF03: Error code         4: Cancel (master state change)         8: Busy         11: Invaid parameters         11: Invaid status         11: Time out         DattD: Station available         DattD: Station available         DattD: Output address         DattD: Output address         ZINF01 - Position 0: New status         0: Undefined/Unkown         1: Init         2: SafeOp         2: SafeOp         3: Bootstrap         4: Status change that does not generate an OB86         ZINF01 - Position 0: New status         0: Undefined/Unkown         1: Init         2: PreOp         3: Bootstrap         4: SafeOp         4: SafeOp         4: SafeOp         2: NIF01 - Position 8: Previous status         0: Undefined/Unkown         1: Init                                                                                                    |          | 3: Bootstrap                                                 |
| INFO1 - Position 8: Previous status           0: Undefined/Unkown           1: Init           2: PreOp           3: Bootstrap           4: SafeOp           6: Op           2: NPC02: Diagnostic address of the master           2: INFO2: Diagnostic address of the master           2: INFO2: Diagnostic address of the master           2: INFO2: Diagnostic address of the master           2: Cancel (master state change)           4: Cancel (master state change)           11: Invalid parameters           11: Invalid status           16: Time out           DatID: Station available           DatID: Output address           DatID: Input address           DatID: Input address           Output address           Outpu                                                                                                    |          | 4: SafeOp                                                    |
| Pi: Undefined/Unkown           1: Init           2: PreOp           3: Bootstrap           4: SafeOp           6: Op           2: INFO2: Diagnostic address of the master           2: INFO2: Error code           4: Cancel (master state change)           4: Busy           11: Invalid parameters           11: Invalid status           16: Time out           DatID: Station available           DatID: Output address           DatID: Output address           DatID: Cutput address           Output address           Output put put put put                                                                                                    |          | 8: Op                                                        |
| 1: lnit         2: PreOp         3: Boolstrap         4: SafeOp         3: Op         2: INFO2: Diagnostic address of the master         2: INFO3: Error code         4: Cancel (master state change)         6: Busy         11: Invalid parameters         14: Invalid status         16: Time out         DatID: Station available         DatID: Output address         DatID: Output address         DatID: Output address         Output: Station ont available         Output: Output address         Output: Output address         Output: Output address         Output: Station O: New status         0: Undefined/Unkown         1: Init         1: StateOp         3: Boolstrap         4: StateOp         2: StateOp         2: StateOp         2: StateOp         2: StateOp         2: NFO1 - Position 8: Previous status         0: Op         2: StateOp         2: StateOp         2: NFO1 - Position 8: Previous status         0: Undefined/Unkown         1: Init                                                                                                    |          | ZINFO1 - Position 8: Previous status                         |
| 2: PreOp         3: Bootstrap         4: SafeOp         6: Op         2INFO2: Diagnostic address of the master         2INFO3: Error code         4: Cancel (master state change)         8: Busy         11: Invalid parameters         11: Invalid status         16: Time out         DattD: Station available         DattD: Output address         DattD: Output address         DattD: Input address         I: Invalid parameters         I: Invalid status         16: Time out         DattD: Station available         DattD: Output address         DattD: Input address         I: Invalid Status         I: Invalid Status         I: Invalid Status         I: Invalid Status         I: Output address         DattD: Input address         I: Init         I: Init         I: StafeOp         I: StafeOp         I: StafeOp         I: NictO1 - Position 8: Previous status         I: Undefined/Unkown         I: Init         I: Inite                                                                                                    |          | 0: Undefined/Unkown                                          |
| 3: Bodstrap         4: SafeOp         8: Op         ZINFO2: Diagnostic address of the master         ZINFO3: Error code         4: Cancel (master state change)         8: Busy         11: Invalid parameters         14: Invalid status         16: Time out         DatID: Station available         DatID: Station not available         DatID: Station not available         DatID: Output address         DatID: Input address         DatID: Input address         I: Initi         I: Initi         I: Sootstrap         A: Bootstrap         I: Initi         I: Sootstrap         I: Note         I: Initi         I: Initi         I: Sootstrap         I: Note         I: Note         I: Note         I: Note         I: Note         I: Note         I: Note         I: Note         I: Note         I: Note         I: Note         I: Note         I: Note         I: Note         I: Note         I: Note         I: Note                                                                                                    |          | 1: Init                                                      |
| 4: SafeOp 4: SafeOp 4: SafeOp 4: Op 2INFO2: Diagnostic address of the master 2INFO3: Error code 4: Cancel (master state change) 6: Busy 11: Invalid parameters 14: Invalid status 16: Time out 16: Time out 17: Time out 17: DatD: Station available DatD: Station not available DatD: Station not available DatD: Station not available DatD: Station not available 20: DatD: Station certical status change that does not generate an OB86 21: NPO1 - Position 0: New status 10: Undefined/Unkown 11: Init 2: PreOp 3: Bootstrap 4: SafeOp 2: Op 2: NPO1 - Position 8: Previous status 1: Undefined/Unkown 1: Init 1: Undefined/Unkown 1: Distrip 1: Previous status 1: Op 2: NPO1 - Position 8: Previous status 1: Undefined/Unkown 1: Init 2: Op 2: NPO1 - Position 8: Previous status 1: Undefined/Unkown 1: Init 2: NPO1 - Position 8: Previous status 1: Undefined/Unkown 1: Init 2: NPO1 - Position 8: Previous status 1: Undefined/Unkown 1: Init 2: NPO1 - Position 8: Previous status 3: Dotstrap 3: Undefined/Unkown 3: Dotstrap 3: Dotstrap 3: Dotstrap 3: Dotstrap 3: Dotstrap 3: Dotstrap 3: Dotstrap 3: Dotstrap 3: Dotstrap 3: Dotstrap 3: Dotstrap 3: Dotstrap 3: Dotstrap 3: Dotstrap 3: Dotstrap 3: Dotstrap 3: Dotstrap 3: Dotstrap 3: Dotstrap 3: Dotstrap 3: Dotstrap 4: Dotstrap 4: Dotstrap 3: Dotstrap 4: Dotstrap 3: Dotstrap 4: Dotstrap 3: Dotstrap 3: Dotstrap 4: Dotstrap 3: Dotstrap 4: Dotstrap 3: Dotstrap 4: Dotstrap 4: Dotstrap 4: Dotstrap 4: Dotstrap 5: Dotstrap                                                                                                    |          | 2: PreOp                                                     |
| 8: 0p           ZINFO2: Diagnostic address of the master           ZINFO3: Error code           4: Cancel (master state change)           8: Busy           11: Invalid parameters           14: Invalid status           16: Time out           DattD: Station available           DattD: Station available           DattD: Output address           DattD: Input address           DattD: Input address           OVED22           EtherCAT: Slave status change that does not generate an OB86           2010: Output address           0: Undefined/Unkown           1: Init           2: PreOp           3: Bootstrap           4: SafeOp           8: Op           2INFO1 - Position 8: Previous status           0: Undefined/Unkown           1: Init           2: SafeOp           8: Op           2: NiFO1 - Position 8: Previous status           0: Undefined/Unkown           1: Unit                                                                                                    |          | 3: Bootstrap                                                 |
| ZINF02: Diagnostic address of the master           ZINF03: Error code           4: Cancel (master state change)           8: Busy           11: Invalid parameters           14: Invalid status           16: Time out           DattD: Station available           DattD: Station not available           DatD: Output address           DatD: Input address           DatD: Input address           OxED22           EtherCAT: Slave status change that does not generate an OB86           ZINF01 - Position 0: New status           0: Undefined/Unkown           1: Init           2: Bootstrap           4: SafeOp           2: Op           ZINF01 - Position 8: Previous status           0: Undefined/Unkown           1: Init                                                                                                    |          | 4: SafeOp                                                    |
| ZINFO3: Error code           4: Cancel (master state change)           8: Busy           11: Invalid parameters           14: Invalid status           16: Time out           DatID: Station available           DatID: Station not available           DatID: Output address           DatID: Input address           DatID: Input address           OxED22           EtherCAT: Slave status change that does not generate an OB86           ZINFO1 - Position 0: New status           0: Undefined/Unkown           1: Init           2: PreOp           3: Bootstrap           4: SafeOp           ZINFO1 - Position 8: Previous status           0: Undefined/Unkown           1: Init           2: Op           ZINFO1 - Position 8: Previous status           0: Undefined/Unkown                                                                                                    |          | 8: Op                                                        |
| 4: Cancel (master state change)           8: Busy           11: Invalid parameters           14: Invalid status           14: Invalid status           16: Time out           DattD: Station available           DattD: Output address           DatD: Input address           DatD: Input address           OxED22           EtherCAT: Slave status change that does not generate an OB86           IVIACI - Position 0: New status           10: Undefined/Unkown           11: Init           2: ProOp           3: Bootstrap           4: SafeOp           2: NPC1 - Position 8: Previous status           10: Undefined/Unkown           11: Init                                                                                                    |          | ZINFO2: Diagnostic address of the master                     |
| 8: Busy           11: Invalid parameters           14: Invalid status           16: Time out           DatD: Station available           DatD: Station not available           DatD: Station not available           DatD: Output address           DatD: Input address           DatD: Input address           DatD: New status change that does not generate an OB86           StINFO1 - Position 0: New status           0: Undefined/Unkown           1: Init           2: PreOp           3: Bootstrap           4: SafeOp           2: NFO1 - Position 8: Previous status           0: Undefined/Unkown           1: Init           2: NFO1 - Position 8: Previous status           0: Op           1: NIPO1 - Position 8: Previous status                                                                                                    |          | ZINFO3: Error code                                           |
| 11: Invalid parameters         14: Invalid status         16: Time out         DatD: Station available         DatD: Station not available         DatD: Output address         DatD: Input address         DatD: Station 0: New status change that does not generate an OB86         StRFO1 - Position 0: New status         0: Undefined/Unkown         1: Init         2: PreOp         3: Bootstrap         4: SafeOp         8: Op         2INFO1 - Position 8: Previous status         10: Undefined/Unkown                                                                                                    |          | 4: Cancel (master state change)                              |
| 14: Invalid status         16: Time out         10: DatD: Station available         DatD: Station not available         DatD: Output address         DatD: Input address         DatD: Input address         OxED22         EtherCAT: Slave status change that does not generate an OB86         INFO1 - Position 0: New status         0: Undefined/Unkown         1: Init         2: PreOp         3: Bootstrap         4: SafeOp         2: NFO1 - Position 8: Previous status         0: Undefined/Unkown                                                                                                    |          | 8: Busy                                                      |
| 16: Time out         DatID: Station available         DatID: Station not available         DatID: Output address         DatID: Input address         DatID: Input address         DatID: Output address         OxED22         EtherCAT: Slave status change that does not generate an OB86         ZINFO1 - Position 0: New status         0: Undefined/Unkown         1: Init         2: PreOp         3: Bootstrap         4: SafeOp         8: Op         ZINFO1 - Position 8: Previous status         0: Undefined/Unkown                                                                                                    |          | 11: Invalid parameters                                       |
| batD: Station available           DatD: Output address           DatD: Input address           DatD: Station or investatus change that does not generate an OB86           ZINFO1 - Position 0: New status           0: Undefined/Unkown           1: Init           2: PreOp           3: Bootstrap           4: SafeOp           2: NFO1 - Position 8: Previous status           0: Undefined/Unkown           1: Init           1: Init           1: Solotstrap           6: Op           2: NFO1 - Position 8: Previous status           0: Undefined/Unkown                                                                                                    |          | 14: Invalid status                                           |
| DatD: Station not available         DatD: Output address         DatD: Input address         DatD: Station 0: New status change that does not generate an OB86         ZINFO1 - Position 0: New status         O: Undefined/Unkown         1: Init         2: PreOp         3: Bootstrap         4: SafeOp         8: Op         ZINFO1 - Position 8: Previous status         0: Undefined/Unkown                                                                                                    |          | 16: Time out                                                 |
| DatID: Output address         DatID: Input address         OxED22         EtherCAT: Slave status change that does not generate an OB86         ZINFO1 - Position 0: New status         0: Undefined/Unkown         1: Init         2: PreOp         3: Bootstrap         4: SafeOp         2: Op         ZINFO1 - Position 8: Previous status         0: Undefined/Unkown                                                                                                    |          | DatID: Station available                                     |
| DatID: Input address         0xED22       EtherCAT: Slave status change that does not generate an OB86         ZINFO1 - Position 0: New status       INFO1 - Position 0: New status         0: Undefined/Unkown       I: Init         1: Init       ISotstrap         4: SafeOp       ISOP         2: NFO1 - Position 8: Previous status       INFO1 - Position 8: Previous status         0: Undefined/Unkown       I: Init                                                                                                    |          | DatID: Station not available                                 |
| OxED22EtherCAT: Slave status change that does not generate an OB86ZINFO1 - Position 0: New status0: Undefined/Unkown1: Init2: PreOp3: Bootstrap4: SafeOp8: OpZINFO1 - Position 8: Previous status0: Undefined/Unkown1: Init1: Init                                                                                                    |          | DatID: Output address                                        |
| ZINFO1 - Position 0: New status<br>0: Undefined/Unkown<br>1: Init<br>2: PreOp<br>3: Bootstrap<br>4: SafeOp<br>8: Op<br>ZINFO1 - Position 8: Previous status<br>0: Undefined/Unkown<br>1: Init                                                                                                    |          | DatID: Input address                                         |
| 0: Undefined/Unkown<br>1: Init<br>2: PreOp<br>3: Bootstrap<br>4: SafeOp<br>8: Op<br>ZINFO1 - Position 8: Previous status<br>0: Undefined/Unkown<br>1: Init                                                                                                    | 0xED22   | EtherCAT: Slave status change that does not generate an OB86 |
| 1: Init<br>2: PreOp<br>3: Bootstrap<br>4: SafeOp<br>8: Op<br>ZINFO1 - Position 8: Previous status<br>0: Undefined/Unkown<br>1: Init                                                                                                    |          | ZINFO1 - Position 0: New status                              |
| 2: PreOp<br>3: Bootstrap<br>4: SafeOp<br>8: Op<br>ZINFO1 - Position 8: Previous status<br>0: Undefined/Unkown<br>1: Init                                                                                                    |          | 0: Undefined/Unkown                                          |
| 3: Bootstrap<br>4: SafeOp<br>8: Op<br>ZINFO1 - Position 8: Previous status<br>0: Undefined/Unkown<br>1: Init                                                                                                    |          | 1: Init                                                      |
| 4: SafeOp<br>8: Op<br>ZINFO1 - Position 8: Previous status<br>0: Undefined/Unkown<br>1: Init                                                                                                    |          | 2: PreOp                                                     |
| 8: Op<br>ZINFO1 - Position 8: Previous status<br>0: Undefined/Unkown<br>1: Init                                                                                                    |          | 3: Bootstrap                                                 |
| ZINFO1 - Position 8: Previous status<br>0: Undefined/Unkown<br>1: Init                                                                                                    |          | 4: SafeOp                                                    |
| 0: Undefined/Unkown<br>1: Init                                                                                                    |          | 8: Op                                                        |
| 1: Init                                                                                                    |          | ZINFO1 - Position 8: Previous status                         |
|                                                                                                    |          | 0: Undefined/Unkown                                          |
| 2: PreOp                                                                                                    |          | 1: Init                                                      |
|                                                                                                    |          | 2: PreOp                                                     |

| Event ID | Description                                                          |
|----------|----------------------------------------------------------------------|
|          | 3: Bootstrap                                                         |
|          | 4: SafeOp                                                            |
|          | 8: Op                                                                |
|          | ZINFO2: Diagnostic address of the station                            |
|          | ZINFO3: AlStatusCode                                                 |
|          | 0: No error                                                          |
|          | 1: Unspecified error                                                 |
|          | 17: Invalid requested status change                                  |
|          | 18: Unknown requested status                                         |
|          | 19: Bootstrap not supported                                          |
|          | 20: No valid firmware                                                |
|          | 22: Invalid mailbox configuration                                    |
|          | 22: Invalid mailbox configuration                                    |
|          | 23: Invalid sync manager configuration                               |
|          | 24: No valid inputs available                                        |
|          | 25: No valid outputs available                                       |
|          | 26: Synchronisation error                                            |
|          | 27: Sync manager watchdog                                            |
|          | 28: Invalid sync manager types                                       |
|          | 29: Invalid output configuration                                     |
|          | 30: Invalid input configuration                                      |
|          | 31: Invalid watchdog configuration                                   |
|          | 32: Slave station needs cold start                                   |
|          | 33: Slave station needs to be in INIT state                          |
|          | 34: Slave station needs to be in PreOp state                         |
|          | 35: Slave station needs to be in SafeOp state                        |
|          | 45: Invalid output FMMU configuration                                |
|          | 46: Invalid input FMMU configuration                                 |
|          | 48: Invalid DC Sync configuration                                    |
|          | 49: Invalid DC Latch configuration                                   |
|          | 50: PLL error                                                        |
|          | 51: Invalid DC IO error                                              |
|          | 52: Invalid DC time out error                                        |
|          | 66: Error in acyclic data exchange Ethernet Over EtherCAT            |
|          | 67: Error in acyclic data exchange CAN Over EtherCAT                 |
|          | 68: Error in acyclic data exchange Fileaccess Over EtherCAT          |
|          | 69: Error in acyclic data exchange Servo Drive Profile Over EtherCAT |
|          | 79: Error in acyclic data exchange Vendorspecific Over EtherCAT      |

| Event ID | Description                                                                            |
|----------|----------------------------------------------------------------------------------------|
|          | DatID: Station not available                                                           |
|          | DatID: Station available                                                               |
|          | DatID: Input address                                                                   |
|          | DatID: Output address                                                                  |
| 0xED23   | EtherCAT: Time out while changing the master state to OP, after CPU has changed to RUN |
|          | OB: Operating mode                                                                     |
|          | 0: Configuration in operating condition RUN                                            |
|          | 1: STOP (update)                                                                       |
|          | 2: STOP (memory reset)                                                                 |
|          | 3: STOP (auto initialization)                                                          |
|          | 4: STOP (internal)                                                                     |
|          | 5: STARTUP (cold start)                                                                |
|          | 6: STARTUP (restart/warm start)                                                        |
|          | 7: STARTUP (hot restart)                                                               |
|          | 9: RUN                                                                                 |
|          | 10: HALT                                                                               |
|          | 11: COUPLING                                                                           |
|          | 12: UPDATING                                                                           |
|          | 13: DEFECTIVE                                                                          |
|          | 14: Error search mode                                                                  |
|          | 15: De-energised                                                                       |
|          | 253: Process image release in STOP                                                     |
|          | 254: Watchdog                                                                          |
|          | 255: Not set                                                                           |
|          | ZINFO1: Master status                                                                  |
|          | 0: Undefined/Unkown                                                                    |
|          | 1: Init                                                                                |
|          | 2: PreOp                                                                               |
|          | 3: Bootstrap                                                                           |
|          | 4: SafeOp                                                                              |
|          | 8: Op                                                                                  |
|          | ZINFO2: EtherCAT configuration present                                                 |
|          | 0: There is no EC configuration                                                        |
|          | 1: There is an EC configuration                                                        |
|          | ZINFO3: DC in sync                                                                     |
|          | 0: Not in sync                                                                         |
|          | 1: In sync                                                                             |
| 0xED30   | EtherCAT: Topology deviation                                                           |

## System specific event IDs

| Event ID I | Description                                         |
|------------|-----------------------------------------------------|
| ž          | ZINFO2: Diagnostic address of the master            |
| 0xED31     | EtherCAT: Overflow of the interrupt queue           |
| Ž          | ZINFO2: Diagnostic address of the master            |
| 0xED40     | Bus cycle time infringement occurred                |
| ž          | ZINFO1: Logical address of the IO system            |
| 0xED50     | EtherCAT: Distributed clocks (DC) in sync           |
| (          | OB: Operating mode                                  |
| (          | 0: Configuration in operating condition RUN         |
| ·          | 1: STOP (update)                                    |
| 2          | 2: STOP (memory reset)                              |
| ;          | 3: STOP (auto initialization)                       |
| 4          | 4: STOP (internal)                                  |
| ł          | 5: STARTUP (cold start)                             |
| (          | 6: STARTUP (restart/warm start)                     |
| 7          | 7: STARTUP (hot restart)                            |
| ę          | 9: RUN                                              |
| ŕ          | 10: HALT                                            |
| ŕ          | 11: COUPLING                                        |
| ·          | 12: UPDATING                                        |
| ŕ          | 13: DEFECTIVE                                       |
| ·          | 14: Error search mode                               |
| ·          | 15: De-energised                                    |
| 2          | 253: Process image release in STOP                  |
| 2          | 254: Watchdog                                       |
| 2          | 255: Not set                                        |
| ž          | ZINFO2: Diagnostic address of the master            |
| ž          | ZINFO3: DC state change                             |
| (          | 0: Master                                           |
|            | 1: Slave                                            |
| 0xED60     | EtherCAT: Diagnostic buffer CP: Slave status change |
| (          | OB: Operating mode                                  |
|            | 0: Configuration in operating condition RUN         |
|            | 1: STOP (update)                                    |
|            | 2: STOP (memory reset)                              |
|            | 3: STOP (auto initialization)                       |
| 4          | 4: STOP (internal)                                  |
| Ę          | 5: STARTUP (cold start)                             |
|            |                                                     |

| Event ID | Description                            |
|----------|----------------------------------------|
|          | 7: STARTUP (hot restart)               |
|          | 9: RUN                                 |
|          | 10: HALT                               |
|          | 11: COUPLING                           |
|          | 12: UPDATING                           |
|          | 13: DEFECTIVE                          |
|          | 14: Error search mode                  |
|          | 15: De-energised                       |
|          | 253: Process image release in STOP     |
|          | 254: Watchdog                          |
|          | 255: Not set                           |
|          | ZINFO1 - Position 0: New status        |
|          | 0: Undefined/Unkown                    |
|          | 1: Init                                |
|          | 2: PreOp                               |
|          | 3: Bootstrap                           |
|          | 4: SafeOp                              |
|          | 8: Op                                  |
|          | ZINFO2: Slave address                  |
|          | ZINFO3: AlStatusCode                   |
|          | 0: No error                            |
|          | 1: Unspecified error                   |
|          | 17: Invalid requested status change    |
|          | 18: Unknown requested status           |
|          | 19: Bootstrap not supported            |
|          | 20: No valid firmware                  |
|          | 22: Invalid mailbox configuration      |
|          | 22: Invalid mailbox configuration      |
|          | 23: Invalid sync manager configuration |
|          | 24: No valid inputs available          |
|          | 25: No valid outputs available         |
|          | 26: Synchronisation error              |
|          | 27: Sync manager watchdog              |
|          | 28: Invalid sync manager types         |
|          | 29: Invalid output configuration       |
|          | 30: Invalid input configuration        |
|          | 31: Invalid watchdog configuration     |
|          | 32: Slave station needs cold start     |

| Event ID | Description                                                          |
|----------|----------------------------------------------------------------------|
|          | 33: Slave station needs to be in INIT state                          |
|          | 34: Slave station needs to be in PreOp state                         |
|          | 35: Slave station needs to be in SafeOp state                        |
|          | 45: Invalid output FMMU configuration                                |
|          | 46: Invalid input FMMU configuration                                 |
|          | 48: Invalid DC Sync configuration                                    |
|          | 49: Invalid DC Latch configuration                                   |
|          | 50: PLL error                                                        |
|          | 51: Invalid DC IO error                                              |
|          | 52: Invalid DC time out error                                        |
|          | 66: Error in acyclic data exchange Ethernet Over EtherCAT            |
|          | 67: Error in acyclic data exchange CAN Over EtherCAT                 |
|          | 68: Error in acyclic data exchange Fileaccess Over EtherCAT          |
|          | 69: Error in acyclic data exchange Servo Drive Profile Over EtherCAT |
|          | 79: Error in acyclic data exchange Vendorspecific Over EtherCAT      |
|          | DatID: Cause for slave status change                                 |
|          | 0: Regular slave status change                                       |
|          | 1: Slave failure                                                     |
|          | 2: Recurrence slave                                                  |
|          | 3: Slave is in an error state                                        |
|          | 4: Slave has unexpectedly changed its status                         |
| 0xED61   | EtherCAT: Diagnostic buffer CP: CoE emergency                        |
|          | OB: EtherCAT station address (high byte)                             |
|          | PK: EtherCAT station address (low byte)                              |
|          | ZINFO1 - Position 0: Error register                                  |
|          | ZINFO1 - Position 8: MEF-Byte1                                       |
|          | ZINFO2 - Position 0: MEF-Byte2                                       |
|          | ZINFO2 - Position 8: MEF-Byte3                                       |
|          | ZINFO3 - Position 0: MEF-Byte4                                       |
|          | ZINFO3 - Position 8: MEF-Byte5                                       |
|          | DatID: Error code                                                    |
| 0xED62   | EtherCAT: Diagnostic buffer CP: Error on SDO access                  |
|          | OB: EtherCAT station address (high byte)                             |
|          | PK: EtherCAT station address (low byte)                              |
|          | ZINFO1: Index                                                        |
|          | ZINFO2: SDO error code (high word)                                   |
|          | ZINFO3: SDO error code (low word)                                    |
|          | DatID: Sub index                                                     |

| Event ID | Description                                                              |
|----------|--------------------------------------------------------------------------|
| 0xED63   | EtherCAT: Diagnostic buffer CP: Error in the response to an INIT command |
|          | OB: EtherCAT station address (high byte)                                 |
|          | PK: EtherCAT station address (low byte)                                  |
|          | ZINFO1: Error type                                                       |
|          | 0: Not defined                                                           |
|          | 1: No response                                                           |
|          | 2: Validation error                                                      |
|          | 3: INIT command failed, requested station could not be reached           |
| 0xED70   | EtherCAT: Diagnostic buffer CP: Twofold hot connect group recognised     |
|          | OB: Operating mode                                                       |
|          | 0: Configuration in operating condition RUN                              |
|          | 1: STOP (update)                                                         |
|          | 2: STOP (memory reset)                                                   |
|          | 3: STOP (auto initialization)                                            |
|          | 4: STOP (internal)                                                       |
|          | 5: STARTUP (cold start)                                                  |
|          | 6: STARTUP (restart/warm start)                                          |
|          | 7: STARTUP (hot restart)                                                 |
|          | 9: RUN                                                                   |
|          | 10: HALT                                                                 |
|          | 11: COUPLING                                                             |
|          | 12: UPDATING                                                             |
|          | 13: DEFECTIVE                                                            |
|          | 14: Error search mode                                                    |
|          | 15: De-energised                                                         |
|          | 253: Process image release in STOP                                       |
|          | 254: Watchdog                                                            |
|          | 255: Not set                                                             |
|          | ZINFO1: Diagnostic address of the master                                 |
|          | ZINFO2: EtherCAT station address                                         |
| 0xED80   | Bus error occurred (receive time-out)                                    |
|          | ZINFO1: Logical address of the IO system                                 |
|          | ZINFO3 - Position 0: Station number                                      |
|          | ZINFO3 - Position 11: IO system ID                                       |
|          | ZINFO3 - Bit 15: System ID DP/PN                                         |
| 0xEE00   | Additional information at UNDEF_OPCODE                                   |
|          | OB: Not user relevant                                                    |
|          | ZINFO1: Not user relevant                                                |
|          |                                                                          |

| 2INF02: Not user relevant           2INF03: Not user relevant           0xEE01           2INF03: SFB number           0xEE01           2INF03: SFB number           0xEE01           2INF03: SFB number           0xEE01           2INF03: SFB number           0xEE01           2INF03: SFB number           0xEF00           2INF03: SFB number           0xEF01           2INF03: Not user relevant           2INF01: Not user relevant           2INF02: Not user relevant           2INF03: Not user relevant           2INF03: Not user relevant           2INF03: Not user relevant           2INF03: Not user relevant           2INF03: Not user relevant           2INF03: Not user relevant           0xEF11           0xEF12           0xEF13           0xEF13           0xEF14           1nternal error - Please contact the hotlinel           0xEF15           2INF03: Not user relevant           2INF03: Not user relevant           2INF03: Not user relevant           2INF03: Not user relevant           2INF03: Not user relevant           2INF03: Not user relevant <td< th=""><th>Event ID</th><th>Description</th></td<>                                                                                                    | Event ID | Description                                                                                                    |
|----------------------------------------------------------------------------------------------------|----------|----------------------------------------------------------------------------------------------------|
| DatID: Not user relevant           DxEE01         Internal error - Please contact the hotlinel           ZINFO3: SFB number         CPU was completely deleted, since after PowerON the start-up could not be finished           DxEEEE         CPU was completely deleted, since after PowerON the start-up could not be finished           DxEF00         Internal error - Please contact the hotlinel           DatID: Not user relevant         Internal error - Please contact the hotlinel           ZINFO3: Not user relevant         ZINFO3: Not user relevant           DatID: Not user relevant         ZINFO3: Not user relevant           DatID: Not user relevant         ZINFO3: Not user relevant           DatID: Not user relevant         ZINFO3: Not user relevant           DxEF11         Internal error - Please contact the hotlinel           DxEF12         Internal error - Please contact the hotlinel           DxEF13         Internal error - Please contact the hotlinel           DxEF14         Internal error - Please contact the hotlinel           DxEF15         Internal error - Please contact the hotlinel           DxEF16         Internal error - Please contact the hotlinel           DxEF17         Internal error - Please contact the hotlinel           DxEF18         Internal error - Please contact the hotlinel           DxEF19         Internal error - Please contact the hotlinel                                                                                                    |          | ZINFO2: Not user relevant                                                                                                |
| OxEE01         Internal error - Please contact the hotline!           OxEEEE         CPU was completely deleted, since after PowerON the start-up could not be finished           OxEEF0         Internal error - Please contact the hotline!           DatID: Not user relevant         DatID: Not user relevant           OxEEF1         Internal error - Please contact the hotline!           ZINFO3: Not user relevant         ZINFO3: Not user relevant           DatID: Not user relevant         ZINFO3: Not user relevant           DXEF11         Internal error - Please contact the hotline!           OxEF12         Internal error - Please contact the hotline!           OxEF13         Internal error - Please contact the hotline!           OxEF14         Internal error - Please contact the hotline!           OxEF15         Internal error - Please contact the hotline!           OxEF16         Internal error - Please contact the hotline!           OxEF17         Internal error - Please contact the hotline!           OxEF17         Internal error - Please contact the hotline!           OxEF18         Internal error - Please contact the hotline!           PK: Not user relevant         ZINFO3: Not user relevant           DatID: Not user relevant         ZINFO3: Not user relevant           DatID: Not user relevant         ZINFO3: Not user relevant <td< td=""><td></td><td>ZINFO3: Not user relevant</td></td<>                                                                                                    |          | ZINFO3: Not user relevant                                                                                                |
| Display         Display           0xEEEE         CPU was completely deleted, since after PowerON the start-up could not be finished           0xEF00         Internal error - Please contact the hotime!<br>DatID: Not user relevant           0xEF01         Internal error - Please contact the hotime!<br>DatID: Not user relevant           0xEF01         Internal error - Please contact the hotime!           0xEF01         Internal error - Please contact the hotime!           0xEF11         Internal error - Please contact the hotime!           0xEF12         Internal error - Please contact the hotime!           0xEF13         Internal error - Please contact the hotime!           0xEF14         Internal error - Please contact the hotime!           0xEF15         Internal error - Please contact the hotime!           0xEF12         Internal error - Please contact the hotime!           0xEF13         Internal error - Please contact the hotime!           0xEF14         Internal error - Please contact the hotime!           0xEF15         Internal error - Please contact the hotime!           0xEF15         Internal error - Please contact the hotime!           0xEF15         Internal error - Please contact the hotime!           0xEF16         Internal error - Please contact the hotime!           0xEF15         Internal error - Please contact the hotime!                                                                                                    |          | DatID: Not user relevant                                                                                                 |
| OXEETE         CPU was completely deleted, since after PowerON the start-up could not be finished           0xEF00         Internal error - Please contact the hotline!           0xEF01         Internal error - Please contact the hotline!           2INFO1: Not user relevant         ZINFO2: Not user relevant           2INFO2: Not user relevant         ZINFO2: Not user relevant           0xEF11         Internal error - Please contact the hotline!           0xEF12         Internal error - Please contact the hotline!           0xEF13         Internal error - Please contact the hotline!           0xEF14         Internal error - Please contact the hotline!           0xEF15         Internal error - Please contact the hotline!           0xEF16         Internal error - Please contact the hotline!           0xEF17         Internal error - Please contact the hotline!           0xEF18         Internal error - Please contact the hotline!           0xEF19         Internal error - Please contact the hotline!           0xEF17         Internal error - Please contact the hotline!           0xEF18         Internal error - Please contact the hotline!           0xEF19         Internal error - Please contact the hotline!           0xEF11         Internal error - Please contact the hotline!           0xEF11         Internal error - Please contact the hotline!                                                                                                    | 0xEE01   | Internal error - Please contact the hotline!                                                                             |
| OxEF00         Internal error - Please contact the hotline!           0xEF01         Internal error - Please contact the hotline!           ZINF01: Not user relevant         ZINF02: Not user relevant           ZINF02: Not user relevant         ZINF03: Not user relevant           OxEF11         Internal error - Please contact the hotline!           OxEF12         Internal error - Please contact the hotline!           OxEF13         Internal error - Please contact the hotline!           OxEF14         Internal error - Please contact the hotline!           OxEF15         Internal error - Please contact the hotline!           OxEF16         Internal error - Please contact the hotline!           OxEF17         Internal error - Please contact the hotline!           OxEF18         Internal error - Please contact the hotline!           OxEF19         Internal error - Please contact the hotline!           OxEF11         OxEF10: Not user relevant           DatID: Not user relevant         ZINF03: Not user relevant           DatID: Not user relevant         ZINF03: Not user relevant           DiD: Not user relevant         DatID: Not user relevant           DiD: Not user relevant         DatID: Not user relevant           DiD: Not user relevant         DatID: Not user relevant           DiD: Not user relevant         DatID: Not user relev                                                                                                    |          | ZINFO3: SFB number                                                                                                    |
| DatID: Not user relevant           0xEF01         Internal error - Please contact the hotlinel           ZINF01: Not user relevant         ZINF02: Not user relevant           DatID: Not user relevant         DatID: Not user relevant           DatID: Not user relevant         DatID: Not user relevant           DxEF11         Internal error - Please contact the hotlinel           0xEF13         Internal error - Please contact the hotline!           0xEF14         Internal error - Please contact the hotline!           0xEF15         Internal error - Please contact the hotline!           0xEF16         Internal error - Please contact the hotline!           0xEF17         Internal error - Please contact the hotline!           0xEF18         Internal error - Please contact the hotline!           0xEFFE         Internal error - Please contact the hotline!           0xEFFF         PK: Not user relevant           0xEFFF         Internal error - Please contact the hotline!           0xEFFF         Internal error - Please contact the hotline!           0xEFFF         Internal error - Please contact the hotline!           0xEFFF         Internal error - Please contact the hotline!           0xEFFF         Internal error - Please contact the hotline!           0xEFFF         Internal error - Please contact the hotline!                                                                                                    | 0xEEEE   | CPU was completely deleted, since after PowerON the start-up could not be finished                                       |
| OXEF01         Internal error - Please contact the hotline!           ZINFO2: Not user relevant         ZINFO2: Not user relevant           DatID: Not user relevant         DatID: Not user relevant           OXEF11         Internal error - Please contact the hotline!           OXEF12         Internal error - Please contact the hotline!           OXEF13         Internal error - Please contact the hotline!           OXEF14         Internal error - Please contact the hotline!           OXEF15         Internal error - Please contact the hotline!           OXEF16         Internal error - Please contact the hotline!           OXEF17         Internal error - Please contact the hotline!           OXEF18         Internal error - Please contact the hotline!           OXEF19         PK: Not user relevant           DatID: Not user relevant         DatID: Not user relevant           DatID: Not user relevant         DatID: Not user relevant           DatID: Not user relevant         DatID: Not user relevant           DatID: Not user relevant         DatID: Not user relevant           DatID: Not user relevant         DatID: Not user relevant           DatID: Not user relevant         DatID: Not user relevant           OXF9C1         Restart of the component start-up request was denied           S: Component start-up request was denied <td< td=""><td>0xEF00</td><td>Internal error - Please contact the hotline!</td></td<>                                                                                                    | 0xEF00   | Internal error - Please contact the hotline!                                                                             |
| ZINFO1: Not user relevant         ZINFO2: Not user relevant         ZINFO3: Not user relevant         DatID: Not user relevant         OxEF11       Internal error - Please contact the hotine!         OxEF12       Internal error - Please contact the hotine!         OxEF13       Internal error - Please contact the hotine!         OxEFFE       Internal error - Please contact the hotine!         OxEFFE       Internal error - Please contact the hotine!         OxEFFE       Internal error - Please contact the hotine!         OxEFFE       Internal error - Please contact the hotine!         OxEFFE       Internal error - Please contact the hotine!         OxEFFE       PK: Not user relevant         DatID: Not user relevant       DatID: Not user relevant         DatID: Not user relevant       PK: Not user relevant         DatID: Not user relevant       DatID: Not user relevant         DatID: Not user relevant       DatID: Not user relevant         DatID: Not user relevant       DatID: Not user relevant         DatID: Not user relevant       DatID: Not user relevant         DatID: Not user relevant       DatID: Not user relevant         DatID: Not user relevant       DatID: Not user relevant         DatID: Not user relevant       DatID: Not user relevant         DatID: Not                                                                                                    |          | DatID: Not user relevant                                                                                                 |
| ZNF02: Not user relevant           ZNF03: Not user relevant           DatID: Not user relevant           DatID: Not user relevant           OxEF11           Internal error - Please contact the hotlinel           OxEF13           Internal error - Please contact the hotlinel           OxEFFE           Internal error - Please contact the hotlinel           OxEFFE           Internal error - Please contact the hotlinel           PK: Not user relevant           ZINFO3: Not user relevant           DatID: Not user relevant           DatID: Not user relevant           ZINFO3: Not user relevant           DatID: Not user relevant           ZINFO3: Not user relevant           DatID: Not user relevant           DatID: Not user relevant           DatID: Not user relevant           DatID: Not user relevant           DatID: Not user relevant           DB: NOT, EVENT           1: OVS: Component start-up request was denied           3: Component data basis invalid           6: IP_CONFIG: New IP address assigned by STEP7 configuration           10: IP_CONFIG: A non-configured new IP address was assigned           13: HW reset at P bus (for CPU memory reset)           19: Switch actuation from STOP to RUN causes the restart of the component <td>0xEF01</td> <td>Internal error - Please contact the hotline!</td>                                                                                                    | 0xEF01   | Internal error - Please contact the hotline!                                                                             |
| Air Point of the transmission of the transmission of the transm |          | ZINFO1: Not user relevant                                                                                                |
| DatID: Not user relevant         0xEF11       Internal error - Please contact the hotline!         0xEF12       Internal error - Please contact the hotline!         0xEF13       Internal error - Please contact the hotline!         0xEFFE       Internal error - Please contact the hotline!         0xEFFE       Internal error - Please contact the hotline!         0xEFFE       Internal error - Please contact the hotline!         0xEFFE       Internal error - Please contact the hotline!         0xEFFF       Internal error - Please contact the hotline!         0xEFFF       Internal error - Please contact the hotline!         0xEFFF       Internal error - Please contact the hotline!         0xEFFF       Internal error - Please contact the hotline!         0xEFFF       Internal error - Please contact the hotline!         0xEFFF       Internal error - Please contact the hotline!         0xEFFF       Internal error - Please contact the hotline!         0xF01       Restart of the component         0xF9C1       Restart of the component         0xF9C1       Restart of the component start-up request was denied         3: Component start-up request was denied       3: Component start-up request was assigned         10: IP_CONFIG: New IP address assigned by STEP7 configuration       10: IP_CONFIG: A non-configured new IP address was assigned <td></td> <td>ZINFO2: Not user relevant</td>                                                                                                    |          | ZINFO2: Not user relevant                                                                                                |
| OxEF11         Internal error - Please contact the hotline!           0xEF12         Internal error - Please contact the hotline!           0xEF13         Internal error - Please contact the hotline!           0xEFF2         Internal error - Please contact the hotline!           0xEFF2         Internal error - Please contact the hotline!           0xEFF2         Internal error - Please contact the hotline!           0xEFF2         Internal error - Please contact the hotline!           0xEFF5         Internal error - Please contact the hotline!           0xEFF7         Internal error - Please contact the hotline!           0xEFF7         Internal error - Please contact the hotline!           0xEFF7         Internal error - Please contact the hotline!           0xEFF7         Internal error - Please contact the hotline!           0xEF76         Restart of the component           0xF9C1         Restart of the component           0SECME         OB: NCM_EVENT           1: OVS: Component start-up request was denied         3: Component data basis invalid           6: IP_CONFIG: New IP address assigned by STEP7 configuration         10: IP_CONFIG: New IP address was assigned           13: HW reset at P bus (for CPU memory reset)         19: Switch actuation from STOP to RUN causes the restart of the component           10: MGT: Take-over of component data basis causes the hot r                                                                                                    |          | ZINFO3: Not user relevant                                                                                                |
| OxEF12         Internal error - Please contact the hotline!           OxEF13         Internal error - Please contact the hotline!           OxEFFE         Internal error - Please contact the hotline!           PK: Not user relevant         PK: Not user relevant           DatID: Not user relevant         DatID: Not user relevant           DxEFFF         Internal error - Please contact the hotline!           PK: Not user relevant         DatID: Not user relevant           DXEFFF         Internal error - Please contact the hotline!           PK: Not user relevant         DatID: Not user relevant           DXEFSC1         Restart of the component           D8: NCM_EVENT         1: OVS: Component start-up request was denied           3: Component data basis invalid         6: IP_CONFIG: New IP address assigned by STEP7 configuration           10: IP_CONFIG: New IP address assigned by STEP7 configuration         10: IP_CONFIG: New IP address was assigned           13: HW reset at P bus (for CPU memory reset)         19: Switch actuation from STOP to RUN causes the restart of the component           10: MGT: Take-over of component data basis causes the hot restart of the component         21: MGT: Take-over of component data basis causes the hot restart of the component                                                                                                    |          | DatID: Not user relevant                                                                                                 |
| OxEF13         Internal error - Please contact the hotline!           OxEFFE         Internal error - Please contact the hotline!           PK: Not user relevant         PK: Not user relevant           DatID: Not user relevant         DatID: Not user relevant           OxEFFF         Internal error - Please contact the hotline!           PK: Not user relevant         PK: Not user relevant           DatID: Not user relevant         DatID: Not user relevant           DatID: Not user relevant         DatID: Not user relevant           DatID: Not user relevant         DatID: Not user relevant           DxF9C1         Restart of the component           OS: NCM_EVENT         1: OVS: Component start-up request was denied           3: Component data basis invalid         6: IP_CONFIG: New IP address assigned by STEP7 configuration           10: IP_CONFIG: A non-configured new IP address was assigned         13: HW reset at P bus (for CPU memory reset)           19: Switch actuation from STOP to RUN causes the restart of the component         20: MGT: PG command causes the restart of the component           20: MGT: PG command causes the restart of the component         21: MGT: Take-over of component data basis causes the hot restart of the component                                                                                                    | 0xEF11   | Internal error - Please contact the hotline!                                                                             |
| 0xEFFE       Internal error - Please contact the hotline!         PK: Not user relevant       ZINFO3: Not user relevant         DatID: Not user relevant       DatID: Not user relevant         0xEFFF       Internal error - Please contact the hotline!         PK: Not user relevant       PK: Not user relevant         ZINFO3: Not user relevant       ZINFO3: Not user relevant         DatID: Not user relevant       DatID: Not user relevant         DatID: Not user relevant       DatID: Not user relevant         DatID: Not user relevant       DatID: Not user relevant         0xF9C1       Restart of the component         0xF9C1       Restart of the component         0xF9C1       Restart of the component start-up request was denied         3: Component start-up request was denied       3: Component data basis invalid         6: IP_CONFIG: New IP address assigned by STEP7 configuration       10: IP_CONFIG: A non-configured new IP address was assigned         13: HW reset at P bus (for CPU memory reset)       19: Switch actuation from STOP to RUN causes the restart of the component         20: MGT: PG command causes the restart of the component       21: MGT: Take-over of component data basis causes the hot restart of the component         21: MGT: Take-over of component data basis causes the hot restart of the component       23: Stopping the sub-system after having loaded the already existing consistency-secured SDBs xxxx by                                                                                                    | 0xEF12   | Internal error - Please contact the hotline!                                                                             |
| PK: Not user relevant           ZINFO3: Not user relevant           DatID: Not user relevant           OxEFFF           Internal error - Please contact the hotline!           PK: Not user relevant           ZINFO3: Not user relevant           DatID: Not user relevant           DatID: Not user relevant           DatID: Not user relevant           DatID: Not user relevant           DatID: Not user relevant           DatID: Not user relevant           DatID: Not user relevant           DitID: Not user relevant           DitID: ONFIG                                                                                                    | 0xEF13   | Internal error - Please contact the hotline!                                                                             |
| ZINFO3: Not user relevant         DatID: Not user relevant         OxEFFF         Internal error - Please contact the hotline!         PK: Not user relevant         ZINFO3: Not user relevant         DatID: Not user relevant         DatID: Not user relevant         OXF9C1         Restart of the component         OS : COMPONENT start-up request was denied         3: Component data basis invalid         6: IP_CONFIG: New IP address assigned by STEP7 configuration         10: IP_CONFIG: A non-configured new IP address was assigned         13: HW reset at P bus (for CPU memory reset)         19: Switch actuation from STOP to RUN causes the restart of the component <td>0xEFFE</td> <td>Internal error - Please contact the hotline!</td>                                                                                                    | 0xEFFE   | Internal error - Please contact the hotline!                                                                             |
| DatID: Not user relevant         OxEFFF         Internal error - Please contact the hotline!         PK: Not user relevant         ZINFO3: Not user relevant         DatID: Not user relevant         DatID: Not user relevant         DatID: Not user relevant         DatID: Not user relevant         DatID: Not user relevant         OxF9C1         Restart of the component         OB: NCM_EVENT         1: OVS: Component start-up request was denied         3: Component data basis invalid         6: IP_CONFIG: New IP address assigned by STEP7 configuration         10: IP_CONFIG: A non-configured new IP address was assigned         13: HW reset at P bus (for CPU memory reset)         19: Switch actuation from STOP to RUN causes the restart of the component         20: MGT: PG command causes the restart of the component         21: MGT: Take-over of component data basis causes the hot restart of the component         21: MGT: Take-over of component data basis causes the hot restart of the component         23: Stopping the sub-system after having loaded the already existing consistency-secured SDBs xxxx by                                                                                                    |          | PK: Not user relevant                                                                                                    |
| 0xEFFF       Internal error - Please contact the hotline!         PK: Not user relevant         ZINFO3: Not user relevant         DatID: Not user relevant         DatID: Not user relevant         OxF9C1       Restart of the component         OB: NCM_EVENT         1: OVS: Component start-up request was denied         3: Component data basis invalid         6: IP_CONFIG: New IP address assigned by STEP7 configuration         10: IP_CONFIG: A non-configured new IP address was assigned         13: HW reset at P bus (for CPU memory reset)         19: Switch actuation from STOP to RUN causes the restart of the component         20: MGT: PG command causes the restart of the component         21: MGT: Take-over of component data basis causes the hot restart of the component         21: MGT: Take-over of component data basis causes the hot restart of the component         23: Stopping the sub-system after having loaded the already existing consistency-secured SDBs xxxx by                                                                                                    |          | ZINFO3: Not user relevant                                                                                                |
| PK: Not user relevant         ZINFO3: Not user relevant         DatID: Not user relevant         0xF9C1       Restart of the component         OB: NCM_EVENT         1: OVS: Component start-up request was denied         3: Component data basis invalid         6: IP_CONFIG: New IP address assigned by STEP7 configuration         10: IP_CONFIG: New IP address assigned by STEP7 configuration         11: HW reset at P bus (for CPU memory reset)         12: Switch actuation from STOP to RUN causes the restart of the component         20: MGT: PG command causes the restart of the component         21: MGT: Take-over of component data basis causes the hot restart of the component         23: Stopping the sub-system after having loaded the already existing consistency-secured SDBs xxxx by                                                                                                    |          | DatID: Not user relevant                                                                                                 |
| ZINF03: Not user relevant         DatID: Not user relevant         DatID: Not user relevant         0xF9C1       Restart of the component         OB: NCM_EVENT         1: OVS: Component start-up request was denied         3: Component data basis invalid         6: IP_CONFIG: New IP address assigned by STEP7 configuration         10: IP_CONFIG: A non-configured new IP address was assigned         13: HW reset at P bus (for CPU memory reset)         19: Switch actuation from STOP to RUN causes the restart of the component         20: MGT: PG command causes the restart of the component         21: MGT: Take-over of component data basis causes the hot restart of the component         23: Stopping the sub-system after having loaded the already existing consistency-secured SDBs xxxx by                                                                                                    | 0xEFFF   | Internal error - Please contact the hotline!                                                                             |
| DatID: Not user relevant         0xF9C1       Restart of the component         OB: NCM_EVENT         1: OVS: Component start-up request was denied         3: Component data basis invalid         6: IP_CONFIG: New IP address assigned by STEP7 configuration         10: IP_CONFIG: A non-configured new IP address was assigned         13: HW reset at P bus (for CPU memory reset)         19: Switch actuation from STOP to RUN causes the restart of the component         20: MGT: PG command causes the restart of the component         21: MGT: Take-over of component data basis causes the hot restart of the component         23: Stopping the sub-system after having loaded the already existing consistency-secured SDBs xxxx by                                                                                                    |          | PK: Not user relevant                                                                                                    |
| 0xF9C1       Restart of the component         OB: NCM_EVENT       000000000000000000000000000000000000                                                                                                    |          | ZINFO3: Not user relevant                                                                                                |
| OB: NCM_EVENT<br>1: OVS: Component start-up request was denied<br>3: Component data basis invalid<br>6: IP_CONFIG: New IP address assigned by STEP7 configuration<br>10: IP_CONFIG: A non-configured new IP address was assigned<br>13: HW reset at P bus (for CPU memory reset)<br>19: Switch actuation from STOP to RUN causes the restart of the component<br>20: MGT: PG command causes the restart of the component<br>21: MGT: Take-over of component data basis causes the hot restart of the component<br>23: Stopping the sub-system after having loaded the already existing consistency-secured SDBs xxxx by                                                                                                    |          | DatID: Not user relevant                                                                                                 |
| <ul> <li>1: OVS: Component start-up request was denied</li> <li>3: Component data basis invalid</li> <li>6: IP_CONFIG: New IP address assigned by STEP7 configuration</li> <li>10: IP_CONFIG: A non-configured new IP address was assigned</li> <li>13: HW reset at P bus (for CPU memory reset)</li> <li>19: Switch actuation from STOP to RUN causes the restart of the component</li> <li>20: MGT: PG command causes the restart of the component</li> <li>21: MGT: Take-over of component data basis causes the hot restart of the component</li> <li>23: Stopping the sub-system after having loaded the already existing consistency-secured SDBs xxxx by</li> </ul>                                                                                                    | 0xF9C1   | Restart of the component                                                                                                 |
| <ul> <li>3: Component data basis invalid</li> <li>6: IP_CONFIG: New IP address assigned by STEP7 configuration</li> <li>10: IP_CONFIG: A non-configured new IP address was assigned</li> <li>13: HW reset at P bus (for CPU memory reset)</li> <li>19: Switch actuation from STOP to RUN causes the restart of the component</li> <li>20: MGT: PG command causes the restart of the component</li> <li>21: MGT: Take-over of component data basis causes the hot restart of the component</li> <li>23: Stopping the sub-system after having loaded the already existing consistency-secured SDBs xxxx by</li> </ul>                                                                                                    |          | OB: NCM_EVENT                                                                                                    |
| <ul> <li>6: IP_CONFIG: New IP address assigned by STEP7 configuration</li> <li>10: IP_CONFIG: A non-configured new IP address was assigned</li> <li>13: HW reset at P bus (for CPU memory reset)</li> <li>19: Switch actuation from STOP to RUN causes the restart of the component</li> <li>20: MGT: PG command causes the restart of the component</li> <li>21: MGT: Take-over of component data basis causes the hot restart of the component</li> <li>23: Stopping the sub-system after having loaded the already existing consistency-secured SDBs xxxx by</li> </ul>                                                                                                    |          | 1: OVS: Component start-up request was denied                                                                            |
| <ul> <li>10: IP_CONFIG: A non-configured new IP address was assigned</li> <li>13: HW reset at P bus (for CPU memory reset)</li> <li>19: Switch actuation from STOP to RUN causes the restart of the component</li> <li>20: MGT: PG command causes the restart of the component</li> <li>21: MGT: Take-over of component data basis causes the hot restart of the component</li> <li>23: Stopping the sub-system after having loaded the already existing consistency-secured SDBs xxxx by</li> </ul>                                                                                                    |          | 3: Component data basis invalid                                                                                          |
| <ul> <li>13: HW reset at P bus (for CPU memory reset)</li> <li>19: Switch actuation from STOP to RUN causes the restart of the component</li> <li>20: MGT: PG command causes the restart of the component</li> <li>21: MGT: Take-over of component data basis causes the hot restart of the component</li> <li>23: Stopping the sub-system after having loaded the already existing consistency-secured SDBs xxxx by</li> </ul>                                                                                                    |          | 6: IP_CONFIG: New IP address assigned by STEP7 configuration                                                             |
| <ul> <li>19: Switch actuation from STOP to RUN causes the restart of the component</li> <li>20: MGT: PG command causes the restart of the component</li> <li>21: MGT: Take-over of component data basis causes the hot restart of the component</li> <li>23: Stopping the sub-system after having loaded the already existing consistency-secured SDBs xxxx by</li> </ul>                                                                                                    |          | 10: IP_CONFIG: A non-configured new IP address was assigned                                                              |
| <ul><li>20: MGT: PG command causes the restart of the component</li><li>21: MGT: Take-over of component data basis causes the hot restart of the component</li><li>23: Stopping the sub-system after having loaded the already existing consistency-secured SDBs xxxx by</li></ul>                                                                                                    |          | 13: HW reset at P bus (for CPU memory reset)                                                                             |
| <ul><li>21: MGT: Take-over of component data basis causes the hot restart of the component</li><li>23: Stopping the sub-system after having loaded the already existing consistency-secured SDBs xxxx by</li></ul>                                                                                                    |          | 19: Switch actuation from STOP to RUN causes the restart of the component                                                |
| 23: Stopping the sub-system after having loaded the already existing consistency-secured SDBs xxxx by                                                                                                    |          | 20: MGT: PG command causes the restart of the component                                                                  |
|                                                                                                    |          | 21: MGT: Take-over of component data basis causes the hot restart of the component                                       |
|                                                                                                    |          | 23: Stopping the sub-system after having loaded the already existing consistency-secured SDBs xxxx by the rack component |
| 25: The SIMATIC procedure has been selected for the time synchronisation of the component.                                                                                                    |          | 25: The SIMATIC procedure has been selected for the time synchronisation of the component.                               |
| 26: Component actively established a connection                                                                                                    |          | 26: Component actively established a connection                                                                          |
| 28: The SDB xxxx loaded by the rack component is the consistency securing object (SDB type 0x3118)                                                                                                    |          | 28: The SDB xxxx loaded by the rack component is the consistency securing object (SDB type 0x3118)                       |

| Event ID | Description                                                                                                    |
|----------|----------------------------------------------------------------------------------------------------|
|          | 29: The component actively disconnected the system connection to the CPU                                                                                         |
|          | 31: Inconsistency of the component data base by loading SDB xxxx by the rack component (SDB type 0x3100)                                                         |
|          | 32: Periphery enabled by S7-CPU                                                                                                    |
|          | 33: Periphery disabled by S7-CPU                                                                                                    |
|          | 34: Component STOP due to switch actuation                                                                                                    |
|          | 35: Component STOP due to invalid configuration                                                                                                    |
|          | 36: Component STOP due to PG command                                                                                                    |
|          | 38: SDB xxxx is not registered in the still valid consistency securing object, or it has an incorrect time stamp (SDB type 0x3107), the error is being corrected |
|          | 40: Memory reset executed                                                                                                    |
|          | 44: Consistency of the data base achieved after loading the SDBs xxxx by the rack component (SDB type xxxx)                                                      |
|          | 45: Remanent part of the component data base is deleted by the rack component after being loaded                                                                 |
|          | 70: Restore factory defaults (same as memory reset of CPU!)                                                                                                    |
|          | 83: Network interface: automatic configuration, TP/ITP with 10 Mbit/s semi-duplex                                                                                |
|          | 96: The MAC address was retrieved from the system SDB. This is the configured address.                                                                           |
|          | 97: The MAC address was retrieved from the boot EPROM. This is the factory-provided address.                                                                     |
|          | 100: Restart of the component                                                                                                    |
|          | 101: Component STOP due to deletion of system SDBs                                                                                                    |
|          | 104: PG command start was denied due to missing or inconsistent configuration                                                                                    |
|          | 105: Component STOP due to double IP address                                                                                                    |
|          | 107: Start-up request by switch actuation was denied due to missing or inconsistent configuration                                                                |
|          | PK: NCM_SERVICE                                                                                                    |
|          | 2: Management                                                                                                    |
|          | 3: Object management system                                                                                                    |
|          | 6: Time synchronisation                                                                                                    |
|          | 10: IP_CONFIG                                                                                                    |
|          | 38: SEND/RECEIVE                                                                                                    |

## B Integrated blocks

| ОВ     | Name             | Description                   |
|--------|------------------|-------------------------------|
| OB 1   | CYCL_EXC         | Program Cycle                 |
| OB 10  | TOD_INT0         | Time-of-day Interrupt         |
| OB 20  | DEL_INT0         | Time delay interrupt          |
| OB 21  | DEL_INT1         | Time delay interrupt          |
| OB 32  | CYC_INT2         | Cyclic interrupt              |
| OB 33  | CYC_INT3         | Cyclic interrupt              |
| OB 34  | CYC_INT4         | Cyclic interrupt              |
| OB 35  | CYC_INT5         | Cyclic interrupt              |
| OB 40  | HW_INT0          | Hardware interrupt            |
| OB 80  | CYCL_FLT         | Time error                    |
| OB 81  | PS_FLT           | Power supply error            |
| OB 82  | I/O_FLT1         | Diagnostics interrupt         |
| OB 83  | I/O_FLT2         | Insert / remove module        |
| OB 85  | OBNL_FLT         | Priority class error          |
| OB 86  | RACK_FLT         | Slave failure / restart       |
| OB 100 | COMPLETE RESTART | Start-up                      |
| OB 102 | COLD RESTART     | Start-up                      |
| OB 121 | PROG_ERR         | Programming error             |
| OB 122 | MOD_ERR          | Periphery access error        |
| SFB    | Name             | Description                   |
| SFB 0  | CTU              | Up-counter                    |
| SFB 1  | CTD              | Down-counter                  |
| SFB 2  | CTUD             | Up-down counter               |
| SFB 3  | TP               | Create pulse                  |
| SFB 4  | TON              | On-delay                      |
| SFB 5  | TOF              | Create turn-off delay         |
| SFB 7  | TIMEMESS         | Time measurement              |
| SFB 12 | BSEND            | Sending data in blocks        |
| SFB 13 | BRCV             | Receiving data in blocks:     |
| SFB 14 | GET              | Remote CPU read               |
| SFB 15 | PUT              | Remote CPU write              |
| SFB 32 | DRUM             | Realize a step-by-step switch |
| SFB 47 | COUNT            | Control counter               |
| SFB 48 | FREQUENC         | Frequency measurement         |
|        |                  |                               |

| SFB    | Name       | Description                                      |
|--------|------------|--------------------------------------------------|
| SFB 49 | PULSE      | Pulse width modulation                           |
| SFB 52 | RDREC      | Read record set                                  |
| SFB 53 | WRREC      | Write record set                                 |
| SFB 54 | RALRM      | Receiving an interrupt from a periphery module   |
| SFC    | Name       | Description                                      |
| SFC 0  | SET_CLK    | Set system clock                                 |
| SFC 1  | READ_CLK   | Read system clock                                |
| SFC 2  | SET_RTM    | Set run-time meter                               |
| SFC 3  | CTRL_RTM   | Control run-time meter                           |
| SFC 4  | READ_RTM   | Read run-time meter                              |
| SFC 5  | GADR_LGC   | Logical address of a channel                     |
| SFC 6  | RD_SINFO   | Read start information                           |
| SFC 7  | DP_PRAL    | Triggering a hardware interrupt on the DP master |
| SFC 12 | D_ACT_DP   | Activating and deactivating of DP slaves         |
| SFC 13 | DPNRM DG   | Read diagnostic data of a DP salve               |
| SFC 14 | DPRD_DAT   | Read consistent data                             |
| SFC 15 | DPWR_DAT   | Write consistent data                            |
| SFC 17 | ALARM_SQ   | ALARM_SQ                                         |
| SFC 18 | ALARM_SQ   | ALARM_S                                          |
| SFC 19 | ALARM_SC   | Acknowledgement state last alarm                 |
| SFC 20 | BLKMOV     | Block move                                       |
| SFC 21 | FILL       | Fill a field                                     |
| SFC 22 | CREAT_DB   | Create a data block                              |
| SFC 23 | <br>DEL_DB | Deleting a data block                            |
| SFC 24 | TEST_DB    | Test data block                                  |
| SFC 28 | SET_TINT   | Set time-of-day interrupt                        |
| SFC 29 | CAN_TINT   | Cancel time-of-day interrupt                     |
| SFC 30 | ACT_TINT   | Activate time-of-day interrupt                   |
| SFC 31 | QRY_TINT   | Query time-of-day interrupt                      |
| SFC 32 | SRT_DINT   | Start time-delay interrupt                       |
| SFC 33 | CAN_DINT   | Cancel time-delay interrupt                      |
| SFC 34 | QRY_DINT   | Query time-delay interrupt                       |
| SFC 36 | MSK_FLT    | Mask synchronous errors                          |
| SFC 37 | MSK_FLT    | Unmask synchronous errors                        |
| SFC 38 | READ_ERR   | Read error register                              |
| SFC 39 | DIS_IRT    | Disabling interrupts                             |
|        |            |                                                  |

| SFC     | Name     | Description                                         |
|---------|----------|-----------------------------------------------------|
| SFC 40  | EN_IRT   | Enabling interrupts                                 |
| SFC 41  | DIS_AIRT | Delaying interrupts                                 |
| SFC 42  | EN_AIRT  | Enabling delayed interrupts                         |
| SFC 43  | RE_TRIGR | Re-trigger the watchdog                             |
| SFC 44  | REPL_VAL | Replace value to ACCU1                              |
| SFC 46  | STP      | STOP the CPU                                        |
| SFC 47  | WAIT     | Delay the application program                       |
| SFC 49  | LGC_GADR | Read the slot address                               |
| SFC 51  | RDSYSST  | Read system status list SSL                         |
| SFC 52  | WR_USMSG | Write user entry into diagnostic buffer             |
| SFC 53  | μS_TICK  | Time measurement                                    |
| SFC 54  | RD_DPARM | Reading predefined parameters                       |
| SFC 55  | WR_PARM  | Write dynamic parameter                             |
| SFC 56  | WR_DPARM | Write default parameter                             |
| SFC 57  | PARM_MOD | Parametrize module                                  |
| SFC 58  | WR_REC   | Write record set                                    |
| SFC 59  | RD_REC   | Read record set                                     |
| SFC 64  | TIME_TCK | Read system time tick                               |
| SFC 65  | X_SEND   | Sending data                                        |
| SFC 66  | X_RCV    | Receiving data                                      |
| SFC 67  | X_GET    | Read data                                           |
| SFC 68  | X_PUT    | Write data                                          |
| SFC 69  | X_ABORT  | Disconnect                                          |
| SFC 70  | GEO_LOG  | Determining the start address of a module           |
| SFC 71  | LOG_GEO  | Determining the slot belonging to a logical address |
| SFC 81  | UBLKMOV  | Copy data area without gaps                         |
| SFC 101 | HTL_RTM  | Handling runtime meters                             |
| SFC 102 | RD_DPARA | Reading predefined parameters                       |
| SFC 105 | READ_SI  | Reading dynamic system resources                    |
| SFC 106 | DEL_SI   | Releasing dynamic system resources                  |
| SFC 107 | ALARM_DQ | ALARM_DQ                                            |
| SFC 108 | ALARM_DQ | ALARM_DQ                                            |

## C SSL partial list

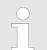

More information about this may be found in the manual "SPEED7 Operation List" from VIPA.

| SSL-ID | SSL partial list                                                 |
|--------|------------------------------------------------------------------|
| xy11h  | Module identification                                            |
| xy12h  | CPU characteristics                                              |
| xy13h  | User memory areas                                                |
| xy14h  | System areas                                                     |
| xy15h  | Block Types                                                      |
| xy19h  | Status of all LEDs                                               |
| xy1Ch  | Identification of the component                                  |
| xy22h  | Interrupt status                                                 |
| xy32h  | Communication status data                                        |
| xy37h  | Ethernet details of the module                                   |
| xy3Ah  | Status of the TCON Connections                                   |
| xy3Eh  | Web server diagnostic information                                |
| xy74h  | Status of the LEDs                                               |
| xy91h  | Status information CPU                                           |
| xy92h  | Stations status information (DPM)                                |
| xy94h  | Stations status information (DPM, PROFINET-IO and EtherCAT)      |
| xy96h  | Module status information (PROFIBUS DP, PROFINET-IO, EtherCAT)   |
| xyA0h  | Diagnostic buffer of the CPU                                     |
| xyB3h  | Module diagnostic information (record set 1) via logical address |
| xyB4h  | Diagnostic data of a DP slave                                    |
| xyE0h  | Information EtherCAT master/slave                                |
| xyE1h  | EtherCAT bus system                                              |
| xyFAh  | Statistics information to OBs                                    |
| xyFCh  | Status of the VSC features from the CPU                          |